# **CISCO.**

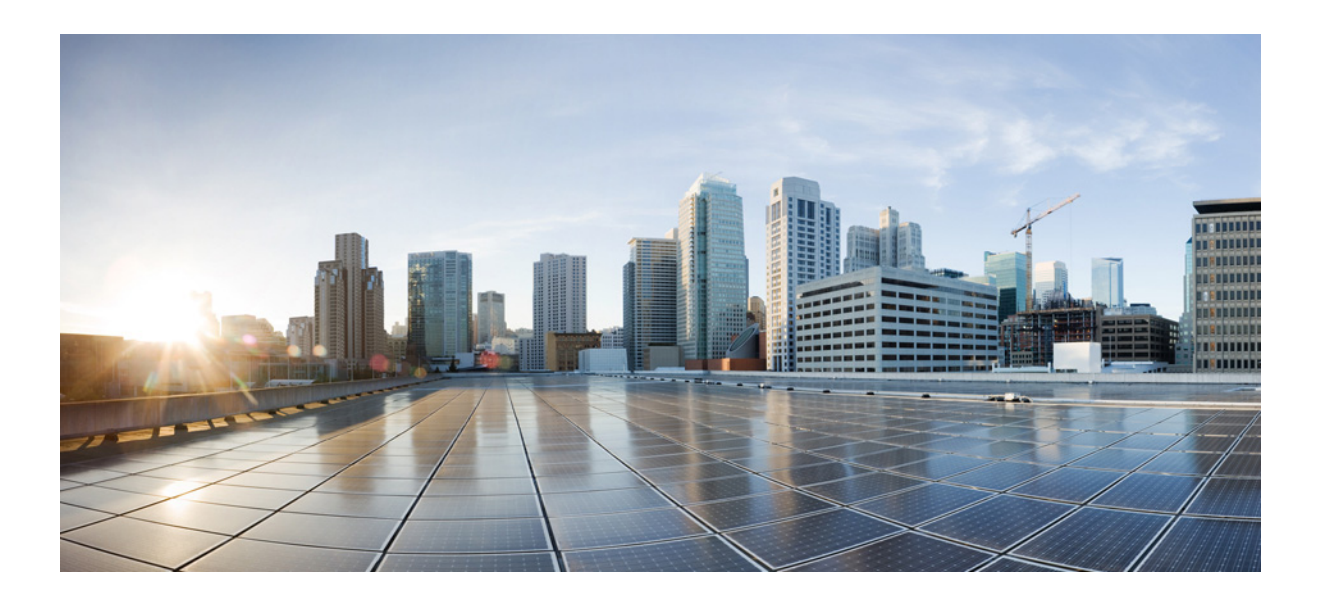

### **Cisco Unified Communications Gateway Services API Guide**

2020-09-25

### **Cisco Systems, Inc.**

[www.cisco.com](http://www.cisco.com)

Cisco has more than 200 offices worldwide. [Addresses, phone numbers, and fax numbers](http://www.cisco.com/go/offices)  are listed on the Cisco website at www.cisco.com/go/offices.

THE SPECIFICATIONS AND INFORMATION REGARDING THE PRODUCTS IN THIS MANUAL ARE SUBJECT TO CHANGE WITHOUT NOTICE. ALL STATEMENTS, INFORMATION, AND RECOMMENDATIONS IN THIS MANUAL ARE BELIEVED TO BE ACCURATE BUT ARE PRESENTED WITHOUT WARRANTY OF ANY KIND, EXPRESS OR IMPLIED. USERS MUST TAKE FULL RESPONSIBILITY FOR THEIR APPLICATION OF ANY PRODUCTS.

THE SOFTWARE LICENSE AND LIMITED WARRANTY FOR THE ACCOMPANYING PRODUCT ARE SET FORTH IN THE INFORMATION PACKET THAT SHIPPED WITH THE PRODUCT AND ARE INCORPORATED HEREIN BY THIS REFERENCE. IF YOU ARE UNABLE TO LOCATE THE SOFTWARE LICENSE OR LIMITED WARRANTY, CONTACT YOUR CISCO REPRESENTATIVE FOR A COPY.

The Cisco implementation of TCP header compression is an adaptation of a program developed by the University of California, Berkeley (UCB) as part of UCB's public domain version of the UNIX operating system. All rights reserved. Copyright © 1981, Regents of the University of California.

NOTWITHSTANDING ANY OTHER WARRANTY HEREIN, ALL DOCUMENT FILES AND SOFTWARE OF THESE SUPPLIERS ARE PROVIDED "AS IS" WITH ALL FAULTS. CISCO AND THE ABOVE-NAMED SUPPLIERS DISCLAIM ALL WARRANTIES, EXPRESSED OR IMPLIED, INCLUDING, WITHOUT LIMITATION, THOSE OF MERCHANTABILITY, FITNESS FOR A PARTICULAR PURPOSE AND NONINFRINGEMENT OR ARISING FROM A COURSE OF DEALING, USAGE, OR TRADE PRACTICE.

IN NO EVENT SHALL CISCO OR ITS SUPPLIERS BE LIABLE FOR ANY INDIRECT, SPECIAL, CONSEQUENTIAL, OR INCIDENTAL DAMAGES, INCLUDING, WITHOUT LIMITATION, LOST PROFITS OR LOSS OR DAMAGE TO DATA ARISING OUT OF THE USE OR INABILITY TO USE THIS MANUAL, EVEN IF CISCO OR ITS SUPPLIERS HAVE BEEN ADVISED OF THE POSSIBILITY OF SUCH DAMAGES.

Cisco and the Cisco logo are trademarks or registered trademarks of Cisco and/or its affiliates in the U.S. and other countries. To view a list of Cisco trademarks, go to this URL[: www.cisco.com/go/trademarks.](https://www.cisco.com/go/trademarks) Third-party trademarks mentioned are the property of their respective owners. The use of the word partner does not imply a partnership relationship between Cisco and any other company. (1721R)

Any Internet Protocol (IP) addresses and phone numbers used in this document are not intended to be actual addresses and phone numbers. Any examples, command display output, network topology diagrams, and other figures included in the document are shown for illustrative purposes only. Any use of actual IP addresses or phone numbers in illustrative content is unintentional and coincidental.

© 2011-2017 Cisco Systems, Inc. All rights reserved.

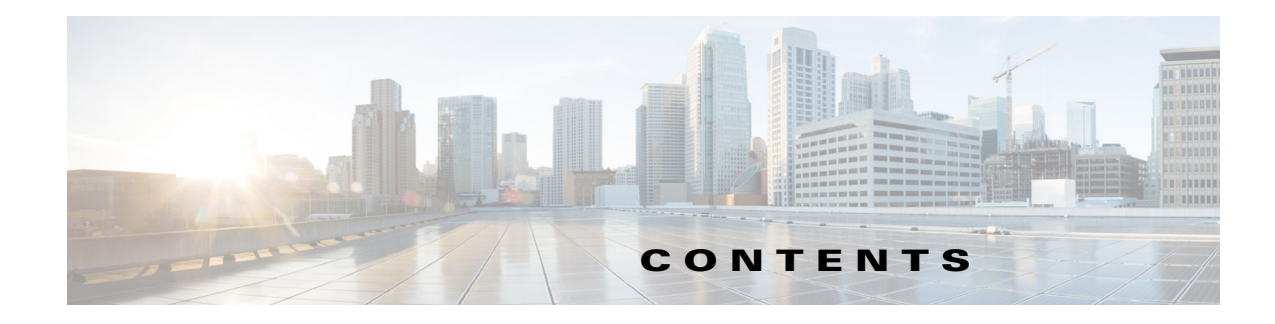

#### **[Cisco Unified Communications Gateway Services API](#page-6-0) 1-1**

[Feature Information for Cisco Unified Communications Gateway Services](#page-6-1) **1-1** [Overview](#page-7-0) **1-2** [Cisco Unified Communications Gateway Services](#page-8-0) **1-3** [Behavioral Differences Between Nonsecure Mode and Secure Mode](#page-9-0) **1-4** [Limitations](#page-9-1) **1-4** [Providers](#page-9-2) **1-4** [Inbound Ports](#page-10-0) **1-5** [Registering an Application](#page-11-0) **1-6** [XCC Provider](#page-12-0) **1-7** [XCC Provider API](#page-13-0) **1-8** [XCC Connection](#page-15-0) **1-10** [XSVC Provider](#page-18-0) **1-13** [Characteristics of the XSVC Provider](#page-19-0) **1-14** [XSVC Provider API](#page-19-1) **1-14** [XSVC Route](#page-19-2) **1-14** [XCDR Provider](#page-21-0) **1-16** [XCDR Provider API](#page-21-1) **1-16** [Call Detail Record](#page-22-0) **1-17** [XMF Provider](#page-22-1) **1-17** [XMF Call-Based Media Forking](#page-22-2) **1-17** [XMF Connection-Based Media Forking](#page-22-3) **1-17** [XMF Connection](#page-23-0) **1-18** [Media Forking for SRTP Calls](#page-25-0) **1-20** [Multiple XMF Applications Recording Tone](#page-26-0) **1-21** [Forking Preservation](#page-28-0) **1-23 [Configuring Cisco Unified Communications Gateway Services](#page-30-0) 2-1** [Configuring Cisco Unified Communications Gateway Services - Nonsecure Mode](#page-6-0) **2-1**

[Configuring Cisco Unified Communications Gateway Services - Secure Mode](#page-34-0) **2-5** [Importing Application Certificate](#page-35-0) **2-6** [Exporting Voice Gateway Certificate to the Application](#page-36-0) **2-7** [Configuring Cisco Unified Communications Gateway Services in Secure Mode](#page-38-0) **2-9**

 $\Gamma$ 

[Configuring the XCC Provider on the Voice Gateway](#page-41-0) **2-12** [Configuring the XSVC Provider on the Voice Gateway](#page-43-0) **2-14** [Configuring the XCDR Provider on the Voice Gateway](#page-46-0) **2-17** [Configuring the XMF Provider on the Voice Gateway](#page-47-0) **2-18** [Verifying and Troubleshooting Cisco Unified Communications Gateway Services](#page-49-0) **2-20** [Command Reference](#page-49-1) **2-20**

#### **[Provider and Application Interactions](#page-52-0) A-1**

#### [XCC](#page-52-1) **A-1**

[Interaction Between the XCC Provider and Application](#page-52-2) **A-1** [Interaction Between the Application, XCC Provider, and XCC Call](#page-55-0) **A-4** [Interaction Between the Application and XCC Connection](#page-59-0) **A-8**

#### [XSVC](#page-68-0) **A-17**

[Interaction Between the XSVC Provider, Application, and Route Object](#page-68-1) **A-17**

#### [XCDR](#page-72-0) **A-21**

[Interaction Between the XCDR Provider and Application](#page-72-1) **A-21**

[XMF](#page-74-0) **A-23**

[Message Examples](#page-74-1) **A-23**

#### **[Provider and Field Descriptions](#page-76-0) B-1**

#### [XCC](#page-76-1) **B-1**

[XCC Provider Operations](#page-76-2) **B-1** [XCC API Messages](#page-79-0) **B-4** [Xcc Message Data Types](#page-86-0) **B-12**

#### [XSVC](#page-101-0) **B-27**

[Xsvc Provider Operations](#page-101-1) **B-27** [Xsvc API Messages](#page-104-0) **B-30**

[Xsvc Message Data Types](#page-108-0) **B-34**

### [XCDR](#page-113-0) **B-39**

[Xcdr Provider Operations](#page-113-1) **B-39** [Xcdr API Messages](#page-115-0) **B-41**

[Xcdr Message Data Types](#page-117-0) **B-43**

#### [XMF](#page-119-0) **B-45**

[Xmf Provider Operations](#page-119-1) **B-45**

[Xmf API Messages](#page-122-0) **B-48**

[Xmf Message Data Types](#page-128-0) **B-54**

[Common Message Data Types](#page-140-0) **B-66**

#### [Common Module](#page-142-0) **B-68**

[Common Message Data Types](#page-142-1) **B-68**

Ι

[Fault Module](#page-144-0) **B-70** [Fault Message Data Types](#page-144-1) **B-70** 

 $\mathbf{I}$ 

**Contents**

 $\overline{\mathbf{I}}$ 

 $\mathsf I$ 

 $\blacksquare$ 

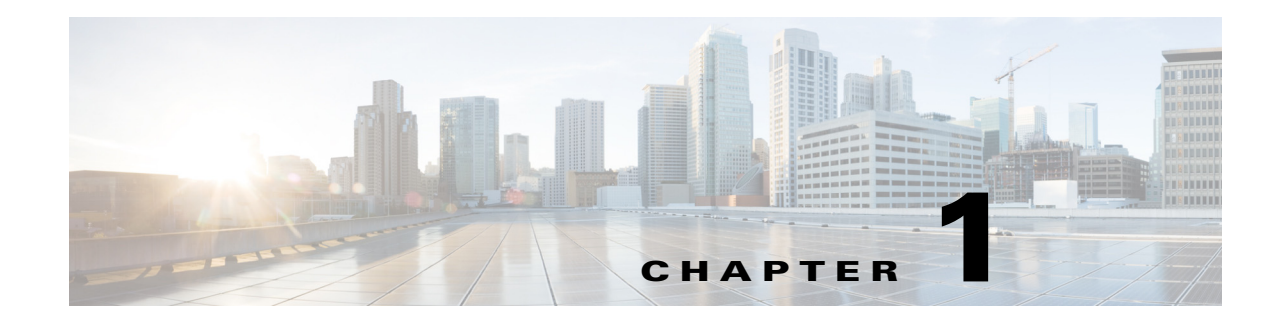

## <span id="page-6-0"></span>**Cisco Unified Communications Gateway Services API**

This chapter describes the Cisco Unified Communications Gateway Services Application Programming Interface (CUCGSAPI). The CUCGSAPI enables the development of advanced Cisco Unified Communication applications and services on the platforms running Cisco IOS and Cisco IOS XE software by providing an interface to the Cisco Unified Communications Gateway Services.

CUCGSAPI provides the developer with access to the following unified communications gateway services:

- **•** Extended Call Control Service.
- **•** Extended Serviceability Service.
- **•** Extended Call Detail Record (CDR) Service.
- **•** Extended Media Forking.

 $\Gamma$ 

## <span id="page-6-1"></span>**Feature Information for Cisco Unified Communications Gateway Services**

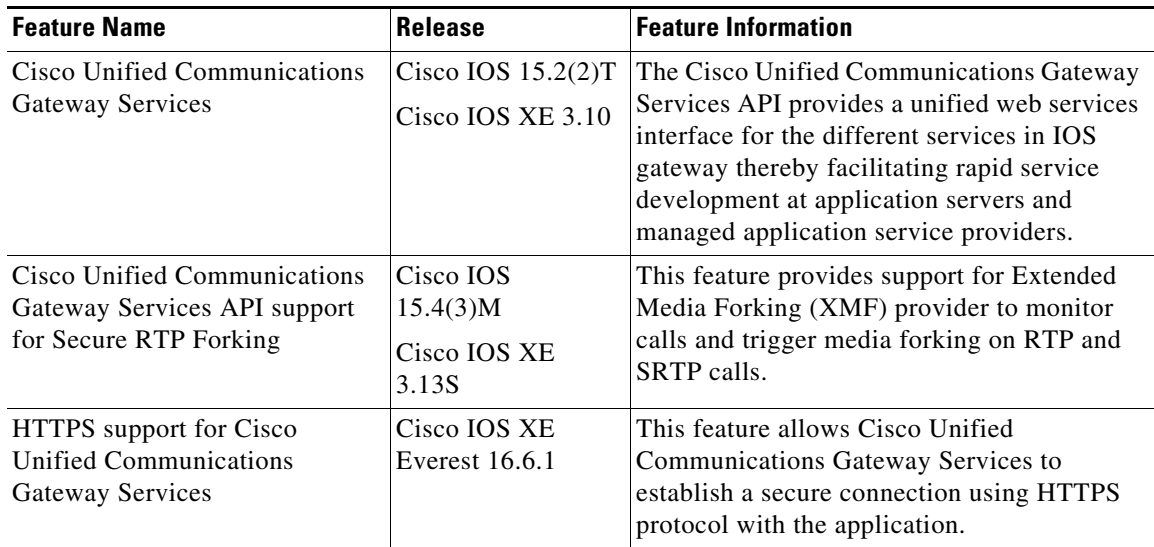

## <span id="page-7-0"></span>**Overview**

CUCGSAPI allows you to develop an application that interacts with the Cisco Unified Communications Gateway Services on voice gateways. The application accesses the Cisco Unified Communications Gateway Services via SOAP messages.

You can configure secure and nonsecure modes of connectivity between Cisco Unified Communications Gateway Services and application. Nonsecure mode uses HTTP protocol and secure mode uses HTTPS protocol.

[Figure 1-1](#page-7-1) illustrates the Cisco Unified Communications Gateway Services interface in nonsecure mode. In nonsecure mode, Cisco supports the extended call control (XCC) provider, extended call detail record (XCDR) provider, extended serviceability (XSVC) provider, and extended media forking (XMF).

<span id="page-7-1"></span>*Figure 1-1 Cisco Unified Communications Gateway Services Interface in nonsecure mode*

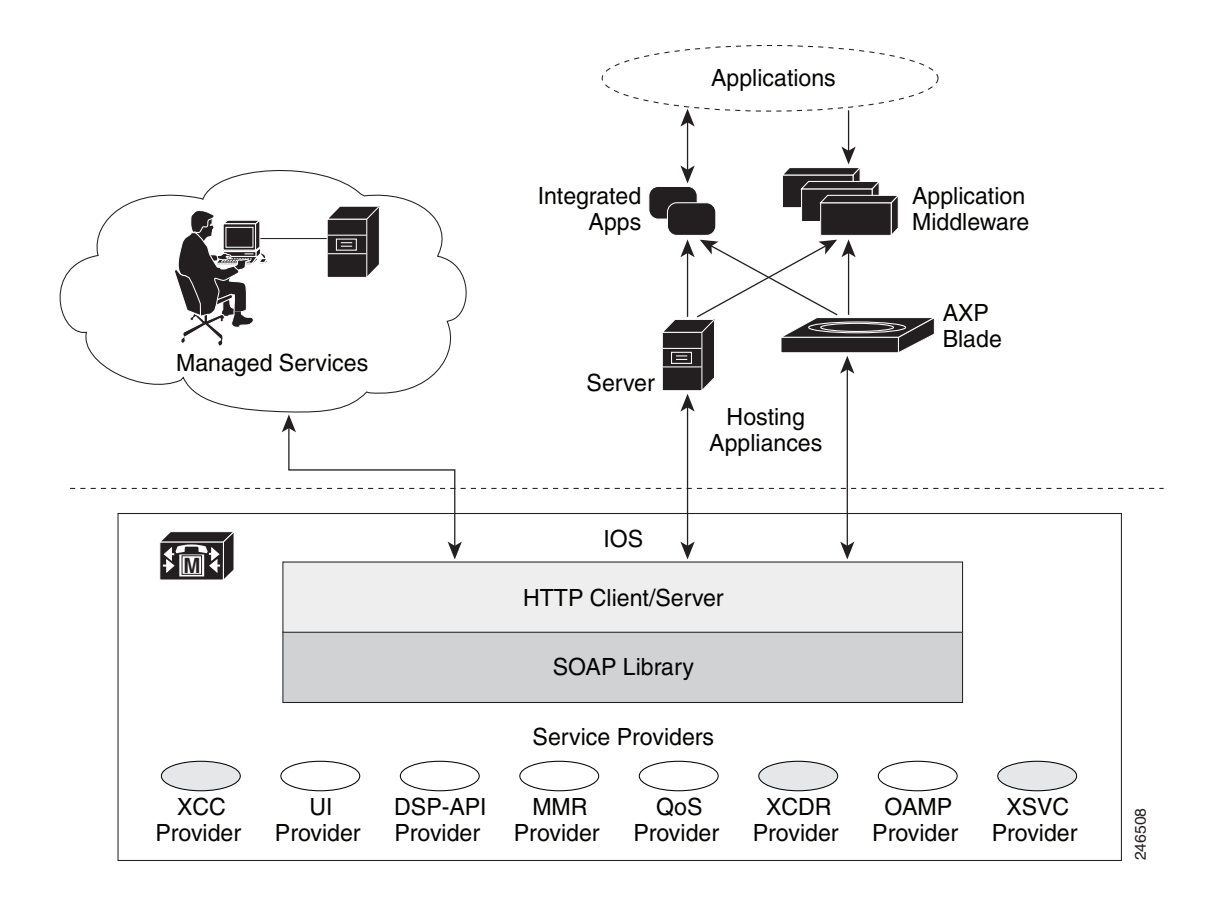

[Figure 1-2](#page-8-1) illustrates the Cisco Unified Communications Gateway Services interface in secure mode. In secure mode, Cisco supports the extended call control (XCC) provider, and extended serviceability (XSVC) provider.

Ι

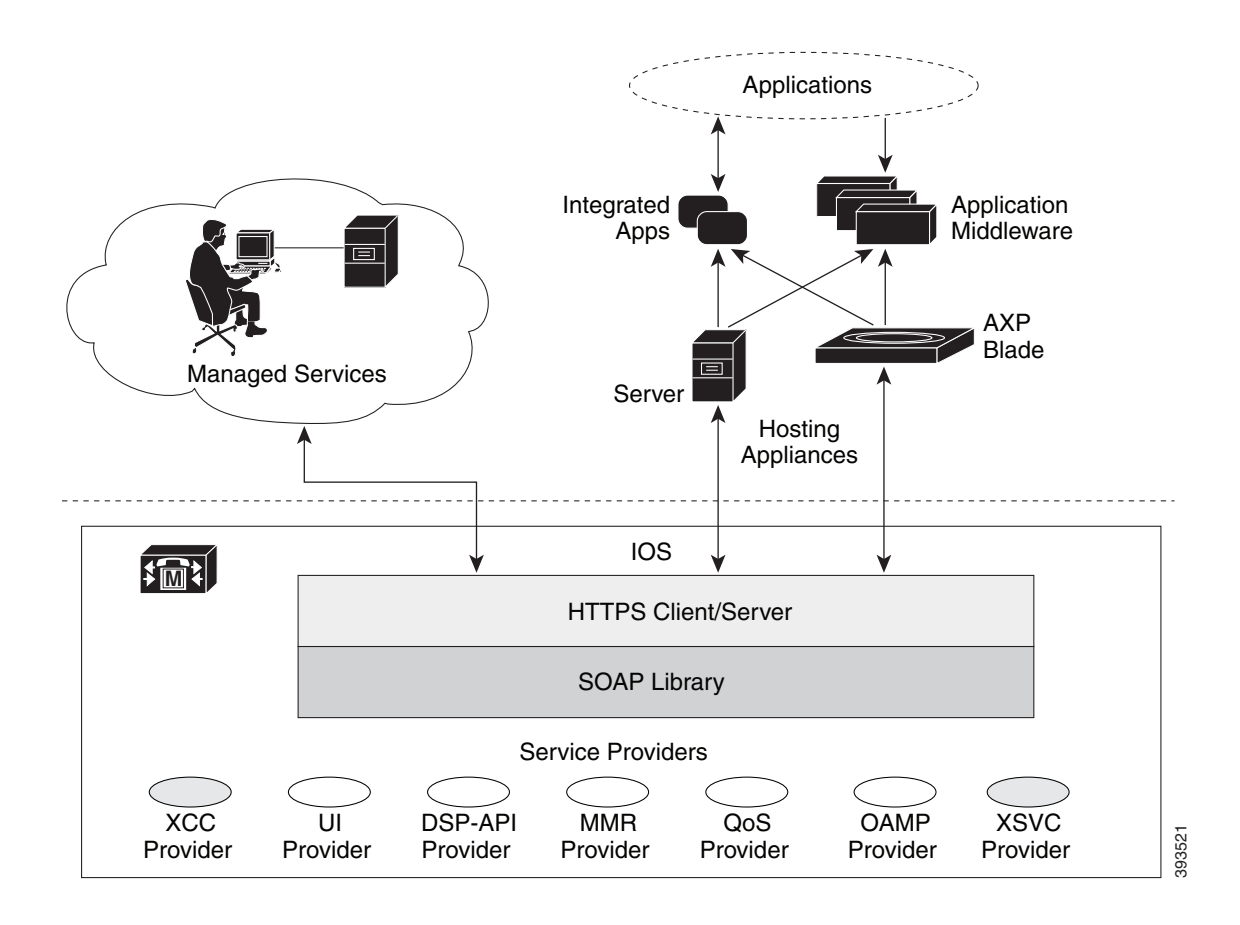

<span id="page-8-1"></span>*Figure 1-2 Cisco Unified Communications Gateway Services Interface in secure mode*

### <span id="page-8-0"></span>**Cisco Unified Communications Gateway Services**

Web service is a standards-based framework that allow applications operating on different platforms to interact over the Internet. Cisco Unified Communications Gateway Services, like web services, are platform independent and language neutral. With CUCGSAPI, you can develop your application in the language and operating system of your choice and communicate directly with the Cisco Unified Communications Gateway Services running on the voice gateway.

The Cisco Unified Communications Gateway Services API supports the following standards and protocol:

**•** XML 1.0

 $\mathbf l$ 

- **•** Web Services Description Language (WSDL) 1.1
- **•** SOAP, version 1.2
- **•** HTTP, version 1.1
- **•** HTTPS, version 1.1
- **•** TLS, version 1.1, 1.2

### <span id="page-9-3"></span><span id="page-9-0"></span>**Behavioral Differences Between Nonsecure Mode and Secure Mode**

[Table 1-1](#page-9-3) lists the differences in behavior between nonsecure and secure mode.

*Table 1-1 Behavioral Differences Between Nonsecure and Secure Mode*

| <b>Behavior</b>                                      | <b>Nonsecure Mode</b>                                                              | <b>Secure Mode</b>                       |
|------------------------------------------------------|------------------------------------------------------------------------------------|------------------------------------------|
| <b>Application Protocol</b>                          | <b>HTTP</b>                                                                        | <b>HTTPS</b>                             |
| <b>Transport Protocol</b>                            | <b>TCP</b>                                                                         | TCP-TLS (1.1, 1.2)                       |
| <b>Supported Providers</b>                           | XCC, XCDR, XSVC, XMF                                                               | XCC, XSVC                                |
| <b>Listen Port</b>                                   | 8090 (fixed)                                                                       | 443 (configurable)                       |
| Platforms Supported                                  | Cisco IOS software based platforms<br>and Cisco IOS XE software based<br>platforms | Cisco IOS XE software based<br>platforms |
| Number of Remote URLs<br>supported for XSVC provider | Up to $8$                                                                          |                                          |

### <span id="page-9-1"></span>**Limitations**

- **•** Trunk status monitoring via XSVC is not supported on Cisco IOS XE Software Releases.
- **•** Virtual Routing and Forwarding (VRF) or Multi-VRF is not supported with Web Services API (WSAPI) feature on IOS Voice Gateways.

### <span id="page-9-2"></span>**Providers**

The providers on the voice gateway provide services on the voice gateway for remote applications. Cisco Unified Communications Gateway Services API enables applications to interact with the providers and is comprised of the following provider objects:

- **•** XCC Provider— Extended Call Control (XCC) provider supports operations that allow an application to perform call control and real-time call monitoring.
- **•** XCDR Provider—Extended Call Detail Record (XCDR) provider supplies CDR information to the application and notifies the application when calls have ended.
- **•** XSVC Provider—Extended Serviceability (XSVC) provider monitors trunk status, and provides real-time link status and configuration change notification to application.
- **•** XMF Provider—Extended Media Forking (XMF) provider monitors calls and trigger media forking on the calls and has the capability to service up to 32 applications.

Each provider has a unique URL identifier and communicates with the application via SOAP messages. The providers can be in one of two states:

- **•** In-service—Provider is active and available for use.
- **•** Shutdown—Provider is disabled and no longer available. The API methods associated with this provider are invalid in this state.

Ι

[Figure 1-3](#page-10-1) illustrates the relationship between the IOS components.

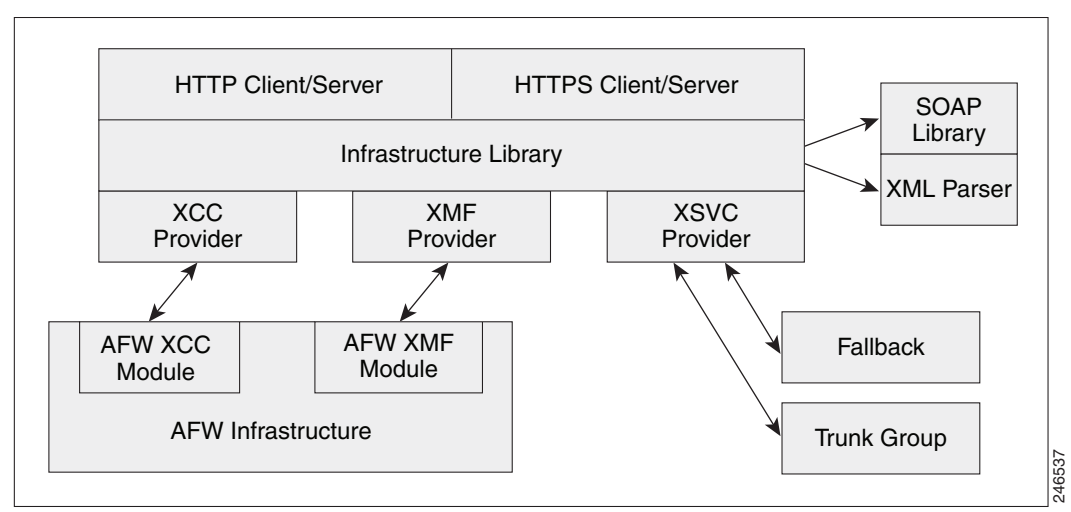

<span id="page-10-1"></span>*Figure 1-3 Cisco Unified Communications Gateway Services Components* 

When a provider is configured and enabled on the voice gateway, it performs the following functions:

- **•** Manages the registration process between the application and the provider.
- **•** Sends notification to the application when a provider changes its status.
- **•** Passes incoming messages to the appropriate provider.
- **•** Notifies the provider when there is a message exchange failure.
- **•** Sends probing messages to maintain an active registration session.
- **•** Sends negative probing messages to detect the status of an application. If the number of failed responses exceeds a configured number of negative probing messages, the voice gateway unregisters the application.

### <span id="page-10-2"></span>**WSDL Files**

CUCGSAPI uses the WSDL specification to define the services that are available on the voice gateway. These services are represented as providers on the voice gateway.

[Table 1-2](#page-10-2) lists the namespace for the Cisco Unified Communications Gateway Services

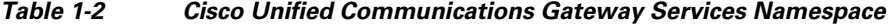

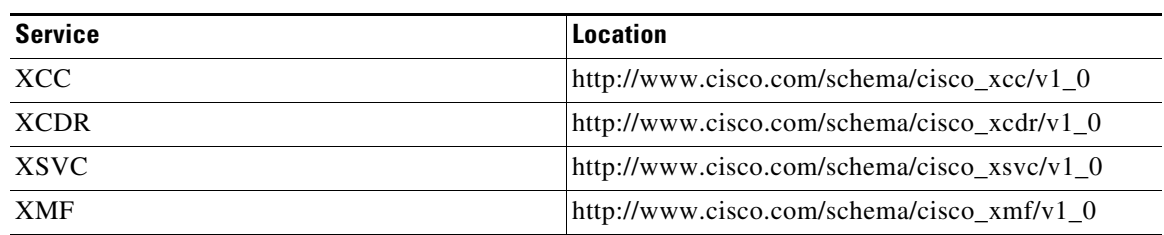

### <span id="page-10-0"></span>**Inbound Ports**

 $\mathbf I$ 

[Table 1-3](#page-11-1) lists the URL and inbound location that the application uses to communicate with the server in nonsecure mode.

<span id="page-11-1"></span>

| <b>Service</b> | <b>Namespace</b>                                                               |
|----------------|--------------------------------------------------------------------------------|
| <b>XCC</b>     | $\vert$ http:// <access_router>:8090/cisco_xcc<sup>1</sup></access_router>     |
| <b>XCDR</b>    | $\vert$ http:// <access_router>:8090/cisco_xcdr<math>^1</math></access_router> |
| <b>XSVC</b>    | http:// <access_router>:8090/cisco_xsvc<sup>1</sup></access_router>            |
| <b>XMF</b>     | http:// <access_router>:8090/cisco_xmf<sup>1</sup></access_router>             |

*Table 1-3 Location of the Inbound Port in Nonsecure Mode*

1. The access\_router is the hostname or IP address of the router that with Cisco Unified Communications Gateway Services.

[Table 1-4](#page-11-2) lists the URL and inbound location that applications uses to communicate with the server in secure mode.

<span id="page-11-2"></span>*Table 1-4 Location of the Inbound Port in Secure Mode*

| <b>Service</b> | Namespace                                                  |
|----------------|------------------------------------------------------------|
| <b>XCC</b>     | https:// $\leq$ access_router>:443/cisco_xcc <sup>2</sup>  |
| <b>XSVC</b>    | https:// $\leq$ access_router>:443/cisco_xsvc <sup>2</sup> |

2. HTTPS connection uses inbound port 443 by default. Execute **ip http secure-port** *port* command if you want to change the default port

### <span id="page-11-0"></span>**Registering an Application**

Before an application can register with the voice gateway, you must first configure the application's service URL on the voice gateway. The URL is used to authenticate messages from the application. When the voice gateway first boots up, the provider sends status messages to the applications that are in its configuration. The voice gateway sends status messages when the provider changes its status.

The application initiates registration by sending a registration message to the appropriate provider. The provider generates a unique registration ID and sends it back to the application. The unique registration ID identifies the registered session and is used in all messages that are sent during the registered session.

#### **States of a Registered Session**

The state of the registered session and the status of the messages that are sent between the provider and application have one of the following value:

- Steady State—This state is the normal state of the registered session. Messages and acknowledgements are exchanged regularly in this state.
- Keepalive State—When the provider does not have messages to send, the voice gateway sends keepalive probing messages to the registered application This keeps the connection between the application and the provider active. The messages that are sent in this state contain information on the health and connectivity status of the provider.
- **•** Negative Probe State—When the number of failed responses exceeds the maximum number of failed responses, the registered session enters the negative probe state. In the negative probe state, the voice gateway sends negative-probing messages in an attempt to reestablish the steady state or the

Ι

keepalive state with the application. The only message sent in a negative probe state is a negative probe message. The registered session returns to a steady state or keepalive state upon receipt of a successful response to a negative probe message, and regular messages resume.

- **•** Unregistered State—The session is unregistered and no messages are exchanged between the provider and the application. The session enters an unregistered state under the following conditions:
	- **–** When the application unregisters with the provider.
	- When an application fails to respond to probing messages.
	- **–** When the administrator shuts down the provider service on the voice gateway.

## <span id="page-12-0"></span>**XCC Provider**

The XCC provider gives an application the capability to control all the legs of a standard call. With the XCC provider, the application can perform auxiliary call control and can control some network elements.

### **Characteristics of the XCC Provider**

The XCC provider has the following characteristics:

- The XCC provider allows the application to maintain stateful control on a call over the entire life cycle of the call.
- The XCC provider allows the application to subscribe and receive mid-call event notification. The application can change event subscription over the life of the call.
- The XCC provider allows services to be invoked on a network triggered event. The provider reports on notifications from a direct application request.
- The XCC provider follows a generic call model in which the underlying communication protocol and architecture is hidden from the developer. XCC provider uses a high-level call control model for maintaining and managing the state of a call session.

[Figure 1-4](#page-12-1) illustrates the XCC call control abstraction.

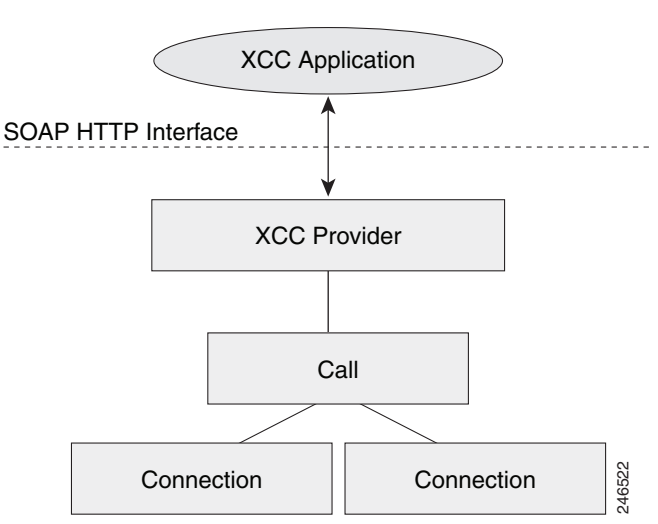

<span id="page-12-1"></span>*Figure 1-4 XCC Call Control* 

Ι

### <span id="page-13-0"></span>**XCC Provider API**

When an application registers with the XCC provider, the application configures event filter parameters that the application is interested in monitoring, and the XCC provider installs a connection listener to monitor the calls. XCC notifies the application when a call or connection event matches the event filters that were configured. When the application updates event filter parameters, the updates only apply to new calls, not existing calls.

The XCC provider API is described in [XCC Provider Operations.](#page-76-3)

The XCC call APIs describe the endpoints and trunks that are associated with a call. The APIs in XCC call API, and the associated XCC connection describes the control and media flow in a call. The provider notifies the application when there is a change to the state of a call and sends update information on the call, address, and connections.

A call abstraction is represented in [Figure 1-5](#page-13-1) on the voice gateway in one of the following three states:

- IDLE—Initial state of all calls. A call in an idle state has zero connections.
- ACTIVE—Call with ongoing activity. A call in an active state has one or more associated connections.
- INVALID—Final state of all calls. Calls that lose all their connections are moved into this state. A call in the invalid state has zero connections.

<span id="page-13-1"></span>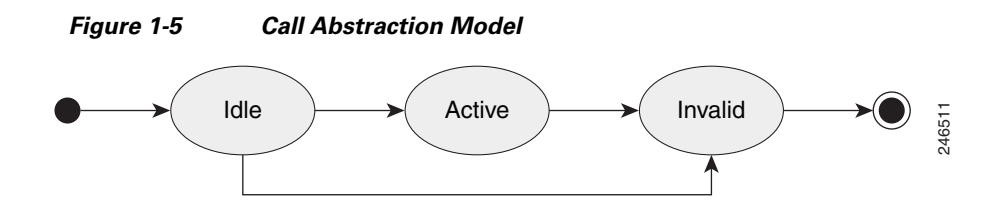

### **XCC Call Media Set Attributes**

External applications can enable the voice gateway to detect changes to the call media set attributes on a call and have the voice gateway send a notify event message. [Table 1-5](#page-14-0) lists the call media set attributes that the gateway can detect.

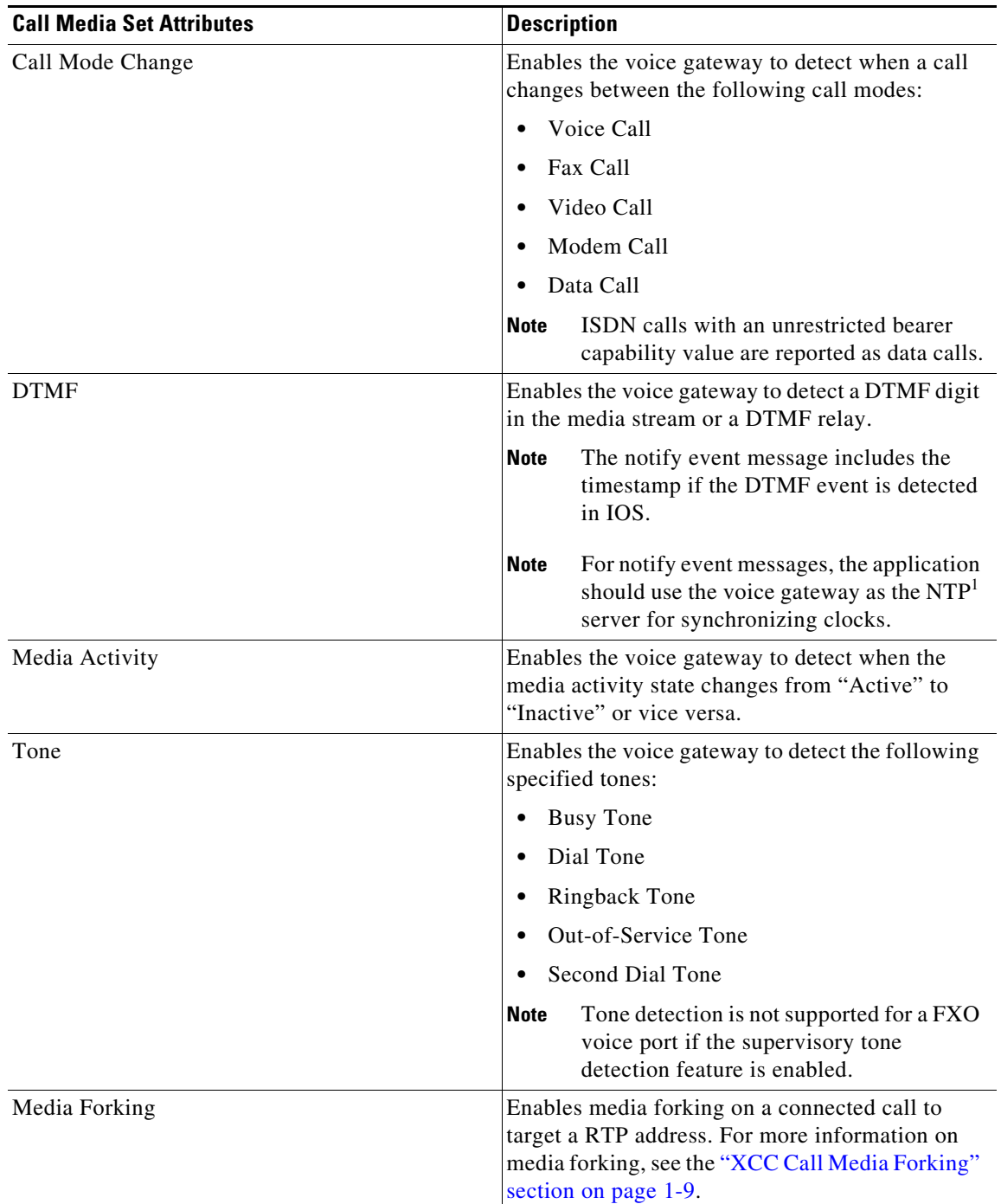

#### <span id="page-14-0"></span>*Table 1-5 Call Media Set Attributes*

1. NTP = network time protocol.

### <span id="page-14-1"></span>**XCC Call Media Forking**

 $\overline{\phantom{a}}$ 

**Note** XCC Call Media Forking is not supported in secure mode.

п

Ι

External applications can request media forking for a call. When the application requests media forking, it must provide the XCC provider with two unique remote RTP ports (nearEndAddr and farEndAddr). The XCC provider identifies the incoming connection of a call, forks both the transmit (TX) and receive (RX) packets, and sends the packets to the targeted RTP ports. The XCC provider uses the nearEndAddr element for the forked TX media stream and the farEndAddr XCC element to record the RX media stream. The two forked media streams are sent from the voice gateway in a "SEND ONLY" direction.

Media forking has the following limitations:

- **•** Supports only voice media stream.
- **•** Supports only IPv4 RTP forked media stream.
- **•** Media mixing on forked media streams is not supported.
- **•** Media negotiation is not supported on the forked media streams. In other words, the codec of the forked media stream cannot be changed. If the targeted media server supports a dynamic codec format in the forked media stream, you must configure a supported codec, such as G.711, in the voice gateway.
- **•** Media renegotiation is not supported.
- **•** Media forking ends when the connection is disconnected.
- **•** Supplementary services are not supported.
- Only one media forking request per session is supported. The XCC provider rejects additional media forking request from the application.
- **•** TDM call legs cannot be forked. If CallID is used, it always anchors the fork to the inbound call leg, which must be IP based.

The XCC provider updates the application on the status of the media forking by including one of the following states in the NotifyXccCallData message.

- **•** FORK\_FAILED—Setup for media forking failed. Forked RTP connections cannot be established with the targeted RTP addresses.
- **•** FORK\_STARTED—Media forking was successful. Both the TX and RX forked RTP connections are established and connected to the targeted RTP addresses.
- **•** FORK\_DONE—Media forking has completed. Both the TX and RX forked RTP connections are released.

### <span id="page-15-0"></span>**XCC Connection**

The XCC connection describes the relationship in a XCC call and the endpoint or trunk in the call. [Figure 1-6](#page-16-0) illustrates the connection states.

 $\Gamma$ 

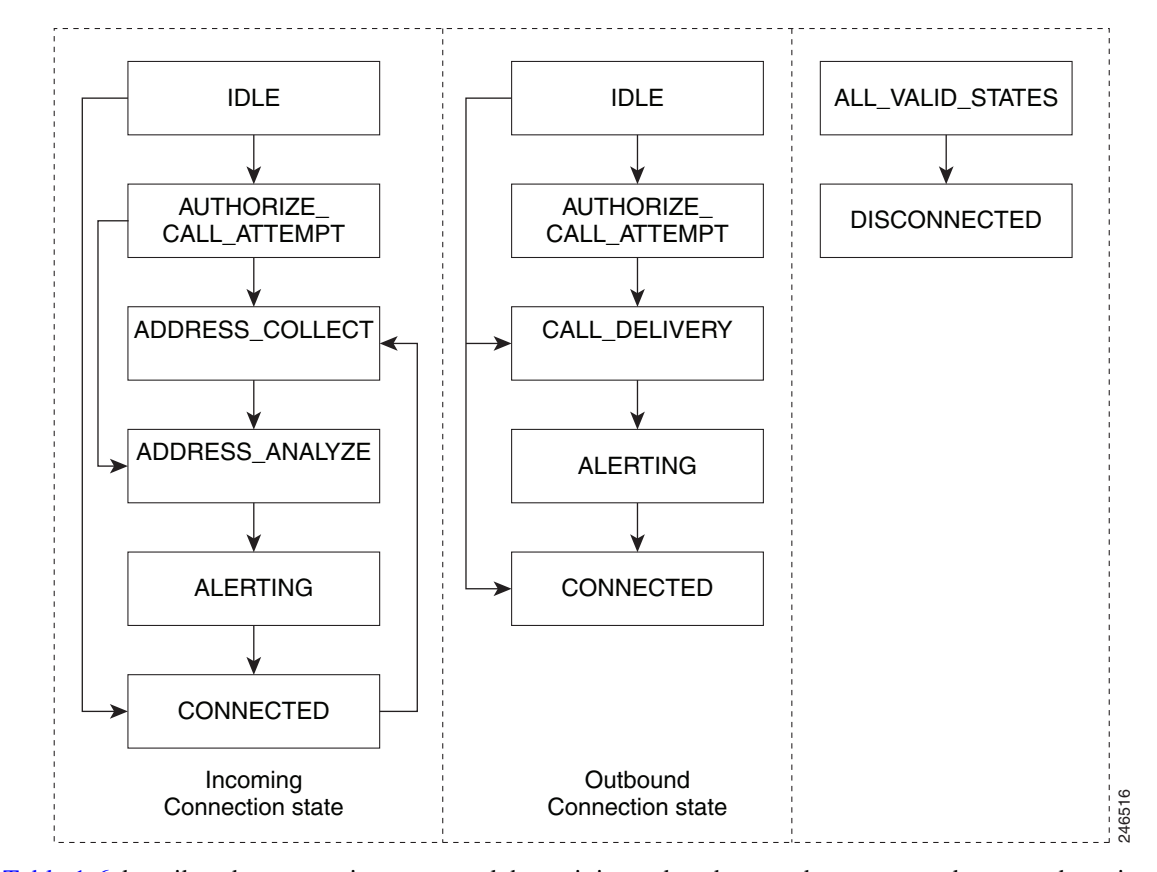

#### <span id="page-16-0"></span>*Figure 1-6 Connection States*

[Table 1-6](#page-17-0) describes the connection states and the activity and exchanges that can occur between the voice gateway and application when the application sets up event notifications for a particular connection state.

H

 $\mathsf I$ 

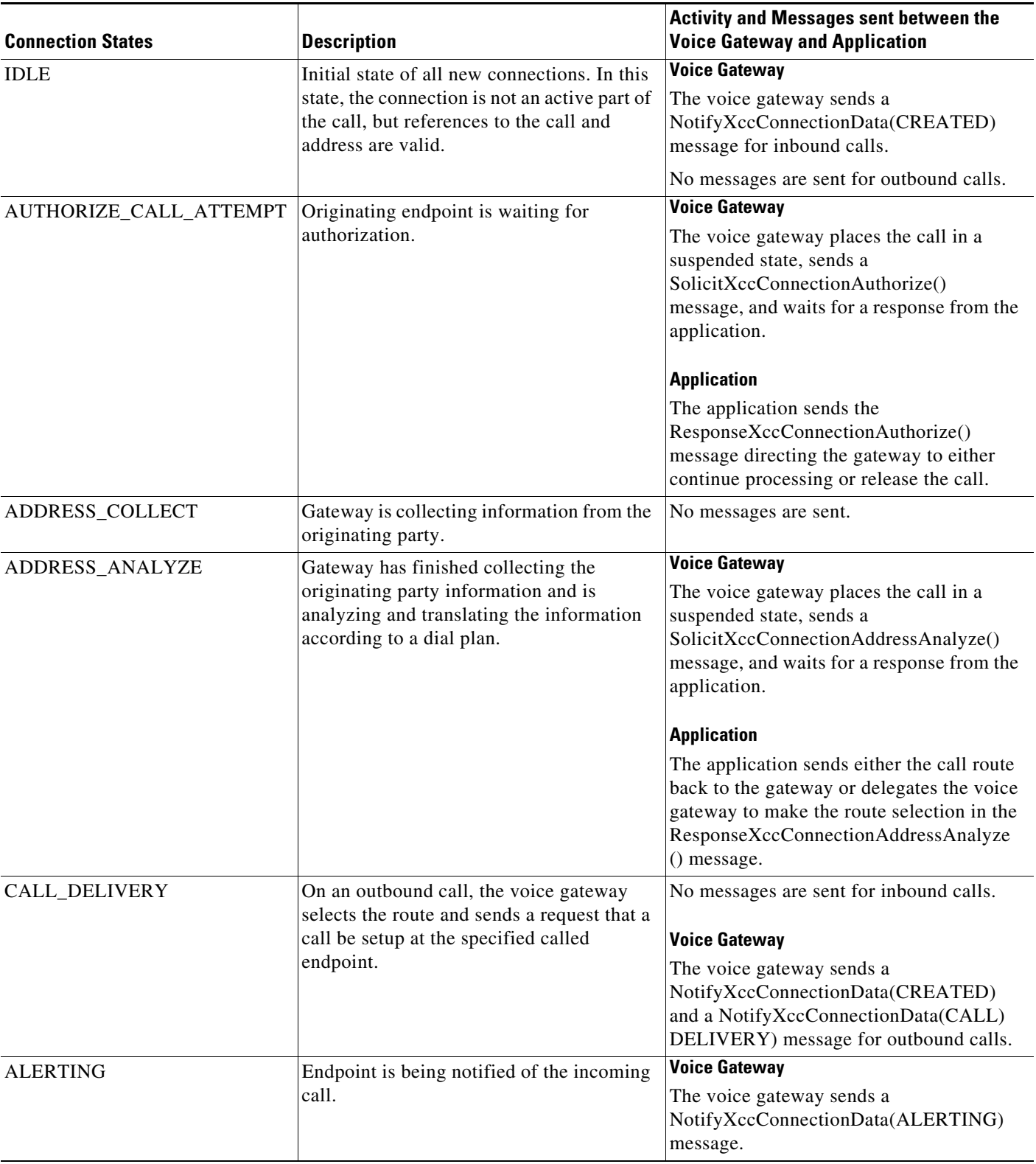

#### <span id="page-17-0"></span>*Table 1-6 Connection States*

П

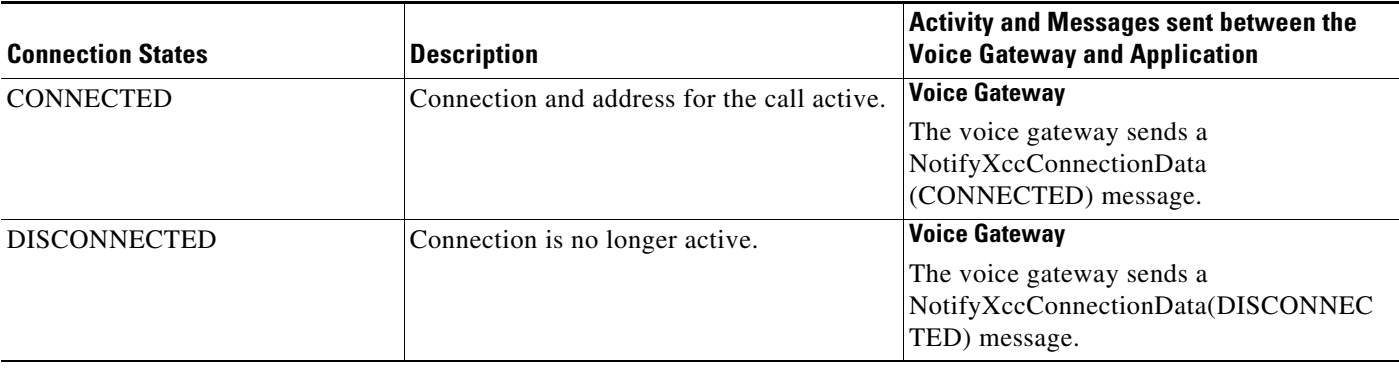

#### *Table 1-6 Connection States (continued)*

## <span id="page-18-0"></span>**XSVC Provider**

 $\mathbf I$ 

The extended serviceability provider (XSVC provider) monitors the health of the trunk and provides the application with real-time trunk status.

The XSVC provider can monitor both traditional public switched telephone network (PSTN) trunks and VoIP trunks. You must configure the XSVC provider and install a route listener for XSVC on the interested trunk group to begin monitoring the trunk status. The route listener communicates with the trunk group resource manager to obtain information on the trunks, including alarm information for T1/E1 trunks.

For PSTN trunks, the trunk group is a logical grouping of interfaces with the same signaling characteristics, such as DS1, FXO, or PRI interfaces. The trunk group can have more than one PRI interface and can also support FXO, but you cannot mix FXO and T1/E1 interfaces. The trunk group resource manager supports the logical configuration of trunk groups.

For VoIP trunks, the trunk manager monitors a VoIP trunks by using Internet Control Message Protocol (ICMP) pings. The trunk manager supports up to 1000 trunks.

When the application registers with the XSVC provider, the application obtains a handler that the application uses to receive snapshot information on all the routes or specific routes. The XSVC provider can support up to 8 different applications, with each application able to monitor a particular group of trunks.

[Figure 1-7](#page-19-3) illustrates the relationship between the application, XSVC route, and XSVC provider.

<span id="page-19-3"></span>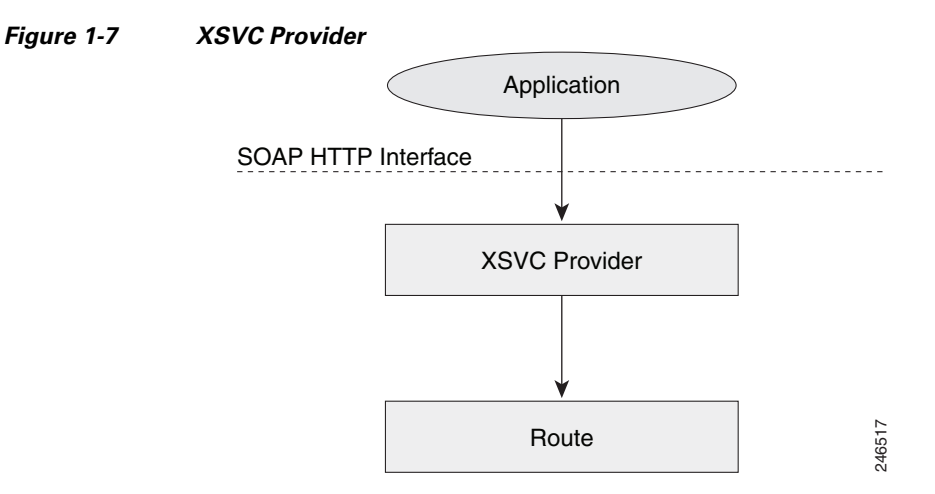

### <span id="page-19-0"></span>**Characteristics of the XSVC Provider**

The XSVC provider has the following characteristics:

- When the XSVC provider cannot reach the remote application, the XSVC provider discards event information messages.
- The application must register with the XSVC provider or use a snapshot to obtain the most updated trunk information.
- **•** During the registration, the application can configure event filters for a registered session. The event filters only applies for that registered session.
- The XSVC provider reports on the current status of the trunk. The XSVC provider does not report on changes to a trunk configuration until the change has taken effect.

### <span id="page-19-1"></span>**XSVC Provider API**

When the application registers with the XSVC provider, a route listener is installed on the trunk interfaces. If filters are not specified in the registration message, the XSVC provider does not filter out any events. For the application to receive the most current trunk configuration, we recommend that you do not filter out the ROUTE\_CONF\_UPDATED event.

The XSVC provider API is described in [Xsvc Provider Operations](#page-101-2).

### <span id="page-19-2"></span>**XSVC Route**

With the route snapshot API, the application can request and receive a summary from the voice gateway on all the routes that are currently being monitored in a compact format. The application can also set up a filter to listen to specific routes. The application can also request that the XSVC provider send detail information for a specific route. For T1/E1 trunks, the XSVC provider sends additional information, such as channels, total available channels, alarm, and error statistics.

Ι

### <span id="page-20-0"></span>**Alarm Definition**

[Table 1-7](#page-20-0) describes the alarm definition that can be found in XSVC route messages.

*Table 1-7 Alarm Definition*

| <b>Alarm</b>                    | <b>Definition</b>                                         |  |
|---------------------------------|-----------------------------------------------------------|--|
| NoAlarm                         | No alarm present                                          |  |
| RevFarEndLOF                    | Far end LOF <sup>1</sup> indication (a.k.a. Yellow Alarm) |  |
| <b>XmtFarEndLOF</b>             | Near end sending LOF indication                           |  |
| RevAIS                          | Far end sending $AIS^2$                                   |  |
| <b>XmtAIS</b>                   | Near end sending AIS                                      |  |
| LossOfFrame                     | Near end LOF (a.k.a. Red Alarm)                           |  |
| LossOfSignal                    | Near end loss of signal                                   |  |
| LoopbackState                   | Near end has a loop back                                  |  |
| T <sub>16</sub> A <sub>IS</sub> | <b>E1 TS16 AIS</b>                                        |  |
| <b>RcvFarEndLOMF</b>            | Far end is sending TS16 LOMF <sup>3</sup>                 |  |
| <b>RcvFarEndLOMF</b>            | Near end is sending TS16 LOMF                             |  |
| RcvTestCode                     | Near end detects a test code                              |  |
| OtherFailure                    | Line status that is not defined here                      |  |
| UnavailSigState                 | Near end is in an unavailable signal state                |  |
| NetEquipOOS                     | Carrier equipment is out of service                       |  |
| RcvPayloadAIS                   | DS2 payload AIS                                           |  |
| Ds2PerfThreshold                | DS2 performance threshold                                 |  |

1. LOF = loss of frame.

2. AIS = alarm indication signal.

3. LOMF = loss of multiframe.

### **Statistics Definition**

 $\overline{\phantom{a}}$ 

[Table 1-7](#page-20-0) defines the statistics that are collected and can be found in XSVC route messages.

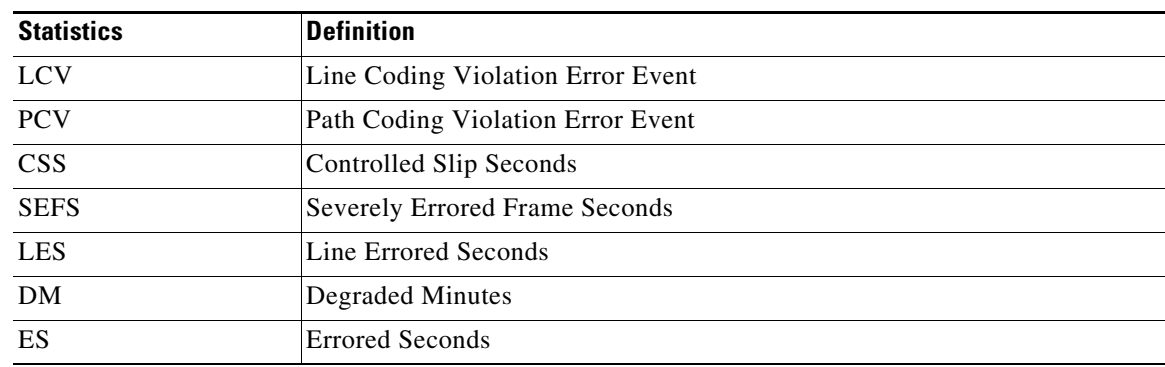

#### *Table 1-8 Statistics Definition*

**The Contract of the Contract of the Contract of the Contract of the Contract of the Contract of the Contract of the Contract of the Contract of the Contract of the Contract of the Contract of the Contract of the Contract** 

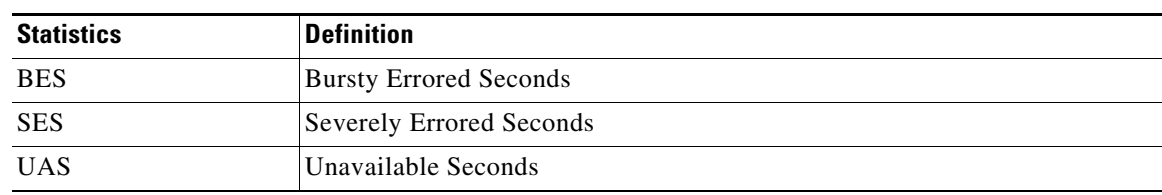

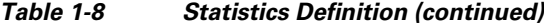

## <span id="page-21-0"></span>**XCDR Provider**

The XCDR provider sends information on a call detail record (CDR) to the registered application when a call ends. The CDR contains statistics on the call and calling party and called party information in a CSV format. The XCDR provider can support up to eight remote application.

When the application registers with the XCDR provider, it obtains a handler that the application can use to receive CDR records. The application can choose to receive either the compact or detailed CDR format.

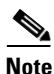

**Note** By default, the XCDR provider sends out the CDR record in a compact format to save bandwidth.

[Figure 1-8](#page-21-2) illustrates the relationship between the application, CDR, and XCDR provider.

<span id="page-21-2"></span>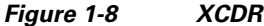

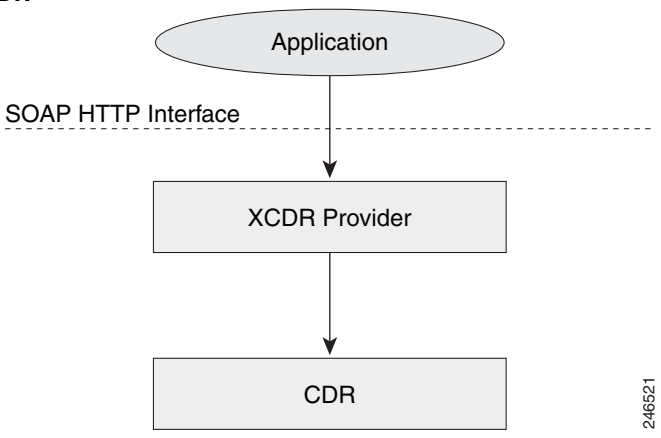

### <span id="page-21-1"></span>**XCDR Provider API**

The XCDR provider API is described in [Xcdr Provider Operations.](#page-113-2)

XCDR CDR is responsible for collecting CDR information and generating events that are sent to the application. The application can specify whether it wants the CDR record in compact or detailed format by using the RequestXcdrSetAttribute message.

ן

### <span id="page-22-0"></span>**Call Detail Record**

For detail information on the name and order of the call detail record fields, see *CDR Accounting for Cisco IOS Voice Gateways.*

## <span id="page-22-1"></span>**XMF Provider**

I

XMF provider gives an application the capability to monitor calls and trigger media forking on the calls and has the capability to service up to 32 applications. The XMF provider can invoke a call-based or a connection-based media forking using the Unified Communications (UC) API. After the media forking is invoked, it can preserve the media forking initiated by the web application if the WAN connection to the application is lost. The XMF provider also provides the recording tone to the parties involved in the call.

The XMF provider API is described in [Xmf Provider Operations](#page-119-2).

### <span id="page-22-2"></span>**XMF Call-Based Media Forking**

In call-based media forking of the gateway, the stream from the calling party is termed as near-end stream and the stream from the called party is termed as far-end stream. The XMF provider actively handles single media forking request per session. Any new media forking request from the external application will override or stop the current forking instance and would start a new forking instance (to the appropriate target IP address or ports). After the media forking request is accepted, the XMF provider returns a response message and starts to fork media streams of a connection to the target forked streams. A NotifyXmfCallData message will be notified to the application for the updated media forking status, that is, FORK-FAILED, FORK\_STARTED, or FORK\_DONE.

### <span id="page-22-3"></span>**XMF Connection-Based Media Forking**

In connection-based media forking of the gateway, the incoming stream to the connection is termed as near-end stream and the outgoing stream of the connection is termed as far-end stream. The XMF provider actively handles single media forking request per session. Any new media forking request from the external application will override or stop the current forking instance and would start a new forking instance (to the appropriate target IP address or ports). After the media forking request is accepted, the XMF provider returns a response message and starts to fork media streams of a connection to the target forked streams.

*Figure 1-9 XMF Connection Based Media Forking*

ו

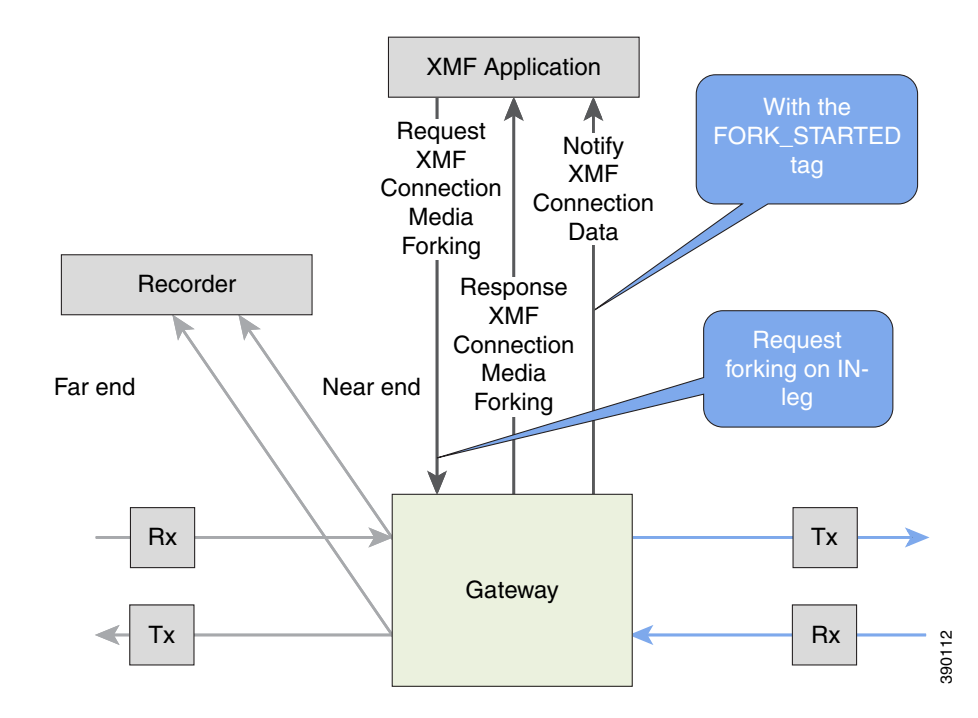

A NotifyXmfConnectionData message will be notified to the application for the updated media forking status:

- **•** FORK\_FAILED—Media forking is setup failure. No forked RTP connections can be established to target RTP addresses.
- FORK\_STARTED—Media forking is set up successfully. Both Tx (transmit) and Rx (receive) forked RTP connections are established and connected to target (farEnd and nearEnd) RTP addresses.
- **•** FORK\_DONE—Media forking is completed. Both Tx and Rx forked RTP connections are released.

### <span id="page-23-0"></span>**XMF Connection**

The XMF connection describes the relationship between an XMF call and the endpoint (or trunk) involved in the call. A connection abstraction maintained in the gateway has the following connection states:

 $\mathbf{I}$ 

| <b>Connection Status</b> | <b>Description</b>                                                                                                    |
|--------------------------|----------------------------------------------------------------------------------------------------|
| <b>IDLE</b>              | Initial state for all new connections. Such<br>connections are not actively part of a telephone<br>call, yet their references to the Call and Address<br>objects are valid. Connections typically do not<br>stay in the IDLE state for long and quickly<br>transition to other states. The application may<br>choose to be notified at this state using the event<br>filters and if done, call/connection at the gateway<br>provider will use the<br>NotifyXmfConnectionData(CREATED) message<br>to notify the application listener that a new<br>connection is created.                                             |
| ADDRESS_COLLECT          | In this state the initial information package is<br>collected from the originating party and is<br>examined according to the "dialing plan" to<br>determine the end of collection of addressing<br>information. In this state, the call in the gateway<br>collects digits from the endpoint. No notification<br>is provided.                                                                                                    |
| CALL_DELIVERY            | On the originating side, this state involves<br>selecting of the route as well as sending an<br>indication of the desire to set up a call to the<br>specified called party. On the terminating side,<br>this state involves checking the busy/idle status of<br>the terminating access and also informing the<br>terminating message of an incoming call. The<br>application may choose to be notified at this state<br>using the event filters and if done, the call or<br>connection at the gateway provider will use the<br>NotifyXmfConnectionData(CALL_DELIVERY)<br>message to notify the application listener. |
| <b>ALERTING</b>          | This state implies that the Address is being<br>notified of an incoming call. The application may<br>choose to be notified at this state using the event<br>filters and if done, the call or connection at the<br>gateway provider will use the<br>NotifyXmfConnectionData (ALERTING)<br>message to notify the application listener.                                                                                                    |

*Table 1-9 XMF Connection States*

| <b>Connection Status</b> | <b>Description</b>                                                                                                    |
|--------------------------|----------------------------------------------------------------------------------------------------|
| <b>CONNECTED</b>         | This state implies that a connection and its<br>Address is actively part of a telephone call. In<br>common terms, two parties talking to one another<br>are represented by two connections in the<br>CONNECTED state. The application may choose<br>to be notified at this state using the event filters<br>and if done, the call or connection at the gateway<br>provider will use the NotifyXmfConnectionData<br>(CONNECTED) message to notify the<br>application listener. |
| <b>DISCONNECTED</b>      | This state implies it is no longer part of the<br>telephone call. A Connection in this state is<br>interpreted as once previously belonging to this<br>telephone call. The application may choose to be<br>notified at this state using the event filters and if<br>done, the call or connection at the gateway<br>provider will use the NotifyXmfConnectionData<br>(DISCONNECTED) message to notify the<br>application listener.                                             |

*Table 1-9 XMF Connection States*

### <span id="page-25-0"></span>**Media Forking for SRTP Calls**

SRTP forking is supported in XMF and XCC application service providers and the supported APIs are RequestCallMediaForking, RequestCallMediaSetAttributes, and RequestConnectionMediaForking.

SRTP forking is supported for SRTP-to-SRTP, SRTP-to-RTP, and RTP-to-SRTP calls.

- **•** For SRTP-to-SRTP calls, media forking on either leg would result in SRTP streams being forked.
- For SRTP fallback calls, after the initial offer, voice gateway will fall back to RTP. Media forking either call legs would result in RTP streams being forked.
- **•** For SRTP-to-RTP interworking calls, a digital signal processor (DSP) is required and involves transcoding. In this case, one leg would be SRTP and the other leg RTP.

SRTP Crypto keys are notified over the API.

Supports automatic stopping of media forking when stream changes from SRTP or to SRTP.

- The optional mediaForkingReason tag in XMF or XCC Notify messages indicates that the forking has been stopped internally.
- mediaForkingReason tag is only present when the connection changes state, such as mid-call re-INVITE. SRTP stream can change to RTP or SRTP stream can change keys mid-call.
- **•** mediaForkingReason tag is always accompanied by FORK\_DONE.

### **Crypto Tag**

For SRTP forking, the optional Crypto tag in NotifyXmfConnectionData or NotifyXmfCallData message indicates the context of an actively forked SRTP connection.

Ι

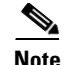

**Note** The Crypto tag is only present in the notification message where FORK\_STARTED tag is present.

The optional Crypto tag specifies the following:

- **•** The Crypto suite used for encryption and authentication algorithm.
- **•** The base64 encoded mastery key and salt used for encryption.

Crypto suite can be one of the two suites supported in IOS:

- **•** AES\_CM\_128\_HMAC\_SHA1\_32
- **•** AES\_CM\_128\_HMAC\_SHA1\_80

The following is a sample SDP data sent in an SRTP call:

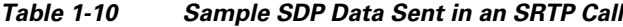

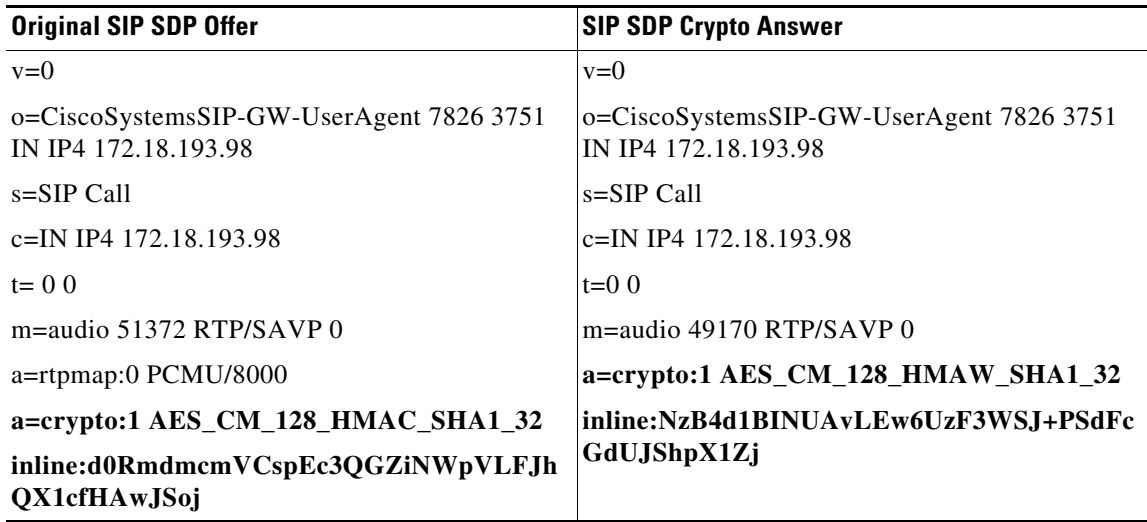

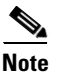

 $\mathbf I$ 

**Note** The application is notified of the content in Crypto and inline SDP lines.

### <span id="page-26-0"></span>**Multiple XMF Applications Recording Tone**

Multiple XMF allows multiple (maximum 32) web applications to register with the XMF provider as separate XMF applications and provide redundancy for the voice calls recording. Recording tone provides recording tone capability to the recording sessions. Recording tone is supported for IP to IP, IP to TDM, and TDM to TDM trunks.

An example topology is as shown below where 4 CUCM applications are deployed. CUCM triggers media forking request to voice gateway. Recording tone is played to the parties involved in the call based on the recordTone parameter set in the media forking request.

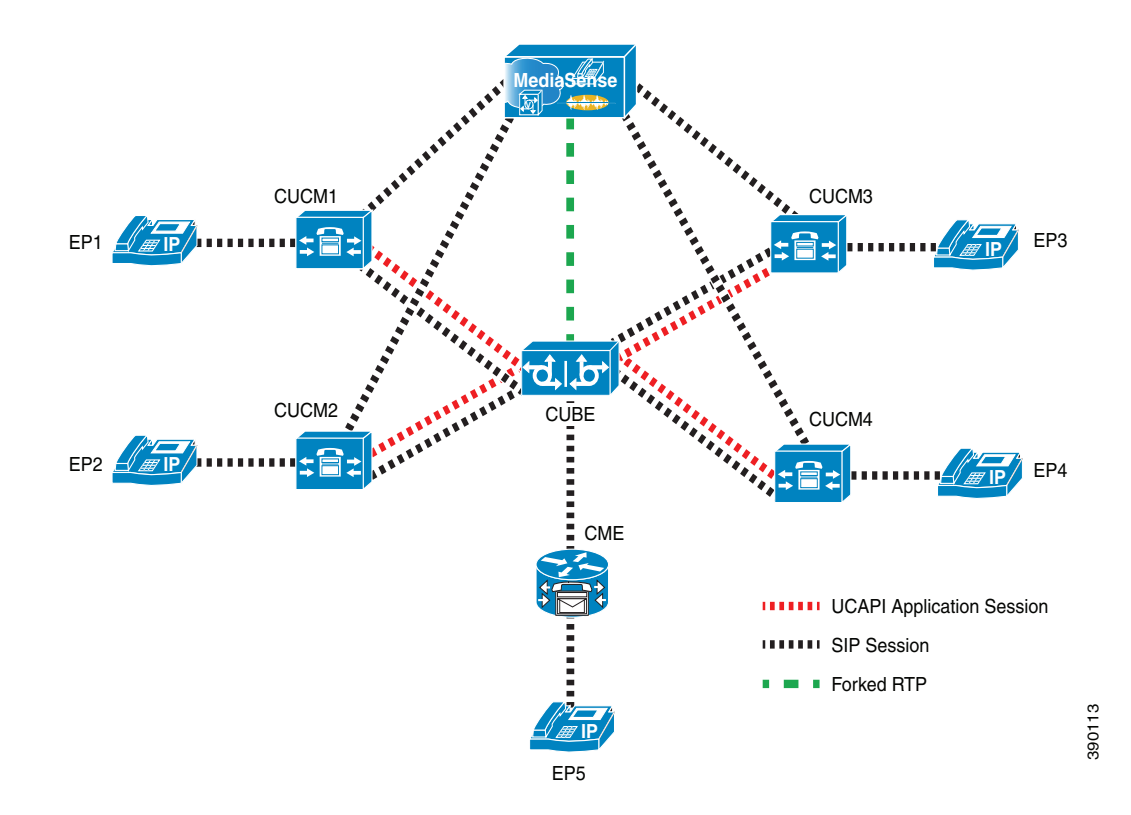

#### *Figure 1-10 Multiple XMF Applications and Recording Tone*

Media forking can be invoked using any of the following APIs:

- **•** RequestXmfConnectionMediaForking
- **•** RequestXmfCallMediaForking
- **•** RequestXmfCallMediaSetAttributes

The "recordTone" parameter can be enabled in any of the above requests and recording tone will be played for the parties involved in the call. The "recordTone" parameter in the API request can have the following values:

- **•** COUNTRY\_US
- **•** COUNTRY\_AUSTRALIA
- **•** COUNTRY\_GERMANY
- **•** COUNTRY\_RUSSIA
- **•** COUNTRY\_SPAIN
- **•** COUNTRY\_SWITZERLAND

There is no difference in the recording tone beep when any country value is chosen. Recording tone beep is played at an interval of every 15 seconds. Digital signal processors and other resources are not utilized for playing recording tone even for transcoded calls. No specific configuration is required to enable or disable recording tone. By default, no recording tone is enabled.

If "recordTone" parameter is enabled only on the farEndAddr, then this tone is played only on the outgoing leg. Likewise, if enabled only on the nearEndAddr, then the tone is played only on the incoming leg. When enabled in both the far and near end, then recording tone is played on both the legs.

ן

The RequestXmfConnectionMediaForking API allows insertion of recording tone on a per connection basis. There could be scenarios where one leg receives two recordTone insertion requests. When a leg receives recordTone insertion request, the nearEnd request always takes precedence over the farEnd request.

### <span id="page-28-0"></span>**Forking Preservation**

I

After media forking is initiated by the web application, the forking can be preserved to continue the recording, even if the WAN connection to the application is lost or if the application is unregistered.

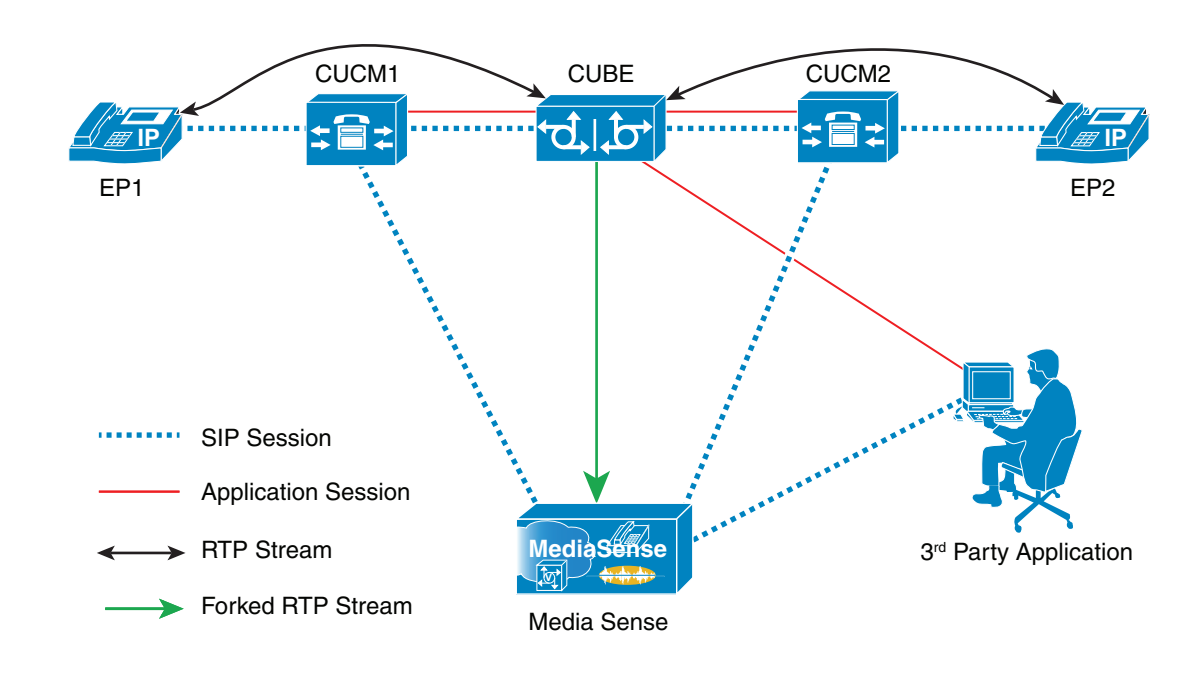

#### *Figure 1-11 Forking Preservation*

The "preserve" parameter value can be set to TRUE or FALSE in any of the 3 forking requests (RequestXmfConnectionMediaForking, RequestXmfCallMediaForking, or RequestXmfCallMediaSetAttributes) from the application to voice gateway.

- If the "preserve" parameter received is TRUE, then forking will continue the recording, even if the WAN connection to application is lost or application is unregistered.
- **•** If the "preserve" parameter received is FALSE, then forking will not continue the recording.
- **•** If the "preserve" parameter is not received in the media forking request, then forking will not continue the recording.

H

 $\mathsf I$ 

 $\blacksquare$ 

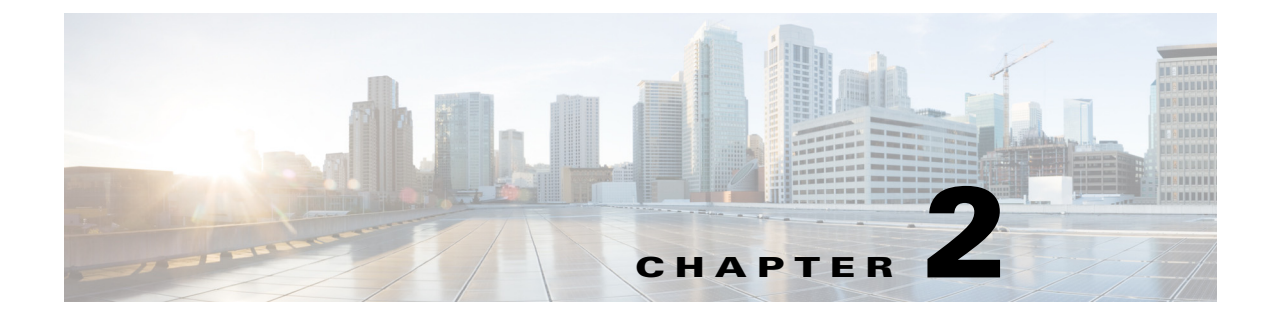

## <span id="page-30-0"></span>**Configuring Cisco Unified Communications Gateway Services**

## <span id="page-30-1"></span>**Configuring Cisco Unified Communications Gateway Services - Nonsecure Mode**

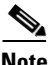

**Note** If voice gateway is already configured with Cisco Unified Communications Gateway Services in secure mode, remove the secure mode configurations before you proceed with nonsecure mode configuration. Use the **no uc wsapi** command to remove the non-secure mode configuration.

You can configure Cisco Unified Communications Gateway Services in either nonsecure mode or secure mode. When you configure Cisco Unified Communications Gateway Services in nonsecure mode, the command **ip http active-session-modules** *all* is enabled by default, irrespective of whether UC Service APIs provisioned or not. This feature enables all the HTTP applications like UC Gateway Services APIs to register internally for enabling the service. However, if you configure **ip http active-session-modules** *none*, then none of the web applications will register.

To ensure that IOS applications are not enabled by default, configure the following. It explicitly enables web services for specific features of UC Gateway services:

**ip http session-module-list** [*module\_list***\_***name*] [*list\_of\_modules\_to\_be\_registered*]

**ip http active-session-modules** [*module\_list***\_***name*]

#### **Example**

The following is a sample configuration for nonsecure mode. To register only WSAPI services, configure the following:

ip http session-module-list wsapi cisco\_xmf,cisco\_xcc,cisco\_xsvc,cisco\_xcdr ip http active-session-modules wsapi

To register only XCC services:

ip http session-module-list wsapi cisco\_xcc ip http active-session-modules wsapi

#### **Prerequisite**

- **•** Cisco IOS Release 15.2(2)T or later
- **•** Cisco IOS XE Release 3.10 or later

 $\mathbf I$ 

#### **SUMMARY STEPS**

- **1. enable**
- **2. configure terminal**
- **3. ip http server**
- **4. ip http max-connection** *value*
- **5. ip http timeout-policy idle** *seconds* **life** *seconds* **requests** *value*
- **6. http client connection persistent**
- **7. http client connection idle timeout** *seconds*
- **8. uc wsapi**
- **9. message-exchange max-failures** *number*
- **10. probing max-failures** *number*
- **11. probing interval keepalive** *seconds*
- **12. probing interval negative** *seconds*
- **13. source-address** *ip-address*
- **14. end**

#### **DETAILED STEPS**

 $\mathbf{I}$ 

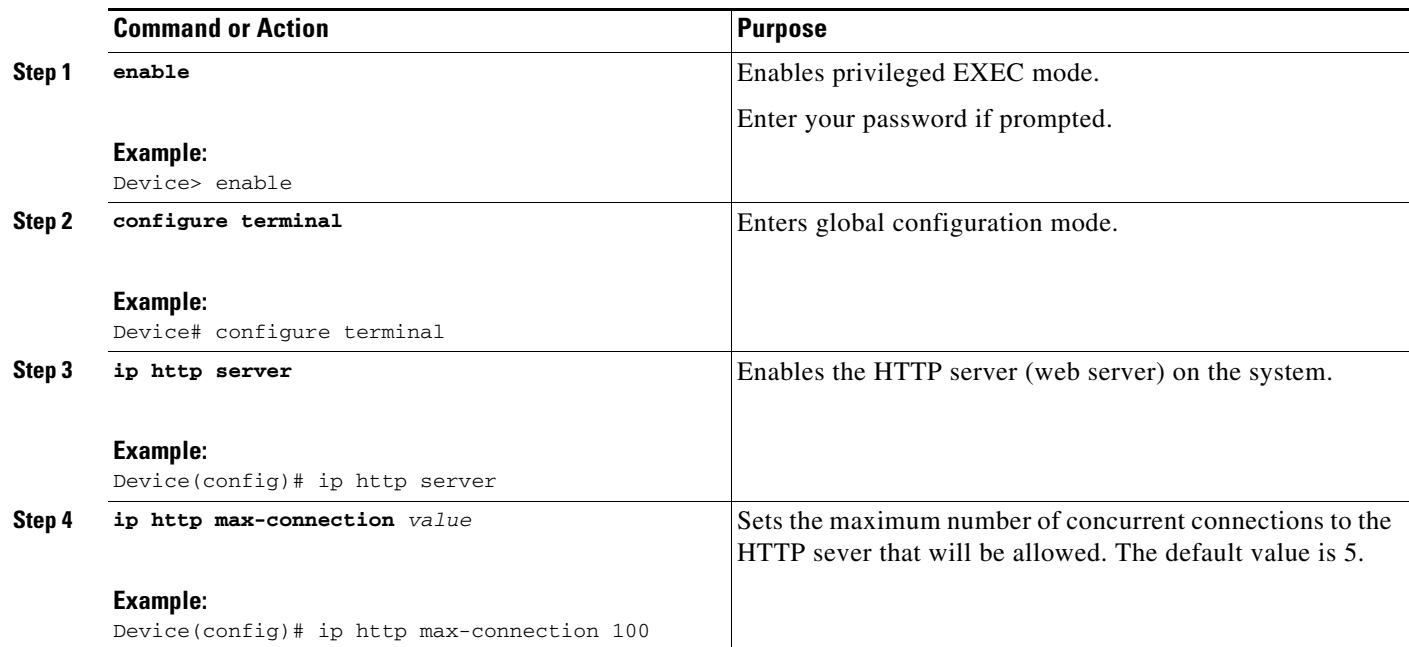

 $\blacksquare$ 

 $\mathsf I$ 

H

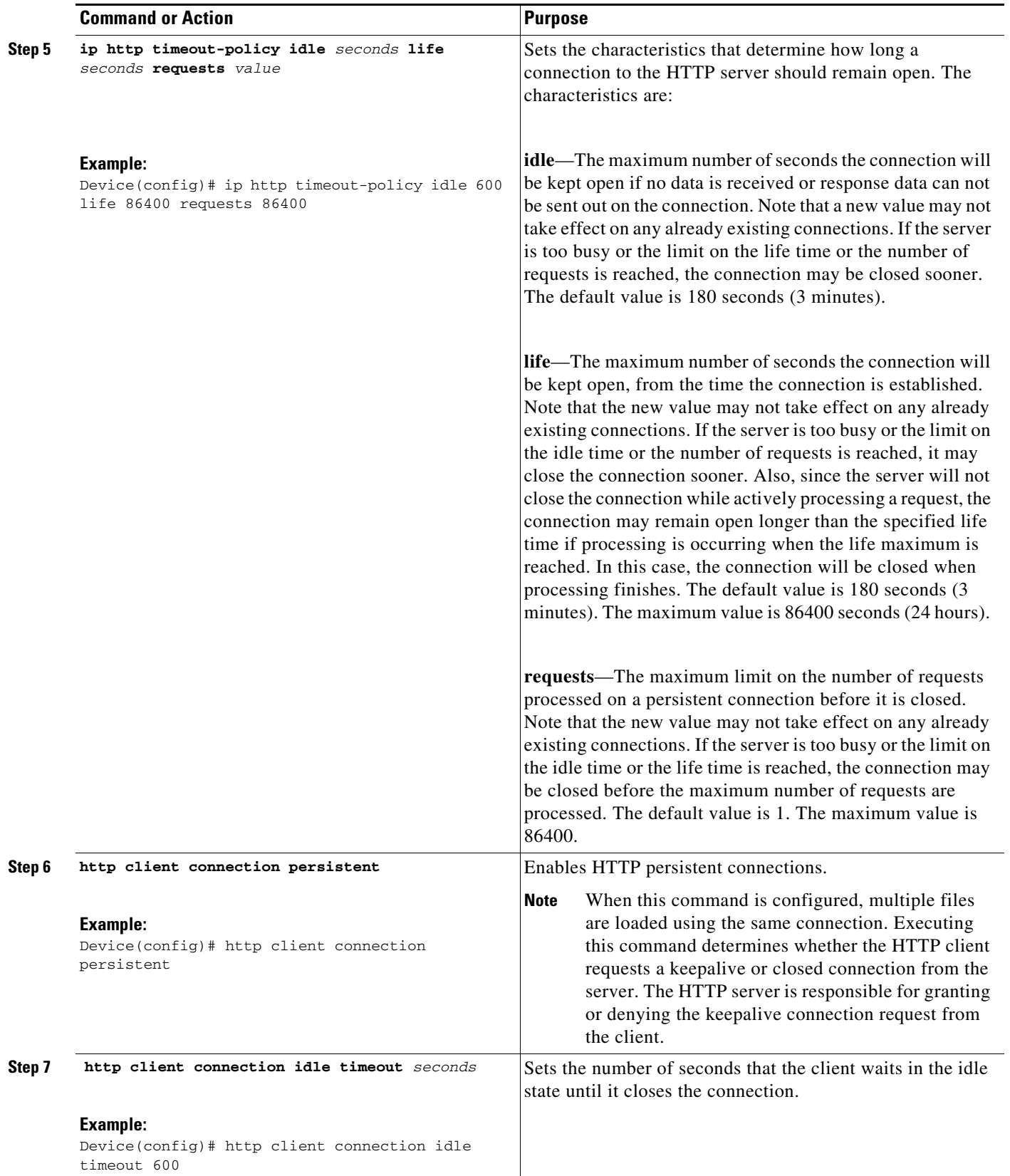

П

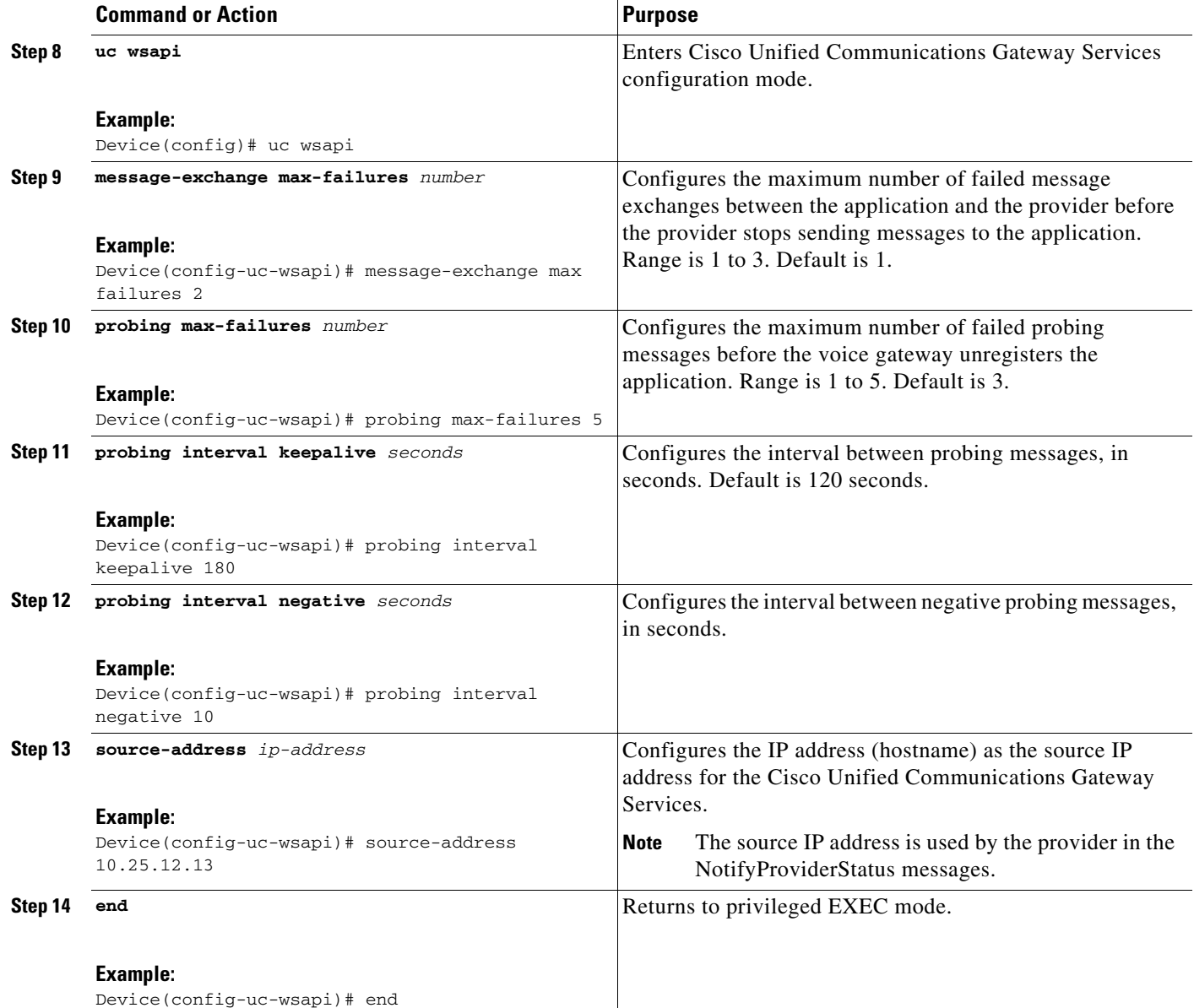

## <span id="page-34-0"></span>**Configuring Cisco Unified Communications Gateway Services - Secure Mode**

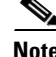

 $\mathbf I$ 

**Note** If the voice gateway is already configured with Cisco Unified Communications Gateway Services in nonsecure mode, remove the nonsecure mode configurations before you proceed with secure mode configuration.

You can configure Cisco Unified Communications Gateway Services in either nonsecure mode or secure mode. When you configure Cisco Unified Communications Gateway Services in secure mode, the command **ip http active-session-modules** *all* is enabled by default, irrespective of whether UC Service

APIs provisioned or not. Due to this, all the web applications are registered with NGINX proxy. This feature enables all the HTTP applications like UC Gateway Services APIs to register internally for enabling the service. However, if you configure **ip http secure-active-session-modules** *none*, then none of the web applications register with NGINX server.

To ensure that IOS applications are not enabled by default, configure the following. It explicitly enables web services for specific features of UC Gateway services:

**ip http session-module-list** [*module\_list***\_***name*] [*list\_of\_modules\_to\_be\_registered*]

**ip http secure-active-session-modules** [*module\_list***\_***name*]

#### **Example**

The following is a sample configuration for secure mode. To register only WSAPI services, configure the following:

```
ip http session-module-list wsapi cisco_xmf,cisco_xcc,cisco_xsvc,cisco_xcdr
ip http secure-active-session-modules wsapi
```
To register only XCC services:

```
ip http session-module-list wsapi cisco_xcc
ip http secure-active-session-modules wsapi
```
#### **Prerequisites**

- **•** Cisco IOS XE Everest Release 16.6.1 or later
- **•** Application certificate ready to import in voice gateway
- **•** Ensure that you have security and uck9 package licenses

### <span id="page-35-0"></span>**Importing Application Certificate**

Certificate is a digitally signed statement that is used to authenticate and to secure information on open networks.

When the voice gateway is behaving as a User Agent Server and receives HTTPS connection request from the application, the voice gateway requires the certificate of the application. You have to import the application certificate on to the voice gateway. By importing the application certificate, the voice gateway trusts the application, authenticates the request and establishes HTTPS connection.

Ι

Perform this procedure to import the application certificate to voice gateway.

#### **SUMMARY STEPS**

- **1. enable**
- **2. configure terminal**
- **3. crypto pki trustpoint** *trustpoint-name*
- **4. enrollment terminal**
- **5. exit**
- **6. crypto pki authenticate** *trust-point name*
- **7. Copy the application certificate and paste it on the voice gateway console**
- **8. exit**
a ka

#### **DETAILED STEP**

 $\overline{\phantom{a}}$ 

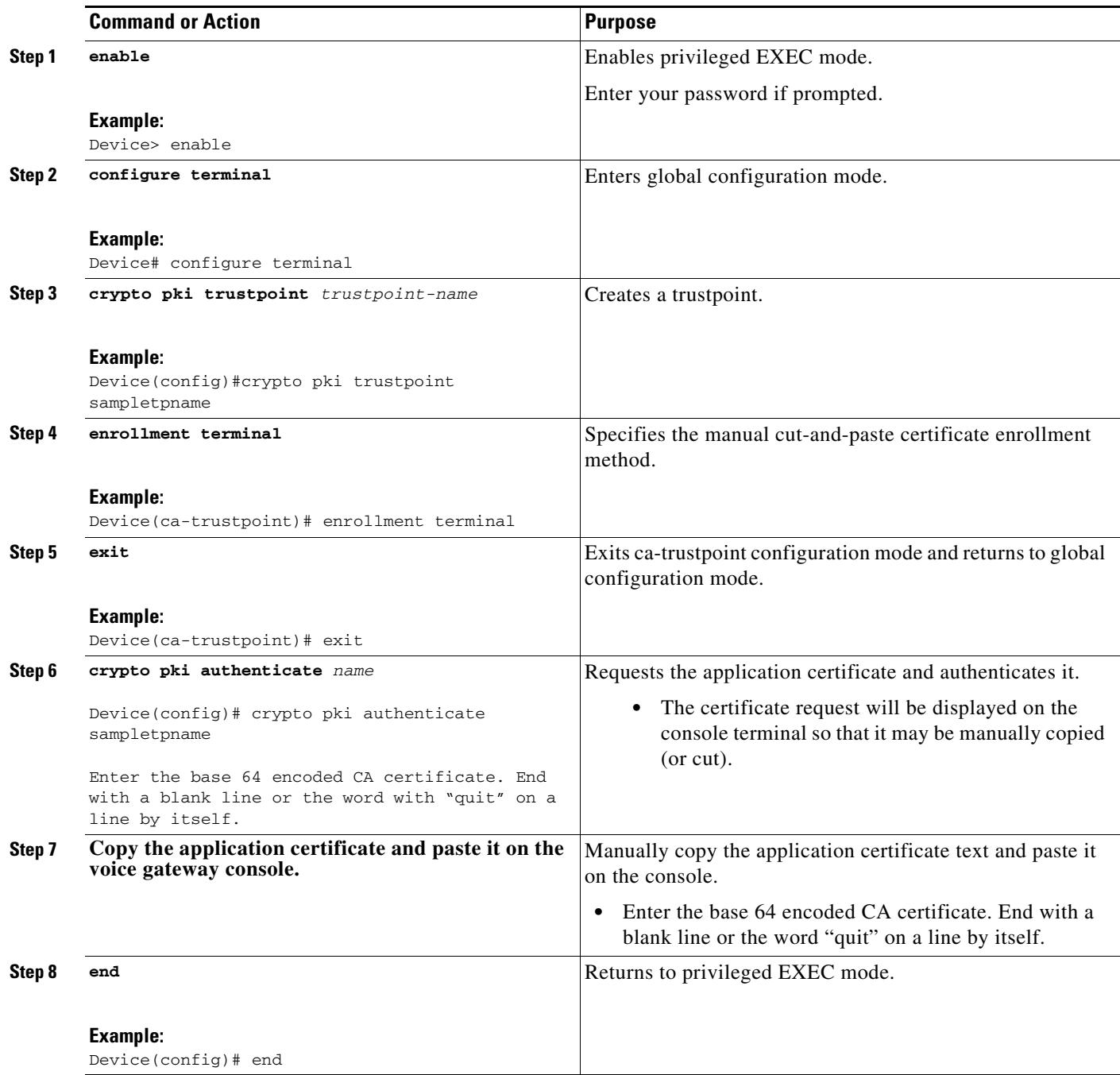

## **Exporting Voice Gateway Certificate to the Application**

When the voice gateway is behaving as a User Agent Client and requests HTTPS connection to the application, the application requires the voice gateway certificate. You have to export the voice gateway certificate to the application. When application has the voice gateway certificate, it trusts the HTTPS requests coming from the voice gateway and establishes the HTTPS connection.

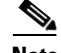

**Note** If no trustpoint is configured, voice gateway generates self-signed certificate and uses the same for secure communication. For more information, see the "Configuring a Trustpoint and Specifying Self-Signed Certificate Parameters" section in *[Configuring Certificate Enrollment for a PKI](http://www.cisco.com/c/en/us/td/docs/ios-xml/ios/sec_conn_pki/configuration/xe-3s/sec-pki-xe-3s-book/sec-cert-enroll-pki.html)*.

Perform this procedure to export voice gateway certificate to the application.

#### **SUMMARY STEPS**

**Step 1** Execute the following command to see the voice gateway's self-signed certificate:

#### **Example:**

```
Device#show crypto pki certificates
Router Self-Signed Certificate
   Status: Available
   Certificate Serial Number (hex): 01
   Certificate Usage: General Purpose
   Issuer:
     cn=IOS-Self-Signed-Certificate-378897163
   Subject:
    Name: IOS-Self-Signed-Certificate-378897163
     cn=IOS-Self-Signed-Certificate-378897163
   Validity Date:
     start date: 12:06:27 IST Jan 18 2017
     end date: 05:30:00 IST Jan 1 2020
  Associated Trustpoints: TP-self-signed-378897163
Storage: nvram:IOS-Self-Sig#1.cer
```
Voice gateway's self-signed certificate is shown under **Associated Trustpoints:**

**Step 2** Execute **crypto pki export** *certificate-name* **pem terminal** command to get certificate associated with the trustpoint.

#### **Example:**

```
Device(config)#crypto pki export TP-self-signed-378897163 pem terminal
% Self-signed CA certificate:
-----BEGIN CERTIFICATE-----
MIIDLjCCAhagAwIBAgIBATANBgkqhkiG9w0BAQUFADAwMS4wLAYDVQQDEyVJT1Mt
U2VsZi1TaWduZWQtQ2VydGlmaWNhdGUtMzc4ODk3MTYzMB4XDTE3MDExODA2MzYy
N1oXDTIwMDEwMTAwMDAwMFowMDEuMCwGA1UEAxMlSU9TLVNlbGYtU2lnbmVkLUNl
cnRpZmljYXRlLTM3ODg5NzE2MzCCASIwDQYJKoZIhvcNAQEBBQADggEPADCCAQoC
ggEBAI/k+Jl/RdXkUu3aBp8qIMVA7ifpRehG9AXJKlqOafc9Ly92hwNxeLGV/U8k
Xlo/fuoyaNyLIu9GwS1BfvM3yHOthhX+T5RHgcj3s1Yctl6HUW93M/EJYluo5RDE
NAXJ2UXa/Utl9ZGjCvat8h3N4QduP2ulIsK1IqyYLDRwD1fiSNFrdZB2zzIE1M7g
eeitn4n1INHiVtH0jOmO4En/FjUa3YPCFEyB1/U17YGWN/GOHguCsZluL8WywAT5
Pq1uaipVxWoCzXCb74BSxTJiHs/tmPGkIHi57RvLKxgqr5vHXCOsWsQ6/C9z6My3
tvE6dtLHuP2RgR6r+3xOhKdqcHECAwEAAaNTMFEwDwYDVR0TAQH/BAUwAwEB/zAf
BgNVHSMEGDAWgBSIzQOOrJrnxzR8LEQ2VIIfVFpO2DAdBgNVHQ4EFgQUiM0Djqya
58c0fCxENlSCH1RaTtgwDQYJKoZIhvcNAQEFBQADggEBABhYrhWv9DZ0sZZt7Smc
o5pgIIFFOtGQYc+ei7H6QNzW5iNSZbSPBAIpmVMQWHVS6cOvJ/N63ayQ+1TN3rZm
wmOU9tFExBzjge0nX+Go+0KdWNNQG4XO8SU7BKwM8iWTsM1jT1j6cb9Bv1kMgXW0
5K5AzVYTbaTP/OMoMCsuOJts+GI/Q82H7tlIbdJFbbu3iVEN+gf3coUrHa4X2jLr
K3EVLniCLedkcXdy5TppTvQM9j1FzkGMIrWAlFlp/Vh2CTigJy8GZ4pWt5QzjO6m
KuP6FZxGPNe8F5BsFCWNM5aHPa8MUqlFKZMuUb50w43SZRT3xfI2WLv1yd49f65T
mBA=
```
-----END CERTIFICATE-----

```
% General Purpose Certificate:
-----BEGIN CERTIFICATE-----
MIIDLjCCAhagAwIBAgIBATANBgkqhkiG9w0BAQUFADAwMS4wLAYDVQQDEyVJT1Mt
U2VsZi1TaWduZWQtQ2VydGlmaWNhdGUtMzc4ODk3MTYzMB4XDTE3MDExODA2MzYy
N1oXDTIwMDEwMTAwMDAwMFowMDEuMCwGA1UEAxMlSU9TLVNlbGYtU2lnbmVkLUNl
cnRpZmljYXRlLTM3ODg5NzE2MzCCASIwDQYJKoZIhvcNAQEBBQADggEPADCCAQoC
ggEBAI/k+Jl/RdXkUu3aBp8qIMVA7ifpRehG9AXJKlqOafc9Ly92hwNxeLGV/U8k
Xlo/fuoyaNyLIu9GwS1BfvM3yHOthhX+T5RHgcj3s1Yctl6HUW93M/EJYluo5RDE
NAXJ2UXa/Utl9ZGjCvat8h3N4QduP2ulIsK1IqyYLDRwD1fiSNFrdZB2zzIE1M7g
eeitn4n1INHiVtH0jOmO4En/FjUa3YPCFEyB1/U17YGWN/GOHguCsZluL8WywAT5
Pq1uaipVxWoCzXCb74BSxTJiHs/tmPGkIHi57RvLKxgqr5vHXCOsWsQ6/C9z6My3
tvE6dtLHuP2RgR6r+3xOhKdqcHECAwEAAaNTMFEwDwYDVR0TAQH/BAUwAwEB/zAf
BgNVHSMEGDAWgBSIzQOOrJrnxzR8LEQ2VIIfVFpO2DAdBgNVHQ4EFgQUiM0Djqya
58c0fCxENlSCH1RaTtgwDQYJKoZIhvcNAQEFBQADggEBABhYrhWv9DZ0sZZt7Smc
o5pgIIFFOtGQYc+ei7H6QNzW5iNSZbSPBAIpmVMQWHVS6cOvJ/N63ayQ+1TN3rZm
wmOU9tFExBzjge0nX+Go+0KdWNNQG4XO8SU7BKwM8iWTsM1jT1j6cb9Bv1kMgXW0
5K5AzVYTbaTP/OMoMCsuOJts+GI/Q82H7tlIbdJFbbu3iVEN+gf3coUrHa4X2jLr
K3EVLniCLedkcXdy5TppTvQM9j1FzkGMIrWAlFlp/Vh2CTigJy8GZ4pWt5QzjO6m
KuP6FZxGPNe8F5BsFCWNM5aHPa8MUqlFKZMuUb50w43SZRT3xfI2WLv1yd49f65T
mBA=-----END CERTIFICATE-----
```
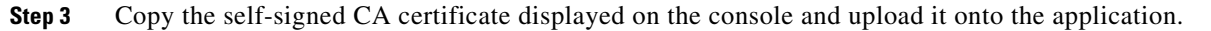

## **Configuring Cisco Unified Communications Gateway Services in Secure Mode**

#### **SUMMARY STEPS**

I

- **1. enable**
- **2. configure terminal**
- **3. ip http secure-port** *port*
- **4. ip http secure-server**
- **5. ip http tls-version** *version*
- **6. ip http secure-trustpoint** *name*
- **7. ip http max-connection** *value*
- **8. ip http timeout-policy idle** *seconds* **life** *seconds* **requests** *value*
- **9. http client connection persistent**
- **10. http client connection idle timeout** *seconds*
- **11. uc secure-wsapi**
- **12. message-exchange max-failures** *number*
- **13. probing max-failures** *number*
- **14. probing interval keepalive** *seconds*
- **15. probing interval negative** *seconds*
- **16. source-address** *ip-address*
- **17. end**

 $\mathsf I$ 

## **DETAILED STEPS**

H

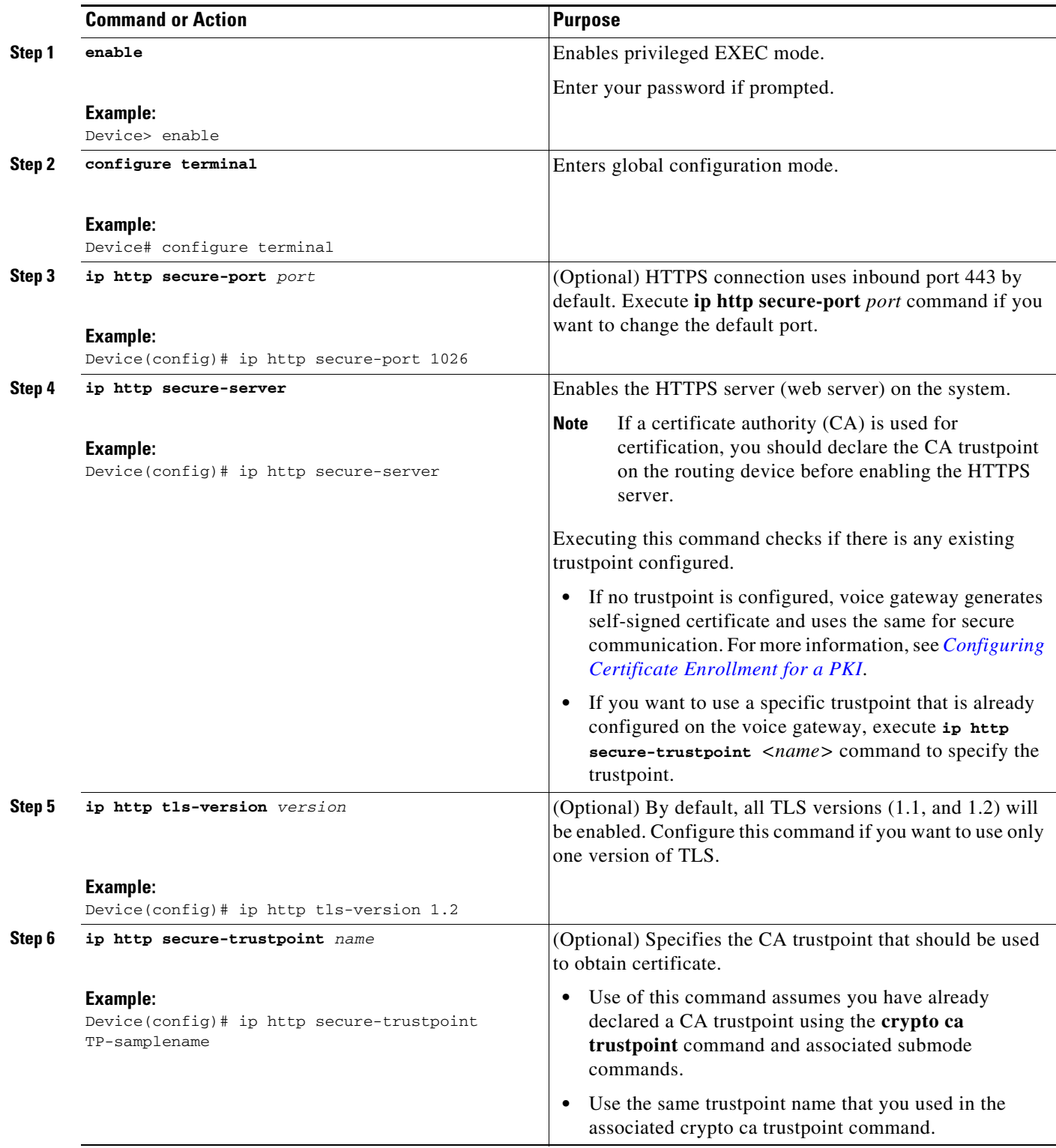

٠

 $\mathbf{I}$ 

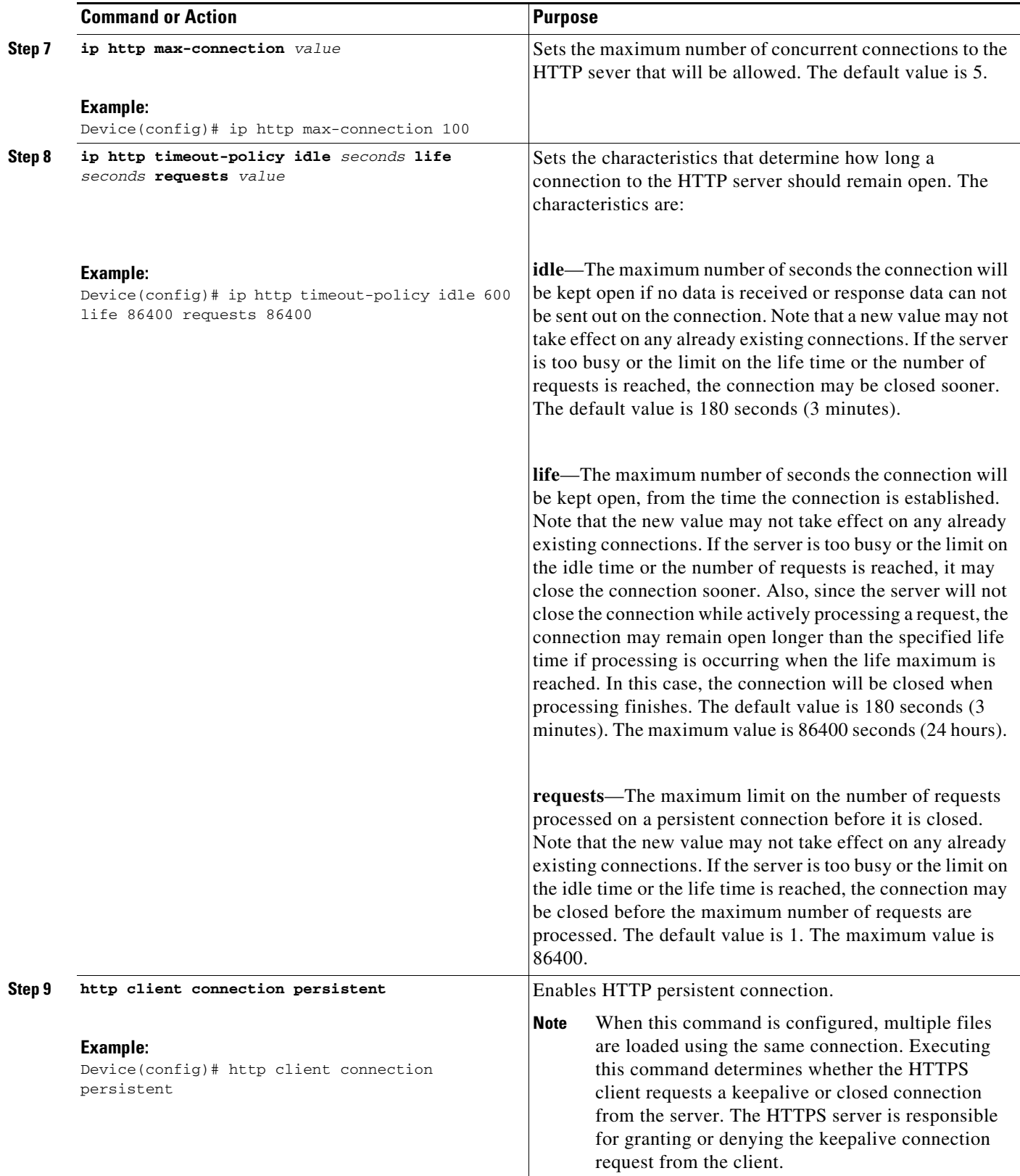

 $\blacksquare$ 

 $\mathsf I$ 

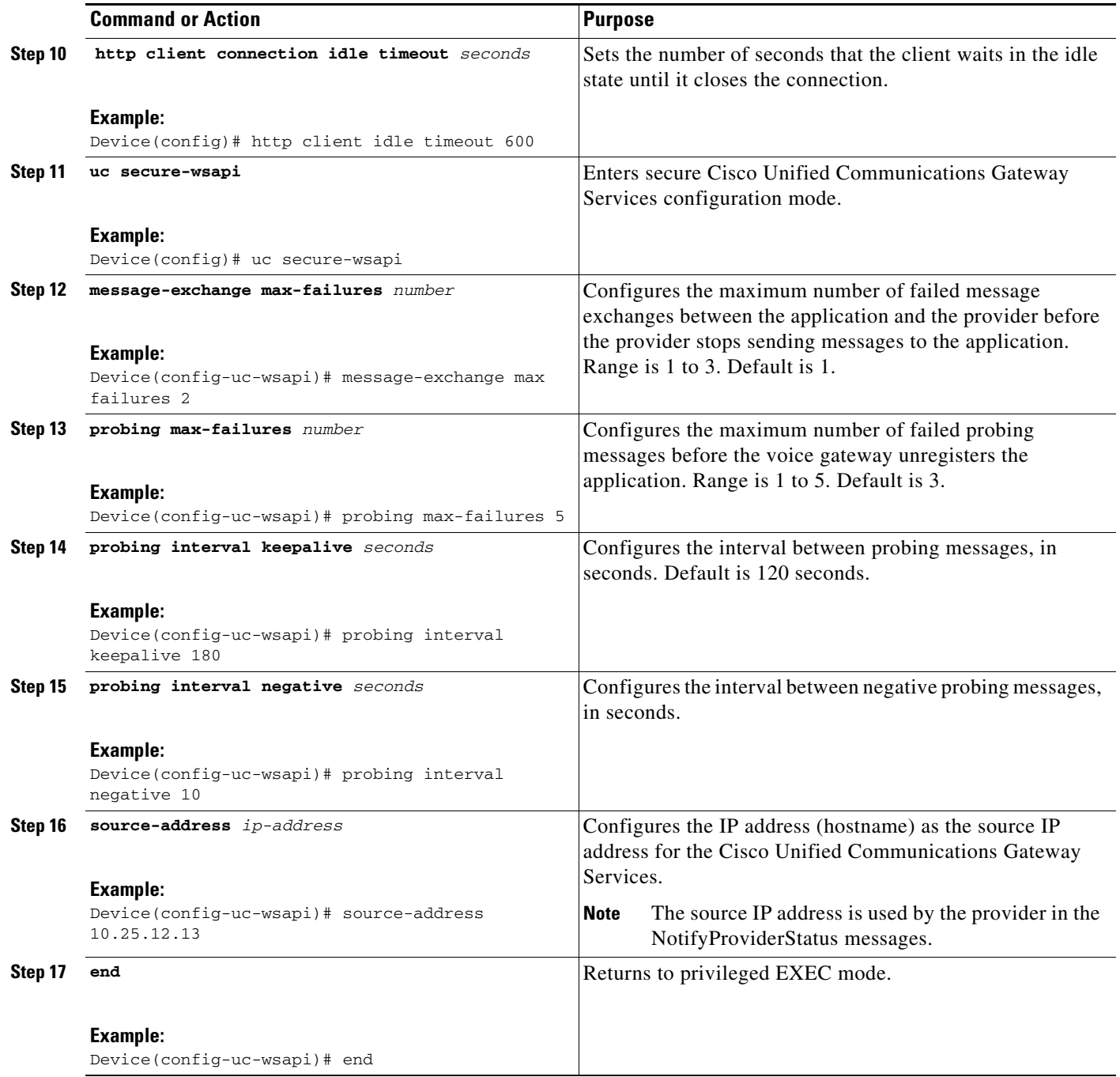

# **Configuring the XCC Provider on the Voice Gateway**

Perform this procedure to configure the XCC provider on the voice gateway.

## **SUMMARY STEPS**

- **1. enable**
- **2. configure terminal**

**Cisco Unified Communication Gateway services API Guide**

a ka

- **3.** Enter Cisco Unified Communications Gateway Services configuration mode:
	- **a. uc wsapi** 
		- or
	- **b. uc secure-wsapi**
- **4. provider xcc**
- **5. no shutdown**
- **6. remote-url** *url*
- **7.** If you enable DTMF detection for XCC application and the DTMF method used for the call is **rtp-nte**, then configure the following on outbound dial-peer of CUBE:
	- **a. dtmf-relay rtp-nte digit-drop**
	- **b. dtmf-interworking standard**
- **8. exit**
- **9. end**

#### **DETAILED STEPS**

 $\overline{\phantom{a}}$ 

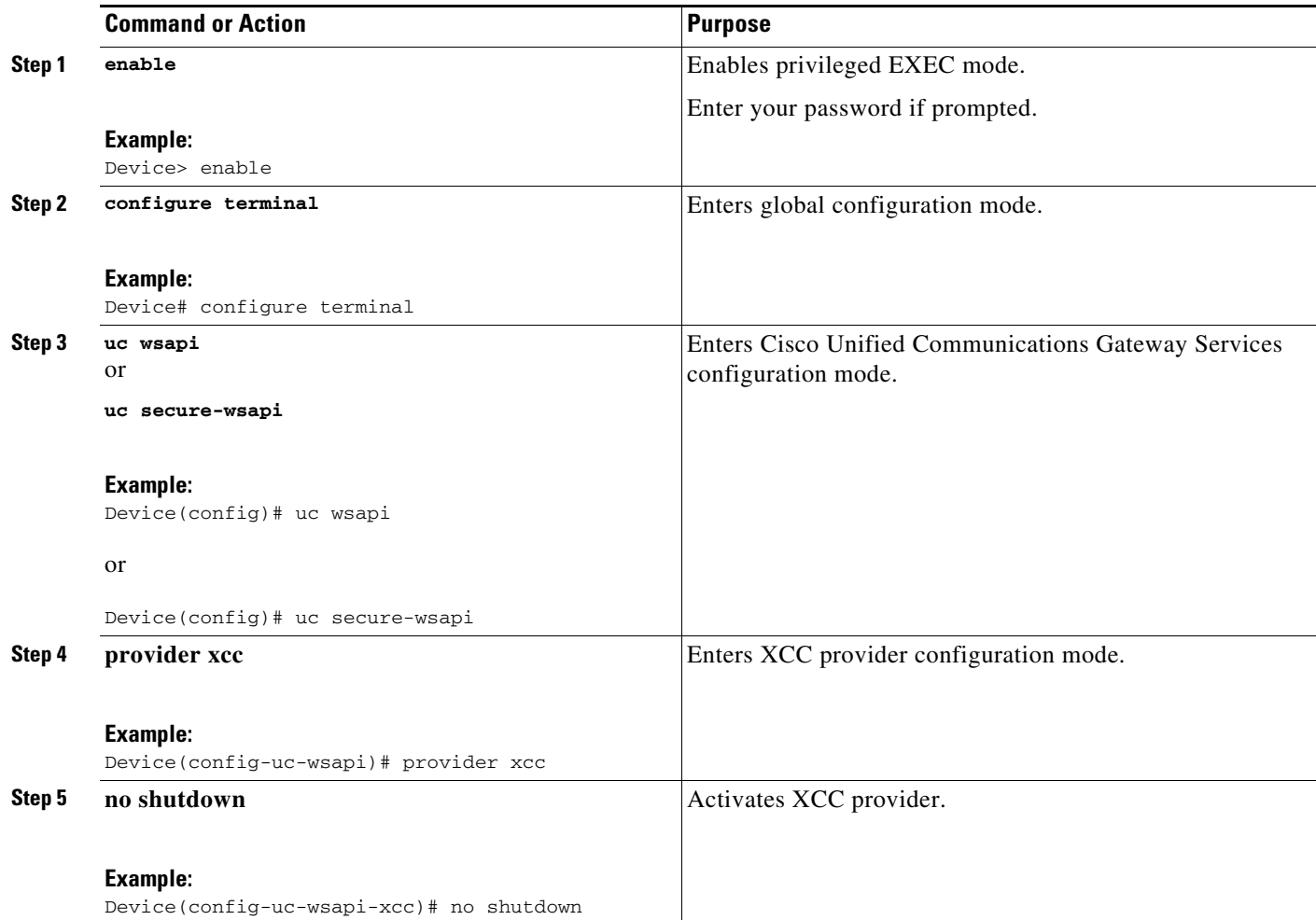

 $\mathbf I$ 

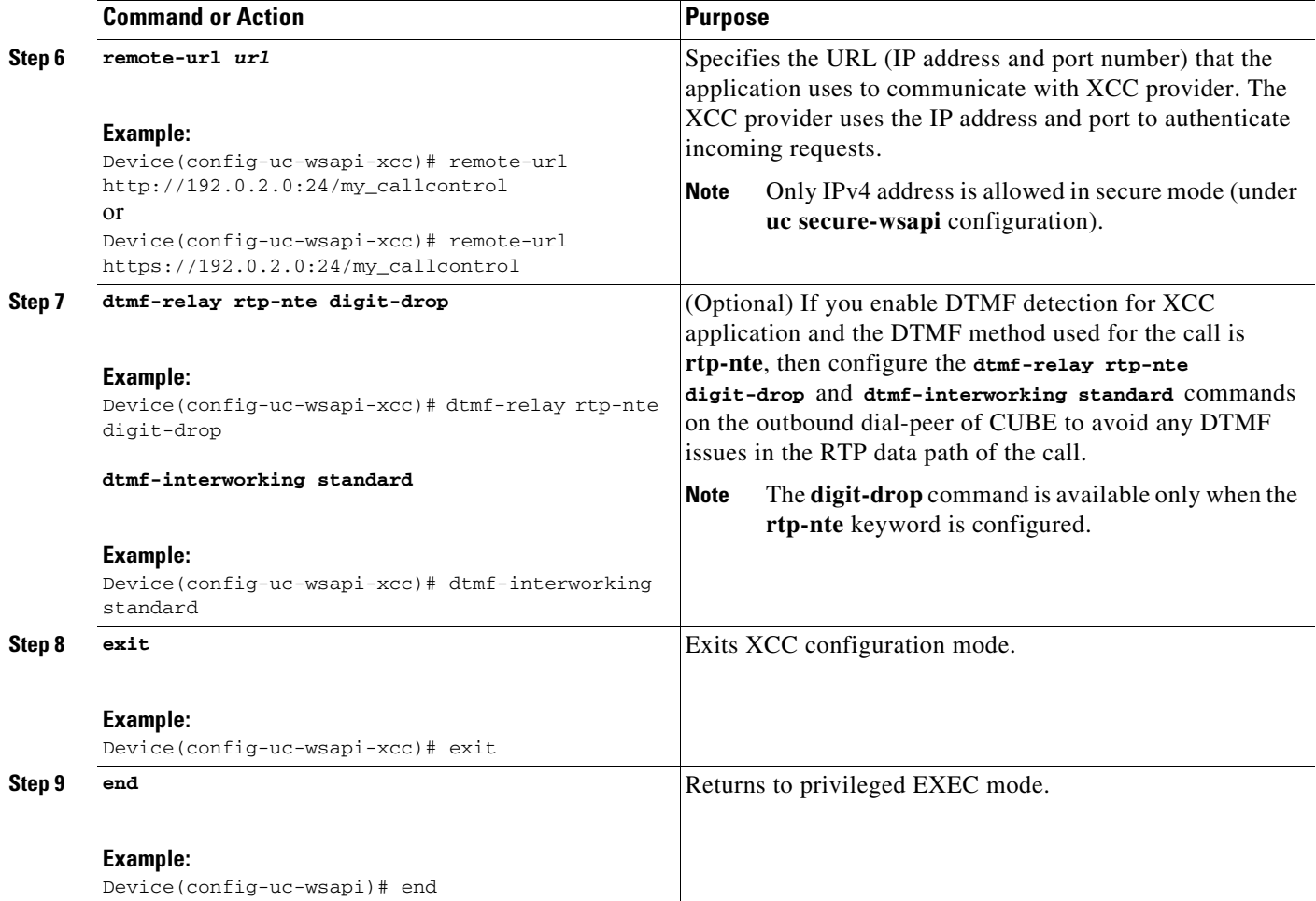

# **Configuring the XSVC Provider on the Voice Gateway**

Perform this procedure to configure the XSVC providers on the voice gateway.

## **SUMMARY STEPS**

- **1. enable**
- **2. configure terminal**
- **3.** Enter Cisco Unified Communications Gateway Services configuration mode:
	- **a. uc wsapi**

or

- **b. uc secure-wsapi**
- **4. provider xsvc**
- **5. no shutdown**
- **6. remote-url [***url-number***]** *url*
- **7. exit**
- **8. trunk group** *name*
- **9. description**
- **10. xsvc**
- **11. exit**
- **12. voip trunk group** *name*
- **13. description**
- **14. xsvc**
- **15. session target ipv4:***destination-address*
- **16. exit**
- **17. end**

#### **DETAILED STEPS**

 $\mathbf{I}$ 

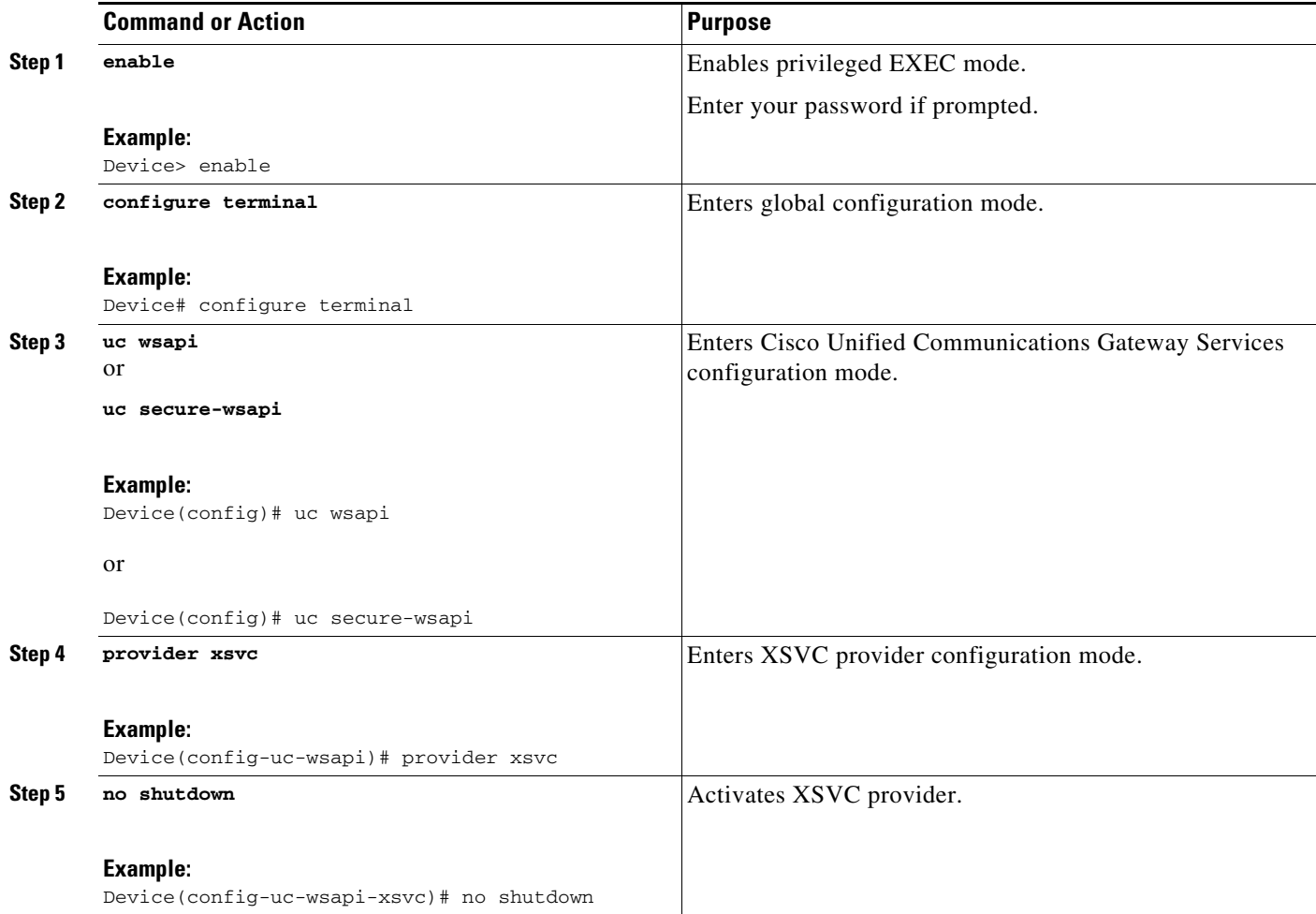

 $\mathcal{L}_{\rm{max}}$ 

H

 $\mathsf I$ 

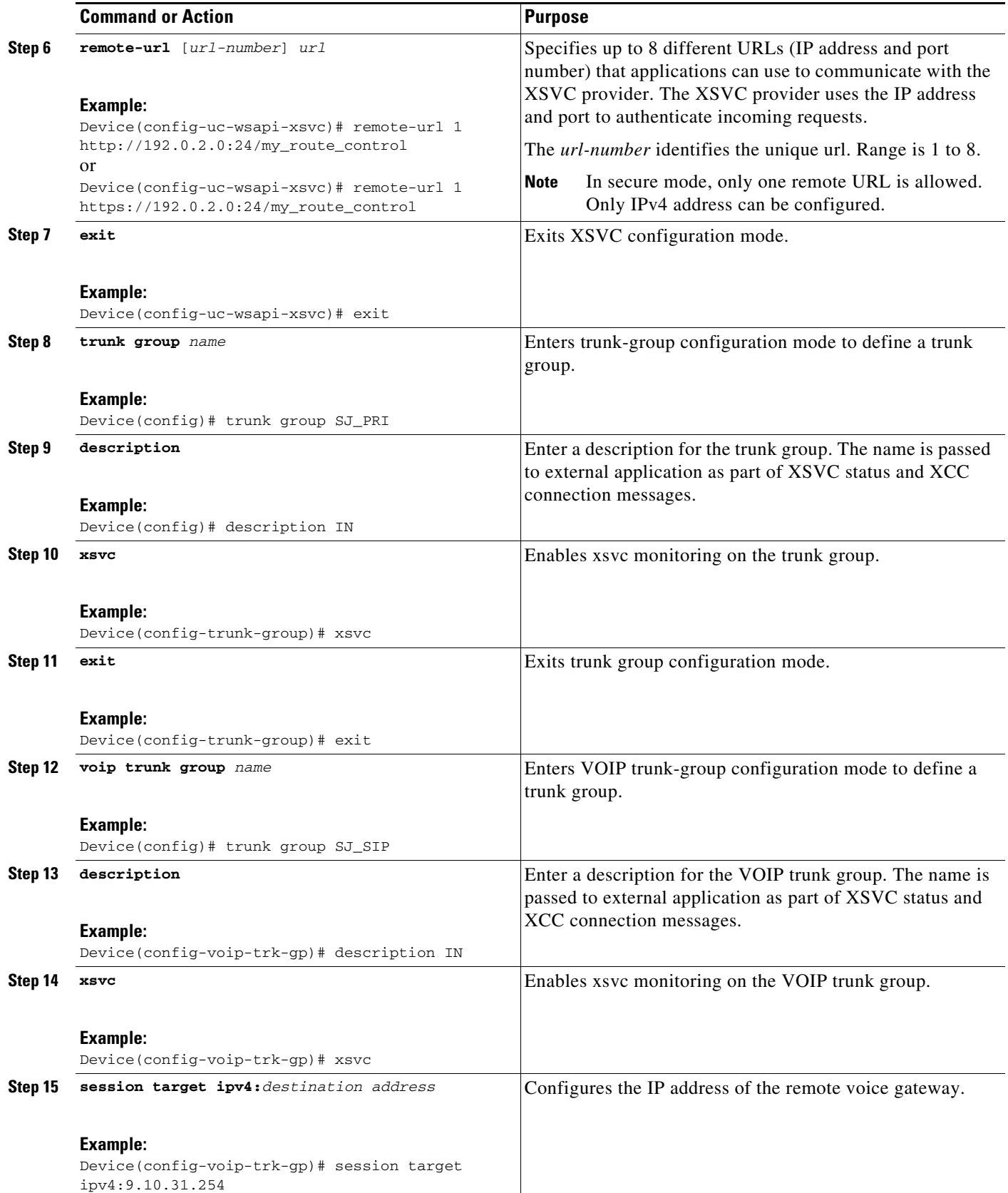

 $\blacksquare$ 

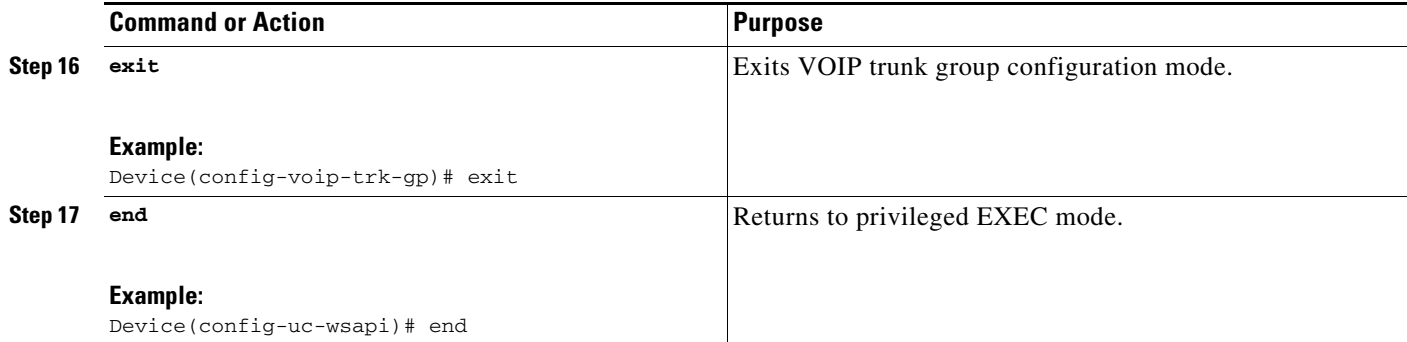

# **Configuring the XCDR Provider on the Voice Gateway**

Perform this procedure to configure the XCDR provider on the voice gateway.

#### **SUMMARY STEPS**

- **1. enable**
- **2. configure terminal**
- **3. uc wsapi**
- **4. provider xcdr**
- **5. no shutdown**
- **6. remote-url** [*url-number*] *url*
- **7. exit**
- **8. end**

### **DETAILED STEPS**

 $\overline{\phantom{a}}$ 

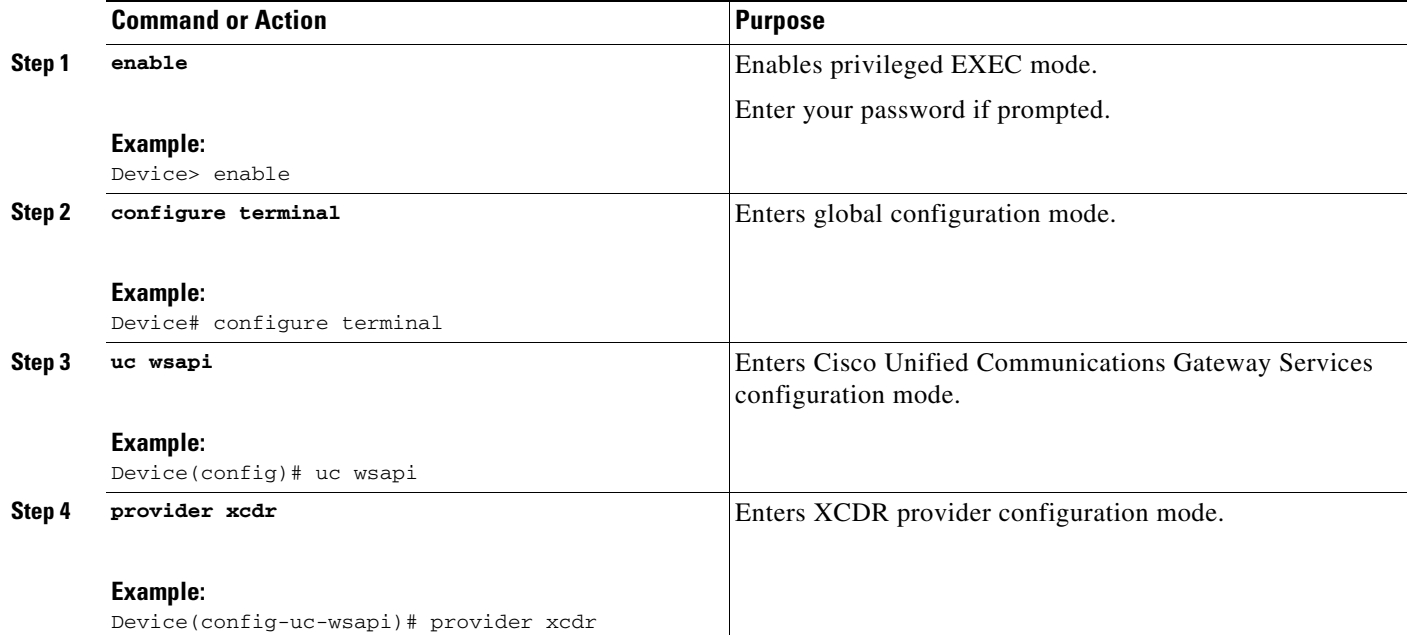

 $\mathbf I$ 

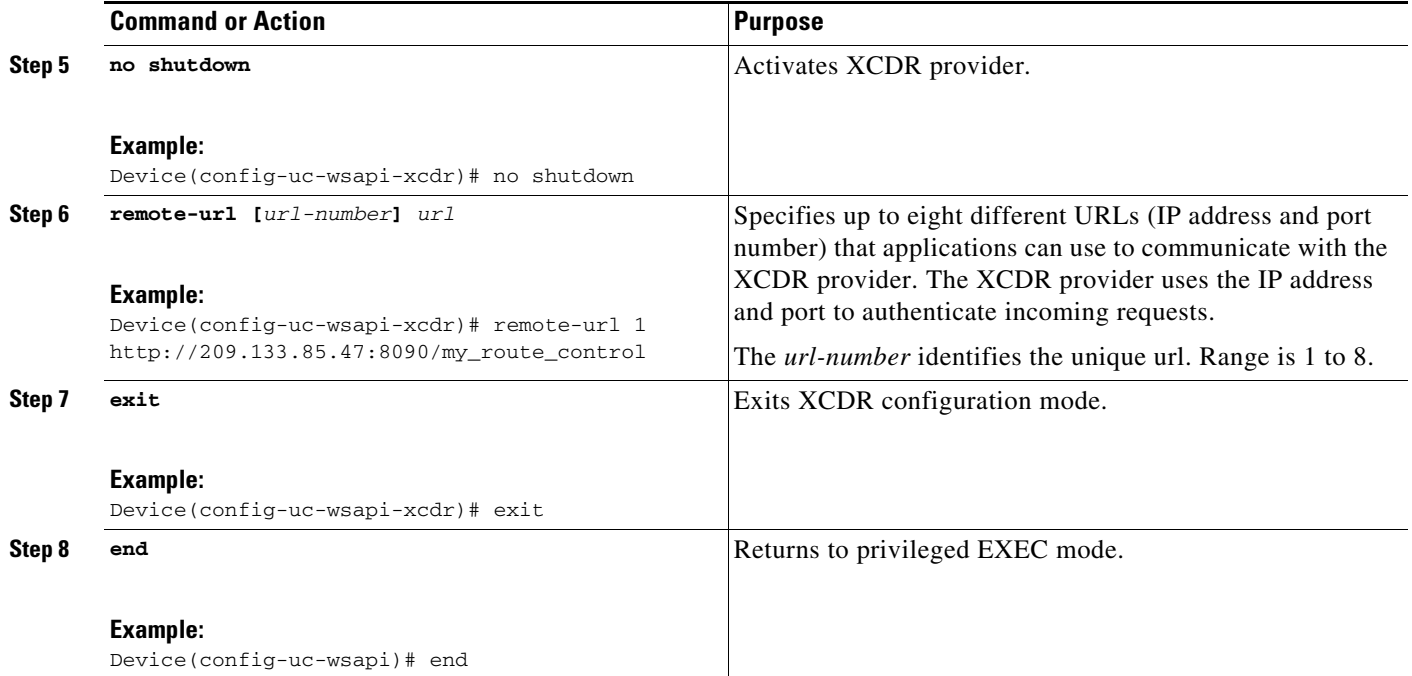

# **Configuring the XMF Provider on the Voice Gateway**

Perform this procedure to configure the XMF provider on the voice gateway.

### **SUMMARY STEPS**

- **1. enable**
- **2. configure terminal**
- **3. uc wsapi**
- **4. provider xmf**
- **5. no shutdown**
- **6. remote-url** *url*
- **7. exit**
- **8. end**

### **DETAILED STEPS**

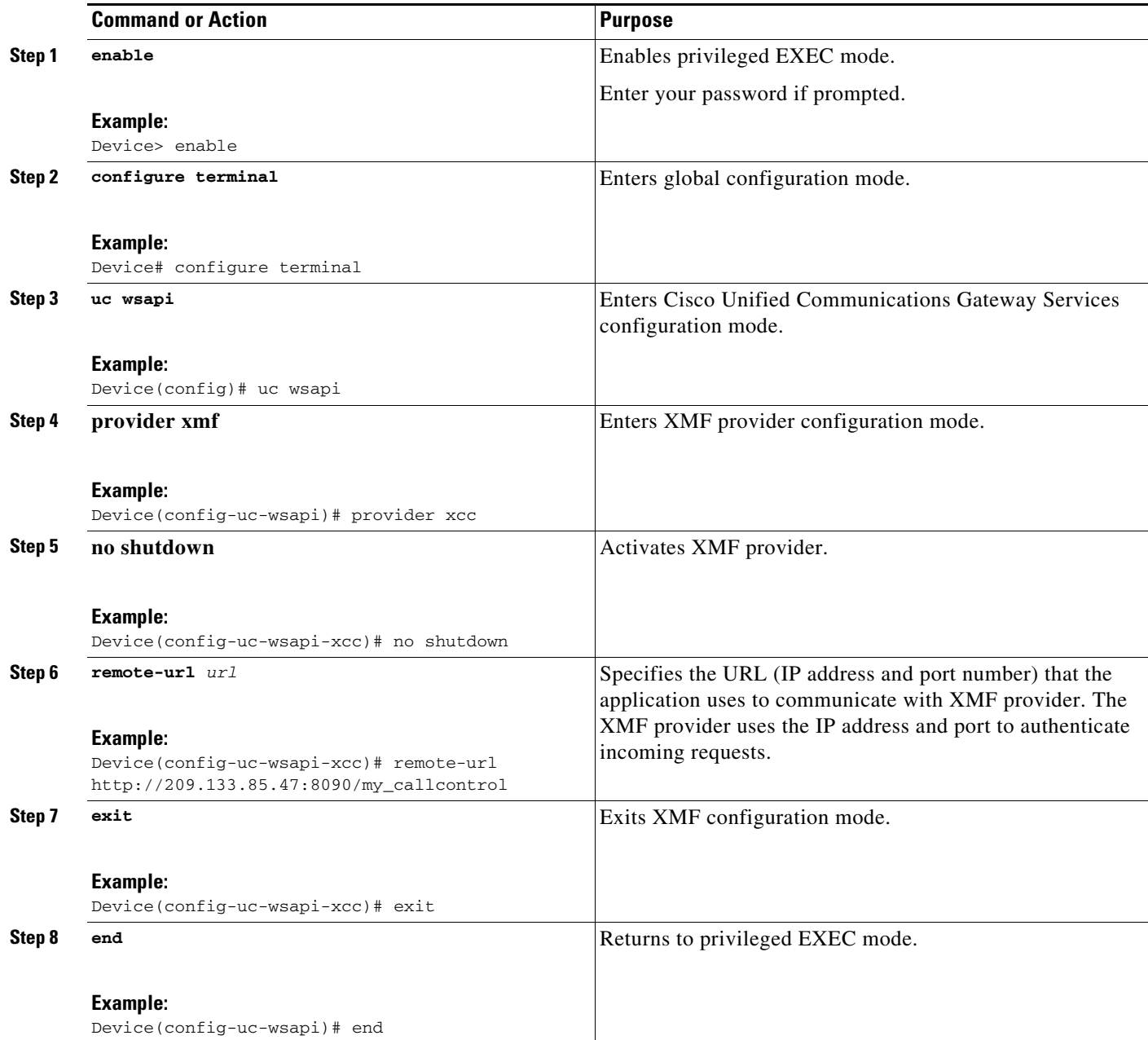

#### **Configuration Example**

 $\overline{\phantom{a}}$ 

The following example sets up the voice gateway for Cisco Unified Communications Gateway Services. It enables the HTTP server and the XCC, XSVC, and XCDR providers. The configuration specifies the address and port that the application uses to communicate with the XCC, XSVC, and XCDR provider. It also identifies the trunk group that XSVC will be monitoring.

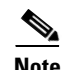

**Note** XSVC and XCDR can support up to eight different remote URLs.

```
ip http server
!
call fallback monitor
call fallback icmp-ping count 1 interval 2 timeout 100
!
uc wsapi
 source-address 10.1.1.1
 provider xcc
  remote-url http://test.com:8090/xcc
 !
 provider xsvc
  remote-url 1 http://test.com:8090/xsvc
!
 provider xcdr
  remote-url 1 http://test.com:8090/xcdr
!
trunk group pri
 xsvc
voip trunk group 1
 xsvc
 session target ipv4: 11.1.1.1
!
interface Serial0/1/0:23
isdn switch-type primary-ni
isdn incoming-voice voice
 trunk-group pri
```
# **Verifying and Troubleshooting Cisco Unified Communications Gateway Services**

Use the following show commands to gather information on the performance of the Cisco Unified Communications Gateway Services:

- **• show wsapi registration**
- **• show wsapi http client**
- **• show wsapi http server**
- **• show wsapi xsvc routes**

Use the following debug commands to gather troubleshooting information on the service provider:

- **• debug wsap**i **xcc [CR | all | function | default | detail | error | inout | event]**
- **• debug wsapi xsvc [CR | all | function | default | detail | error | inout | event]**
- **• debug wsapi xcdr [CR | all | function | default | detail | error | inout | event**]
- **• debug wsapi xmf [CR | all | function | default | detail | error | inout | event**]
- **• debug wsapi infrastructure [CR | all | function | default | detail | error | inout | event]**

Ι

## **Command Reference**

This section documents the CLI commands that are used on the voice gateway.

a ka

- **•** [message-exchange max-failures](http://www.cisco.com/c/en/us/td/docs/ios-xml/ios/voice/vcr3/vcr3-cr-book/vcr-m1.html#wp4126606861)
- **•** [probing interval](http://www.cisco.com/c/en/us/td/docs/ios-xml/ios/voice/vcr3/vcr3-cr-book/vcr-p2.html#wp2250018272)
- **•** [probing max-failures](http://www.cisco.com/c/en/us/td/docs/ios-xml/ios/voice/vcr3/vcr3-cr-book/vcr-p2.html#wp1448493589)
- **•** [provider](http://www.cisco.com/c/en/us/td/docs/ios-xml/ios/voice/vcr3/vcr3-cr-book/vcr-p2.html#wp6007377460)
- **•** [remote-url](http://www.cisco.com/c/en/us/td/docs/ios-xml/ios/voice/vcr3/vcr3-cr-book/vcr-r1.html#wp1881110648)
- **•** [show call media forking](http://www.cisco.com/c/en/us/td/docs/ios-xml/ios/voice/vcr4/vcr4-cr-book/vcr-s4.html#wp3575390661)
- **•** [show voip trunk group](http://www.cisco.com/c/en/us/td/docs/ios-xml/ios/voice/vcr4/vcr4-cr-book/vcr-s10.html#wp4242451751)
- **•** [show wsapi](http://www.cisco.com/c/en/us/td/docs/ios-xml/ios/voice/vcr4/vcr4-cr-book/vcr-s10.html#wp2256261029)
- **•** [source-address \(uc-wsapi\)](http://www.cisco.com/c/en/us/td/docs/ios-xml/ios/voice/vcr4/vcr4-cr-book/vcr-s11.html#wp1520196809)
- **•** [uc wsapi](http://www.cisco.com/c/en/us/td/docs/ios-xml/ios/voice/vcr5/vcr5-cr-book/vcr-u1.html#wp1011599989)
- **•** uc secure-wsapi
- **•** [voip trunk group](http://www.cisco.com/c/en/us/td/docs/ios-xml/ios/voice/vcr5/vcr5-cr-book/vcr-v2.html#wp1309582976)
- **•** [xsvc](http://www.cisco.com/c/en/us/td/docs/ios-xml/ios/voice/vcr5/vcr5-cr-book/vcr-w1.html#wp2416287620)

 $\overline{\phantom{a}}$ 

П

 **Command Reference**

**College** 

 $\mathsf I$ 

 $\blacksquare$ 

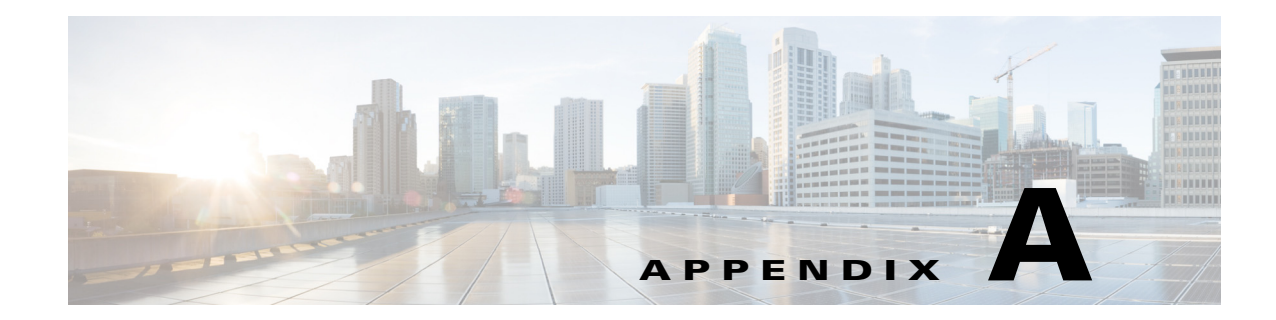

# **Provider and Application Interactions**

This section describes the interaction and sequence of messages that take place between the providers on the voice gateway and the application.

# **XCC**

 $\mathbf I$ 

This section describes some of the interactions that takes place between the XCC provider and the application.

## **Interaction Between the XCC Provider and Application**

[Figure A-1](#page-52-0) shows the interaction and the sequence of messages that are exchanged between the application and the XCC provider during registration.

#### <span id="page-52-0"></span>*Figure A-1 Message interaction when the application registers with XCC Provider*

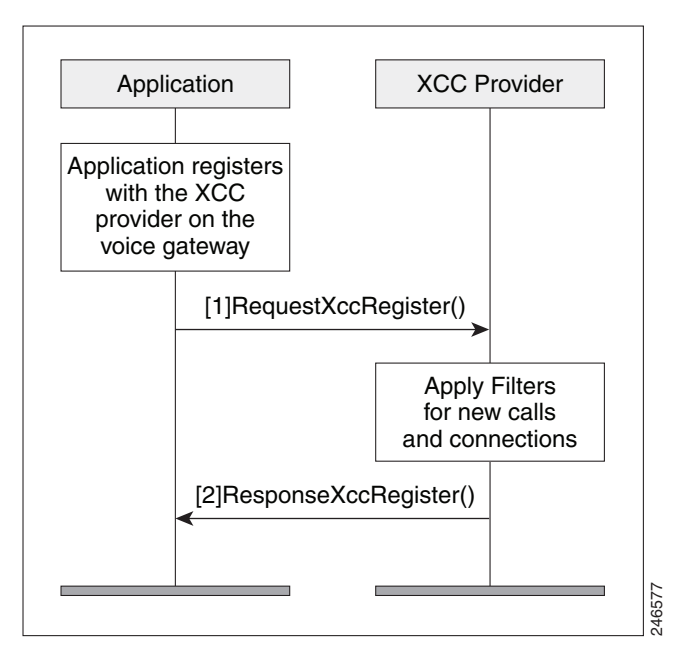

I

### **Message Examples**

This section provides examples of message exchanges between the application and the XCC provider.

#### **Example of a Registration Message Exchange**

The following is an example of the RequestXccRegister message sent by the application requesting registration and setting up the connection event and media event filters.

```
<?xml version="1.0" encoding="UTF-8"?>
<soapenv:Envelope xmlns:soapenv="http://www.w3.org/2003/05/soap-envelope">
   <soapenv:Body>
     <RequestXccRegister xmlns="http://www.cisco.com/schema/cisco_xcc/v1_0">
       <applicationData>
         <name>myapp</name>
         <url>http://test.com:8090/xcc</url>
       </applicationData>
       <blockingEventTimeoutSec>1</blockingEventTimeoutSec>
       <blockingTimeoutHandle>CONTINUE_PROCESSING</blockingTimeoutHandle>
       <connectionEventsFilter>CREATED AUTHORIZE_CALL ADDRESS_ANALYZE REDIRECTED ALERTING 
CONNECTED TRANSFERRED CALL_DELIVERY DISCONNECTED HANDOFFLEAVE 
HANDOFFJOIN</connectionEventsFilter>
       <mediaEventsFilter>MODE_CHANGE DTMF TONE_BUSY TONE_DIAL TONE_SECOND_DIAL 
TONE_RINGBACK TONE_OUT_OF_SERVICE MEDIA_ACTIVITY</mediaEventsFilter>
       <msgHeader>
         <transactionID>11111d</transactionID>
       </msgHeader>
       <providerData>
         <url>http://10.1.1.1:8090/cisco_xcc</url>
       </providerData>
     </RequestXccRegister>
   </soapenv:Body>
</soapenv:Envelope>
```
The following is an example of a ResponseXccRegister message sent from the XCC provider in response to the application's registration request. The registration ID is used in all messages during the registered session:

```
<?xml version="1.0" encoding="UTF-8"?>
<SOAP:Envelope xmlns:SOAP="http://www.w3.org/2003/05/soap-envelope">
   <SOAP:Body>
     <ResponseXccRegister xmlns="http://www.cisco.com/schema/cisco_xcc/v1_0">
       <msgHeader>
         <transactionID>11111d</transactionID>
         <registrationID>152E034C:XCC:myapp:5</registrationID>
       </msgHeader>
       <providerStatus>IN_SERVICE</providerStatus>
     </ResponseXccRegister>
   </SOAP:Body>
</SOAP:Envelope>
I/O warning : failed to load external entity "ResponseXCCRegister.txt"
mcebu-reg-ex2:428> xmllint --format xmlResponseXCCRegister > ResponseXCCRegister.txt
mcebu-reg-ex2:429> more ResponseXCCRegister.txt
<?xml version="1.0" encoding="UTF-8"?>
<SOAP:Envelope xmlns:SOAP="http://www.w3.org/2003/05/soap-envelope">
   <SOAP:Body>
     <ResponseXccRegister xmlns="http://www.cisco.com/schema/cisco_xcc/v1_0">
       <msgHeader>
         <transactionID>11111d</transactionID>
         <registrationID>152E034C:XCC:myapp:5</registrationID>
       </msgHeader>
       <providerStatus>IN_SERVICE</providerStatus>
     </ResponseXccRegister>
```
 </SOAP:Body> </SOAP:Envelope

#### **Example of a Change in Service Message**

The following is an example of a NotifyXccStatus message sent from the gateway when the XCC shuts down.

```
<?xml version="1.0" encoding="UTF-8"?>
<SOAP:Envelope xmlns:SOAP="http://www.w3.org/2003/05/soap-envelope">
   <SOAP:Body>
     <NotifyXccProviderStatus xmlns="http://www.cisco.com/schema/cisco_xcc/v1_0">
       <msgHeader>
         <transactionID>43257C78:F4</transactionID>
       </msgHeader>
       <applicationData>
         <url>http://mcebu-reg-ex2.cisco.com:8090/xcc</url>
       </applicationData>
       <providerData>
         <url>http://172.19.149.185:8090/cisco_xcc</url>
       </providerData>
       <providerStatus>SHUTDOWN</providerStatus>
     </NotifyXccProviderStatus>
   </SOAP:Body>
</SOAP:Envelope>
```
#### **Example of the Application Requesting to be Unregister**

The following is an example of a RequestXccUnRegister message sent from an application when it no longer needs the provider's services.

```
<?xml version="1.0" encoding="UTF-8"?>
<SOAP:Envelope xmlns:SOAP="http://www.w3.org/2003/05/soap-envelope">
  <SOAP:Body>
     <SolicitXccProviderUnRegister xmlns="http://www.cisco.com/schema/cisco_xcc/v1_0">
       <msgHeader>
         <transactionID>152EF0C4:8F</transactionID>
         <registrationID>152E034C:XCC:myapp:5</registrationID>
       </msgHeader>
     </SolicitXccProviderUnRegister>
   </SOAP:Body>
</SOAP:Envelope>
```
#### **Example of a Keepalive Probing Message**

The following is an example of the SolicitXccProbing message sent from the XCC provider to maintain an active registration session.

```
<?xml version="1.0" encoding="UTF-8"?>
<SOAP:Envelope xmlns:SOAP="http://www.w3.org/2003/05/soap-envelope">
   <SOAP:Body>
     <SolicitXccProbing xmlns="http://www.cisco.com/schema/cisco_xcc/v1_0">
       <msgHeader>
         <transactionID>152EC69C:89</transactionID>
         <registrationID>152E034C:XCC:myapp:5</registrationID>
       </msgHeader>
      <sequence>1</sequence>
       <interval>5</interval>
       <failureCount>0</failureCount>
      <registered>true</registered>
       <providerStatus>IN_SERVICE</providerStatus>
     </SolicitXccProbing>
   </SOAP:Body>
</SOAP:Envelope>
```
Ι

The following is an example of the ResponseXccProbing message sent from the application responding to the XCC provider probing message.

```
<?xml version="1.0"?>
<soapenv:Envelope xmlns:soapenv="http://www.w3.org/2003/05/soap-envelope">
   <soapenv:Header/>
   <soapenv:Body>
     <ResponseXccProbing xmlns="http://www.cisco.com/schema/cisco_xcc/v1_0">
       <msgHeader>
         <registrationID>62199E50:XCC:myapp:34</registrationID>
         <transactionID>621B7310:346</transactionID>
       </msgHeader>
       <sequence>1</sequence>
     </ResponseXccProbing>
   </soapenv:Body>
</soapenv:Envelope>
```
#### **Example of the Provider Shutting Down**

The following is an example of the SolicitXccProviderUnRegister message sent from the XCC provider when it enters the shutdown state.

```
<?xml version="1.0" encoding="UTF-8"?>
<SOAP:Envelope xmlns:SOAP="http://www.w3.org/2003/05/soap-envelope">
   <SOAP:Body>
     <SolicitXccProviderUnRegister xmlns="http://www.cisco.com/schema/cisco_xcc/v1_0">
       <msgHeader>
         <transactionID>152EF0C4:8F</transactionID>
         <registrationID>152E034C:XCC:myapp:5</registrationID>
       </msgHeader>
     </SolicitXccProviderUnRegister>
   </SOAP:Body>
</SOAP:Envelope>
```
## **Interaction Between the Application, XCC Provider, and XCC Call**

[Figure A-2](#page-56-0) shows the interaction between the application, XCC provider, and XCC call for a call and the sequence of messages that are exchanged between the application and the XCC provider.

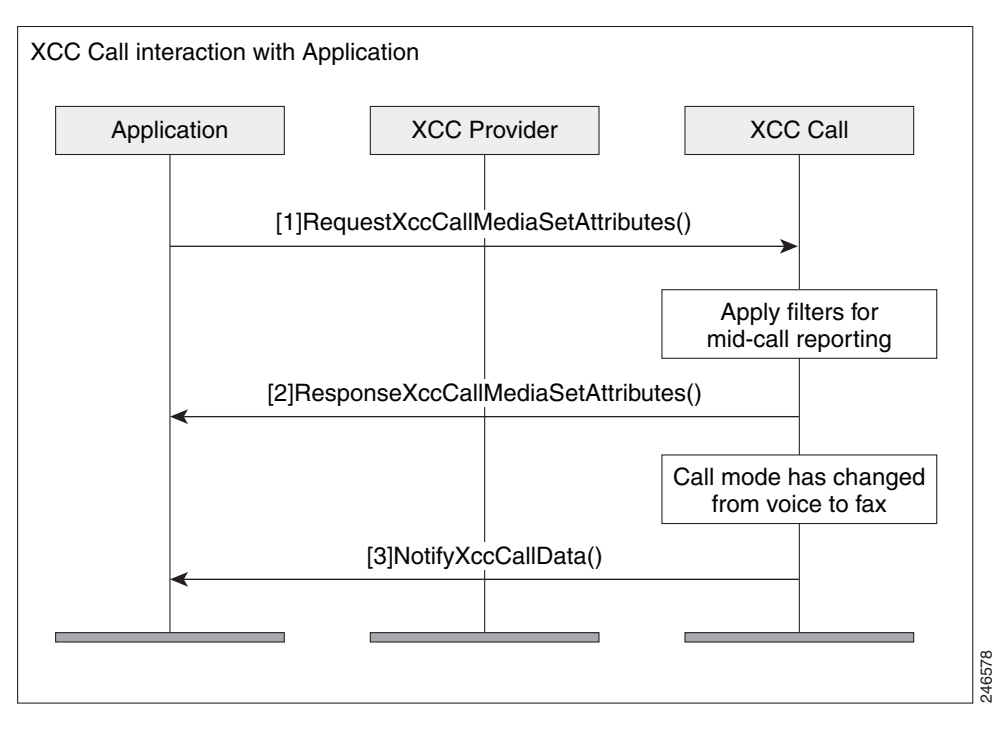

#### <span id="page-56-0"></span>*Figure A-2 Message interaction when a call comes in*

### **Message Examples**

This section provides examples of message exchanges between the application and the XCC provider during a call.

#### **Example of the Application Setting Call Media Attributes.**

The following is an example of a RequestXccCallMediaSetAttributes message sent from application notifying the provider of the media attributes for a call.

```
<?xml version="1.0" encoding="UTF-8"?>
<soapenv:Envelope xmlns:soapenv="http://www.w3.org/2003/05/soap-envelope">
  <soapenv:Body>
     <RequestXccCallMediaSetAttributes xmlns="http://www.cisco.com/schema/cisco_xcc/v1_0">
       <callID>6</callID>
       <mediaForking>
         <farEndAddr>
           <ipv4>1.3.45.155</ipv4>
           <port>32599</port>
         </farEndAddr>
         <nearEndAddr>
           <ipv4>1.3.45.155</ipv4>
           <port>32598</port>
         </nearEndAddr>
       </mediaForking>
       <msgHeader>
         <registrationID>D3868:XCC:myapp:5</registrationID>
         <transactionID>D5494:5B</transactionID>
       </msgHeader>
     </RequestXccCallMediaSetAttributes>
   </soapenv:Body>
</soapenv:Envelope>
```
Ι

The following is an example of the ResponseXccCallMediaSetAttributes message sent from the a XCC provider in response to the application's media set attribute request.

```
<?xml version="1.0" encoding="UTF-8"?>
<SOAP:Envelope xmlns:SOAP="http://www.w3.org/2003/05/soap-envelope">
   <SOAP:Body>
     <ResponseXccCallMediaSetAttributes xmlns="http://www.cisco.com/schema/cisco_xcc/v1_0">
       <msgHeader>
         <transactionID>D5494:5B</transactionID>
        <registrationID>D3868:XCC:myapp:5</registrationID>
       </msgHeader>
     </ResponseXccCallMediaSetAttributes>
   </SOAP:Body>
</SOAP:Envelope>
```
#### **Example of a Change in Call Mode**

The following is an example of a NotifyXccCallData message sent from the XCC provider notifying the application that the call mode has changed from modem to fax mode.

```
<?xml version="1.0" encoding="UTF-8"?>
<SOAP:Envelope xmlns:SOAP="http:// www.w3.org/2003/05/soap-envelope">
   <SOAP:Body>
     <NotifyXccCallData>
       <msgHeader>
         <transactionID>2336EF94:BC</transactionID>
        <registrationID>23362C88:XCC:myapp:7</registrationID>
       </msgHeader>
       <callData>
         <callID>8</callID>
         <state>ACTIVE</state>
       </callData>
       <mediaEvent>
         <modeChange>
           <old>MODEM</old>
           <new>FAX</new>
         </modeChange>
       </mediaEvent>
     </NotifyXccCallData>
   </SOAP:Body>
</SOAP:Envelope>
```
#### **Example of a DTMF Detection**

The following is an example of a NotifyXccCallData message sent from the XCC provider notifying the application that the number 1 digit on the keypad has been pressed.

```
<?xml version="1.0" encoding="UTF-8"?>
<SOAP:Envelope xmlns:SOAP="http://www.w3.org/2003/05/soap-envelope">
   <SOAP:Body>
     <NotifyXccCallData>
       <msgHeader>
         <transactionID>491100E4:2E5</transactionID>
         <registrationID>4910E328:XCC:myapp:29</registrationID>
       </msgHeader>
       <callData>
         <callID>38</callID>
         <state>ACTIVE</state>
       </callData>
       <mediaEvent>
         <DTMF>
           <digit>1</digit>
           <dateTime>*01:35:04.111 UTC Sun Oct 4 1970</dateTime>
```
 $\mathbf I$ 

 **XCC**

```
</DTMF>
       </mediaEvent>
     </NotifyXccCallData>
   </SOAP:Body>
</SOAP:Envelope>
```
#### **Example of Call Media Forking**

The following is an example of a RequestXccCallMediaForking message sent from the application requesting that the media stream for the call session be forked. The application must include two unique RTP ports—nearEndAddr element for the forked TX media stream and the farEndAddr XCC element for the RX media stream

```
<?xml version="1.0" encoding="UTF-8"?>
<soapenv:Envelope xmlns:soapenv="http://www.w3.org/2003/05/soap-envelope">
   <soapenv:Body>
     <RequestXccCallMediaForking xmlns="http://www.cisco.com/schema/cisco_xcc/v1_0">
       <action>
         <enableMediaForking>
           <farEndAddr>
             <ipv4>1.3.45.155</ipv4>
             <port>32599</port>
           </farEndAddr>
           <nearEndAddr>
             <ipv4>1.3.45.155</ipv4>
             <port>32598</port>
           </nearEndAddr>
         </enableMediaForking>
       </action>
       <callID>8</callID>
       <msgHeader>
         <registrationID>4C21504:XCC:myapp:3</registrationID>
         <transactionID>4C23C6C:2FE</transactionID>
       </msgHeader>
     </RequestXccCallMediaForking>
   </soapenv:Body>
</soapenv:Envelope>
```
The following is an example of the NotifyXccCallData message sent from the XCC provider to the application with information on the status of the media forking.

```
<?xml version="1.0" encoding="UTF-8"?>
<SOAP:Envelope xmlns:SOAP="http://www.w3.org/2003/05/soap-envelope">
   <SOAP:Body>
     <NotifyXccCallData>
       <msgHeader>
         <transactionID>4C252A4:2FF</transactionID>
         <registrationID>4C21504:XCC:myapp:3</registrationID>
       </msgHeader>
       <callData>
         <callID>8</callID>
         <state>ACTIVE</state>
       </callData>
       <mediaEvent>
         <mediaForking>
           <mediaForkingState>STARTED</mediaForkingState>
         </mediaForking>
       </mediaEvent>
     </NotifyXccCallData>
   </SOAP:Body>
</SOAP:Envelope>
```
 $\mathbf l$ 

The following is an example of the ResponseXccCallMediaForking message sent from the XCC provider in response to the application's media forking request.

```
<?xml version="1.0" encoding="UTF-8"?>
<SOAP:Envelope xmlns:SOAP="http://www.w3.org/2003/05/soap-envelope">
   <SOAP:Body>
     <ResponseXccCallMediaForking xmlns="http://www.cisco.com/schema/cisco_xcc/v1_0">
       <msgHeader>
         <transactionID>4C23C6C:2FE</transactionID>
        <registrationID>4C21504:XCC:myapp:3</registrationID>
       </msgHeader>
     </ResponseXccCallMediaForking>
   </SOAP:Body>
</SOAP:Envelope
```
## **Interaction Between the Application and XCC Connection**

The following section describes the interaction between the application, XCC provider and XCC Connection.

## **Examples of XCC Message Exchange in the Connection State**

The following is an example of a notification message sent from the XCC provider notifying the application of a connection creation event.

```
<?xml version="1.0" encoding="UTF-8"?>
<SOAP:Envelope xmlns:SOAP="http://www.w3.org/2003/05/soap-envelope">
   <SOAP:Body>
     <NotifyXccConnectionData xmlns="http://www.cisco.com/schema/cisco_xcc/v1_0">
       <msgHeader>
         <transactionID>152E6854:69</transactionID>
         <registrationID>152E034C:XCC:myapp:5</registrationID>
       </msgHeader>
       <callData>
         <callID>5</callID>
         <state>ACTIVE</state>
       </callData>
       <connData>
         <connID>30</connID>
         <state>IDLE</state>
       </connData>
       <event>
         <created>
           <connDetailData>
             <connData>
               <connID>30</connID>
               <state>IDLE</state>
             </connData>
             <guid>DDAAE040-7F44-11E0-831A-D2E9BAD25129</guid>
             <callingAddrData>
               <type>E164</type>
               <addr>3901</addr>
             </callingAddrData>
             <calledAddrData>
               <type>E164</type>
               <addr>2002</addr>
             </calledAddrData>
             <origCallingAddrData>
               <type>E164</type>
```

```
 <addr>3901</addr>
             </origCallingAddrData>
             <origCalledAddrData>
               <type>E164</type>
               <addr>2002</addr>
             </origCalledAddrData>
             <connIntfType>CONN_SIP</connIntfType>
             <mediaData>
              <type>VOICE</type>
             </mediaData>
             <connIntf>9.10.31.254</connIntf>
            <routeName>SANJOSE_SIP</routeName>
             <routeDescription>IN</routeDescription>
             <connDirectionType>INCOMING</connDirectionType>
           </connDetailData>
         </created>
       </event>
     </NotifyXccConnectionData>
   </SOAP:Body>
</SOAP:Envelope
```
## **Interaction for Call Authorization with an Immediate Response**

[Figure A-3](#page-60-0) illustrates the call interaction when an application responds immediately to a call authorization solicit message from the XCC provider.

<span id="page-60-0"></span>*Figure A-3 Call Interaction when the application responds immediately to a call*

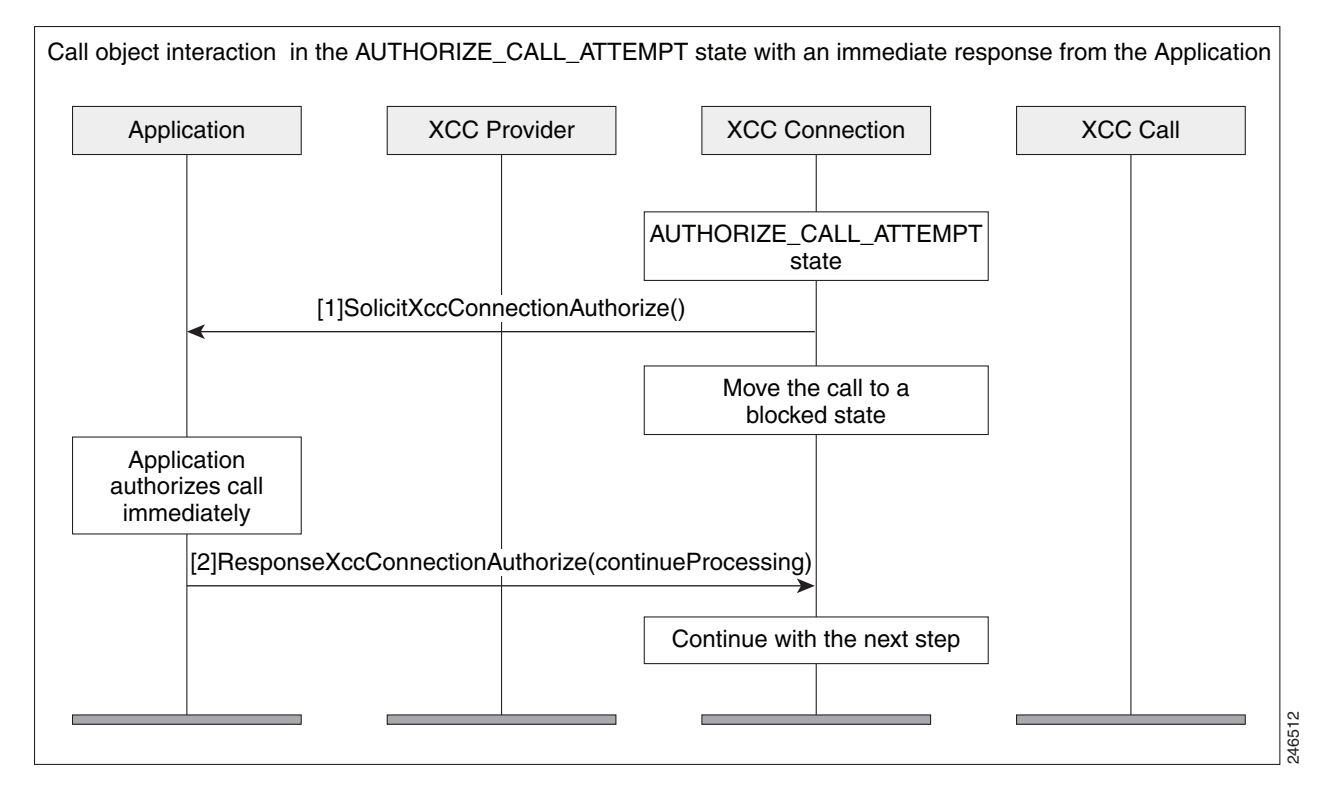

Ι

The following example is the SolicitXccConnectionAuthorize message sent from the XCC provider asking for authorization to continue processing the call.

```
<?xml version="1.0" encoding="UTF-8"?>
<SOAP:Envelope xmlns:SOAP="http://www.w3.org/2003/05/soap-envelope">
   <SOAP:Body>
     <SolicitXccConnectionAuthorize xmlns="http://www.cisco.com/schema/cisco_xcc/v1_0">
       <msgHeader>
         <transactionID>152E6854:6A</transactionID>
         <registrationID>152E034C:XCC:myapp:5</registrationID>
       </msgHeader>
       <callData>
         <callID>5</callID>
         <state>ACTIVE</state>
       </callData>
       <connDetailData>
         <connData>
           <connID>30</connID>
           <state>AUTHORIZE_CALL_ATTEMPT</state>
         </connData>
         <guid>DDAAE040-7F44-11E0-831A-D2E9BAD25129</guid>
         <callingAddrData>
           <type>E164</type>
           <addr>3901</addr>
         </callingAddrData>
         <calledAddrData>
           <type>E164</type>
           <addr>2002</addr>
         </calledAddrData>
         <origCallingAddrData>
           <type>E164</type>
           <addr>3901</addr>
         </origCallingAddrData>
         <origCalledAddrData>
           <type>E164</type>
           <addr>2002</addr>
         </origCalledAddrData>
         <connIntfType>CONN_SIP</connIntfType>
         <mediaData>
          <type>VOICE</type>
         </mediaData>
         <connIntf>9.10.31.254</connIntf>
            <routeName>SANJOSE_SIP</routeName>
             <routeDescription>IN</routeDescription>
         <connDirectionType>INCOMING</connDirectionType>
       </connDetailData>
     </SolicitXccConnectionAuthorize>
   </SOAP:Body>
</SOAP:Envelope>
```
Upon authentication, the application immediately sends a response. The following example is the response message (ResponseXccConnectionAuthorize) from the application to continue processing the call.

```
<?xml version="1.0" encoding="UTF-8"?>
<soapenv:Envelope xmlns:soapenv="http://www.w3.org/2003/05/soap-envelope">
   <soapenv:Header/>
   <soapenv:Body>
     <ResponseXccConnectionAuthorize xmlns="http://www.cisco.com/schema/cisco_xcc/v1_0">
       <action>continueProcessing</action>
       <msgHeader>
         <registrationID>152E034C:XCC:myapp:5</registrationID>
         <transactionID>152E6854:6A</transactionID>
       </msgHeader>
```
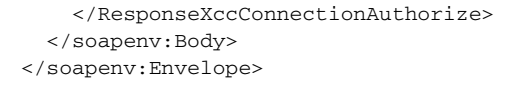

## **Interaction for Call Authorization with a Delayed Response**

[Figure A-4](#page-62-0) illustrates the call interaction when an application cannot respond immediately to a call authorization solicit message from the XCC provider. The application can request that the XCC provider temporarily block the call.

<span id="page-62-0"></span>*Figure A-4 Call Interaction when the application has a delayed response* 

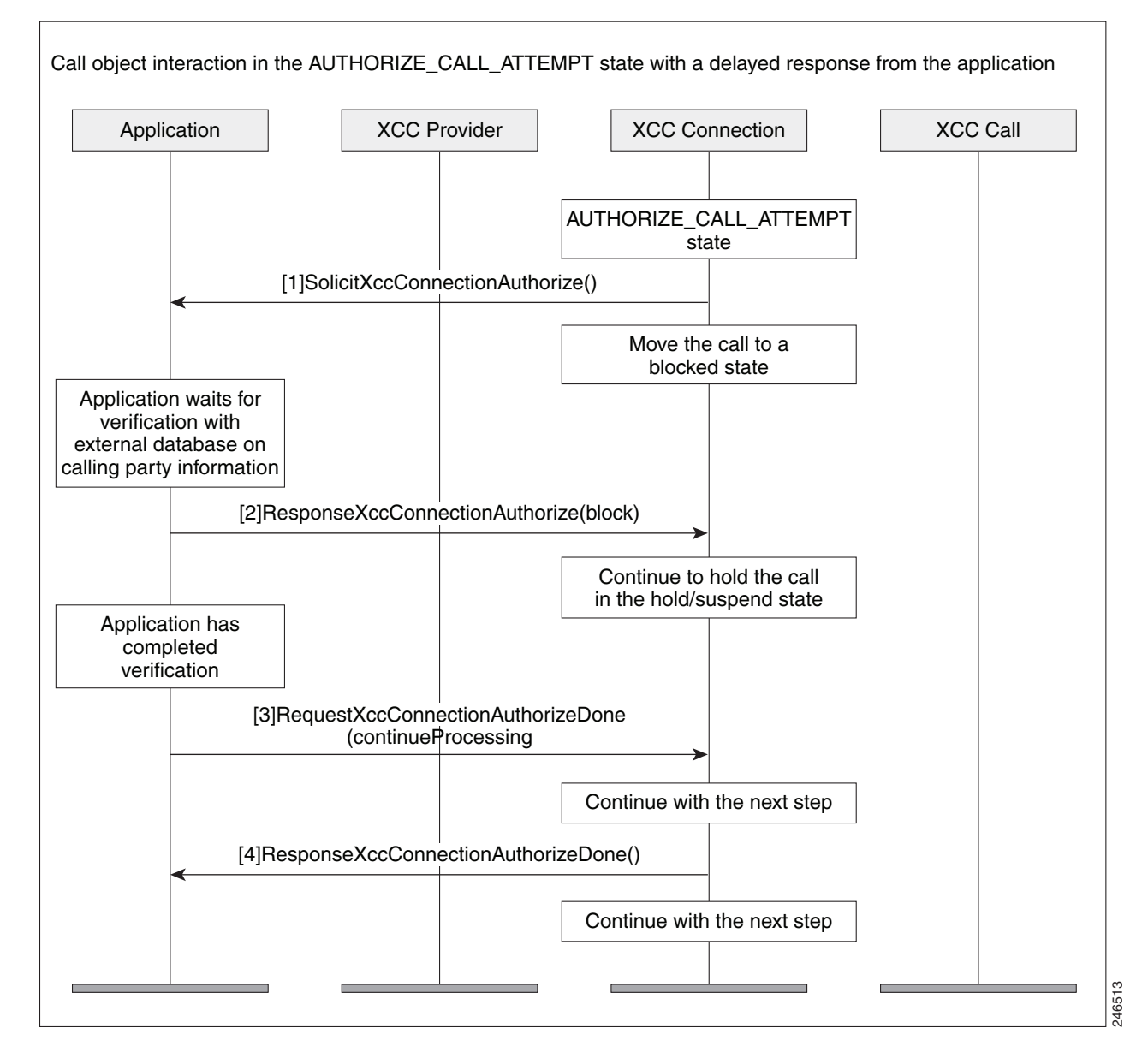

### **Interaction During Digit Collection with an Immediate Response**

[Figure A-5](#page-63-0) shows the call interaction after an application has sent a message to the XCC provider to continue the call and begin collecting digits. The application is able to respond immediately.

#### <span id="page-63-0"></span>*Figure A-5 Call Interaction when the application responds immediately upon digit collection*

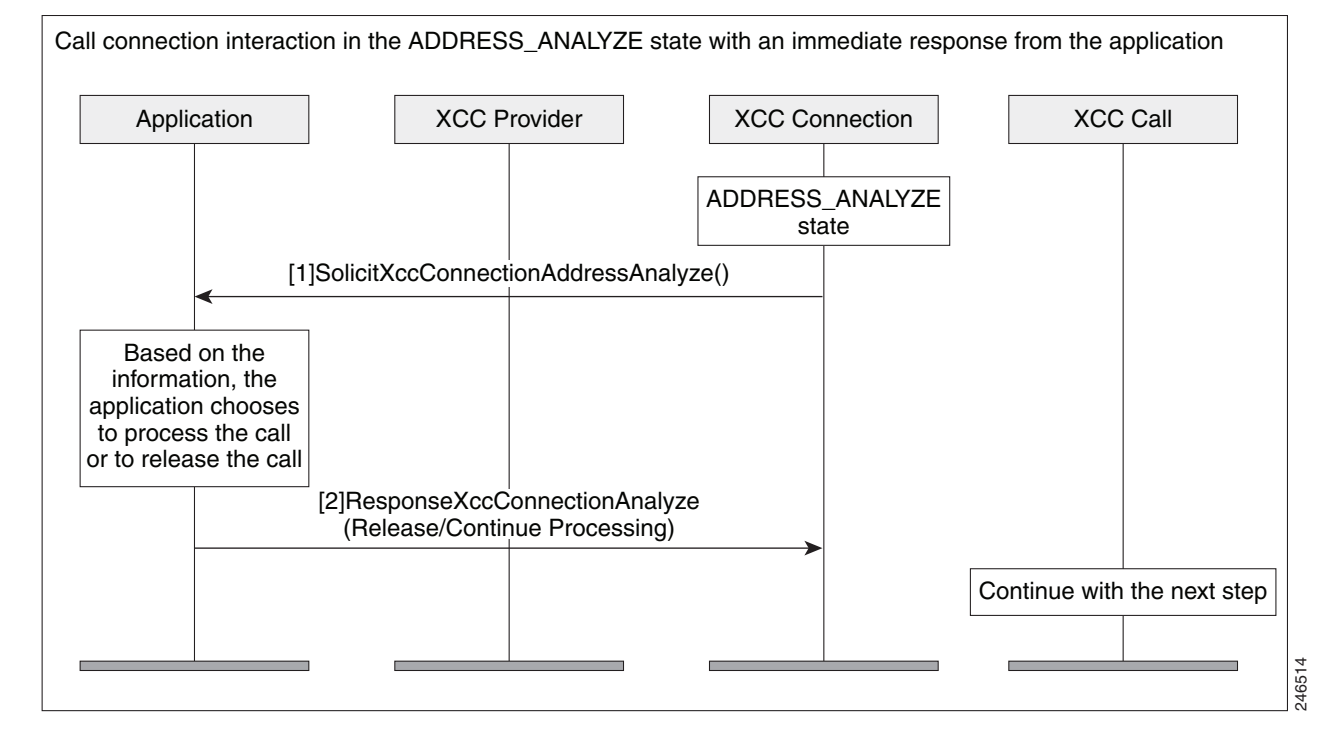

The following example is the SolicitXccConnectionAddressAnalyze message sent from the XCC provider with call information for the application.

```
<?xml version="1.0" encoding="UTF-8"?>
<SOAP:Envelope xmlns:SOAP="http://www.w3.org/2003/05/soap-envelope">
   <SOAP:Body>
     <SolicitXccConnectionAddressAnalyze 
xmlns="http://www.cisco.com/schema/cisco_xcc/v1_0">
       <msgHeader>
         <transactionID>152E6B18:6B</transactionID>
         <registrationID>152E034C:XCC:myapp:5</registrationID>
       </msgHeader>
       <callData>
         <callID>5</callID>
         <state>ACTIVE</state>
       </callData>
       <connData>
         <connID>30</connID>
         <state>ADDRESS_ANALYZE</state>
       </connData>
       <collectAddress>
         <type>E164</type>
         <addr>2002</addr>
       </collectAddress>
     </SolicitXccConnectionAddressAnalyze>
   </SOAP:Body>
</SOAP:Envelope>
```
## **Interaction During Digit Collection with a Delayed Response**

[Figure A-6](#page-64-0) shows the call interaction after an application has sent a message to the XCC provider to continue to begin collecting digits, but the application is unable to respond immediately.

<span id="page-64-0"></span>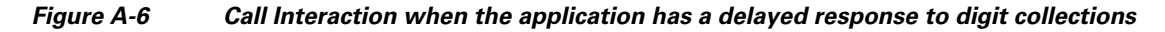

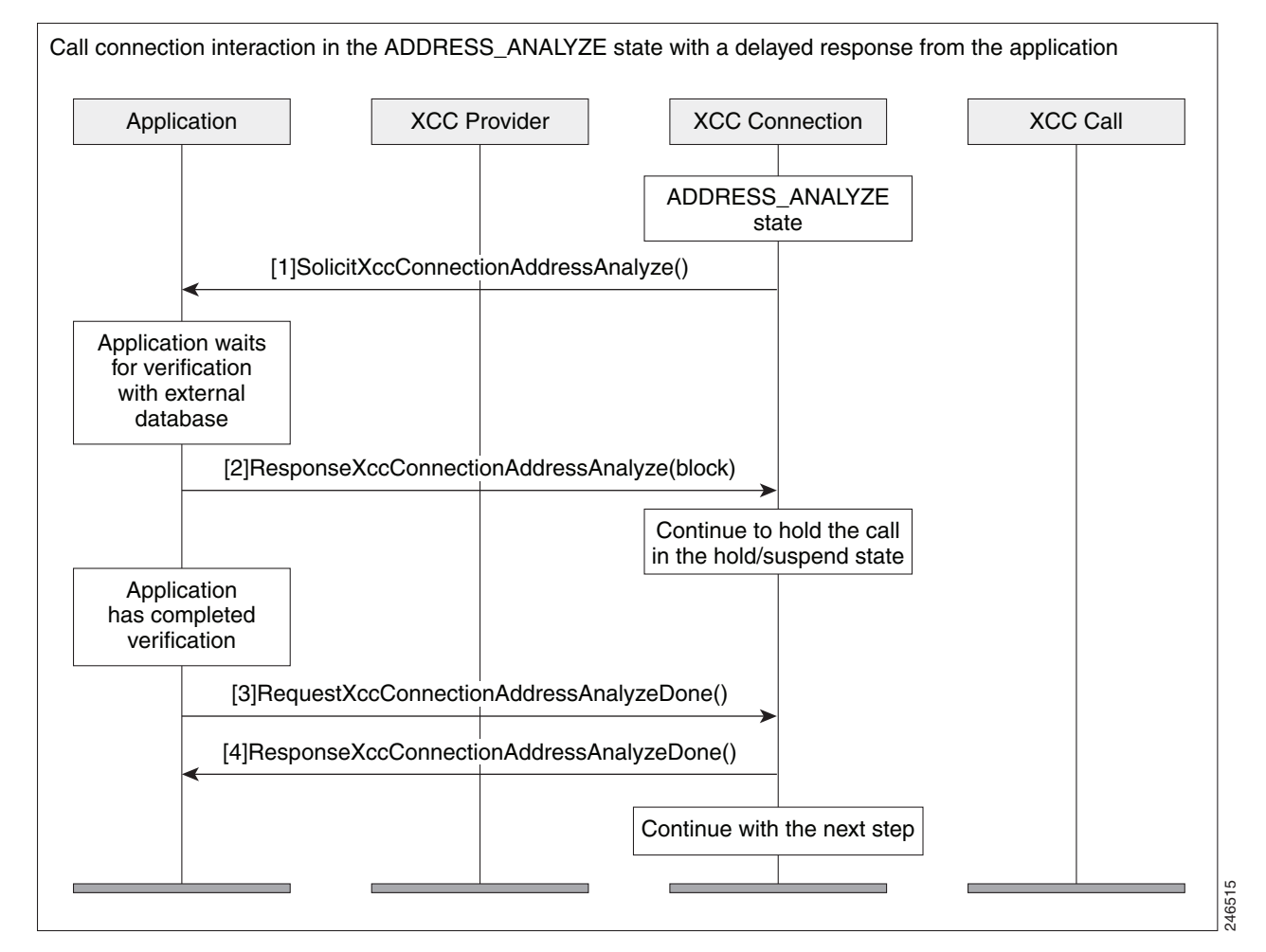

#### **Notification Examples**

The following example is the NotifyXccConnection message sent from the XCC provider letting the application know that an outgoing call is being connected.

```
<?xml version="1.0" encoding="UTF-8"?>
<SOAP:Envelope xmlns:SOAP="http://www.w3.org/2003/05/soap-envelope">
 <SOAP:Body>
     <NotifyXccConnectionData xmlns="http://www.cisco.com/schema/cisco_xcc/v1_0">
       <msgHeader>
         <transactionID>490D843C:2C9</transactionID>
         <registrationID>490D710C:XCC:myapp:28</registrationID>
       </msgHeader>
       <callData>
         <callID>37</callID>
        <state>ACTIVE</state>
       </callData>
```
Ι

```
 <connData>
      <connID>280</connID>
       <state>CONNECTED</state>
     </connData>
     <event>
       <CONNECTED>
         <connDetailData>
           <connData>
             <connID>280</connID>
             <state>CONNECTED</state>
           </connData>
           <guid>B64EC537-872C-11E0-8FBC-A55F7D9A8E13</guid>
           <callingAddrData>
             <type>E164</type>
             <addr>2001</addr>
           </callingAddrData>
           <calledAddrData>
             <type>E164</type>
              <addr>3001</addr>
           </calledAddrData>
           <origCallingAddrData>
             <type>E164</type>
             <addr>2001</addr>
           </origCallingAddrData>
           <origCalledAddrData>
             <type>E164</type>
             <addr>3001</addr>
           </origCalledAddrData>
           <connIntfType>CONN_SIP</connIntfType>
            <mediaData>
            <type>VOICE</type>
             <coderType>g711ulaw</coderType>
             <coderByte>160</coderByte>
           </mediaData>
           <connIntf>9.10.21.254</connIntf>
           <connDirectionType>INCOMING</connDirectionType>
         </connDetailData>
       </CONNECTED>
     </event>
   </NotifyXccConnectionData>
 </SOAP:Body>
```
</SOAP:Envelope>

#### The following example is the NotifyXccConnection message sent from the XCC provider letting the application know that a transferred event has occurred.

```
<?xml version="1.0" encoding="UTF-8"?>
<SOAP:Envelope xmlns:SOAP="http://www.w3.org/2003/05/soap-envelope">
   <SOAP:Body>
     <NotifyXccConnectionData xmlns="http://www.cisco.com/schema/cisco_xcc/v1_0">
       <msgHeader>
         <transactionID>48EE6610:2B2</transactionID>
         <registrationID>48EDDDC8:XCC:myapp:27</registrationID>
       </msgHeader>
       <callData>
         <callID>36</callID>
         <state>ACTIVE</state>
       </callData>
       <connData>
         <connID>274</connID>
        <state>DISCONNECTED</state>
       </connData>
       <event>
         <disconnected>
```
 $\mathbf I$ 

```
 <mediaData>
            <type>VOICE</type>
             <coderType>g711ulaw</coderType>
             <coderByte>160</coderByte>
           </mediaData>
           <statsData>
             <callDuration>PT7.46S</callDuration>
             <TxPacketsCount>365</TxPacketsCount>
             <TxBytesCount>58400</TxBytesCount>
             <TxDurationMSec>0</TxDurationMSec>
             <TxVoiceDurationMSec>0</TxVoiceDurationMSec>
             <RxPacketsCount>359</RxPacketsCount>
             <RxBytesCount>57440</RxBytesCount>
             <RxDurationMSec>0</RxDurationMSec>
             <RxVoiceDurationMSec>0</RxVoiceDurationMSec>
           </statsData>
           <discCause>16</discCause>
           <jitterData>
             <routeTripDelayMSec>0</routeTripDelayMSec>
             <onTimeRvPlayMSec>0</onTimeRvPlayMSec>
             <gapFillWithPredicationMSec>0</gapFillWithPredicationMSec>
             <gapFillWithInterpolationMSec>0</gapFillWithInterpolationMSec>
             <gapFillWithRedundancyMSec>0</gapFillWithRedundancyMSec>
             <lostPacketsCount>0</lostPacketsCount>
             <earlyPacketsCount>0</earlyPacketsCount>
             <latePacketsCount>0</latePacketsCount>
             <receiveDelayMSec>0</receiveDelayMSec>
             <loWaterPlayoutDelayMSec>0</loWaterPlayoutDelayMSec>
             <hiWaterPlayoutDelayMSec>0</hiWaterPlayoutDelayMSec>
           </jitterData>
         </disconnected>
       </event>
     </NotifyXccConnectionData>
   </SOAP:Body>
</SOAP:Envelope>
```
The following example is the NotifyXccConnection message sent from the XCC provider letting the application know that a transfer handoff leave event has occurred.

```
<?xml version="1.0" encoding="UTF-8"?>
<SOAP:Envelope xmlns:SOAP="http://www.w3.org/2003/05/soap-envelope">
 <SOAP:Body>
     <NotifyXccConnectionData xmlns="http://www.cisco.com/schema/cisco_xcc/v1_0">
       <msgHeader>
         <transactionID>48EE65AC:2AC</transactionID>
         <registrationID>48EDDDC8:XCC:myapp:27</registrationID>
       </msgHeader>
       <callData>
         <callID>35</callID>
         <state>ACTIVE</state>
       </callData>
       <connData>
         <connID>272</connID>
         <state>CONNECTED</state>
       </connData>
       <event>
         <handoffLeave/>
       </event>
     </NotifyXccConnectionData>
  </SOAP:Body>
</SOAP:Envelope>
```
Ι

The following example is the NotifyXccConnection message sent from the XCC provider letting the application know that a transfer handoff join event has occurred.

```
<?xml version="1.0" encoding="UTF-8"?>
<SOAP:Envelope xmlns:SOAP="http://www.w3.org/2003/05/soap-envelope">
   <SOAP:Body>
     <NotifyXccConnectionData xmlns="http://www.cisco.com/schema/cisco_xcc/v1_0">
       <msgHeader>
         <transactionID>48EE65AC:2AD</transactionID>
         <registrationID>48EDDDC8:XCC:myapp:27</registrationID>
       </msgHeader>
       <callData>
         <callID>36</callID>
         <state>ACTIVE</state>
       </callData>
       <connData>
         <connID>272</connID>
        <state>CONNECTED</state>
       </connData>
       <event>
         <handoffJoin>
           <connDetailData>
             <connData>
               <connID>272</connID>
              <state>CONNECTED</state>
             </connData>
             <guid>99CFA037-F5F2-11B2-8255-AC403F9877FF</guid>
             <callingAddrData>
               <type>E164</type>
               <addr>2001</addr>
             </callingAddrData>
             <calledAddrData>
               <type>E164</type>
               <addr>3001</addr>
             </calledAddrData>
             <origCallingAddrData>
               <type>E164</type>
                <addr>2001</addr>
             </origCallingAddrData>
             <origCalledAddrData>
               <type>E164</type>
               <addr>3001</addr>
             </origCalledAddrData>
             <connIntfType>CONN_SIP</connIntfType>
              <mediaData>
              <type>VOICE</type>
               <coderType>g711ulaw</coderType>
               <coderByte>160</coderByte>
             </mediaData>
             <connIntf>9.10.31.254</connIntf>
            <routeName>SANJOSE_SIP</routeName>
            <routeDescription>IN</routeDescription>
             <connDirectionType>OUTGOING</connDirectionType>
           </connDetailData>
         </handoffJoin>
       </event>
     </NotifyXccConnectionData>
   </SOAP:Body>
</SOAP:Envelope>
```
# **XSVC**

This section describes the some of the interactions that take place between the XSVC provider and the application.

## **Interaction Between the XSVC Provider, Application, and Route Object**

[Figure A-7](#page-68-0) shows the interaction and the sequence of messages that are exchanged between the applicatio, XSVC provider, and the route object during registration.

<span id="page-68-0"></span>*Figure A-7 Interaction between an applicaton , XSVC provider, and route object*

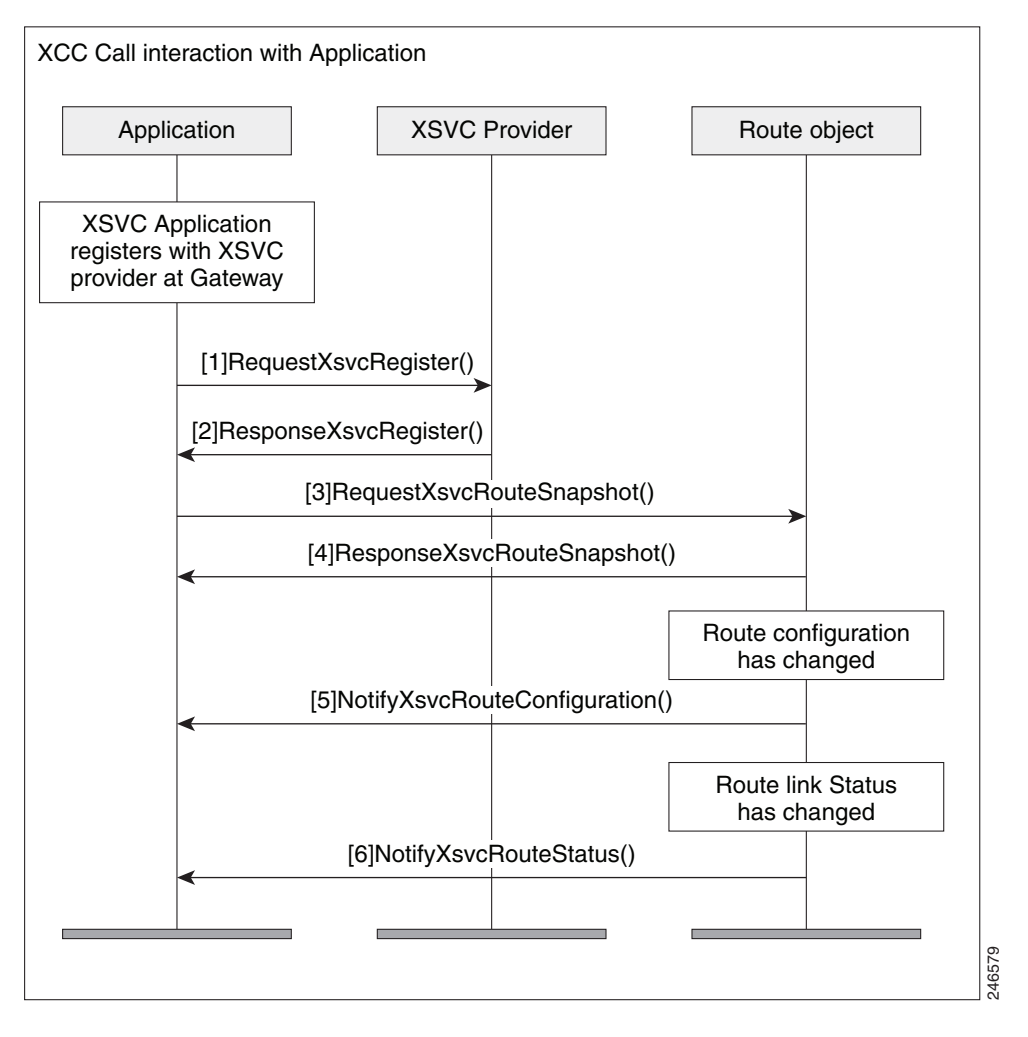

## **Message Examples**

This section provides examples of message exchanges between the application and the XSVC provider.

#### **Example of a Registration Message Exchange**

The following is an example of a RequestXsvcRegister message sent from the application requesting registration and setting route event filters.

```
 XSVC
```

```
<?xml version="1.0" encoding="UTF-8"?>
<soapenv:Envelope xmlns:soapenv="http://www.w3.org/2003/05/soap-envelope">
   <soapenv:Body>
     <RequestXsvcRegister xmlns="http://www.cisco.com/schema/cisco_xsvc/v1_0">
       <applicationData>
         <name>myapp</name>
         <url>http://test.com:8090/xsvc</url>
       </applicationData>
       <msgHeader>
         <transactionID>txID001</transactionID>
       </msgHeader>
       <providerData>
         <url>http://10.1.1.1:8090/cisco_xsvc</url>
       </providerData>
       <routeEventsFilter>ROUTE_CONF_UPDATED ROUTE_STATUS_UPDATED</routeEventsFilter>
     </RequestXsvcRegister>
   </soapenv:Body>
</soapenv:Envelope>
```
The following is an example of a ResponseXsvcRegister message sent from the XSVC provider in response to the application's registration request.

```
<?xml version="1.0" encoding="UTF-8"?>
<SOAP:Envelope xmlns:SOAP="http://www.w3.org/2003/05/soap-envelope">
   <SOAP:Body>
     <ResponseXsvcRegister xmlns="http://www.cisco.com/schema/cisco_xsvc/v1_0">
       <msgHeader>
         <transactionID>txID001</transactionID>
         <registrationID>2F2EEC:XSVC:myapp:1</registrationID>
       </msgHeader>
       <providerStatus>IN_SERVICE</providerStatus>
     </ResponseXsvcRegister>
   </SOAP:Body>
</SOAP:Envelope>
```
#### The following is an example of a NotifyXsvcStatusmessage sent from the XSVC provider when it enters the shutdown state.

```
<?xml version="1.0" encoding="UTF-8"?>
<SOAP:Envelope xmlns:SOAP="http://www.w3.org/2003/05/soap-envelope">
   <SOAP:Body>
     <NotifyXsvcProviderStatus xmlns="http://www.cisco.com/schema/cisco_xsvc/v1_0">
       <msgHeader>
         <transactionID>6A89EC:B</transactionID>
       </msgHeader>
       <applicationData>
         <url>http://test.com:8090/xsvc</url>
       </applicationData>
       <providerData>
         <url>http://10.1.1.1:8090/cisco_xsvc</url>
       </providerData>
       <providerStatus>SHUTDOWN</providerStatus>
     </NotifyXsvcProviderStatus>
   </SOAP:Body>
</SOAP:Envelope>
```
#### **Example of a Snapshot Reponse Message**

The following is an example of a ResponseXsvcRouteSnapshot message sent from XSVC provider with route information.

Ι

```
<?xml version="1.0" encoding="UTF-8"?>
<SOAP:Envelope xmlns:SOAP="http://www.w3.org/2003/05/soap-envelope">
```

```
<SOAP:Body>
     <ResponseXsvcRouteSnapshot xmlns="http://www.cisco.com/schema/cisco_xsvc/v1_0">
       <msgHeader>
         <transactionID>txID002</transactionID>
         <registrationID>77F9EC:XSVC:myapp:5</registrationID>
       </msgHeader>
       <routeList>
         <route>
          <routeName>pri</routeName>
          <routeType>PSTN</routeType>
           <trunkList>
             <trunkData>
                <name>Se0/1/0:23</name>
               <type>ISDN_PRI</type>
               <status>UP</status>
              </trunkData>
           </trunkList>
         </route>
         <route>
          <routeName>1</routeName>
          <routeType>VOIP</routeType>
           <trunkList>
              <trunkData>
                <name>11.1.1.1</name>
                <type>H323</type>
               <status>UP</status>
             </trunkData>
           </trunkList>
         </route>
       </routeList>
     </ResponseXsvcRouteSnapshot>
   </SOAP:Body>
</SOAP:Envelope>
```
#### **Example of a Route Configuration Change**

I

The following is an example of a NotifyXsvcRouteConfiguration message sent from XSVC provider notifying the application that the route list has been modified.

```
<?xml version="1.0" encoding="UTF-8"?>
<SOAP:Envelope xmlns:SOAP="http://www.w3.org/2003/05/soap-envelope">
  <SOAP:Body>
     <NotifyXsvcRouteConfiguration xmlns="http://www.cisco.com/schema/cisco_xsvc/v1_0">
       <msgHeader>
         <transactionID>7FFC8C:1C</transactionID>
         <registrationID>7E4130:XSVC:myapp:6</registrationID>
       </msgHeader>
      <type>MODIFIED</type>
       <routeList>
         <route>
          <routeName>pri</routeName>
           <routeType>PSTN</routeType>
           <trunkList>
             <trunkData>
               <name>Se0/1/0:23</name>
              <type>ISDN_PRI</type>
               <status>UP</status>
             </trunkData>
           </trunkList>
         </route>
       </routeList>
     </NotifyXsvcRouteConfiguration>
```
I

 </SOAP:Body> </SOAP:Envelope>

## **Interaction between the Application and the XSVC Provider**

[Figure A-8](#page-71-0) illustrates the call interaction when an application responds immediately to a call authorization solicit message from the XSVC provider.

#### <span id="page-71-0"></span>*Figure A-8 Interaction between the application, XSVC provider, and route object when new filters are applied*

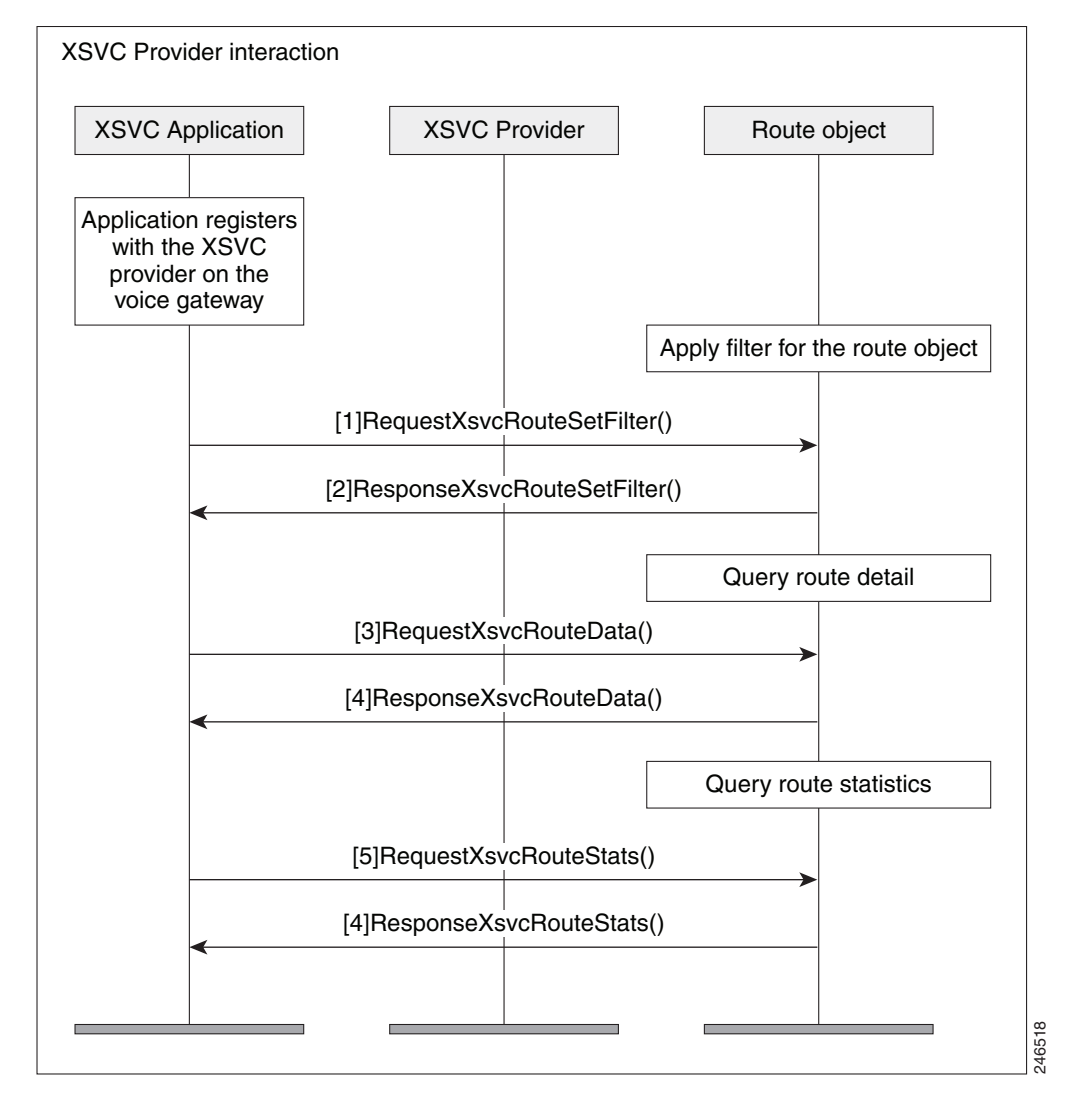

#### **Example of a Route Data Message**

The following is an example of a ResponseXsvcRouteStats message sent from XSVC provider with route statistics.

```
<?xml version="1.0" encoding="UTF-8"?>
<SOAP:Envelope xmlns:SOAP="http://www.w3.org/2003/05/soap-envelope">
    <SOAP:Body>
Example of a Route Data Message<br>
The following is an example of a ResponseXsvcRouteStats message sent from XSVC provident<br>
route statistics.<br>
-2xml version="1.0" encoding="UTF-8"?><br>
-80AP:Envelope xmlns:SOAP="http://www.w
```
```
 <msgHeader>
         <transactionID>txID003</transactionID>
         <registrationID>77F9EC:XSVC:myapp:5</registrationID>
       </msgHeader>
       <routeList>
         <route>
          <routeName>pri</routeName>
          <routeType>PSTN</routeType>
           <trunkList>
             <trunkData>
               <name>Se0/1/0:23</name>
              <type>ISDN_PRI</type>
               <status>UP</status>
               <currentStatics>
                <LCV>0</LCV>
                < PCV>0</PCV>
                 <CSS>0</CSS>
                  <SEFS>0</SEFS>
                 <LES>0</LES>
                 <DM>0</DM><ES>0</ES><BES>0</BES><SES>0</SES>
                <UAS>0</UAS> </currentStatics>
               <totalStatics>
                <LCV>47</LCV>
                 < PCV>6</ PCV>
                 <CSS>1</CSS>
                  <SEFS>1</SEFS>
                <LES>1</LES><DM>0</DM><ES>0</ES>
                 <BES>0</BES><SES>0</SES>
                 <UAS>2</UAS>
               </totalStatics>
             </trunkData>
           </trunkList>
         </route>
       </routeList>
     </ResponseXsvcRouteStats>
   </SOAP:Body>
</SOAP:Envelope>
```
# **XCDR**

 $\Gamma$ 

This section describes some of the interactions that takes place etween the XCDR provider and the application.

## **Interaction Between the XCDR Provider and Application**

[Figure A-9](#page-73-0) shows the interaction and the sequence of messages that are exchanged between the application and the XCDR provider during registration.

 $\overline{\phantom{a}}$ 

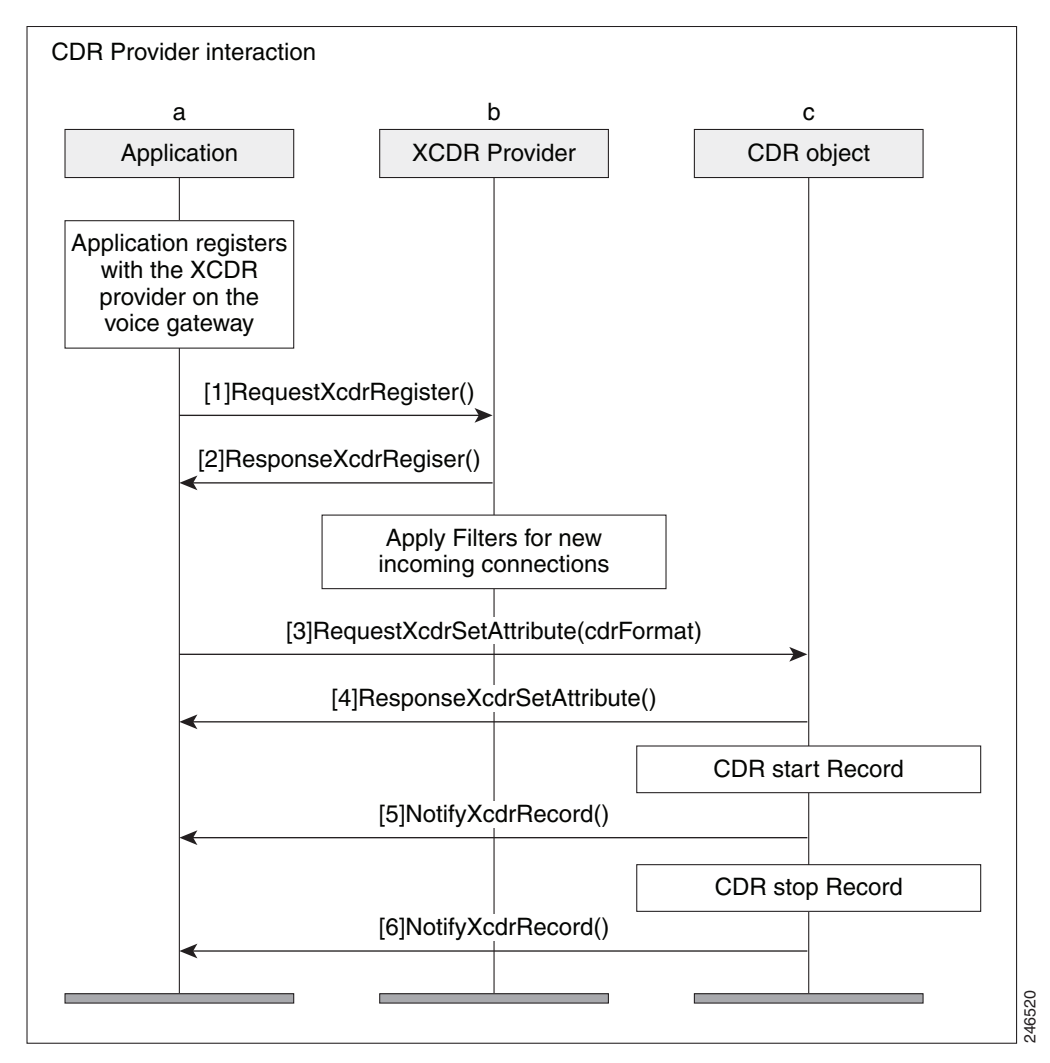

#### <span id="page-73-0"></span>*Figure A-9 Messae interaction when the application registers with the XCDR provider*

#### **Message Examples**

This section provides examples of message exchanges between the application and the XCDR provider.

#### **Example of a Registration Message Exchange**

The following is an example of a RequestXcdrRegister message sent from the application requesting registration and specifying the type of records that it expects to receive.

```
<?xml version="1.0" encoding="UTF-8"?>
<soapenv:Envelope xmlns:soapenv="http://www.w3.org/2003/05/soap-envelope">
   <soapenv:Body>
     <RequestXcdrRegister xmlns="http://www.cisco.com/schema/cisco_xcdr/v1_0">
       <applicationData>
         <name>myapp</name>
         <url>http://test.com:8090/xcdr</url>
       </applicationData>
       <msgHeader>
         <transactionID>txID001</transactionID>
       </msgHeader>
```

```
 <providerData>
         <url>http://10.1.1.1:8090/cisco_xcdr</url>
       </providerData>
     </RequestXcdrRegister>
   </soapenv:Body>
</soapenv:Envelope>
```
The following is an example of a ResponseXcdrRegister message sent from the XCDR provider in response to the application's registration request.

```
<?xml version="1.0" encoding="UTF-8"?>
<SOAP:Envelope xmlns:SOAP="http://www.w3.org/2003/05/soap-envelope">
   <SOAP:Body>
     <ResponseXcdrRegister xmlns="http://www.cisco.com/schema/cisco_xcdr/v1_0">
       <msgHeader>
         <transactionID>txID001</transactionID>
         <registrationID>152E0204:XCDR:myapp:5</registrationID>
       </msgHeader>
       <providerStatus>IN_SERVICE</providerStatus>
     </ResponseXcdrRegister>
   </SOAP:Body>
</SOAP:Envelope>
```
# **XMF**

 $\mathbf I$ 

## **Message Examples**

The following is an example an example of RequestXmfConnectionMediaForking with recording tone enabled.

```
<soapenv:Envelope xmlns:soapenv="http://www.w3.org/2003/05/soap-envelope">
  <soapenv:Body>
      <RequestXmfConnectionMediaForking xmlns="http://www.cisco.com/schema/cisco_xmf/v1_0">
          <action>
             <enableMediaForking>
                  <farEndAddr>
                       <ipv4>10.104.105.232</ipv4>
                       <port>33200</port>
                      <recordTone>COUNTRY_US</recordTone>
                   </farEndAddr>
                    <nearEndAddr>
                     <ipv4>10.104.105.232</ipv4>
                     <port>45488</port>
                      <recordTone>COUNTRY_SPAIN</recordTone>
                    </nearEndAddr>
               </enableMediaForking>
           </action>
           <callID>223</callID>
           <connID>988</connID>
           <msgHeader>
              <registrationID>1CB27F48:XMF:myapp:39</registrationID>
              <transactionID>1CB2FC58:2689</transactionID>
           </msgHeader>
       </RequestXmfConnectionMediaForking>
    </soapenv:Body>
</soapenv:Envelope
```
Ι

```
<soapenv:Envelope xmlns:soapenv="http://www.w3.org/2003/05/soap-envelope">
   <soapenv:Body>
      <RequestXmfCallMediaForking xmlns="http://www.cisco.com/schema/cisco_xmf/v1_0">
        <action>
          <enableMediaForking>
             <farEndAddr>
                <ipv4>10.104.105.232</ipv4>
                <port>45388</port>
                <recordTone>COUNTRY_SPAIN</recordTone>
             </farEndAddr>
             <nearEndAddr>
               <ipv4>10.104.105.232</ipv4>
               <port>45487</port>
               <recordTone>COUNTRY_SWITZERLAND</recordTone>
             </nearEndAddr>
          </enableMediaForking>
        </action>
        <callID>305</callID>
        <msgHeader>
           <registrationID>1D50BB78:XMF:myapp:45</registrationID>
           <transactionID>1D51A394:3473</transactionID>
        </msgHeader>
     </RequestXmfCallMediaForking>
```
#### The following is an example an example of RequestXmfCallMediaForking with recording tone enabled.

```
</soapenv:Body>
```
#### The following is an example an example of RequestXmfCallMediaSetAttributes with recording tone enabled.

```
<soapenv:Envelope xmlns:soapenv="http://www.w3.org/2003/05/soap-envelope">
  <soapenv:Body>
     <RequestXmfCallMediaSetAttributes xmlns="http://www.cisco.com/schema/cisco_xmf/v1_0">
        <callID>307</callID>
        <mediaForking>
            <farEndAddr>
                <ipv4>10.104.105.232</ipv4>
                <port>32102</port>
                <recordTone>COUNTRY_GERMANY</recordTone>
            </farEndAddr>
            <nearEndAddr>
                <ipv4>10.104.105.232</ipv4>
                <port>32100</port>
               <recordTone>COUNTRY_AUSTRALIA</recordTone>
            </nearEndAddr>
        </mediaForking>
        <msgHeader>
                <registrationID>1D560670:XMF:myapp:47</registrationID>
                <transactionID>1D5690A0:3491</transactionID>
        </msgHeader>
     </RequestXmfCallMediaSetAttributes>
  </soapenv:Body>
</soapenv:Envelope>
```
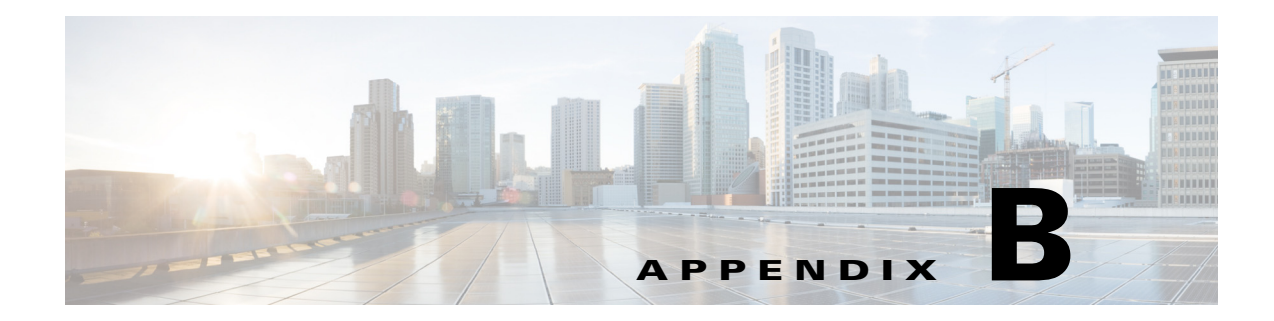

# **Provider and Field Descriptions**

# **XCC**

 $\overline{\phantom{a}}$ 

# **XCC Provider Operations**

The XCC (Extended Call Control) provider supports operations that allow a client application to perform call control and real-time call monitoring.

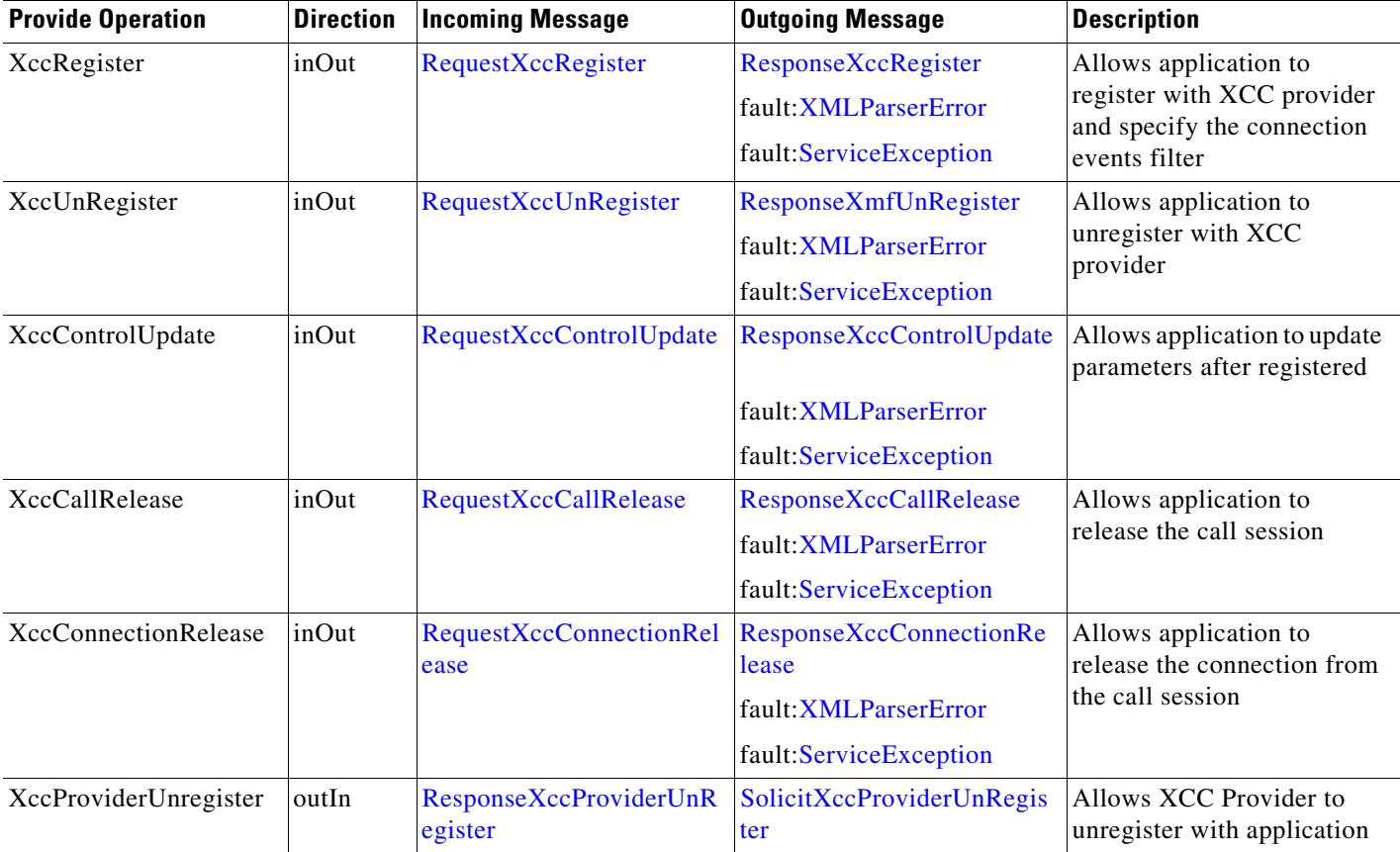

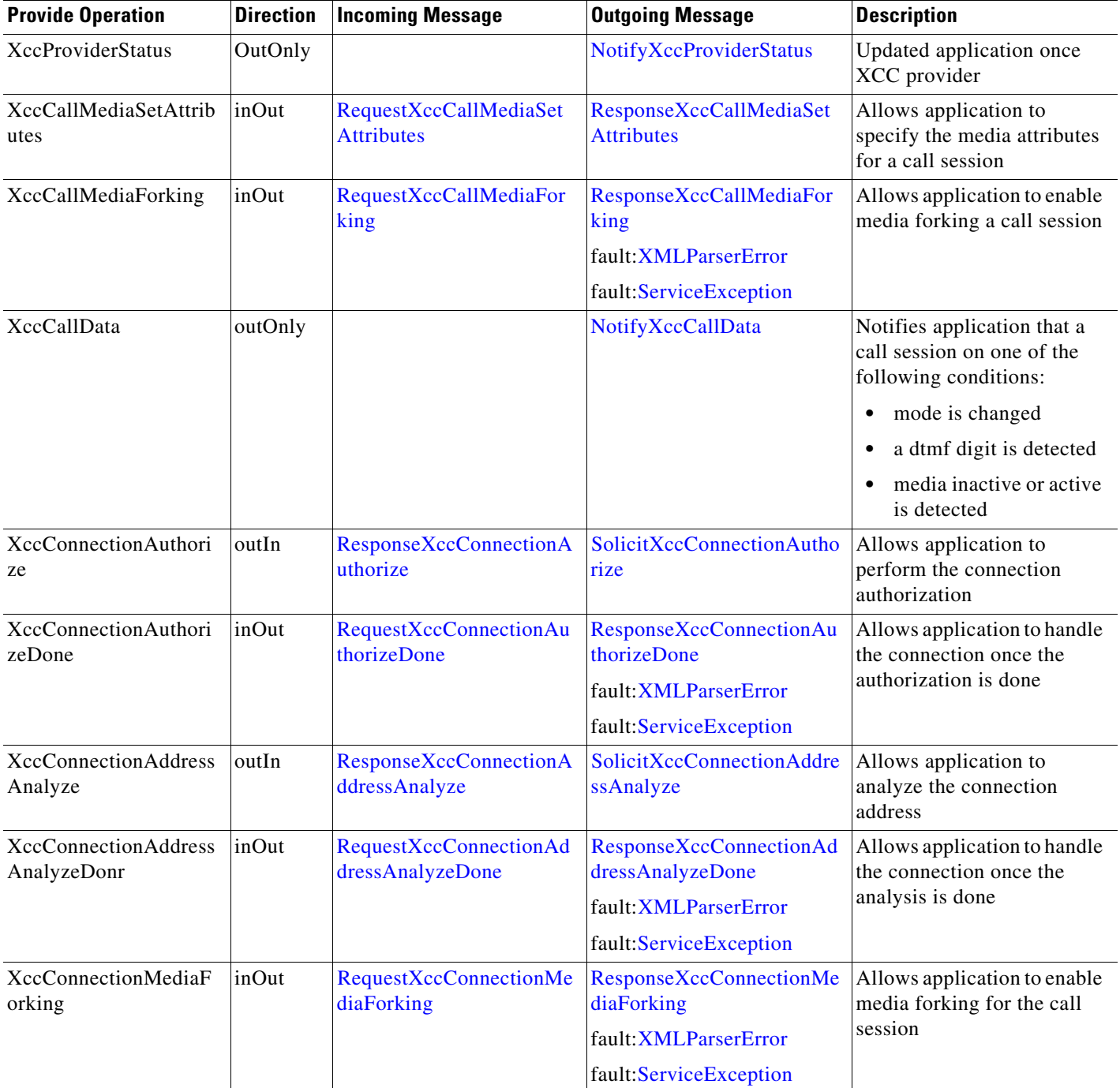

П

 $\mathbf{I}$ 

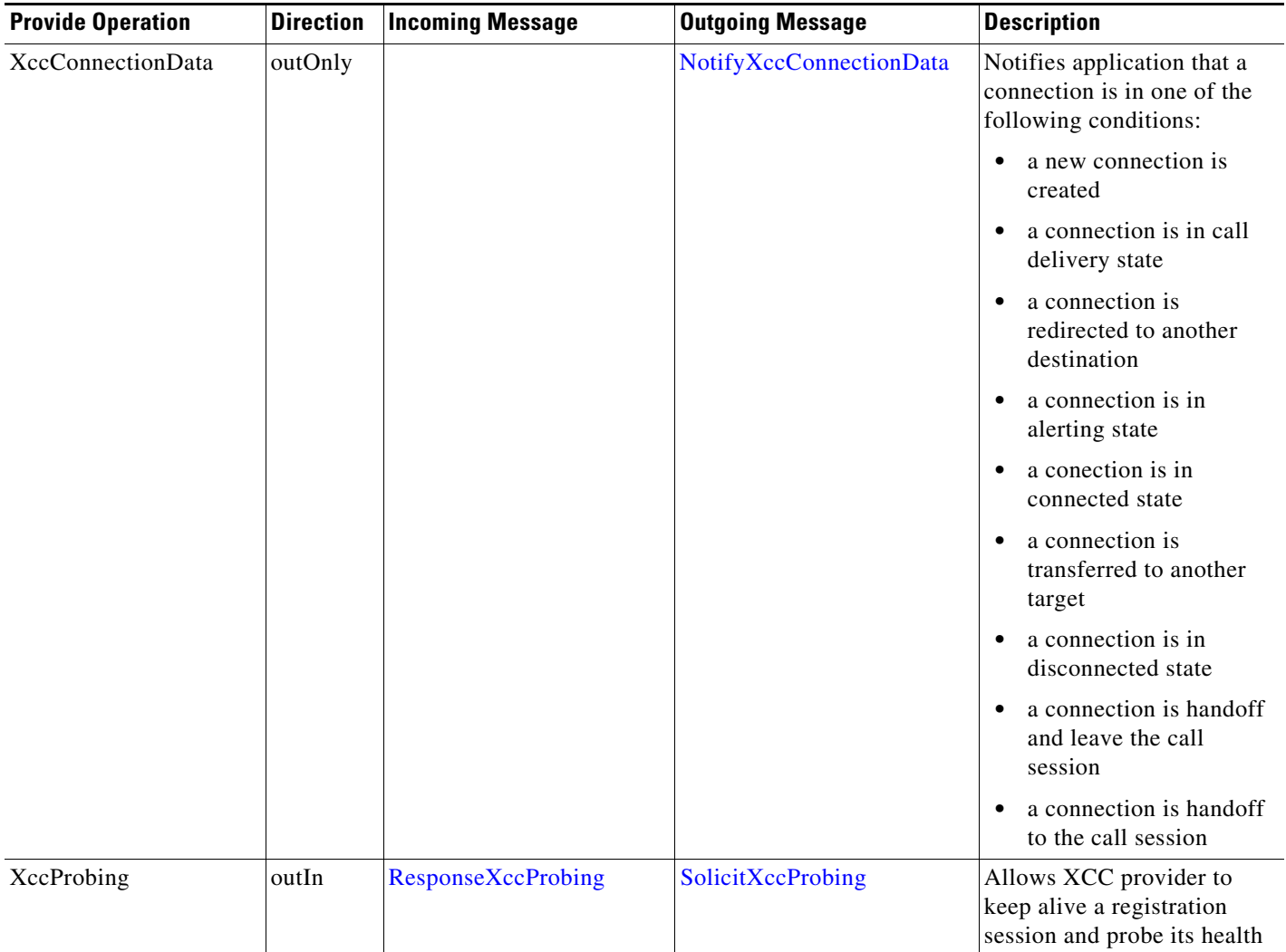

## <span id="page-79-2"></span>**NotifyXccCallData**

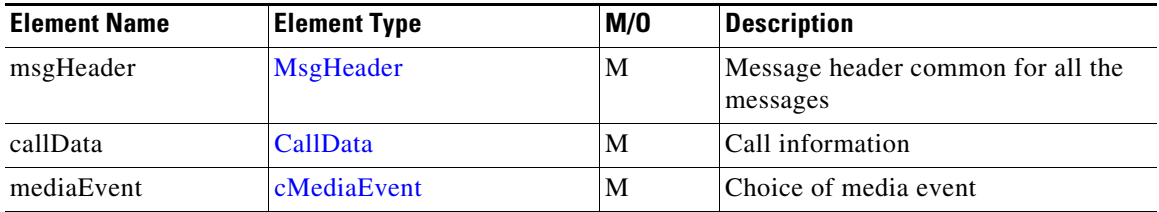

## <span id="page-79-3"></span>**NotifyXccConnectionData**

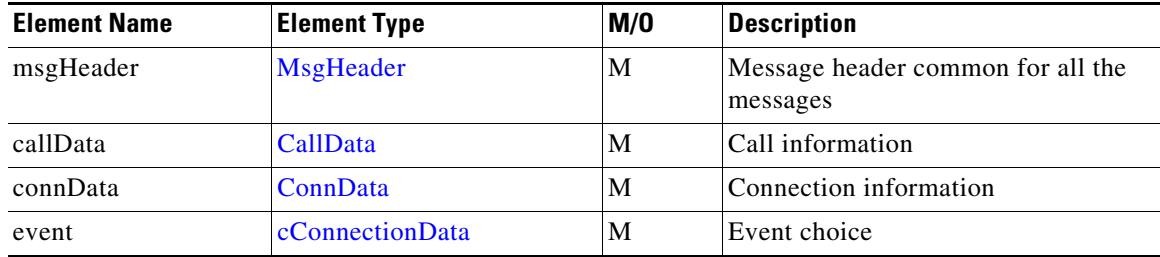

## <span id="page-79-0"></span>**NotifyXccProviderStatus**

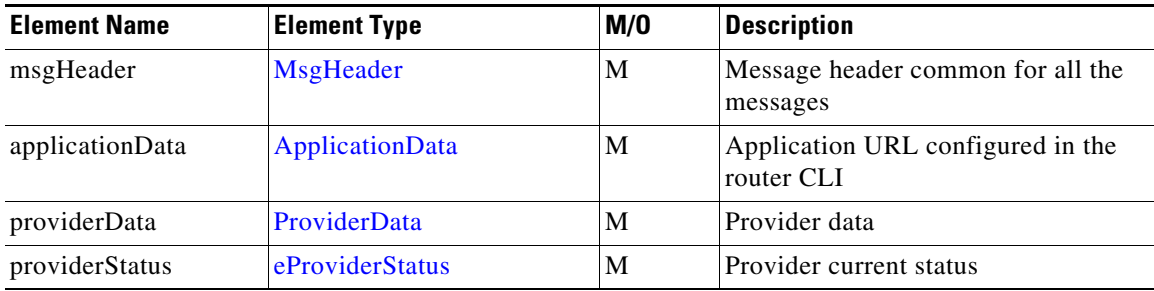

## <span id="page-79-1"></span>**RequestXccCallMediaForking**

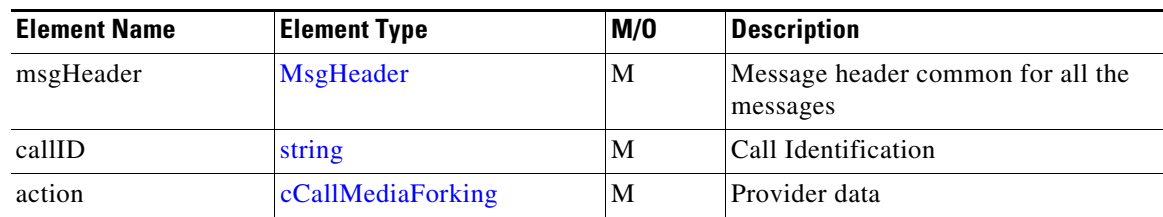

H.

# <span id="page-80-1"></span>**RequestXccCallMediaSetAttributes**

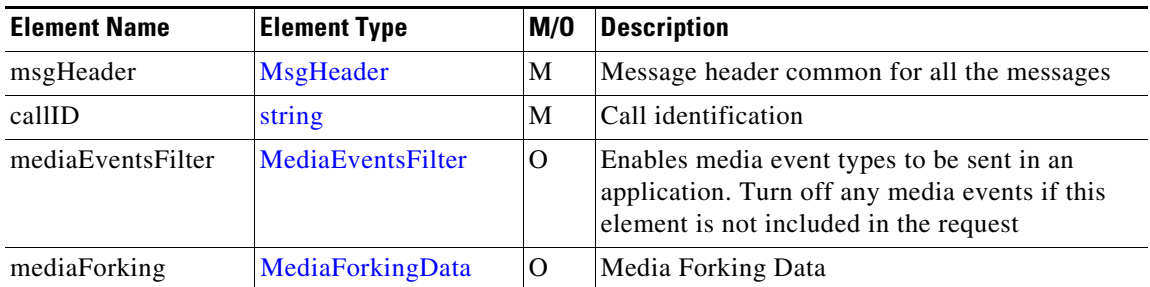

## <span id="page-80-0"></span>**RequestXccCallRelease**

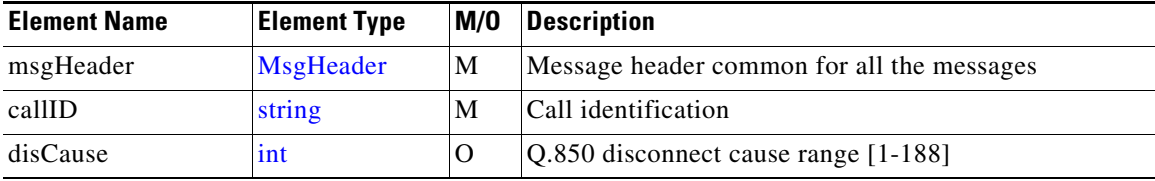

# <span id="page-80-3"></span>**RequestXccConnectionAddressAnalyzeDone**

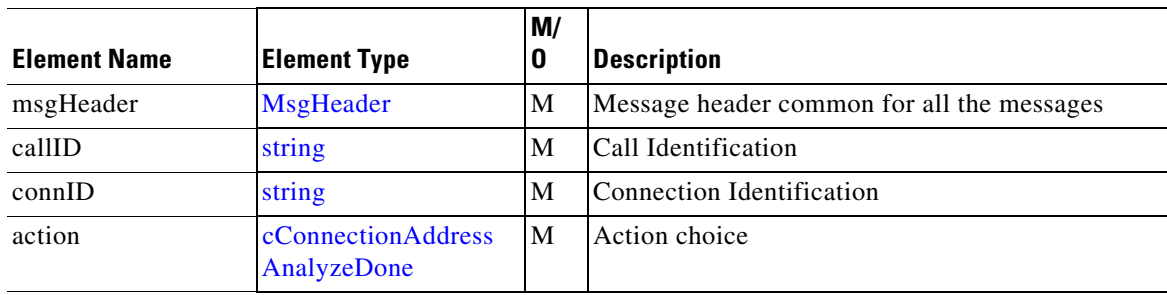

# <span id="page-80-2"></span>**RequestXccConnectionAuthorizeDone**

 $\Gamma$ 

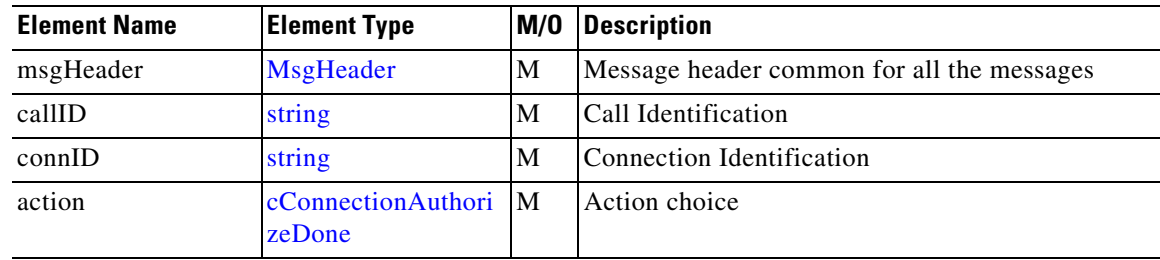

H.

# <span id="page-81-2"></span>**RequestXccConnectionMediaForking**

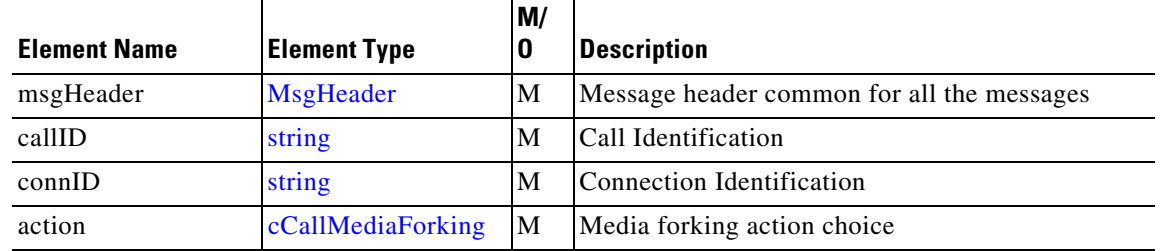

# <span id="page-81-1"></span>**RequestXccConnectionRelease**

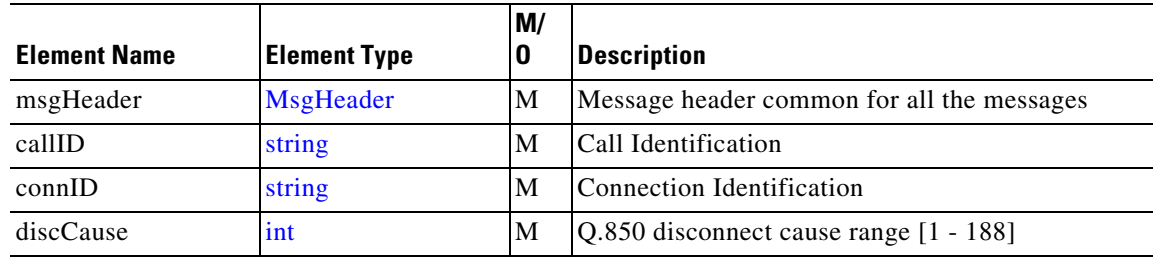

## <span id="page-81-0"></span>**RequestXccControlUpdate**

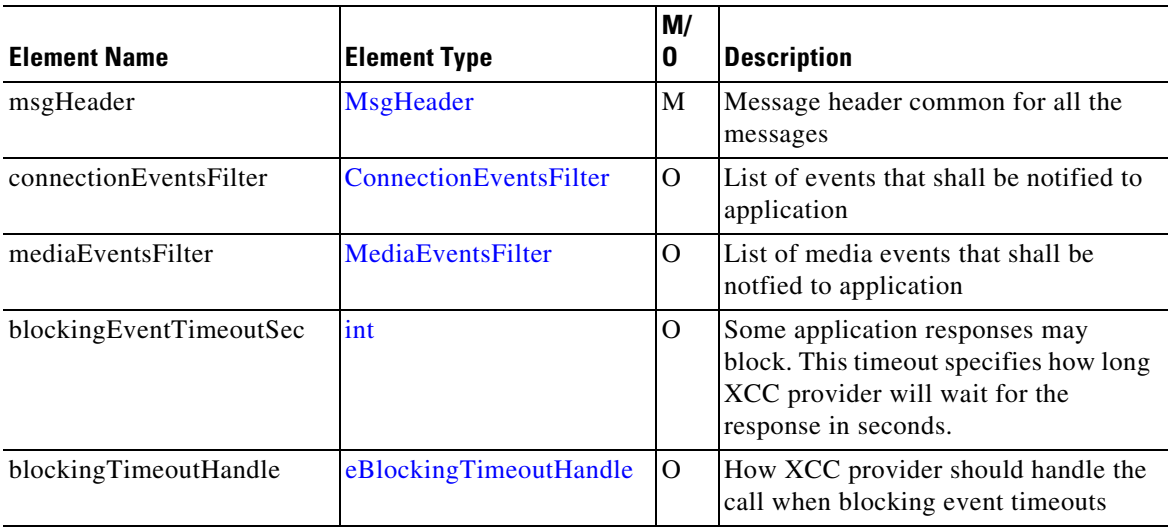

# <span id="page-82-0"></span>**RequestXccRegister**

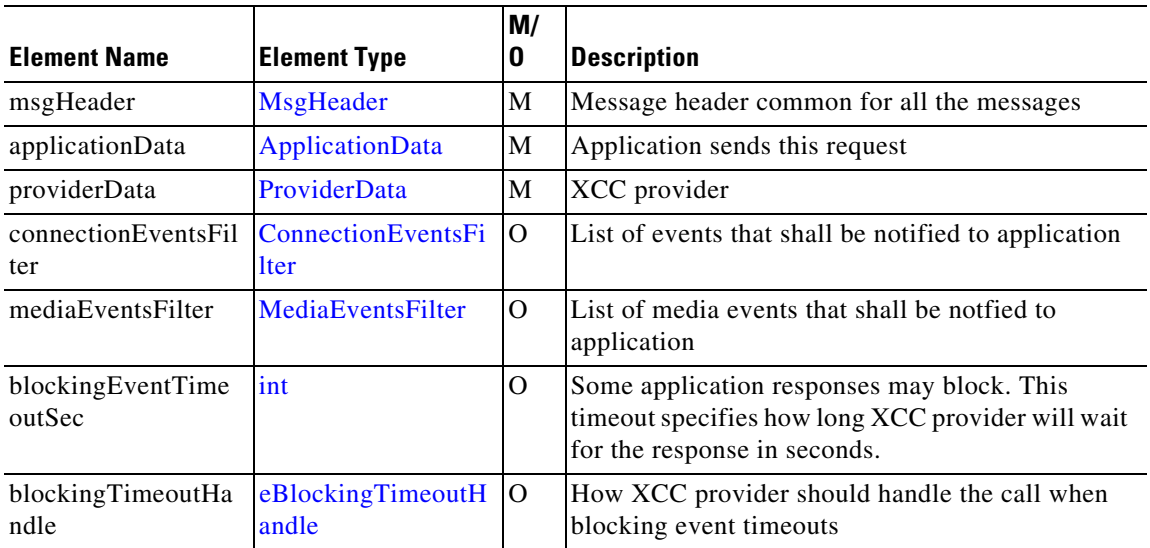

# <span id="page-82-1"></span>**RequestXccUnRegister**

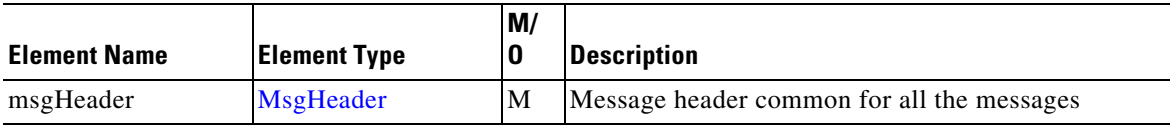

## <span id="page-82-3"></span>**ResponseXccCallMediaForking**

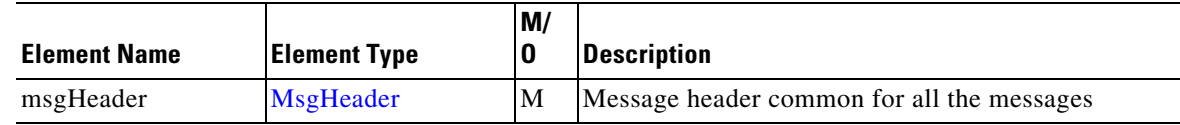

## <span id="page-82-2"></span>**ResponseXccCallMediaSetAttributes**

 $\Gamma$ 

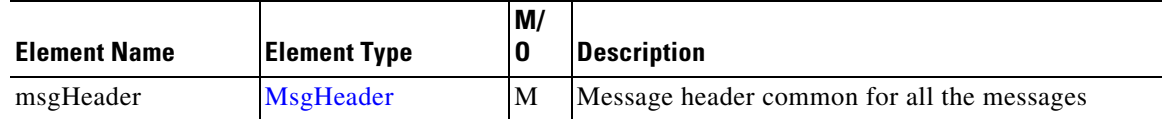

# <span id="page-83-0"></span>**ResponseXccCallRelease**

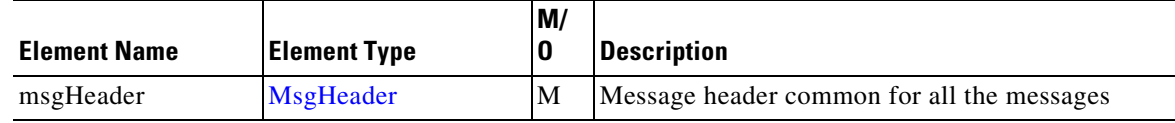

# <span id="page-83-3"></span>**ResponseXccConnectionAddressAnalyze**

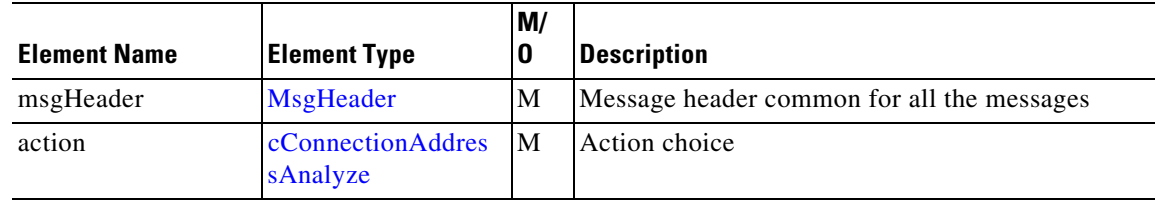

# <span id="page-83-4"></span>**ResponseXccConnectionAddressAnalyzeDone**

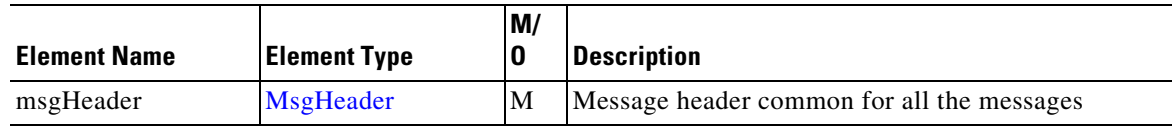

# <span id="page-83-1"></span>**ResponseXccConnectionAuthorize**

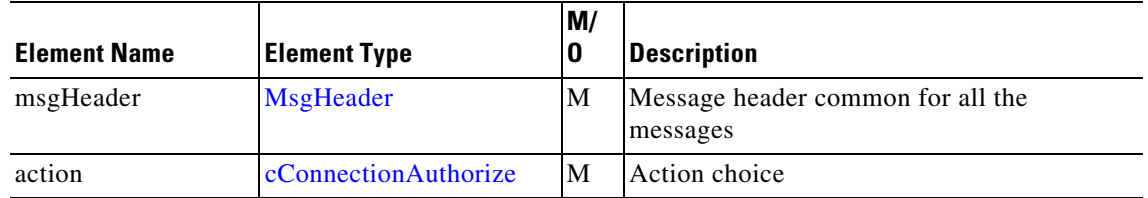

# <span id="page-83-2"></span>**ResponseXccConnectionAuthorizeDone**

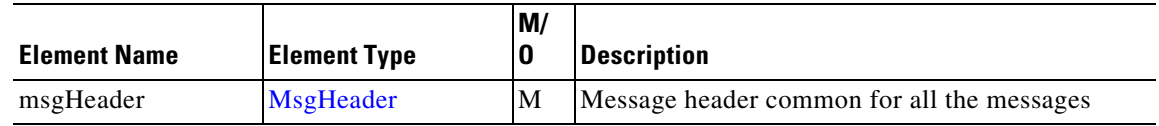

H.

# <span id="page-84-3"></span>**ResponseXccConnectionMediaForking**

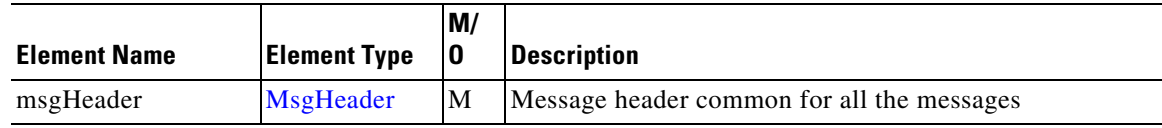

# <span id="page-84-1"></span>**ResponseXccConnectionRelease**

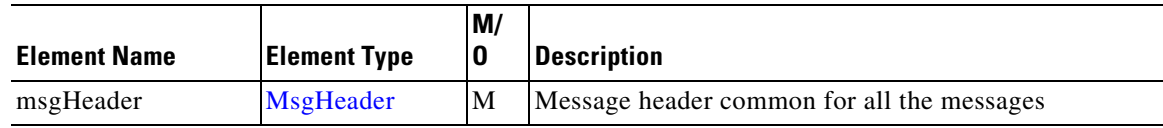

## <span id="page-84-0"></span>**ResponseXccControlUpdate**

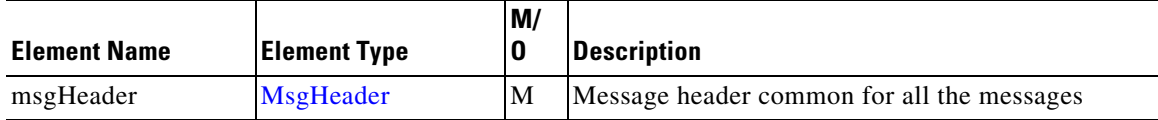

### <span id="page-84-4"></span>**ResponseXccProbing**

 $\overline{\phantom{a}}$ 

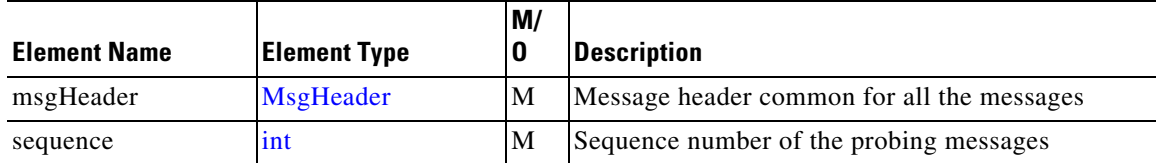

## <span id="page-84-2"></span>**ResponseXccProviderUnRegister**

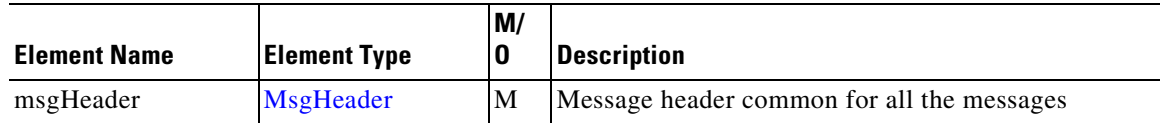

# <span id="page-85-0"></span>**ResponseXccRegister**

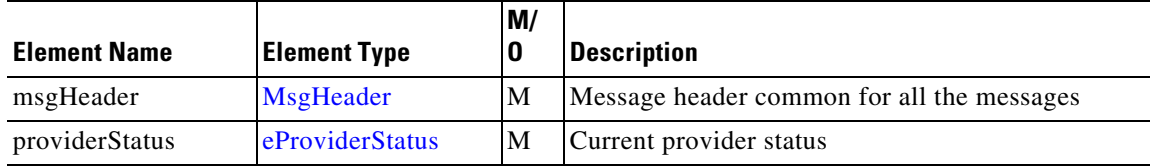

# **ResponseXccUnRegister**

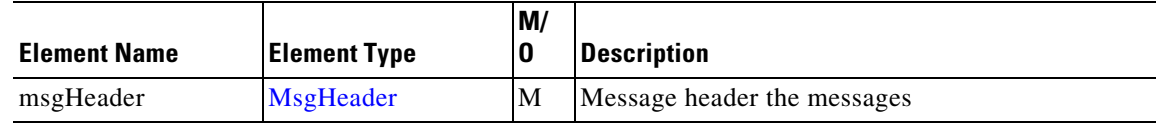

## <span id="page-85-2"></span>**SolicitXccConnectionAddressAnalyze**

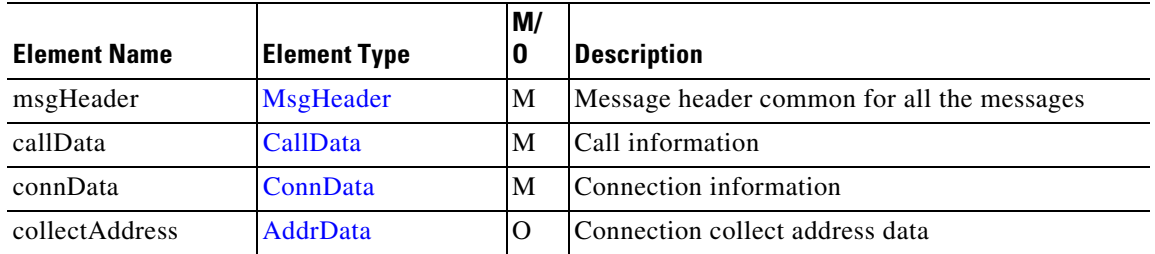

## <span id="page-85-1"></span>**SolicitXccConnectionAuthorize**

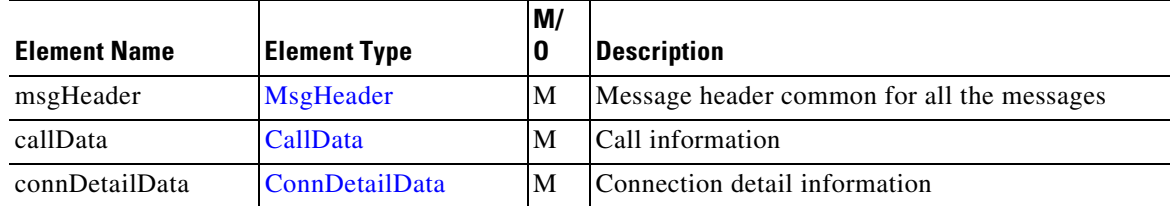

## <span id="page-85-3"></span>**SolicitXccProbing**

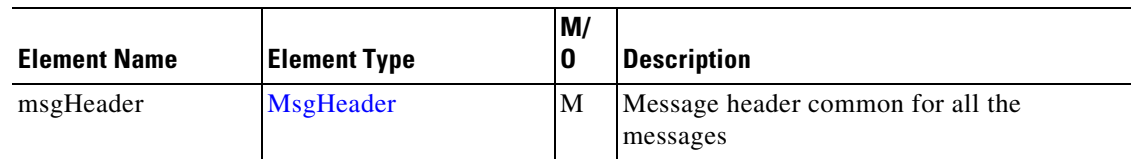

H.

**Cisco Unified Communication Gateway services API Guide**

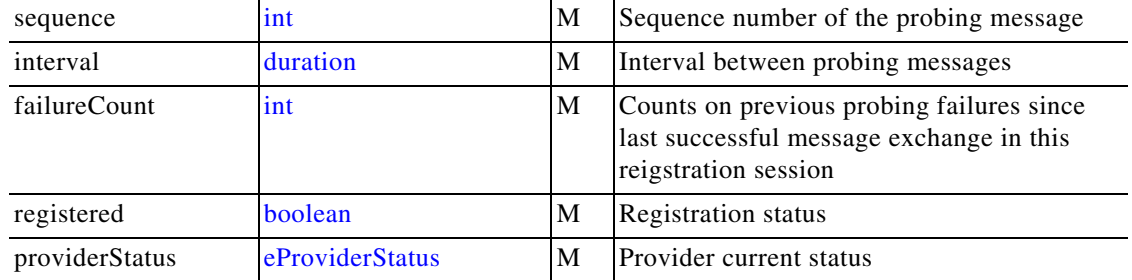

### <span id="page-86-0"></span>**SolicitXccProviderUnRegister**

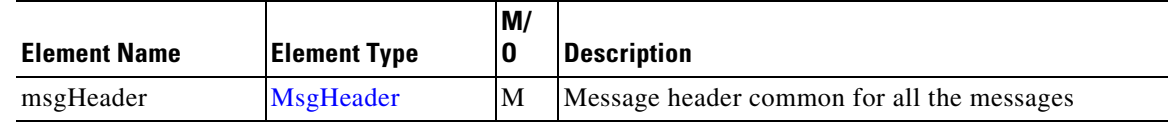

# **Xcc Message Data Types**

This section describes the data types and elements that are found in the Xcc Provider messages.

### **Xcc Composite Data Type**

The following section describes the composite data structures defined within the Xcc Provider.

#### <span id="page-86-1"></span>**AddrData**

Referenced by: [CallRouteData](#page-87-2) , [ConnDetailData](#page-89-4) , [RedirectAddrData,](#page-93-2) [SolicitXccConnectionAddressAnalyze](#page-85-2) 

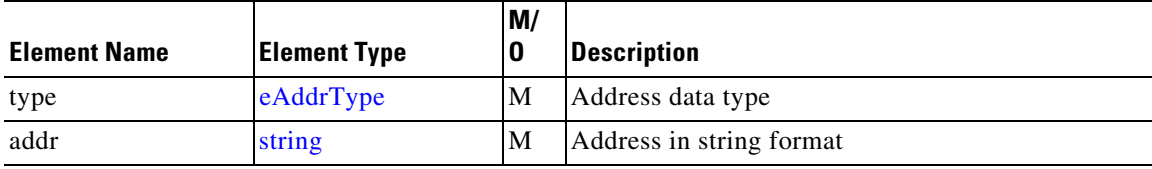

#### **Alerting**

 $\Gamma$ 

(This is an empty element)

#### <span id="page-87-3"></span>**Block**

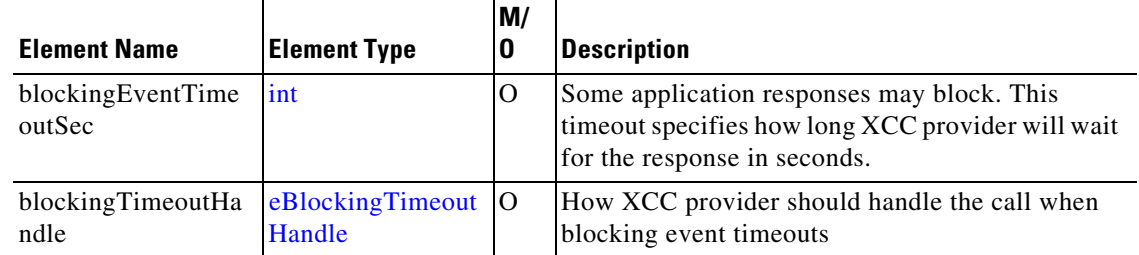

#### <span id="page-87-0"></span>**CallData**

Referenced by: [NotifyXccCallData](#page-79-2), [NotifyXccConnectionData](#page-79-3), [SolicitXccConnectionAddressAnalyze](#page-85-2), [SolicitXccConnectionAuthorize](#page-85-1)

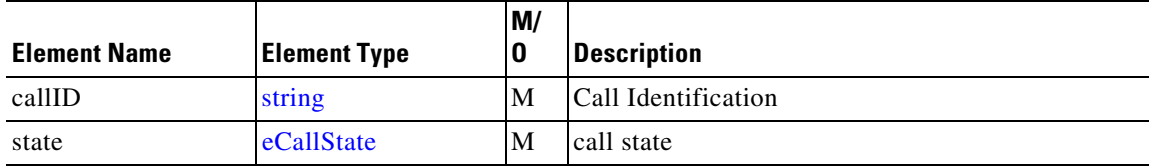

#### **CallDelivery**

(This is an empty element)

#### <span id="page-87-2"></span>**CallRouteData**

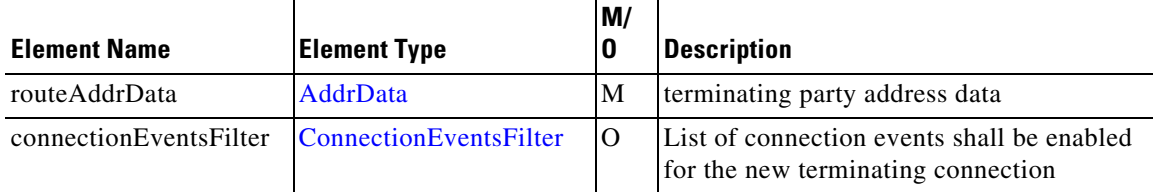

#### <span id="page-87-1"></span>**cCallMediaForking**

Referenced by: [RequestXccCallMediaForking](#page-79-1), [RequestXccConnectionMediaForking](#page-81-2) 

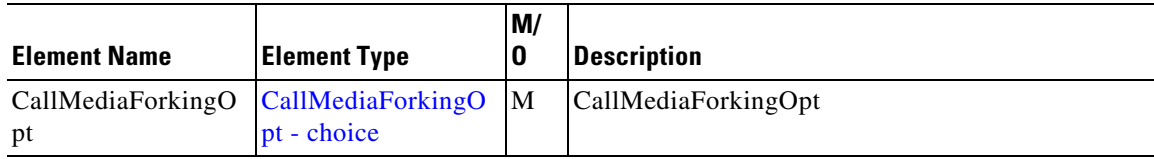

#### <span id="page-88-2"></span>**cConnectionAddressAnalyze**

Referenced by: [ResponseXccConnectionAddressAnalyze](#page-83-3)

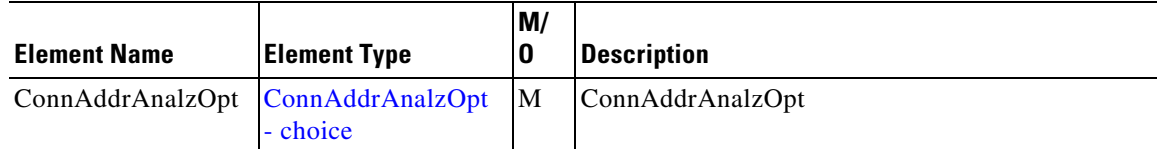

#### <span id="page-88-1"></span>**cConnectionAddressAnalyzeDone**

Referenced by: [RequestXccConnectionAddressAnalyzeDone](#page-80-3)

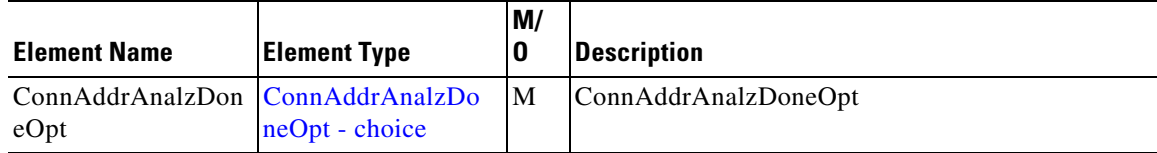

#### <span id="page-88-3"></span>**cConnectionAuthorize**

Referenced by: [ResponseXccConnectionAuthorize](#page-83-1) 

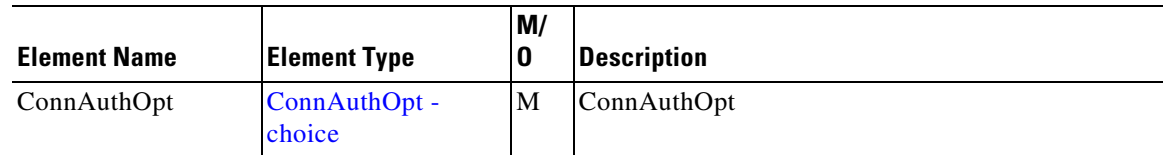

#### <span id="page-88-0"></span>**cConnectionAuthorizeDone**

 $\overline{\phantom{a}}$ 

Referenced by: [RequestXccConnectionAuthorizeDone](#page-80-2)

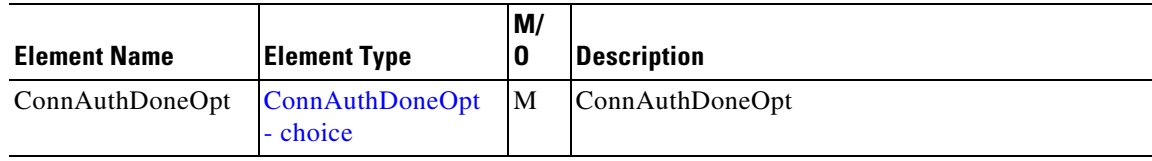

 $\sim$ 

#### <span id="page-89-2"></span>**cConnectionData**

#### Referenced by: [NotifyXccConnectionData](#page-79-3)

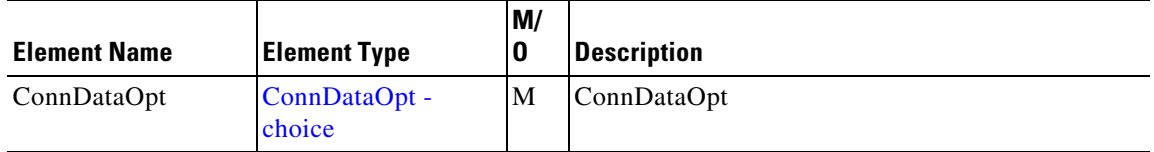

#### <span id="page-89-0"></span>**cMediaEvent**

Referenced by: [NotifyXccCallData](#page-79-2) 

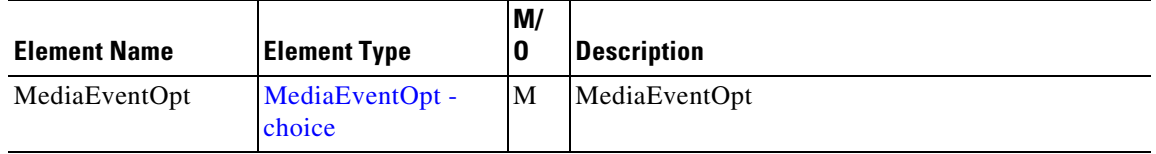

#### <span id="page-89-1"></span>**ConnData**

Referenced by: [ConnDetailData ,](#page-89-4) [NotifyXccConnectionData,](#page-79-3) [SolicitXccConnectionAddressAnalyze](#page-85-2) 

<span id="page-89-3"></span>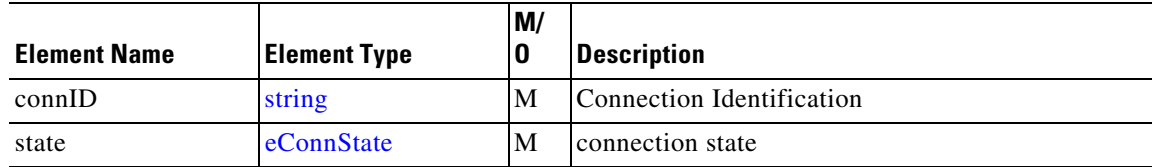

#### <span id="page-89-4"></span>**ConnDetailData**

Referenced by: [Connected ,](#page-90-1) [Created,](#page-90-2) [HandoffJoin](#page-91-0) , [SolicitXccConnectionAuthorize](#page-85-1) 

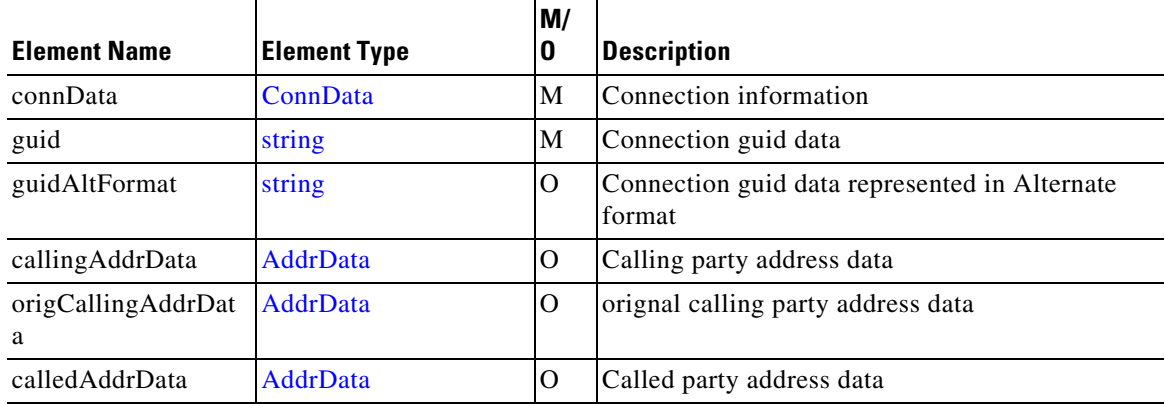

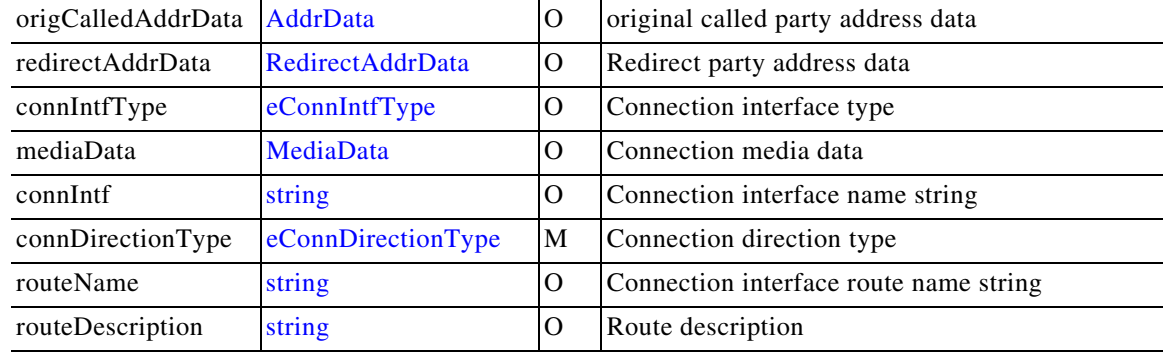

#### <span id="page-90-1"></span>**Connected**

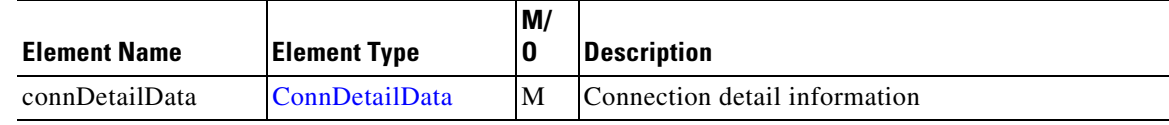

#### <span id="page-90-0"></span>**ConnectionEventsFilter**

Referenced by: [CallRouteData](#page-87-2) , [RequestXccControlUpdate](#page-81-0), [RequestXccRegister](#page-82-0)

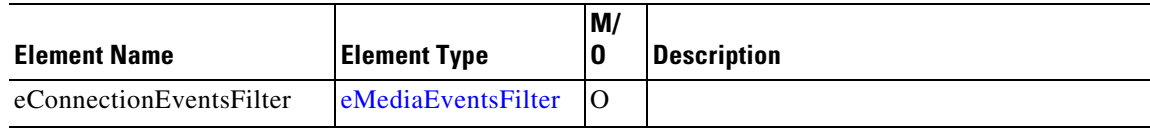

#### **ContinueProcessing**

(This is an empty element)

#### <span id="page-90-2"></span>**Created**

 $\overline{\phantom{a}}$ 

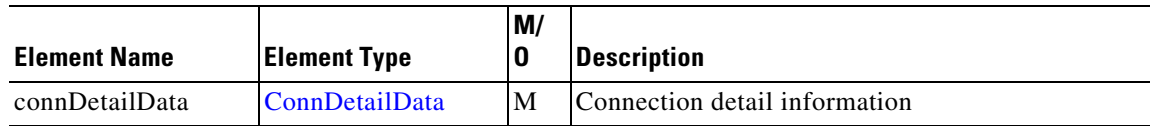

#### **DisableMediaForking**

(This is an empty element)

**The Contract of the Contract of the Contract of the Contract of the Contract of the Contract of the Contract o** 

 $\mathsf I$ 

#### <span id="page-91-1"></span>**Disconnected**

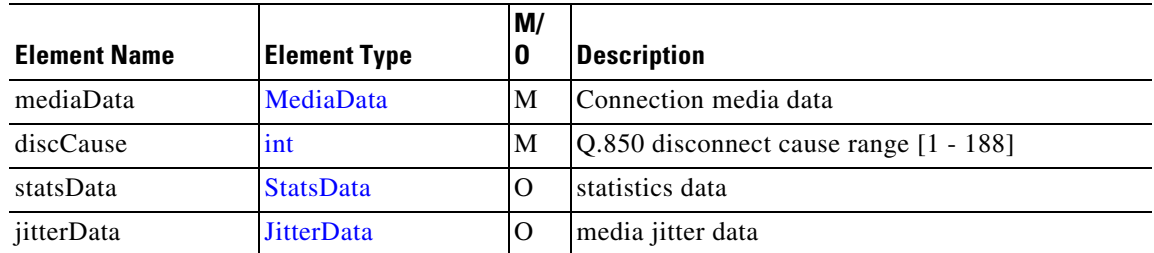

#### <span id="page-91-3"></span>**DTMF**

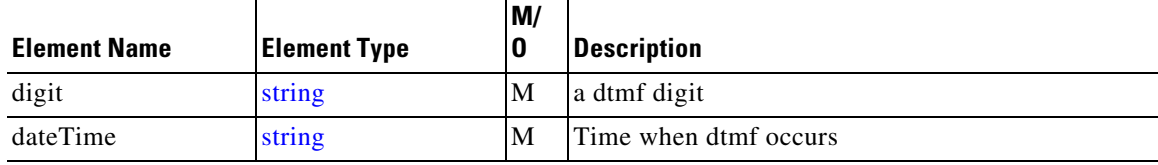

#### <span id="page-91-0"></span>**HandoffJoin**

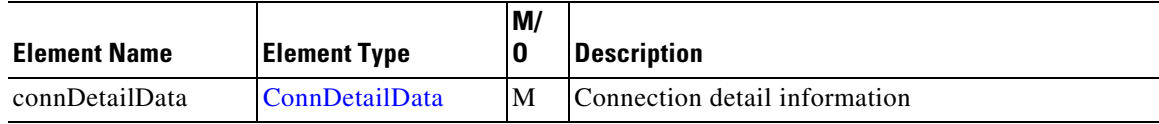

#### **HandoffLeave**

(This is an empty element)

#### <span id="page-91-2"></span>**JitterData**

Referenced by: [Disconnected](#page-91-1) 

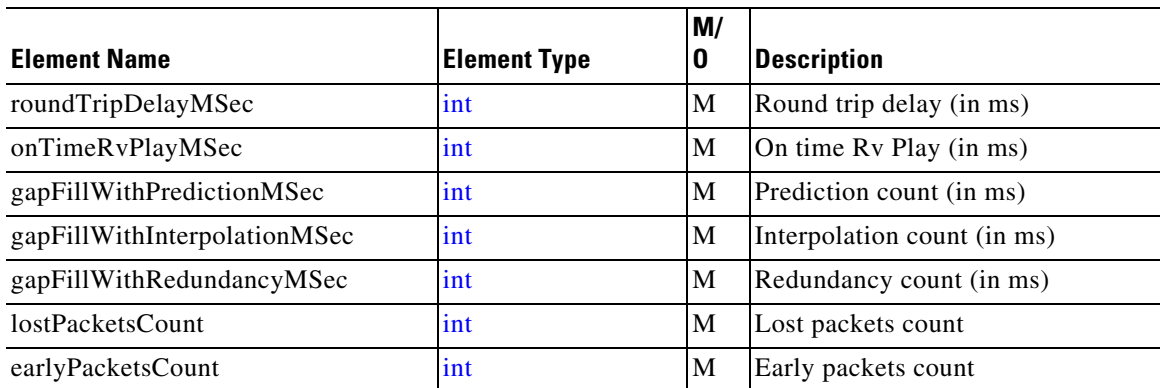

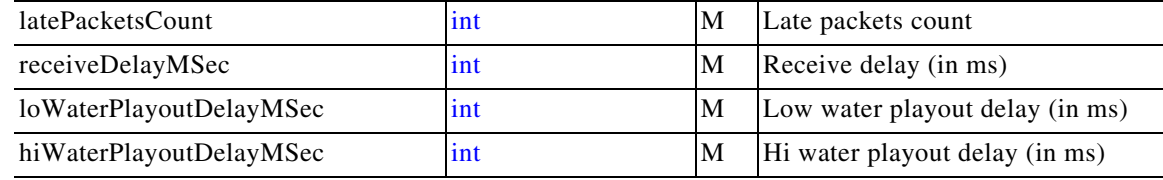

#### <span id="page-92-2"></span>**MediaActivity**

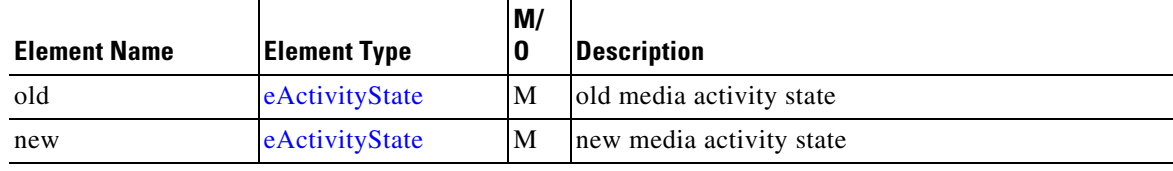

#### <span id="page-92-1"></span>**MediaAddrData**

Referenced by: [MediaForkingData](#page-93-1) 

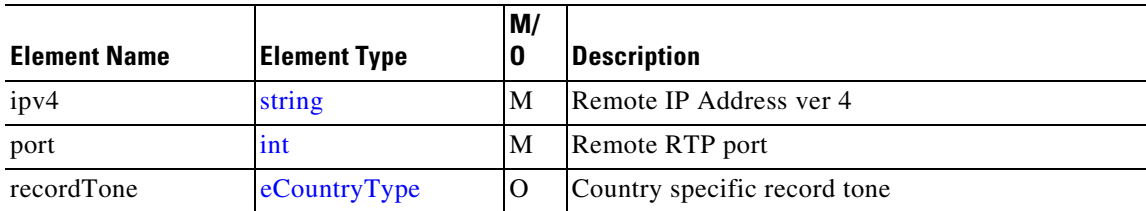

#### <span id="page-92-0"></span>**MediaData**

 $\mathbf{I}$ 

Referenced by: [ConnDetailData](#page-89-4) , [Disconnected](#page-91-1) 

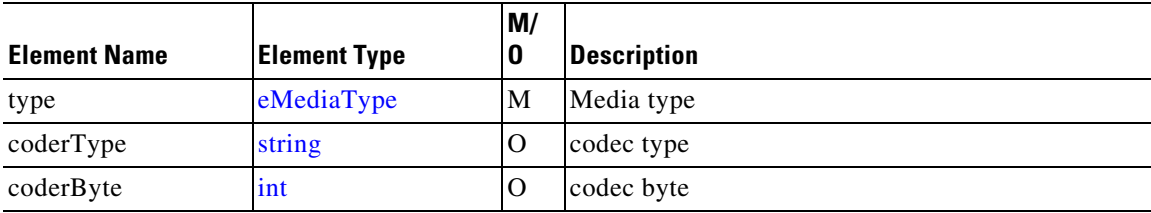

#### <span id="page-93-0"></span>**MediaEventsFilter**

Referenced by: [RequestXccCallMediaSetAttributes,](#page-80-1) [RequestXccControlUpdate](#page-81-0), [RequestXccControlUpdate](#page-81-0)

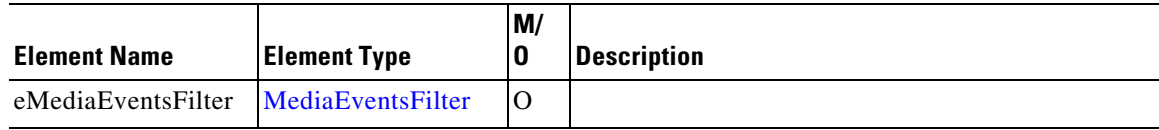

#### <span id="page-93-1"></span>**MediaForkingData**

Referenced by:[RequestXccCallMediaSetAttributes](#page-80-1) 

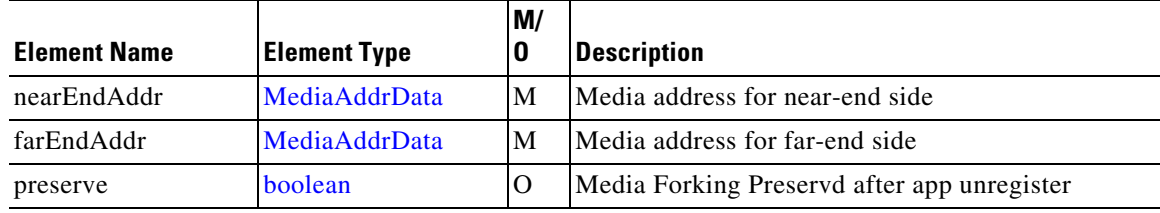

#### <span id="page-93-4"></span>**MediaForkingEvent**

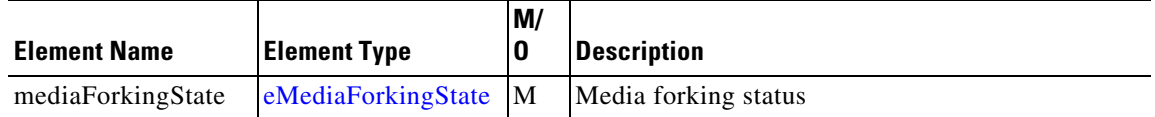

#### <span id="page-93-3"></span>**ModeChange**

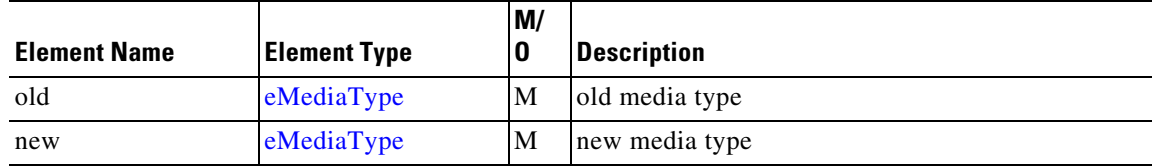

#### <span id="page-93-2"></span>**RedirectAddrData**

Referenced by: [ConnDetailData ,](#page-89-4) [Redirected,](#page-94-1) [Transferred](#page-95-3) 

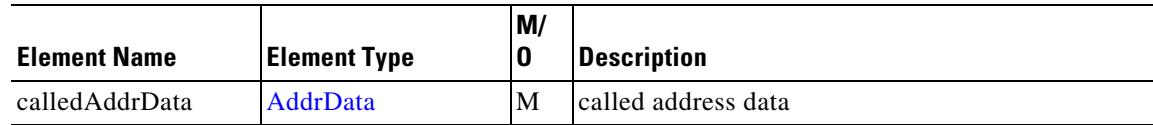

#### <span id="page-94-1"></span>**Redirected**

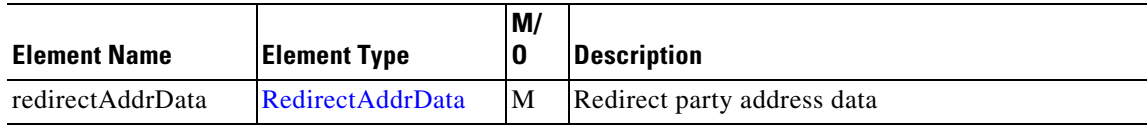

#### <span id="page-94-2"></span>**Release**

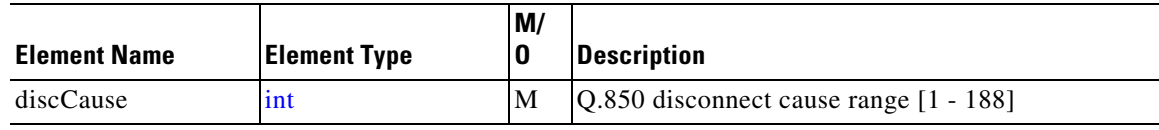

#### <span id="page-94-0"></span>**StatsData**

 $\Gamma$ 

Referenced by: [Disconnected](#page-91-1)

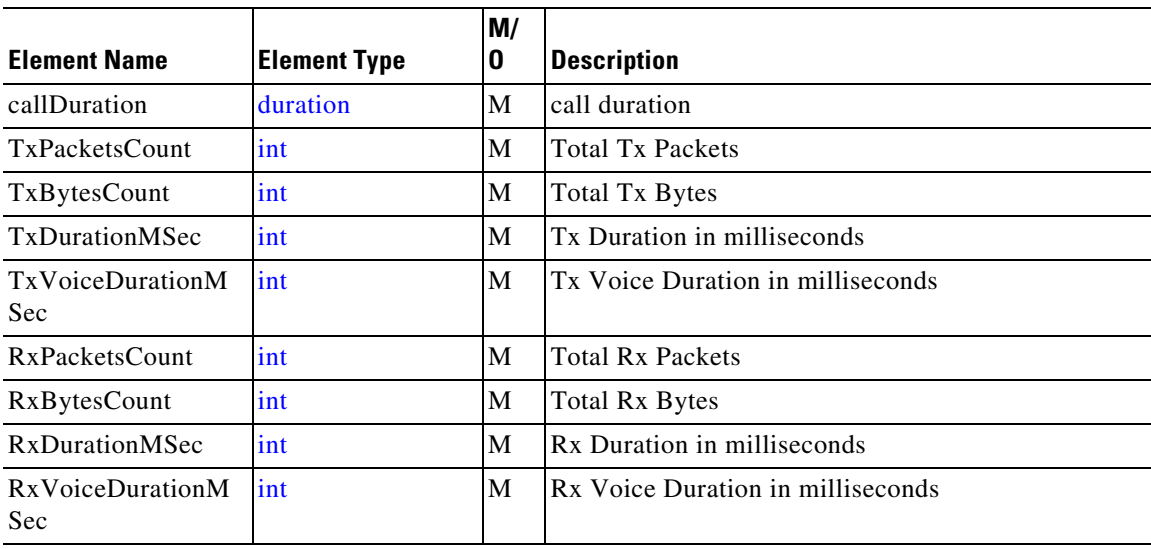

 $\mathbf I$ 

#### <span id="page-95-4"></span>**Tone**

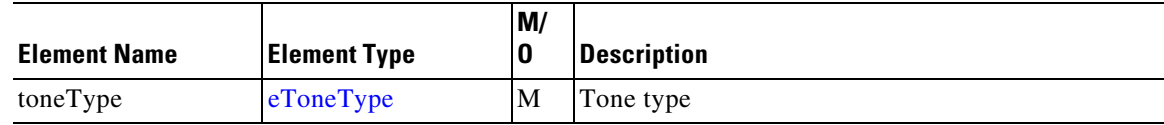

#### <span id="page-95-3"></span>**Transferred**

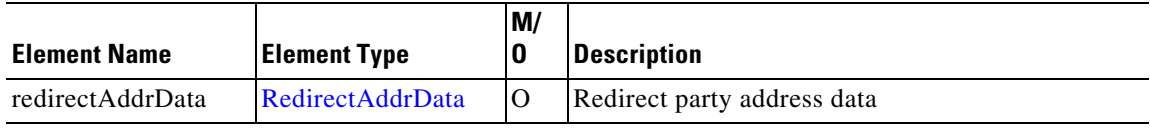

### **Xcc Choice Elements**

Choice records - may contain only one field at a time

#### <span id="page-95-0"></span>**CallMediaForkingOpt - choice**

Referenced by: [cCallMediaForking](#page-87-1) 

Enable media forking Only one of the following elements:

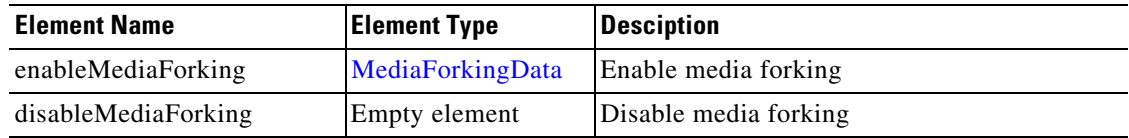

#### <span id="page-95-1"></span>**ConnAddrAnalzDoneOpt - choice**

Referenced by: [cConnectionAddressAnalyzeDone](#page-88-1) 

Release the connection Only one of the following elements:

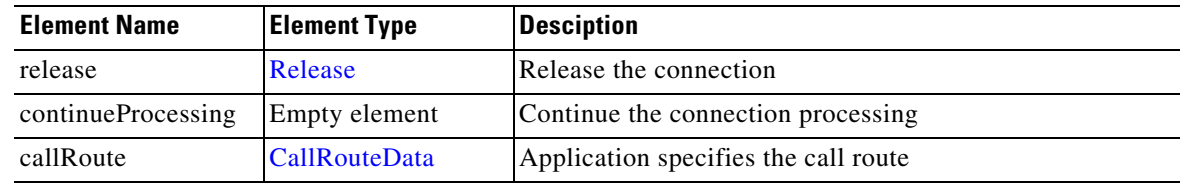

#### <span id="page-95-2"></span>**ConnAddrAnalzOpt - choice**

Referenced by: [cConnectionAddressAnalyze](#page-88-2) 

Temporary block the connection processing and wait for application for further request Only one of the following elements:

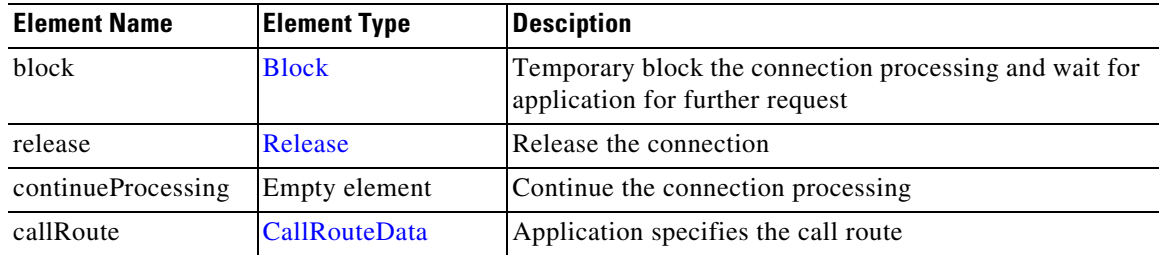

#### <span id="page-96-1"></span>**ConnAuthDoneOpt - choice**

Referenced by: [cConnectionAuthorizeDone](#page-88-0) 

Release the connection Only one of the following elements:

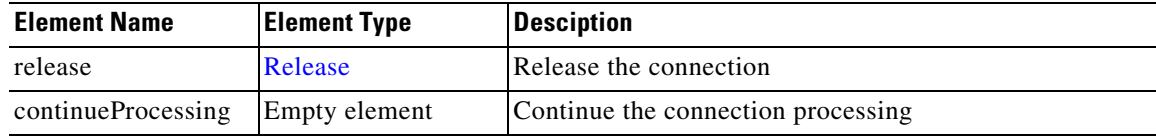

#### <span id="page-96-0"></span>**ConnAuthOpt - choice**

Referenced by: [cConnectionAuthorize](#page-88-3) 

Temporary block the connection processing and wait for application for further request Only one of the following elements:

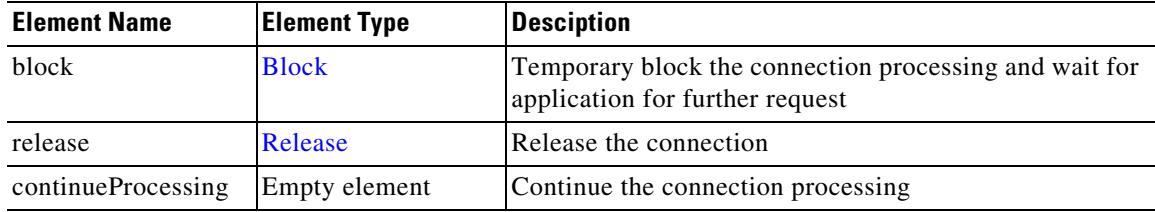

#### <span id="page-96-2"></span>**ConnDataOpt - choice**

 $\Gamma$ 

Referenced by: [cConnectionData](#page-89-2) 

Enables connection created notify event Only one of the following elements:

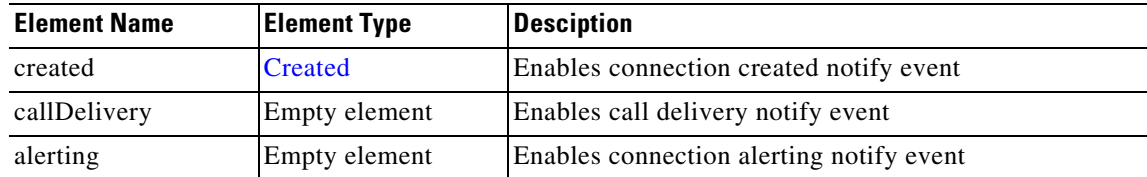

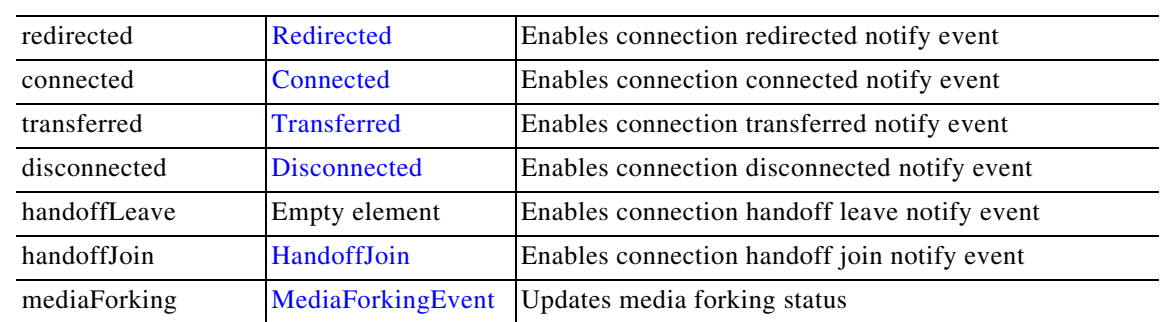

#### <span id="page-97-1"></span>**MediaEventOpt - choice**

Referenced by: **cMediaEvent** 

DTMF detected Only one of the following elements:

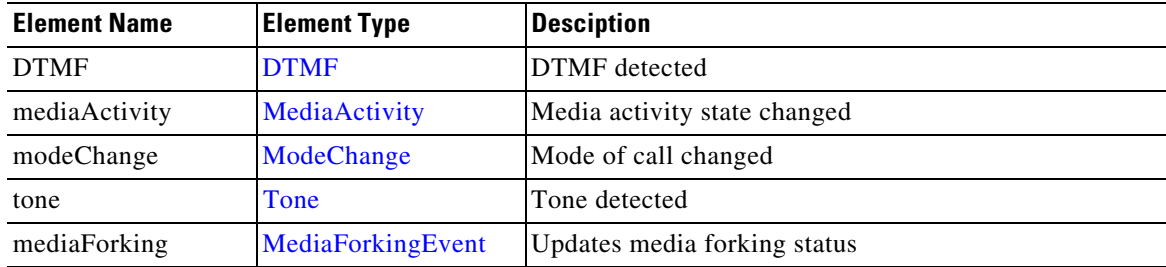

### **Xcc Enumerated Elements**

This section describes the enumerated elements that are found in the Xcc provider data types and Xcc provider messages.

#### <span id="page-97-2"></span>**eActivityState**

Referenced by: [MediaActivity](#page-92-2)

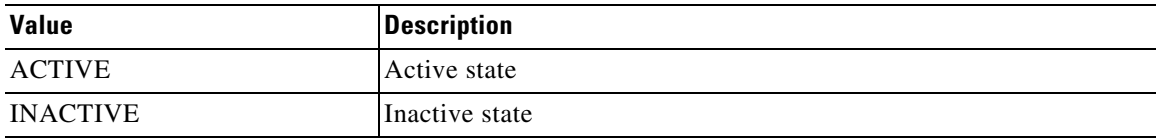

#### <span id="page-97-0"></span>**eAddrType**

Referenced by: [AddrData](#page-86-1) 

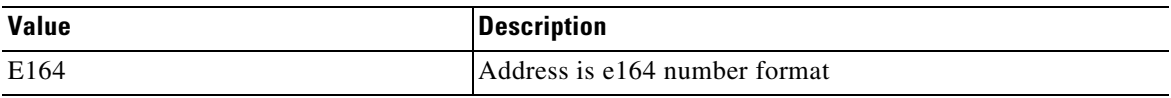

 $\mathsf I$ 

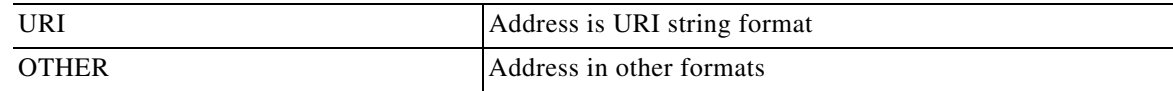

#### <span id="page-98-0"></span>**eBlockingTimeoutHandle**

Referenced by: [Block](#page-87-3) , [RequestXccControlUpdate, RequestXccControlUpdate](#page-81-0) 

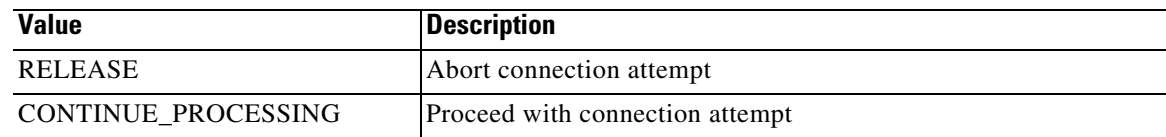

#### <span id="page-98-1"></span>**eCallState**

Referenced by: [CallData](#page-87-0) 

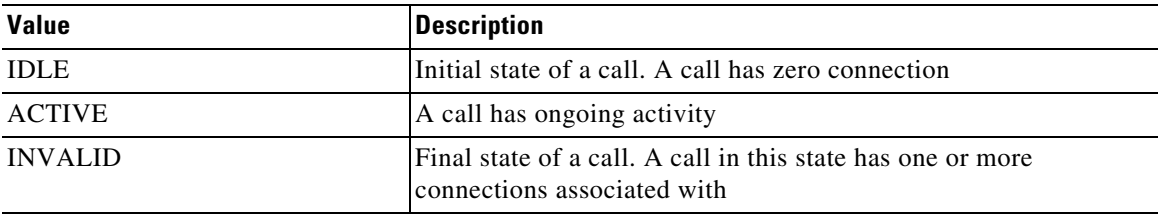

#### <span id="page-98-2"></span>**eConnDirectionType**

Referenced by: [ConnDetailData](#page-89-4) 

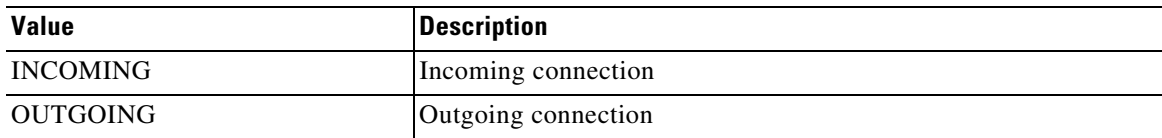

#### **eConnectionEventsFilter**

 $\overline{\phantom{a}}$ 

Referenced by: [ConnectionEventsFilter](#page-90-0) 

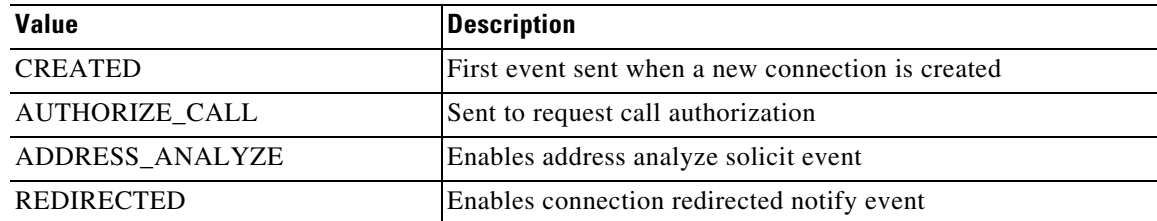

**The Contract of the Contract of the Contract of the Contract of the Contract of the Contract of the Contract o** 

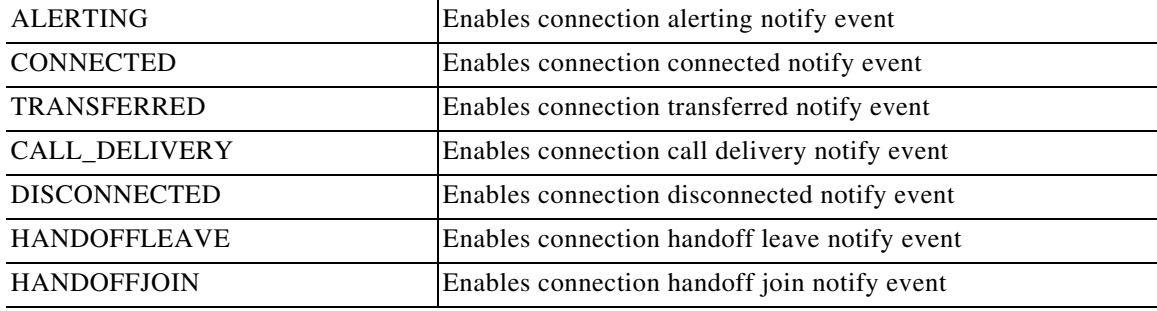

### <span id="page-99-1"></span>**eConnIntfType**

Referenced by: [ConnDetailData](#page-89-4) 

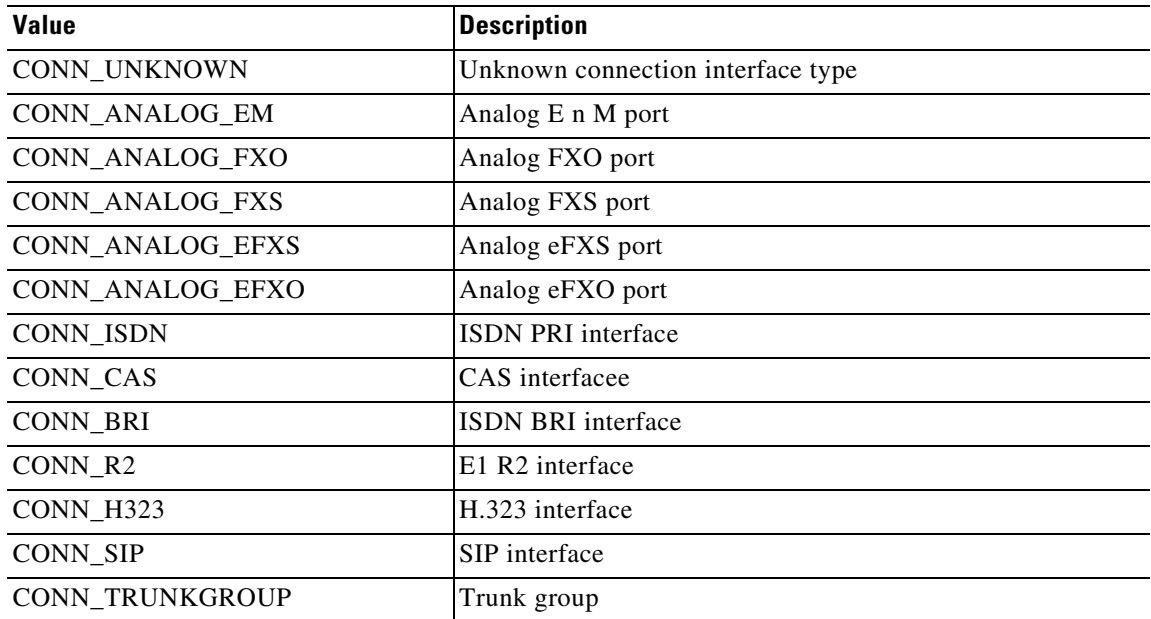

#### <span id="page-99-0"></span>**eConnState**

Referenced by: [ConnData](#page-89-1) 

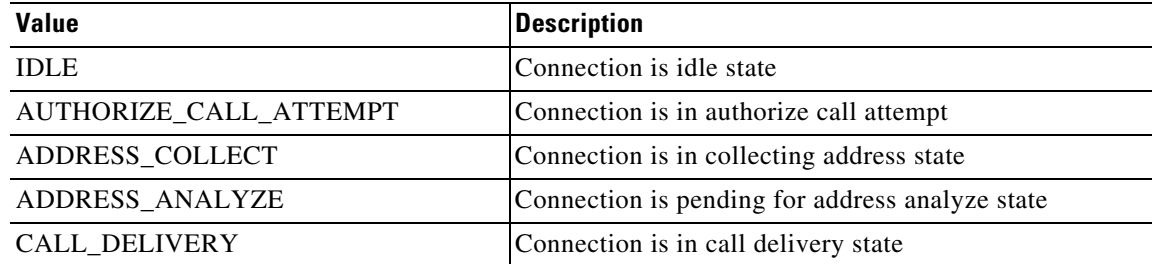

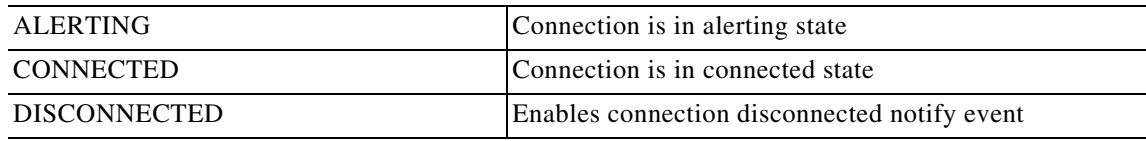

### <span id="page-100-1"></span>**eCountryType**

Referenced by: [MediaAddrData](#page-92-1) 

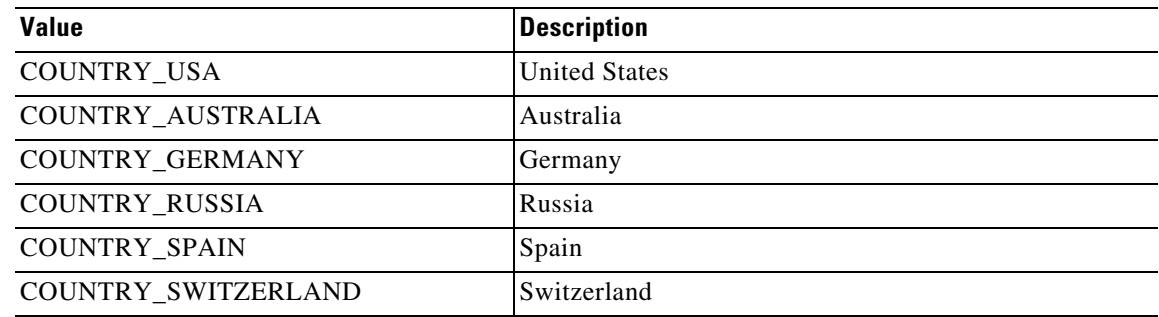

#### <span id="page-100-0"></span>**eMediaEventsFilter**

Referenced by: MediaEventsFilterMediaEventsFilter

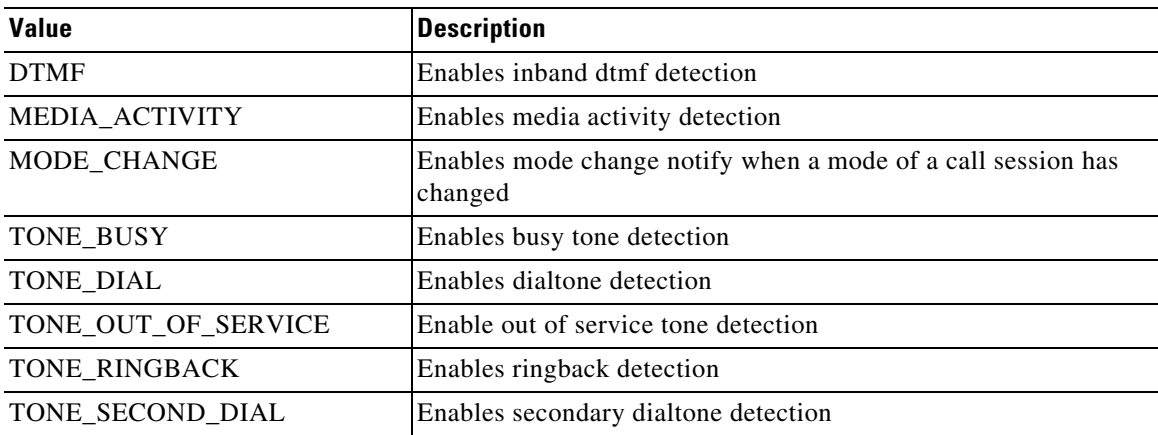

#### <span id="page-100-2"></span>**eMediaForkingState**

 $\overline{\phantom{a}}$ 

Referenced by: [MediaForkingEvent](#page-93-4)

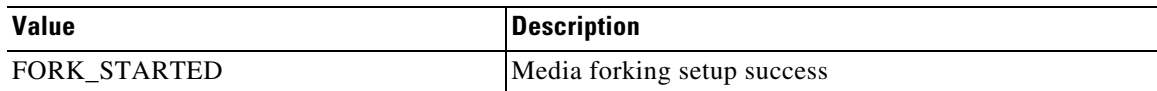

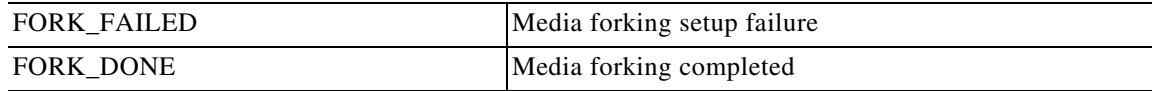

#### <span id="page-101-0"></span>**eMediaType**

Referenced by: [MediaData](#page-92-0), [ModeChange](#page-93-3) 

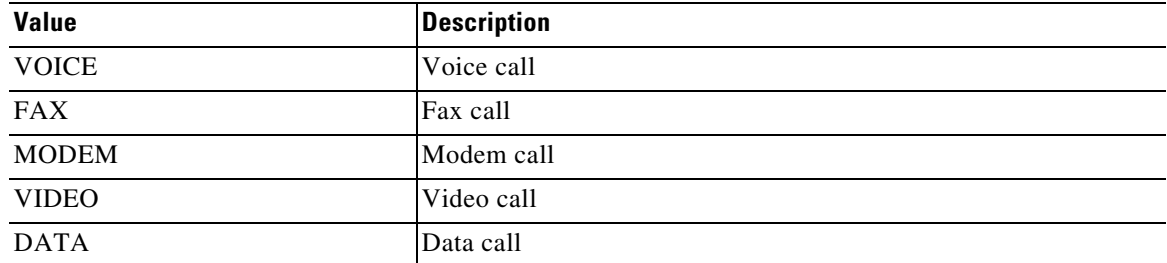

#### <span id="page-101-1"></span>**eToneType**

Referenced by: [Tone](#page-95-4)

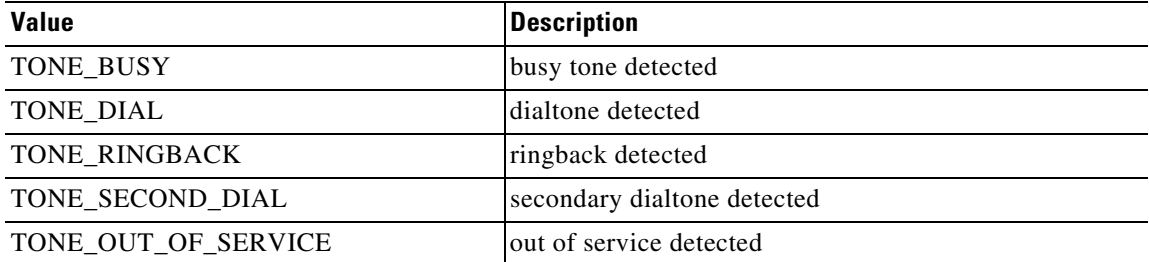

# **XSVC**

# **Xsvc Provider Operations**

The XSVC provider monitors the trunk status, and provides real-time notification of link status and configuration change to application.

 $\mathbf{I}$ 

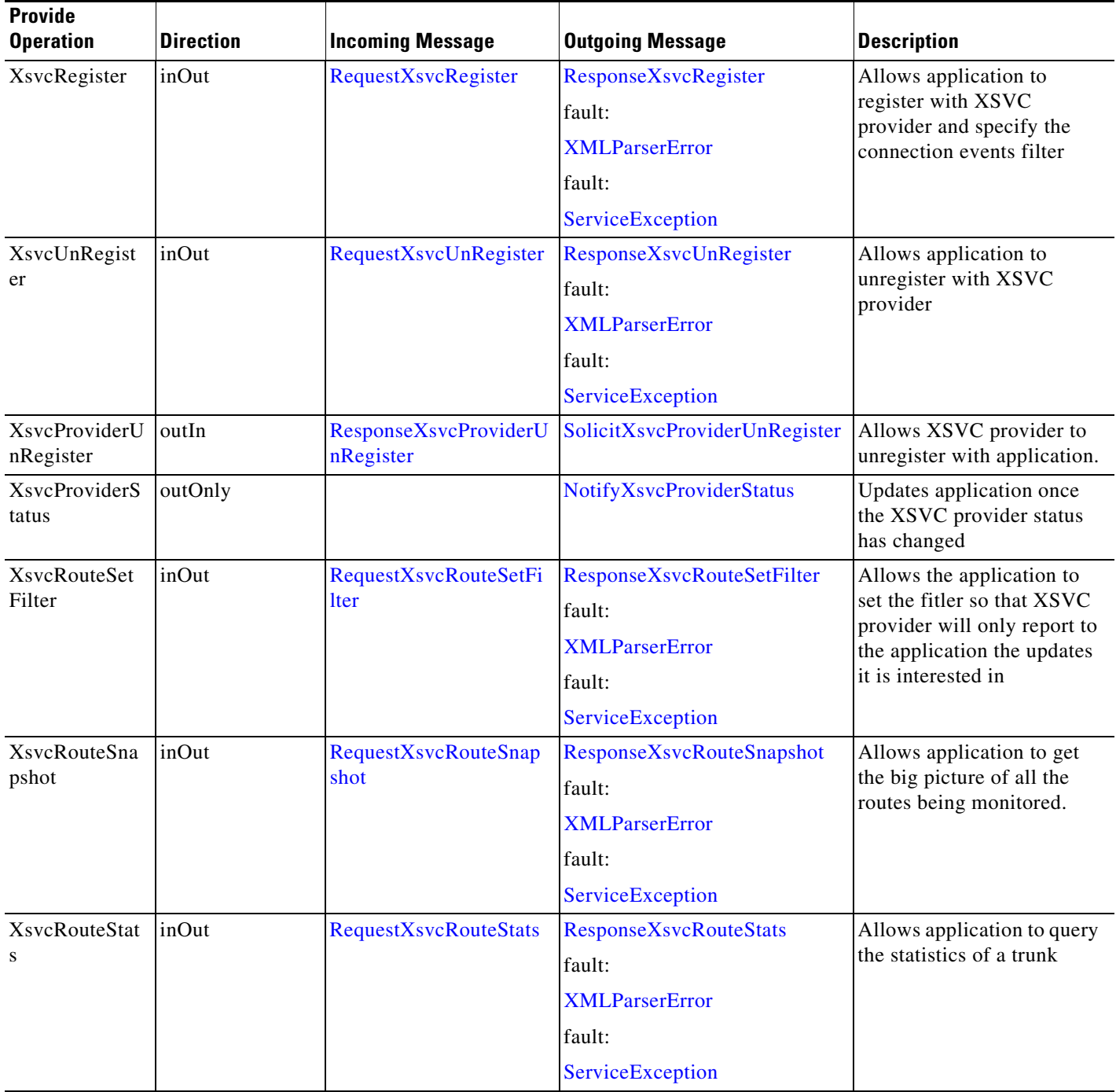

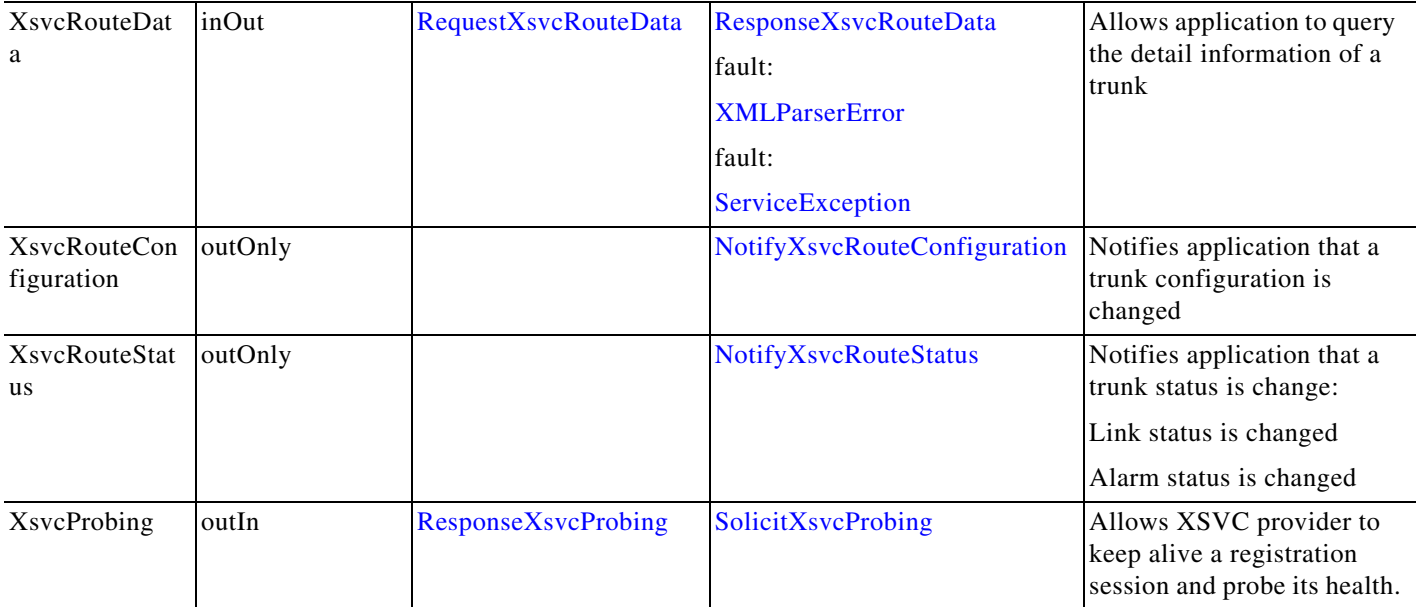

П

# **Xsvc API Messages**

### <span id="page-104-1"></span>**NotifyXsvcProviderStatus**

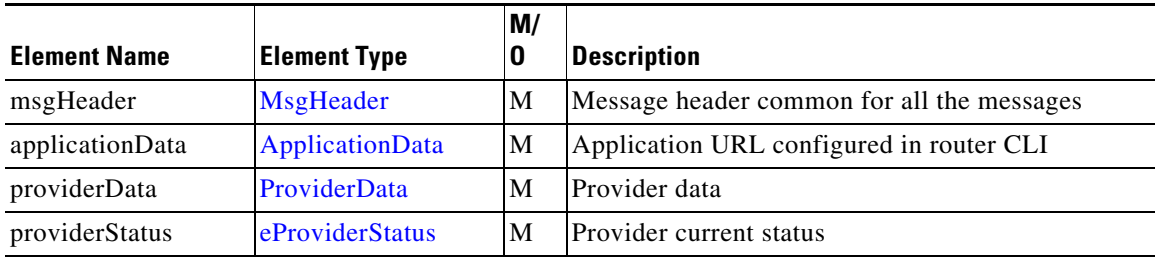

### <span id="page-104-2"></span>**NotifyXsvcRouteConfiguration**

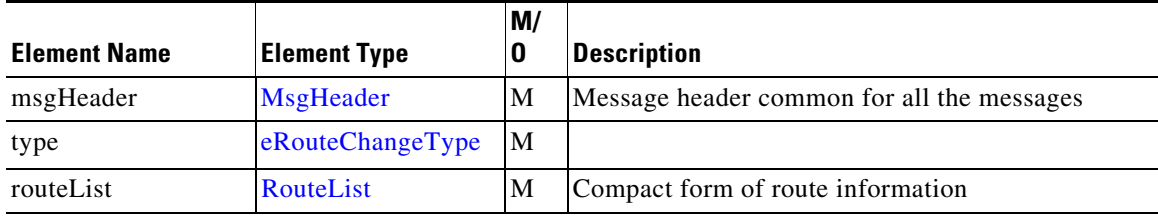

## <span id="page-104-3"></span>**NotifyXsvcRouteStatus**

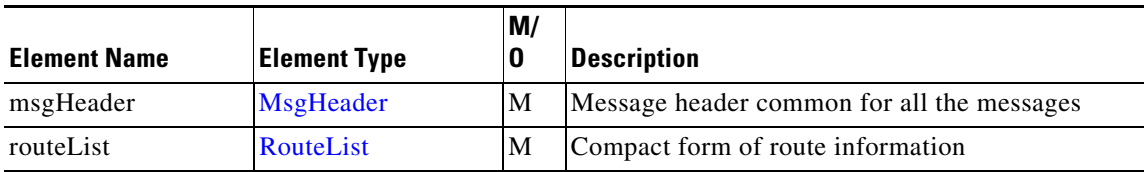

### <span id="page-104-0"></span>**RequestXsvcRegister**

 $\overline{\phantom{a}}$ 

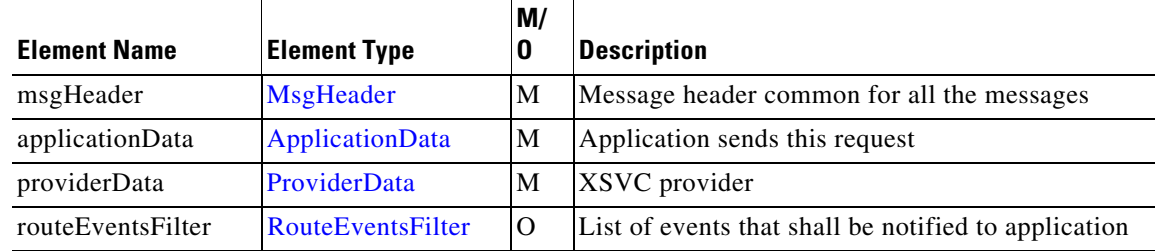

# <span id="page-105-4"></span>**RequestXsvcRouteData**

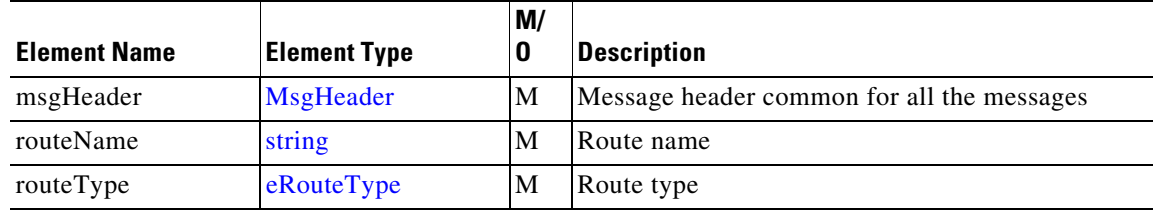

# <span id="page-105-1"></span>**RequestXsvcRouteSetFilter**

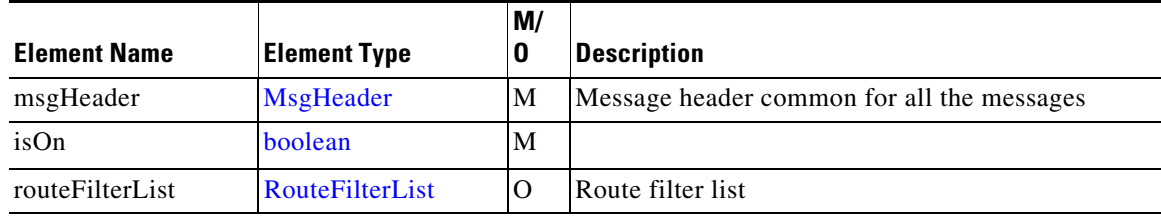

# <span id="page-105-2"></span>**RequestXsvcRouteSnapshot**

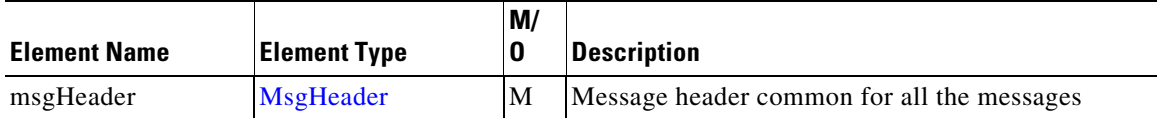

# <span id="page-105-3"></span>**RequestXsvcRouteStats**

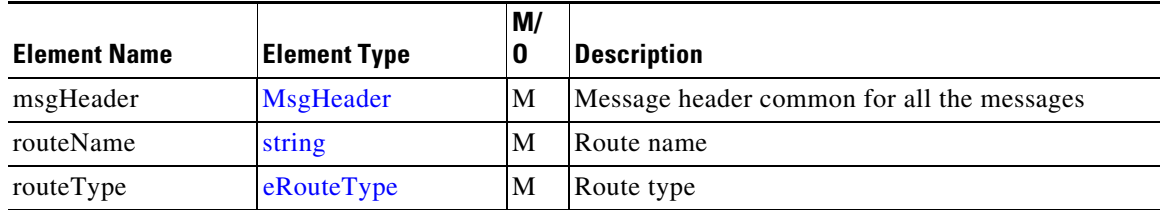

# <span id="page-105-0"></span>**RequestXsvcUnRegister**

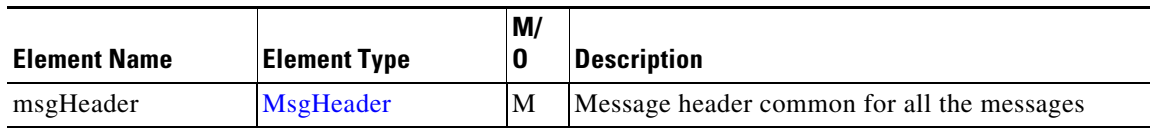

# <span id="page-106-4"></span>**ResponseXsvcProbing**

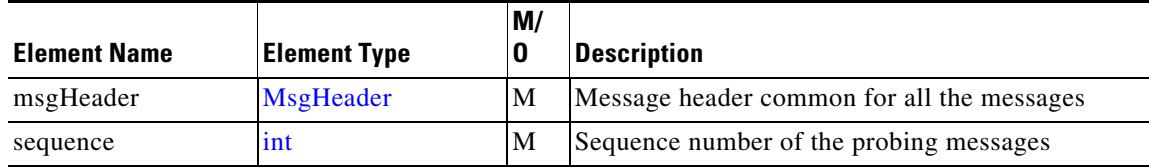

# <span id="page-106-1"></span>**ResponseXsvcProviderUnRegister**

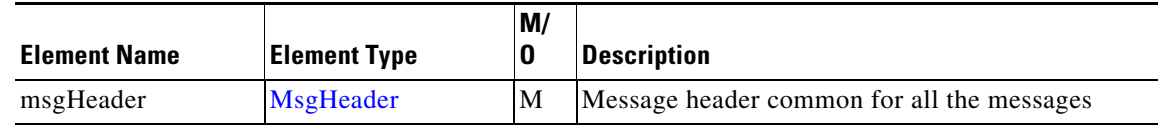

## <span id="page-106-0"></span>**ResponseXsvcRegister**

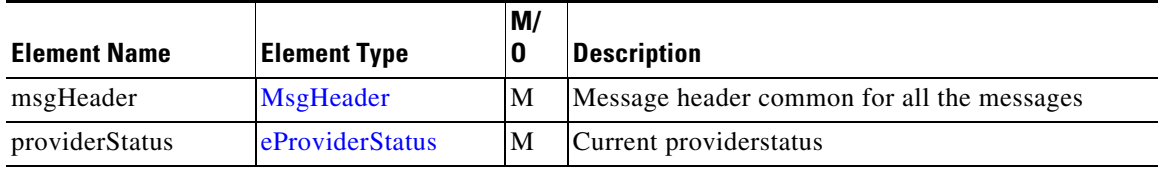

## <span id="page-106-3"></span>**ResponseXsvcRouteData**

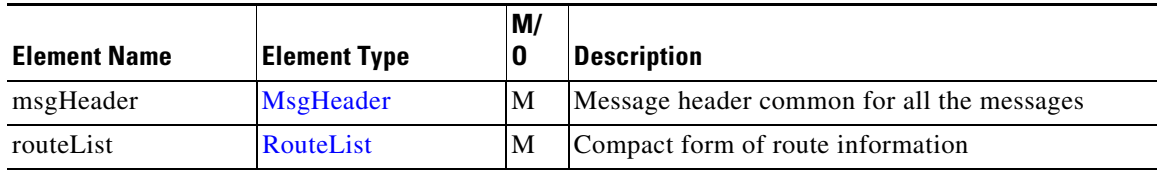

## <span id="page-106-2"></span>**ResponseXsvcRouteSetFilter**

 $\Gamma$ 

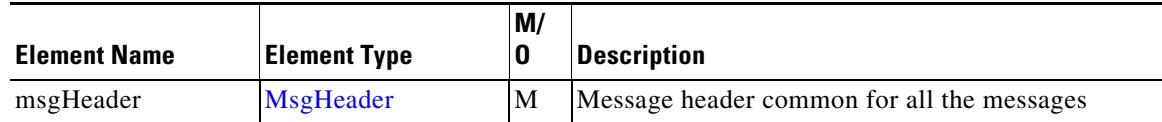

 **XSVC**

# <span id="page-107-1"></span>**ResponseXsvcRouteSnapshot**

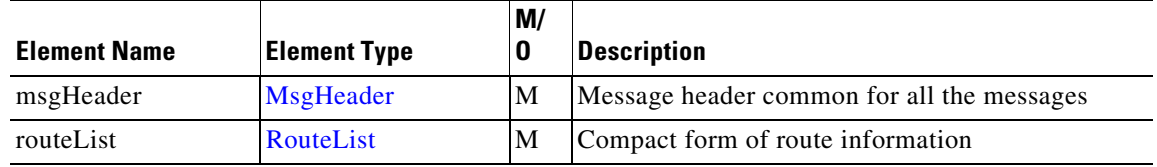

# <span id="page-107-2"></span>**ResponseXsvcRouteStats**

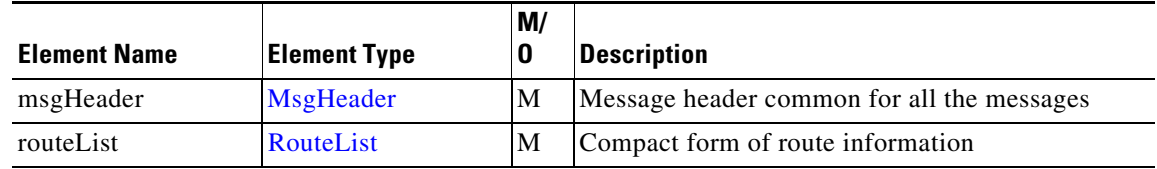

## <span id="page-107-0"></span>**ResponseXsvcUnRegister**

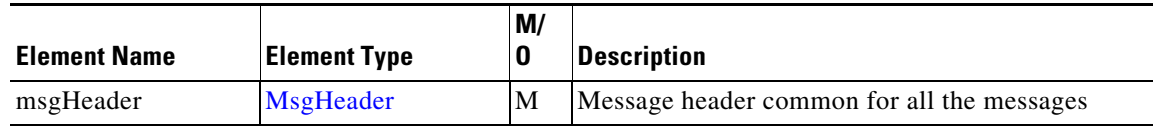

## <span id="page-107-3"></span>**SolicitXsvcProbing**

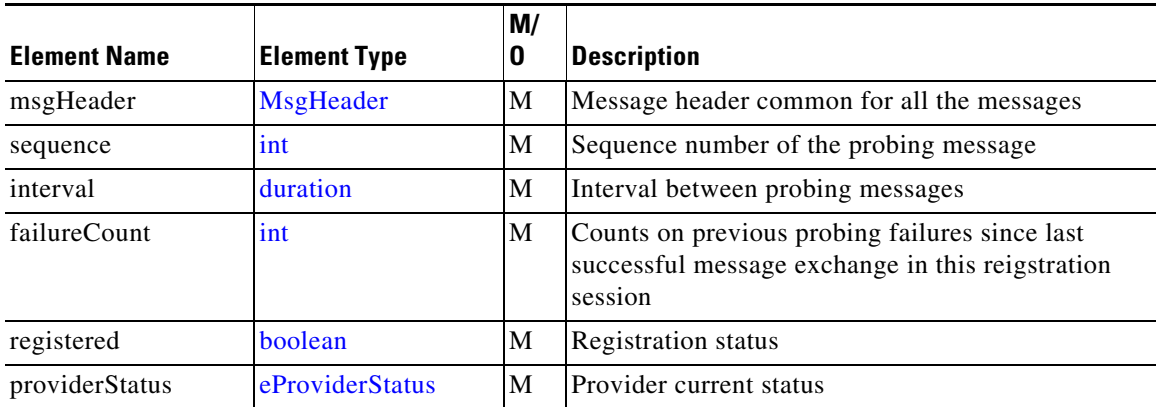
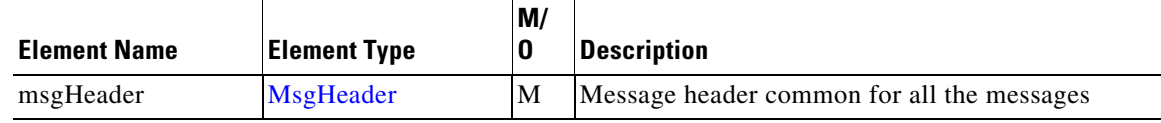

## **Xsvc Message Data Types**

This section describes the data types and elements that are found in the Xsvc Provider messages.

### **Xsvc Composite Data Type**

The following section describes the composite data structures defined within the Xsvc Provider.

#### <span id="page-108-0"></span>**CurrentStatistics**

Referenced by: [IntfStatisticsData](#page-109-0) 

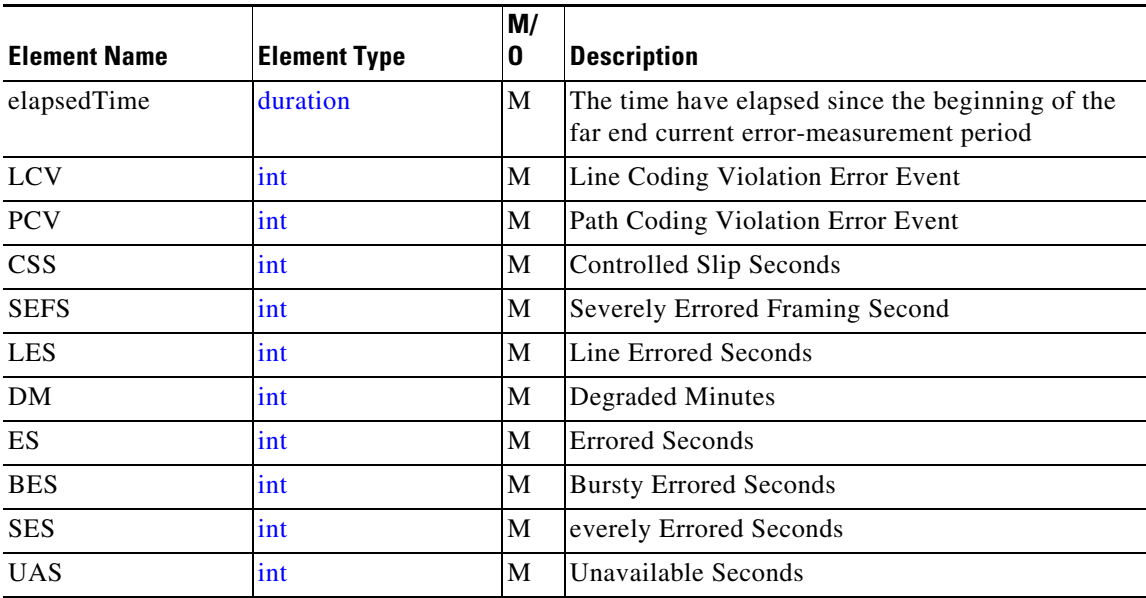

#### **IntfChannels**

 $\overline{\phantom{a}}$ 

Referenced by: [TrunkData](#page-110-0) 

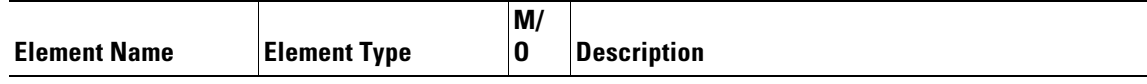

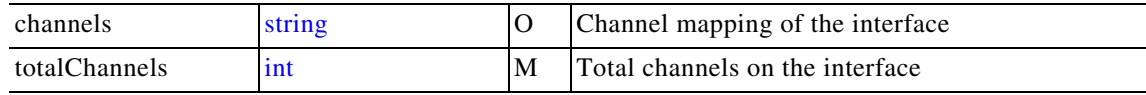

#### <span id="page-109-0"></span>**IntfStatisticsData**

Referenced by: [TrunkData](#page-110-0)

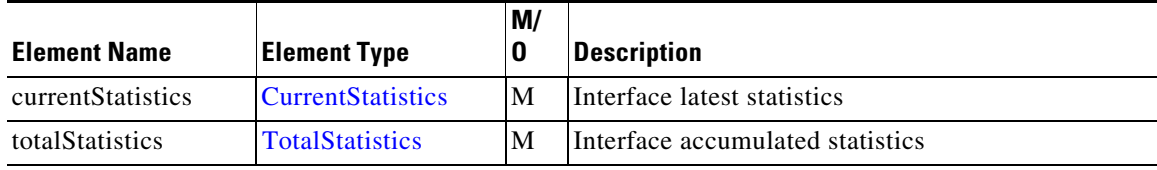

#### <span id="page-109-1"></span>**RouteData**

Referenced by: [RouteList](#page-110-1)

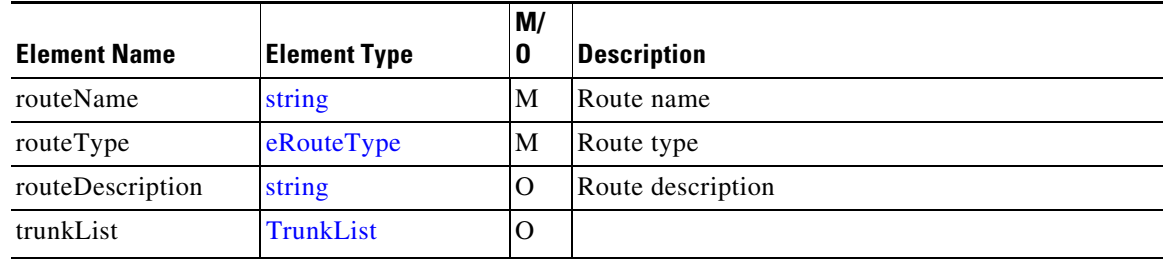

#### <span id="page-109-3"></span>**RouteEventsFilter**

Referenced by: [RequestXsvcRegister](#page-104-0)

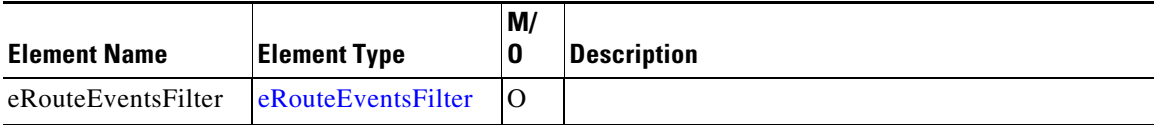

#### <span id="page-109-2"></span>**RouteFilter**

Referenced by: [RouteFilterList](#page-110-2)

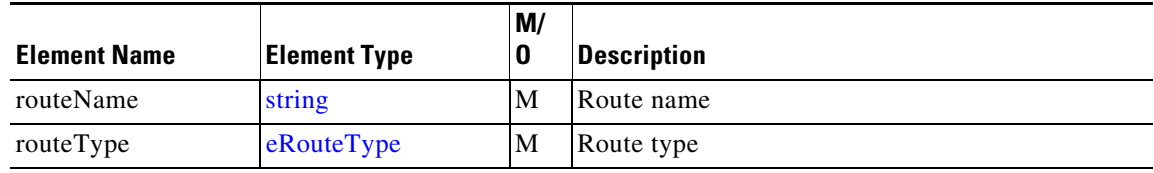

#### <span id="page-110-2"></span>Referenced by: [RequestXsvcRouteSetFilter](#page-105-0)

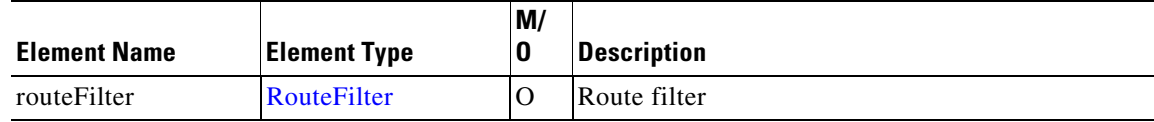

#### <span id="page-110-1"></span>**RouteList**

Referenced by: [NotifyXsvcRouteConfiguration,](#page-104-1) [NotifyXsvcRouteStatus](#page-104-2), [ResponseXsvcRouteData,](#page-106-0) [ResponseXsvcRouteSnapshot,](#page-107-0) [ResponseXsvcRouteStats](#page-107-1) 

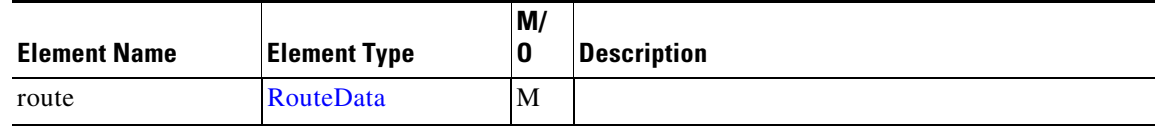

#### <span id="page-110-3"></span>**TotalStatistics**

Referenced by: [IntfStatisticsData](#page-109-0) 

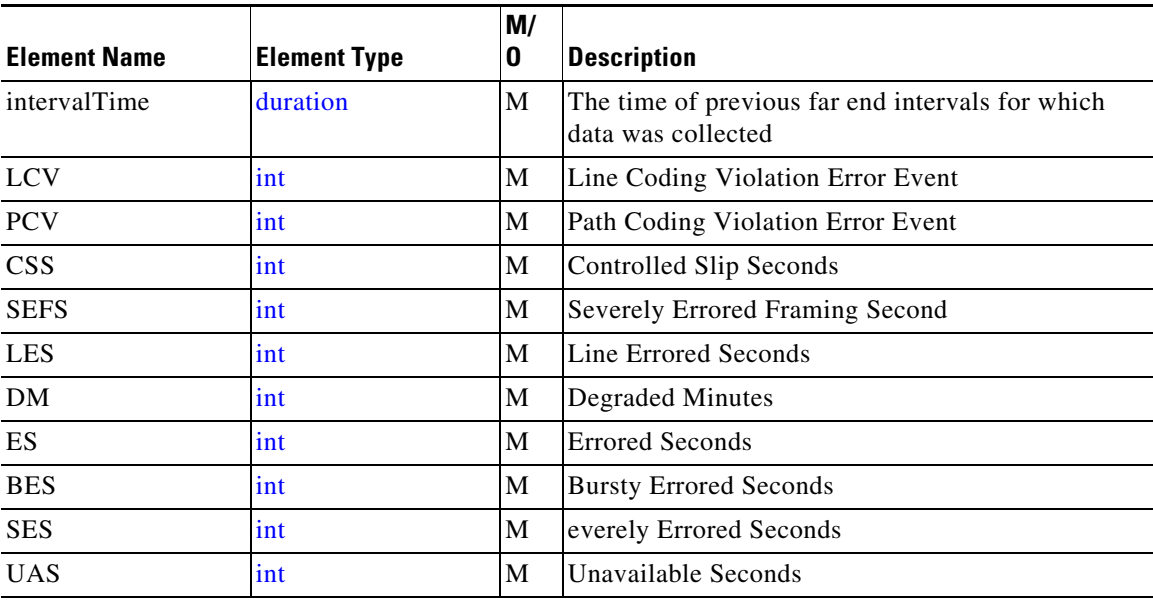

#### <span id="page-110-0"></span>**TrunkData**

 $\overline{\phantom{a}}$ 

Referenced by: [TrunkList](#page-111-0) 

 $\mathbf I$ 

List of one or more connection events

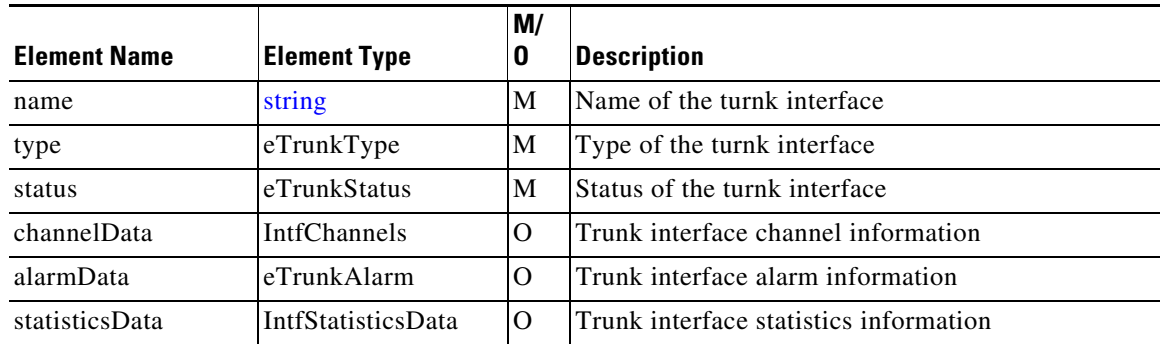

#### <span id="page-111-0"></span>**TrunkList**

Referenced by: [RouteData](#page-109-1) 

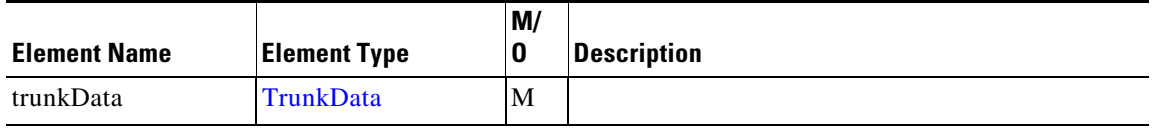

### **Xsvc Enumerated Elements**

This section describes the enumerated elements that are found in the Xsvc provider data types and Xsvc provider messages.

#### **eRouteChangeType**

Referenced by: [NotifyXsvcRouteConfiguration](#page-104-1)

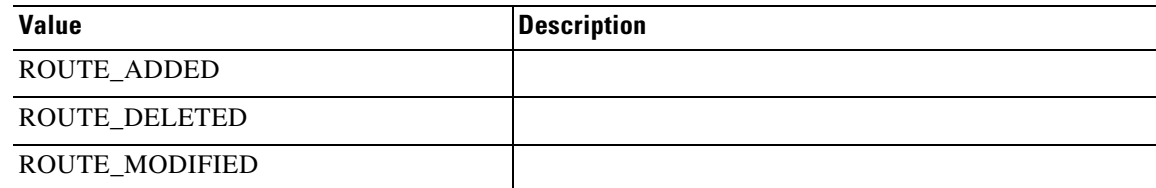

#### <span id="page-111-1"></span>**eRouteEventsFilter**

Referenced by: [RouteEventsFilter](#page-109-3)

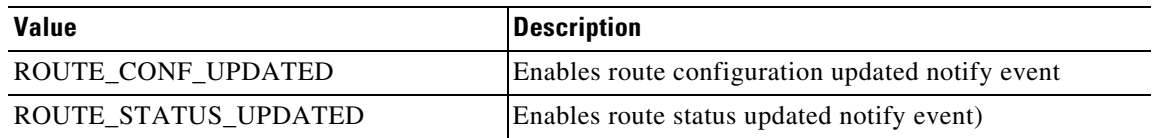

#### <span id="page-112-0"></span>**eRouteType**

Referenced by: [RequestXsvcRouteData,](#page-105-1) [RequestXsvcRouteStats,](#page-105-2) [RouteData](#page-109-1), [RouteFilter](#page-109-2) 

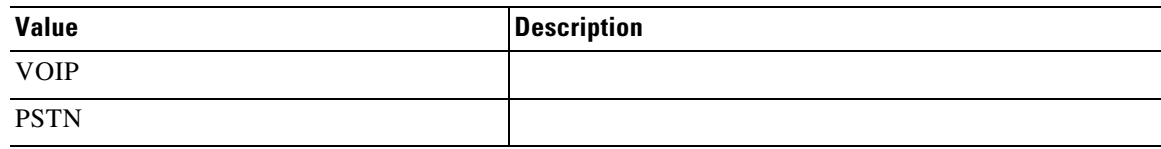

#### **eTrunkAlarm**

Referenced by: [TrunkData](#page-110-0) 

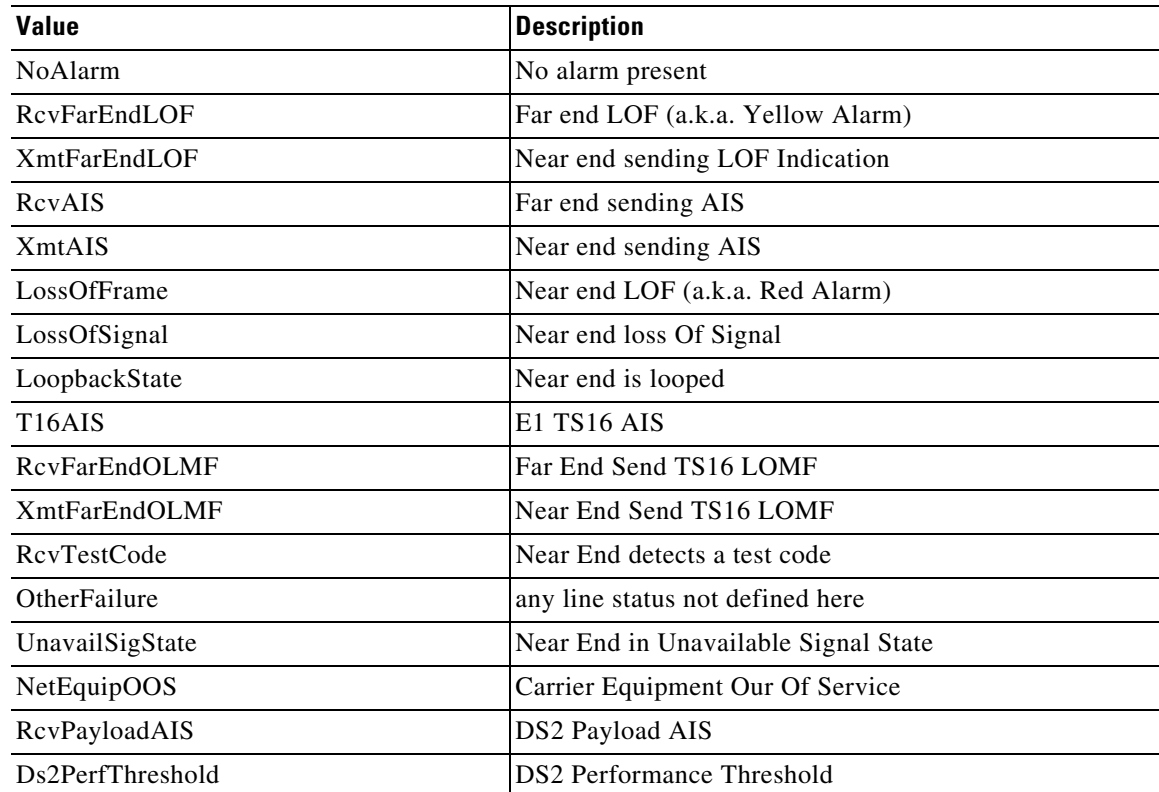

#### **eTrunkStatus**

 $\overline{\phantom{a}}$ 

Referenced by: [TrunkData](#page-110-0) 

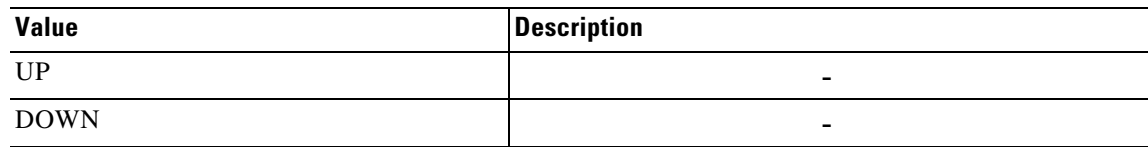

#### **eTrunkType**

Referenced by: [TrunkData](#page-110-0)

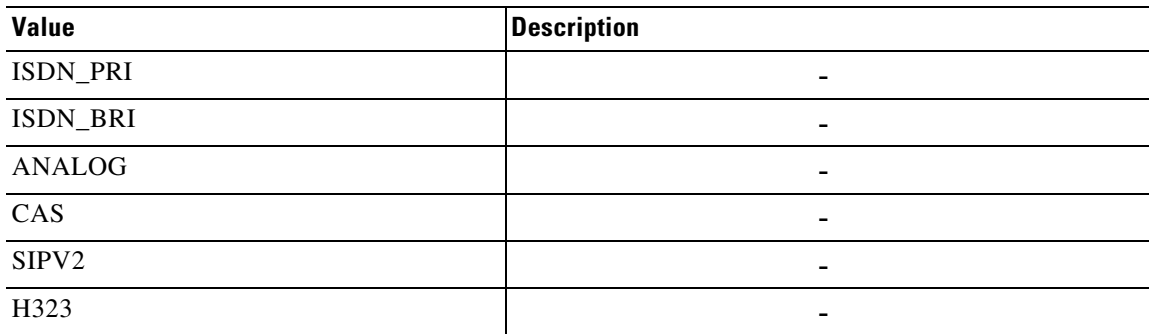

# **XCDR**

# **Xcdr Provider Operations**

The XCDR provider provides CDR information for the application. It notifies the application when calls are set up or ended.

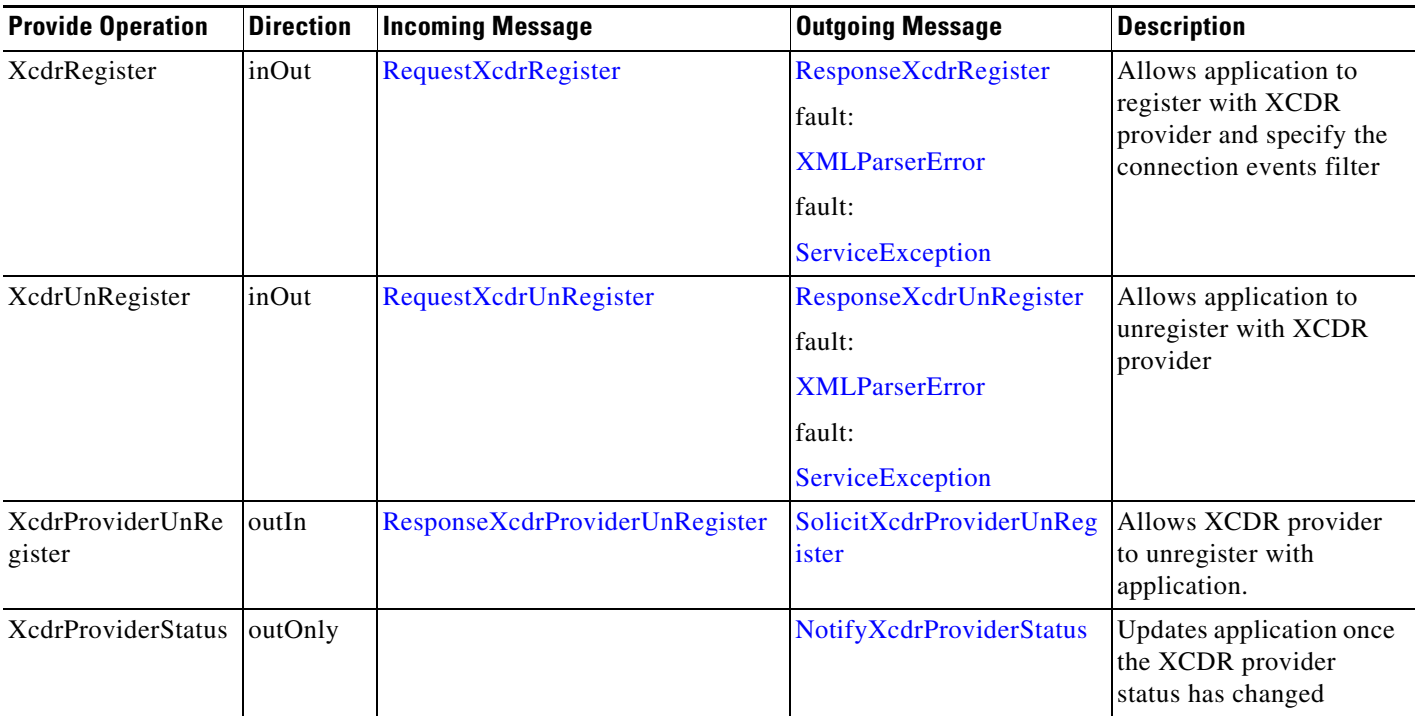

 $\mathbf{I}$ 

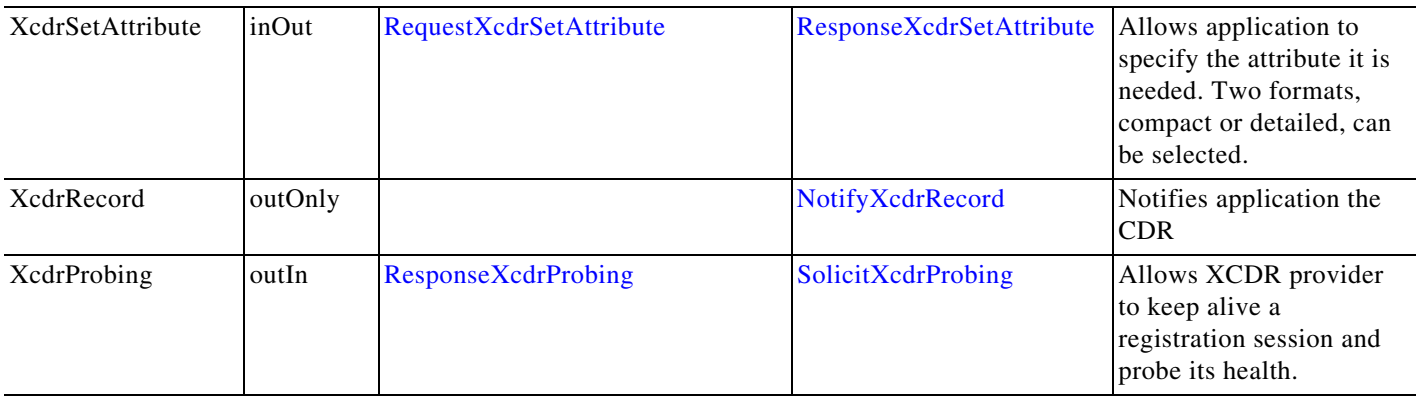

## **Xcdr API Messages**

### <span id="page-115-1"></span>**NotifyXcdrProviderStatus**

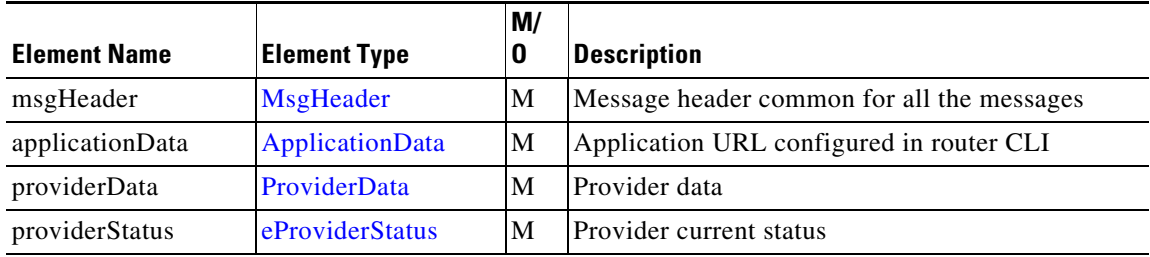

### <span id="page-115-3"></span>**NotifyXcdrRecord**

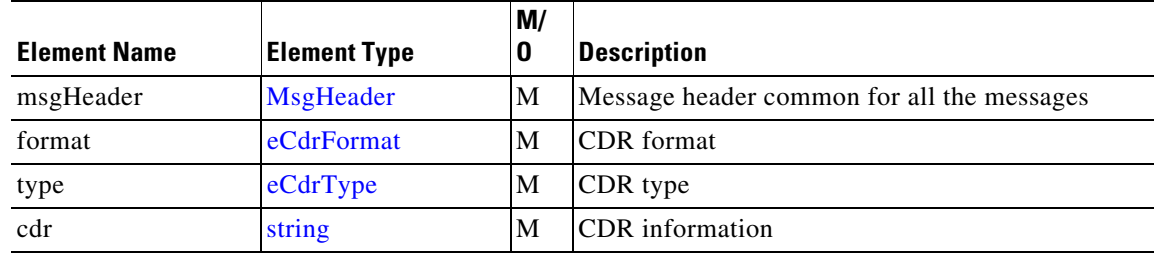

### <span id="page-115-0"></span>**RequestXcdrRegister**

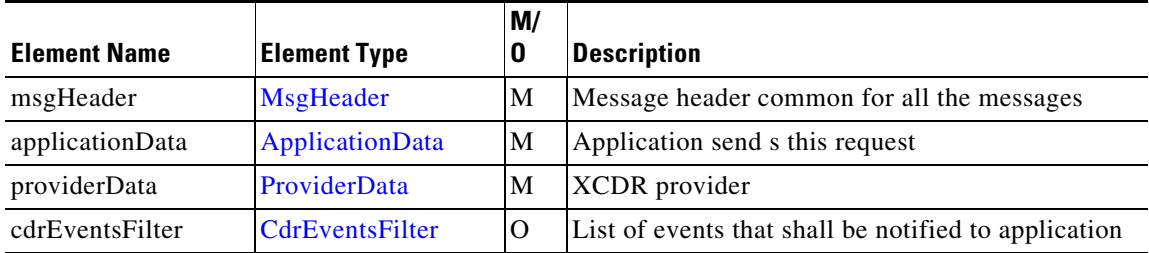

### <span id="page-115-2"></span>**RequestXcdrSetAttribute**

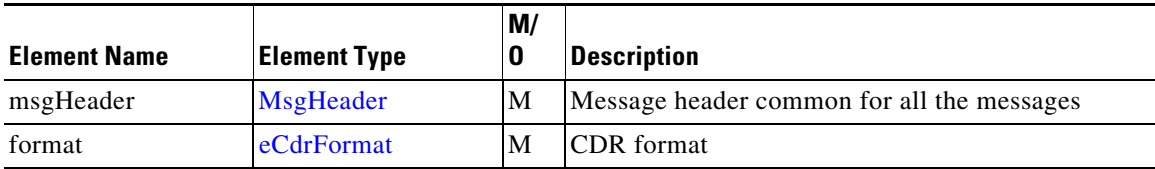

<span id="page-116-1"></span>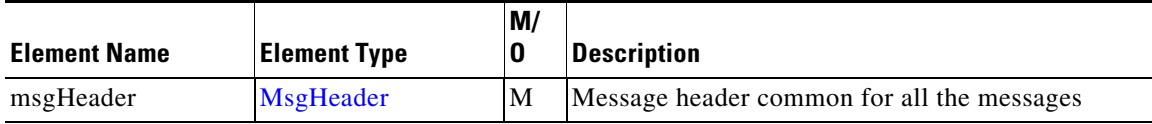

### <span id="page-116-4"></span>**ResponseXcdrProbing**

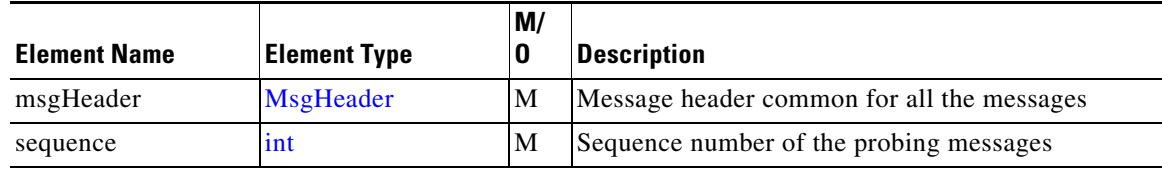

### <span id="page-116-2"></span>**ResponseXcdrProviderUnRegister**

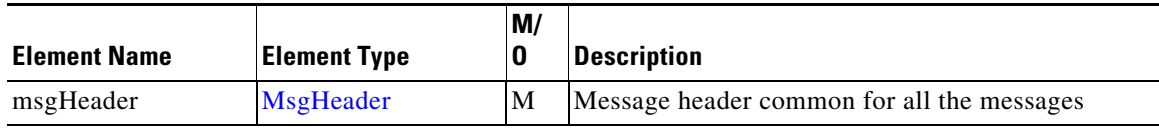

### <span id="page-116-0"></span>**ResponseXcdrRegister**

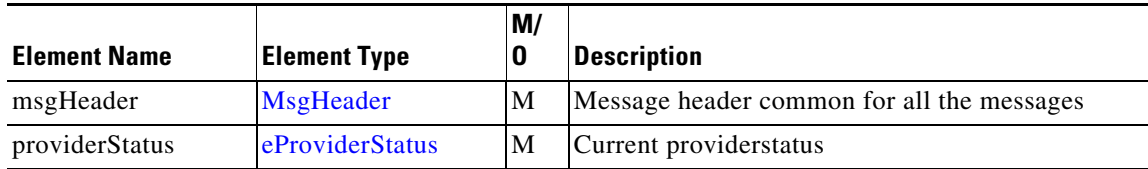

### <span id="page-116-3"></span>**ResponseXcdrSetAttribute**

 $\overline{\phantom{a}}$ 

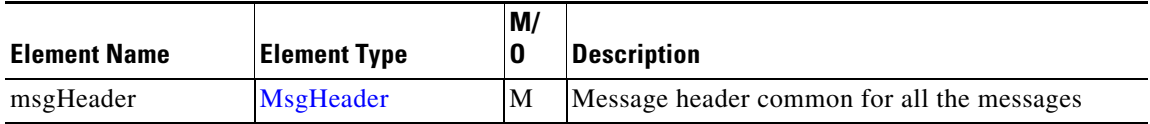

 $\mathbf I$ 

### <span id="page-117-0"></span>**ResponseXcdrUnRegister**

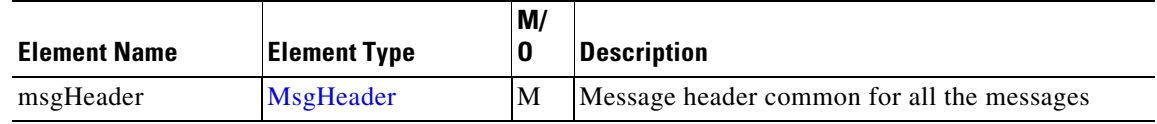

### <span id="page-117-2"></span>**SolicitXcdrProbing**

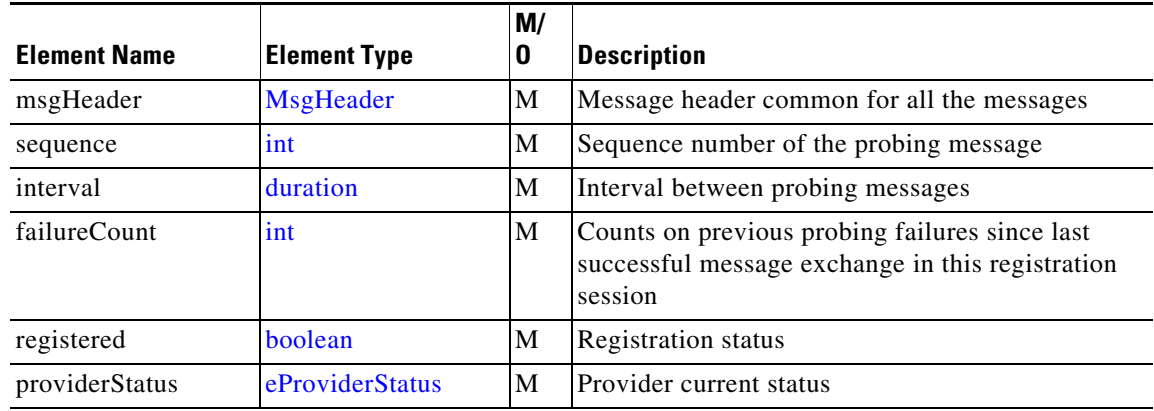

### <span id="page-117-1"></span>**SolicitXcdrProviderUnRegister**

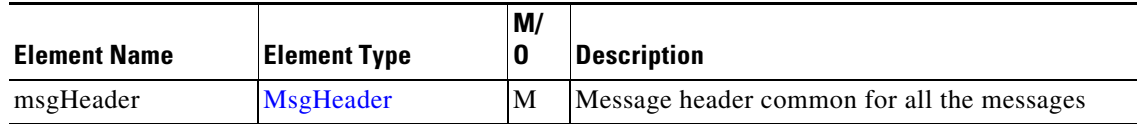

## **Xcdr Message Data Types**

This section describes the data types and elements that are found in the Xcdr Provider messages.

### **Xcdr Composite Data Type**

The following section describes the composite data structures defined within the Xcdr Provider.

#### <span id="page-117-3"></span>**CdrEventsFilter**

Referenced by: [RequestXcdrRegister](#page-115-0)

list of one or more CDR events

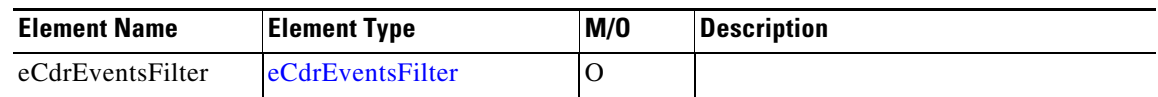

### **Xcdr Enumerated Elements**

This section describes the enumerated elements that are found in the Xcdr provider data types and Xcdr provider messages.

#### <span id="page-118-2"></span>**eCdrEventsFilter**

Referenced by: [CdrEventsFilter](#page-117-3)

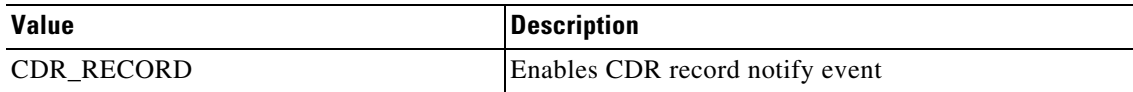

#### <span id="page-118-0"></span>**eCdrFormat**

Referenced by: [NotifyXcdrRecord,](#page-115-3) [RequestXcdrSetAttribute](#page-115-2) 

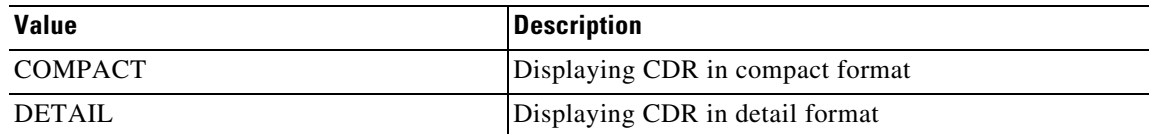

#### <span id="page-118-1"></span>**eCdrType**

 $\overline{\phantom{a}}$ 

Referenced by: [NotifyXcdrRecord](#page-115-3) 

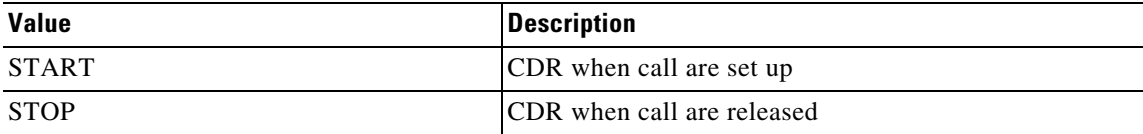

# **XMF**

# **Xmf Provider Operations**

The XMF (Extended Media Forking) provider supports operations that allow a client application to perform media forking and real-time call monitoring.

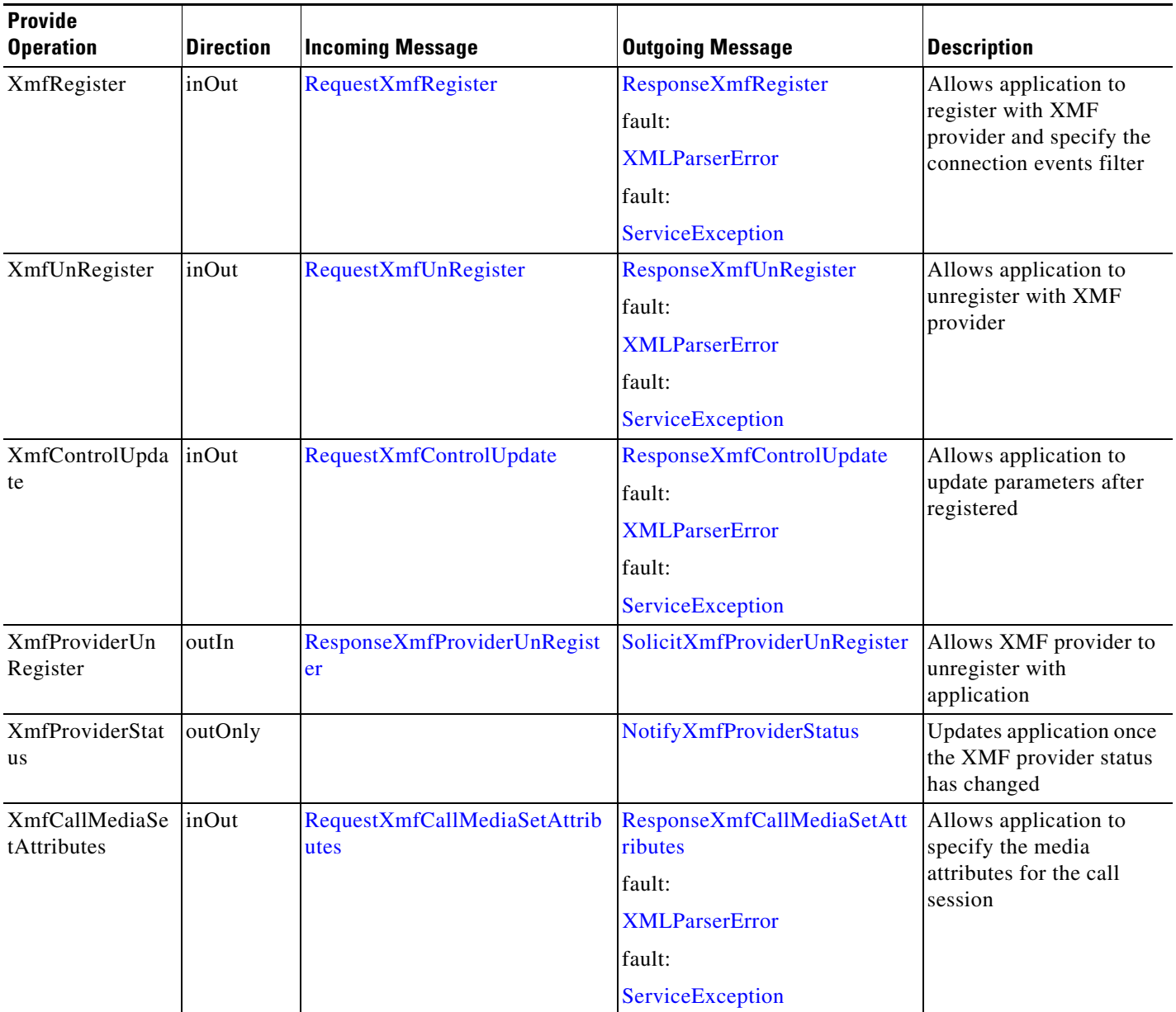

a sa

 $\mathbf{I}$ 

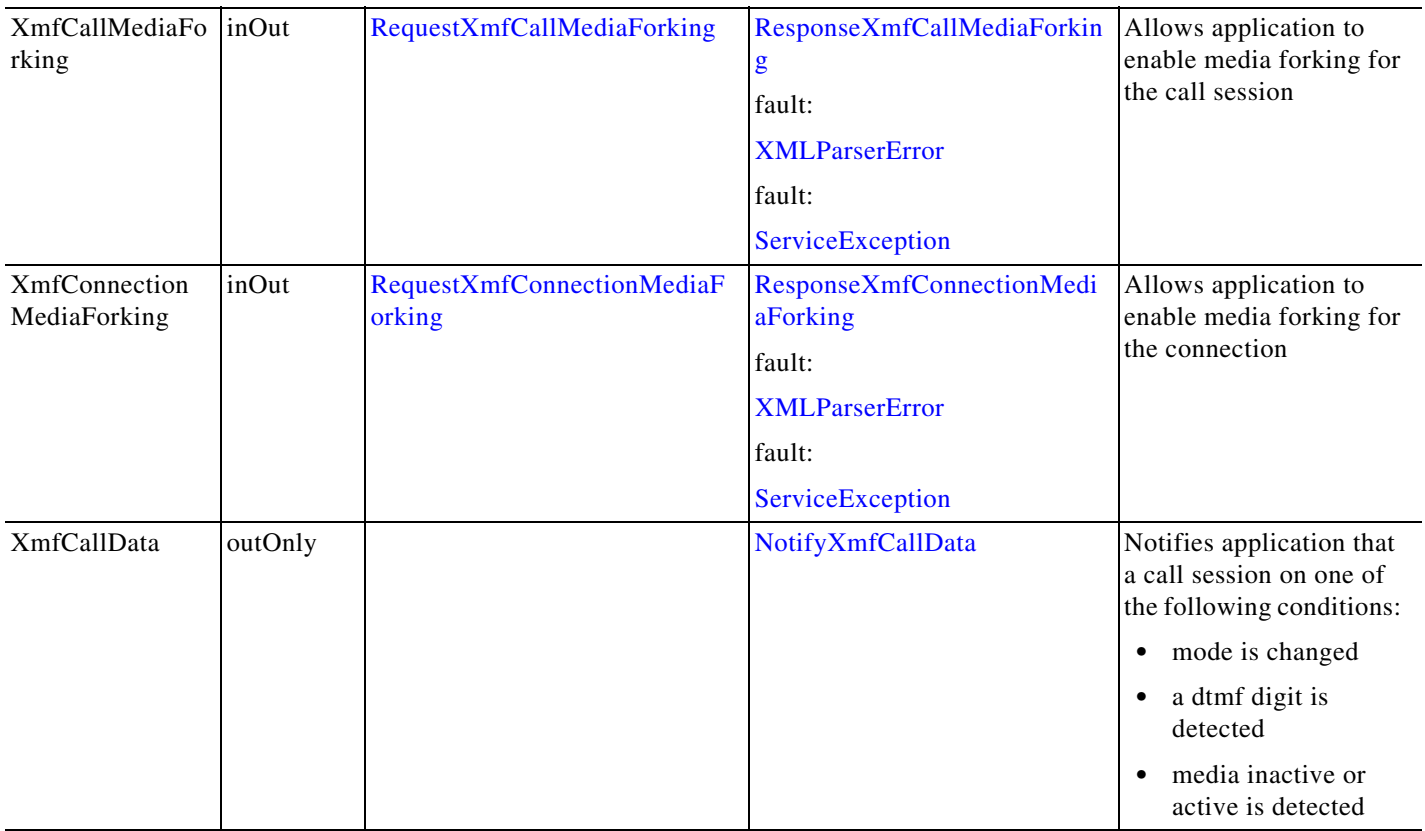

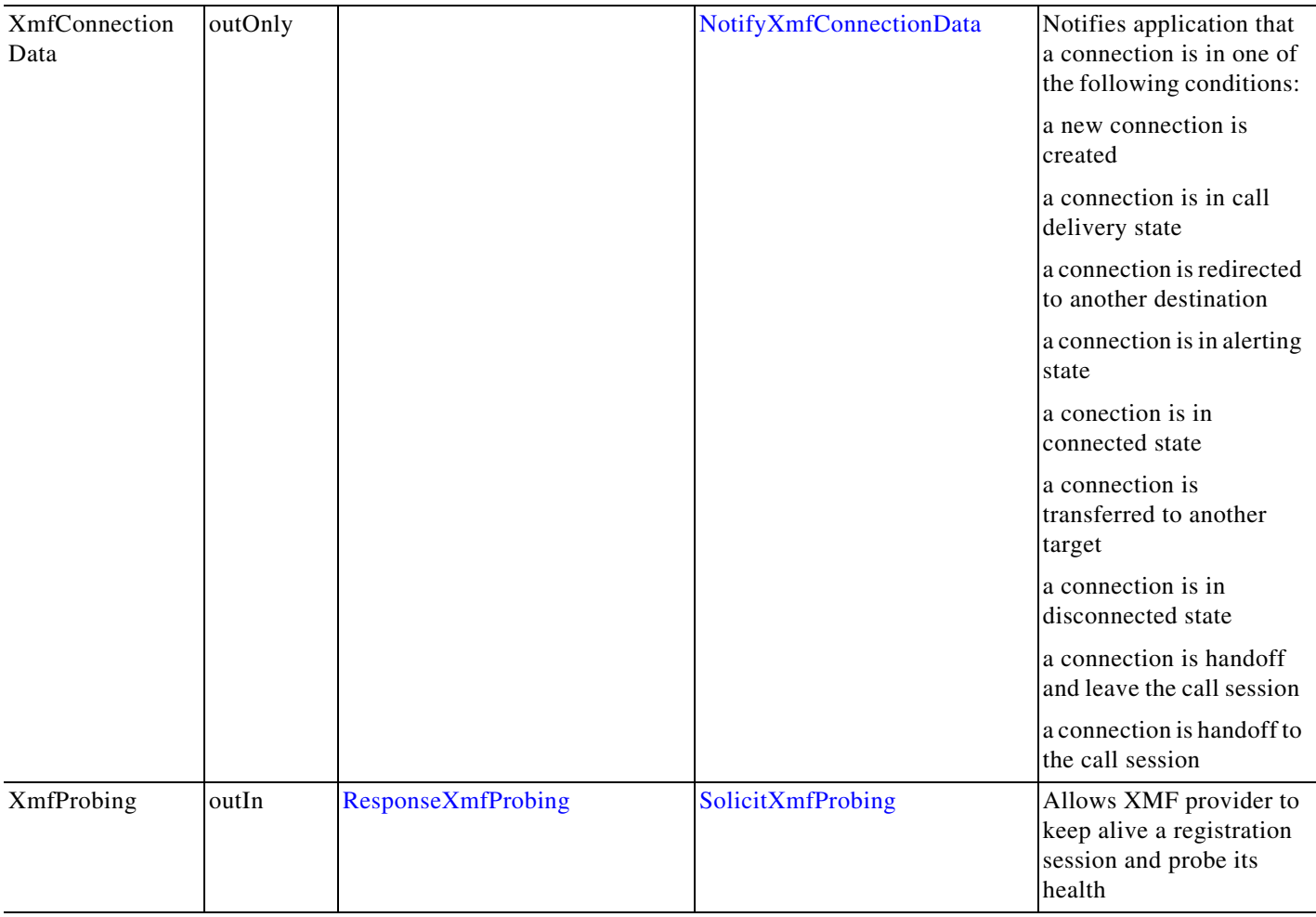

П

## **Xmf API Messages**

## <span id="page-122-2"></span>**NotifyXmfCallData**

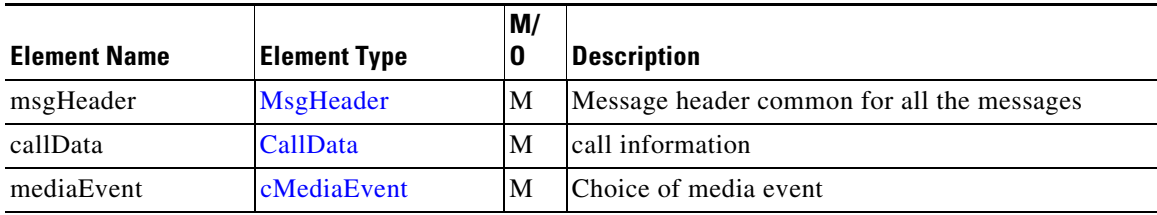

### <span id="page-122-3"></span>**NotifyXmfConnectionData**

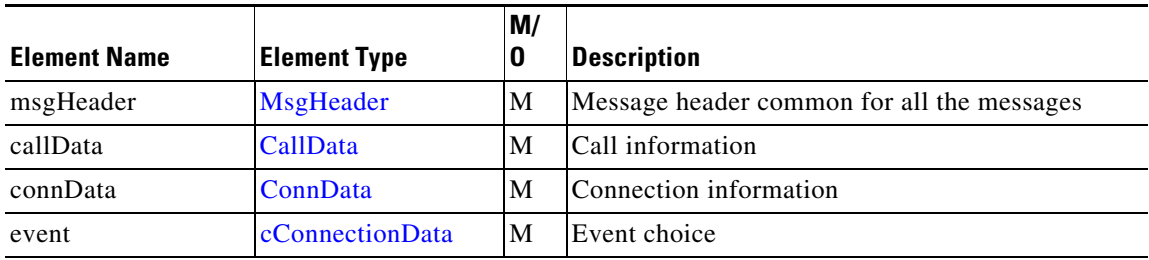

### <span id="page-122-0"></span>**NotifyXmfProviderStatus**

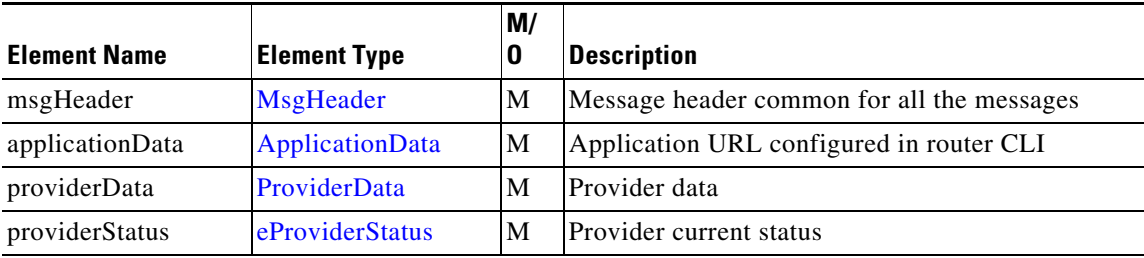

### <span id="page-122-1"></span>**RequestXmfCallMediaForking**

 $\overline{\phantom{a}}$ 

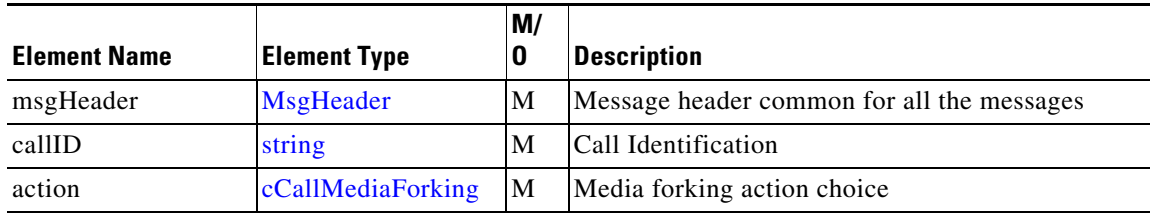

 $\mathcal{L}_{\mathcal{A}}$ 

H.

### <span id="page-123-2"></span>**RequestXmfCallMediaSetAttributes**

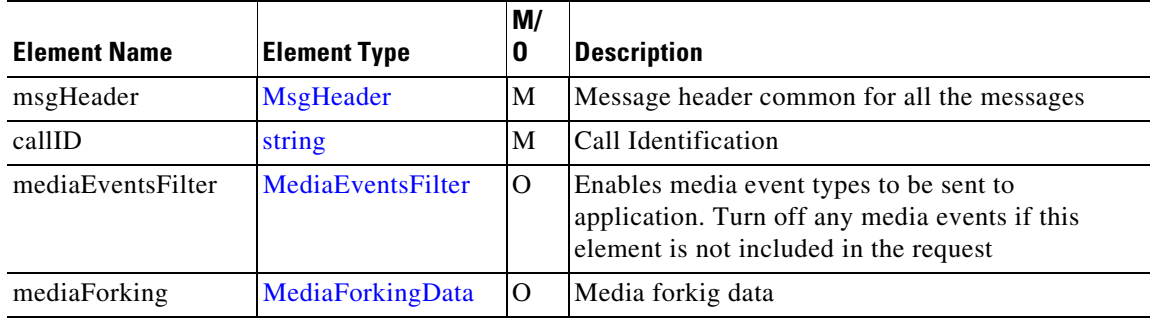

## <span id="page-123-3"></span>**RequestXmfConnectionMediaForking**

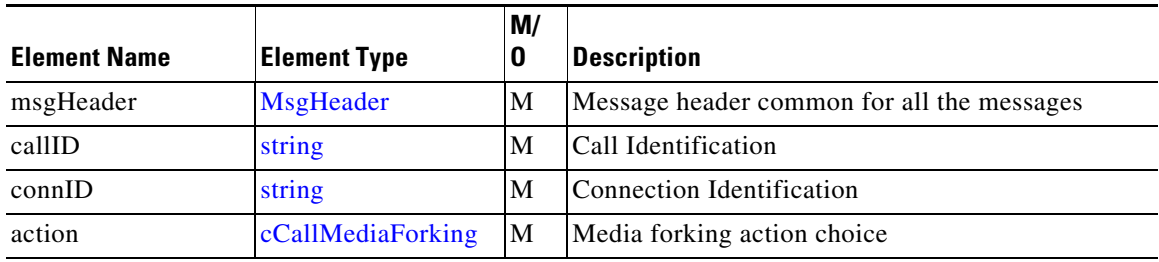

### <span id="page-123-1"></span>**RequestXmfControlUpdate**

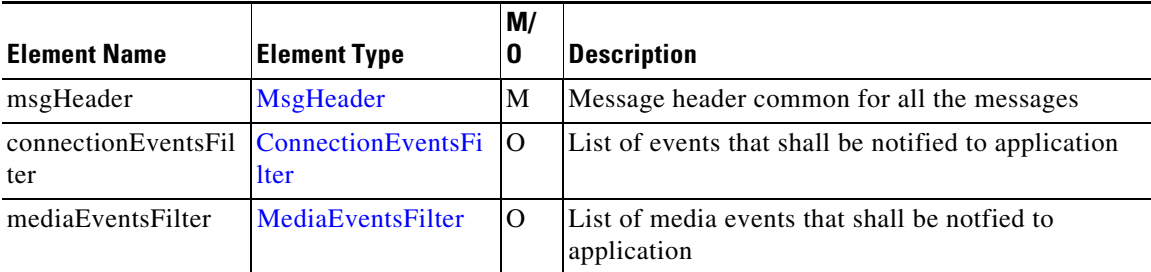

### <span id="page-123-0"></span>**RequestXmfRegister**

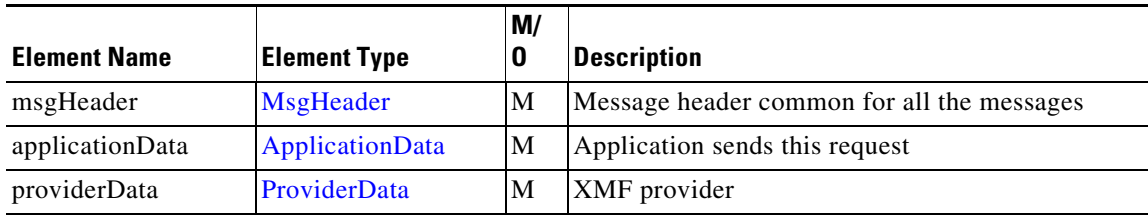

 $\mathbf{I}$ 

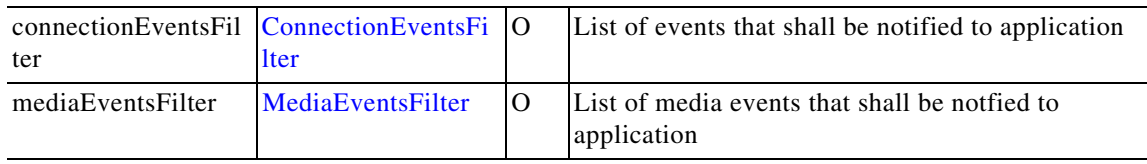

## <span id="page-125-0"></span>**RequestXmfUnRegister**

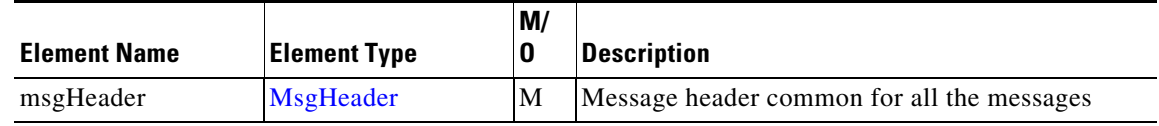

## <span id="page-125-3"></span>**ResponseXmfCallMediaForking**

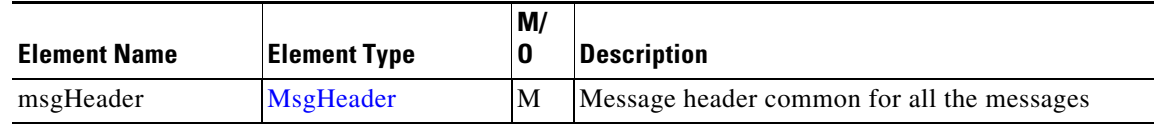

### <span id="page-125-2"></span>**ResponseXmfCallMediaSetAttributes**

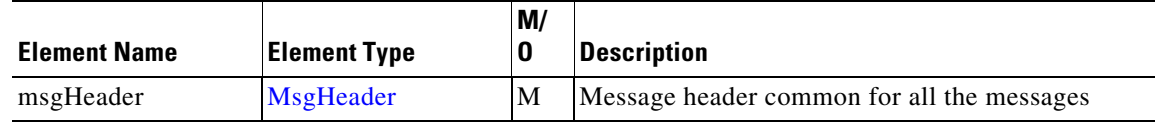

### <span id="page-125-4"></span>**ResponseXmfConnectionMediaForking**

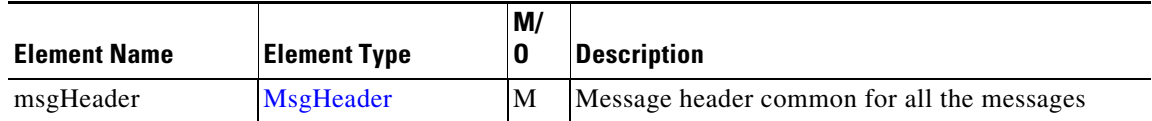

### <span id="page-125-1"></span>**ResponseXmfControlUpdate**

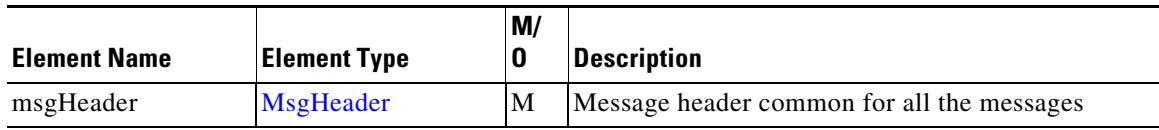

### <span id="page-125-5"></span>**ResponseXmfProbing**

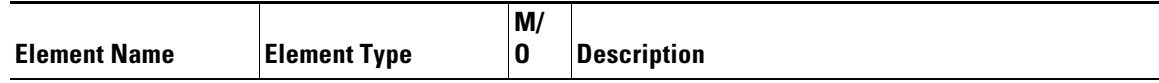

 $\mathbf{I}$ 

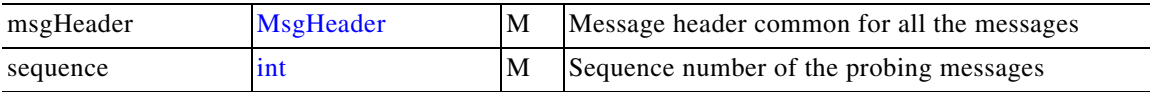

H.

 $\mathsf I$ 

## <span id="page-127-2"></span>**ResponseXmfProviderUnRegister**

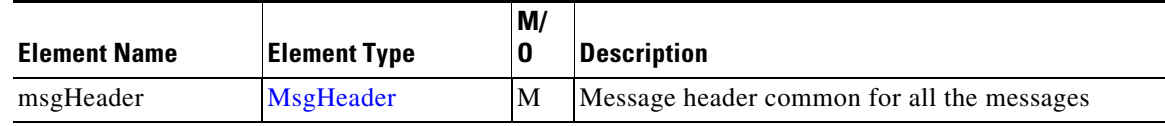

## <span id="page-127-0"></span>**ResponseXmfRegister**

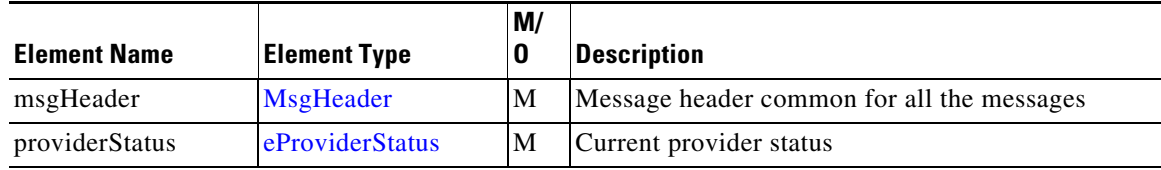

### <span id="page-127-1"></span>**ResponseXmfUnRegister**

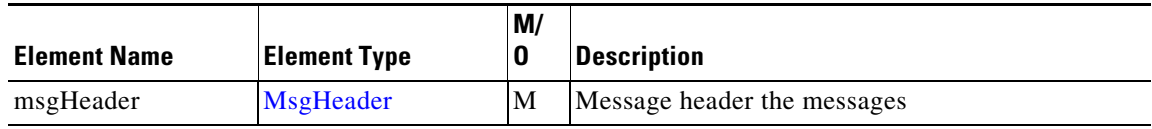

### <span id="page-127-3"></span>**SolicitXmfProbing**

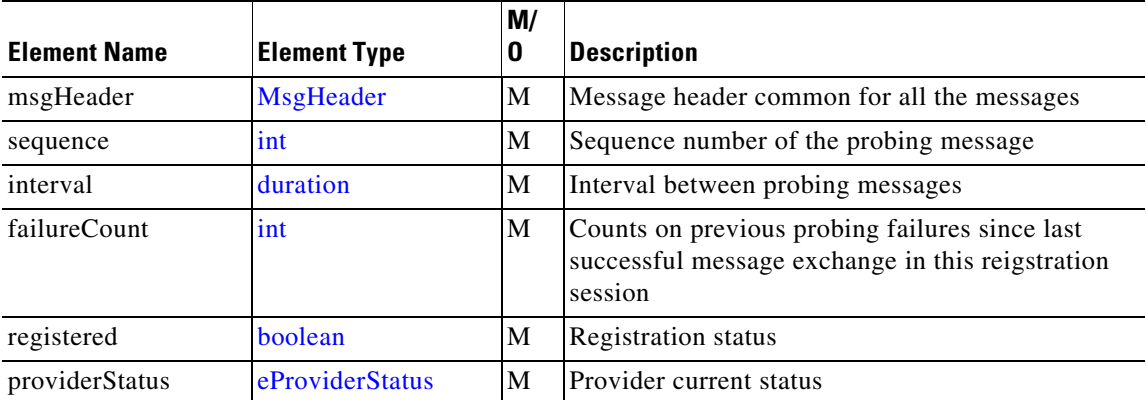

<span id="page-128-0"></span>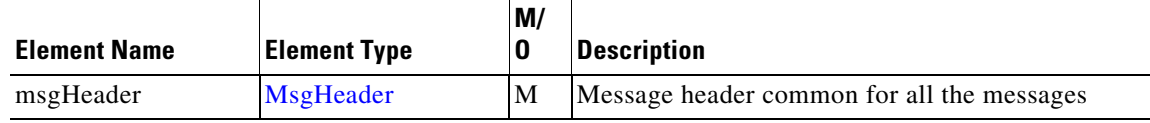

## **Xmf Message Data Types**

This section describes the data types and elements that are found in the Xmf Provider messages.

### **Xmf Composite Data Type**

The following section describes the composite data structures defined within the Xmf Provider.

#### <span id="page-128-2"></span>**AddrData**

Referenced by: [ConnDetailData](#page-89-0) , [RedirectAddrData](#page-93-0)

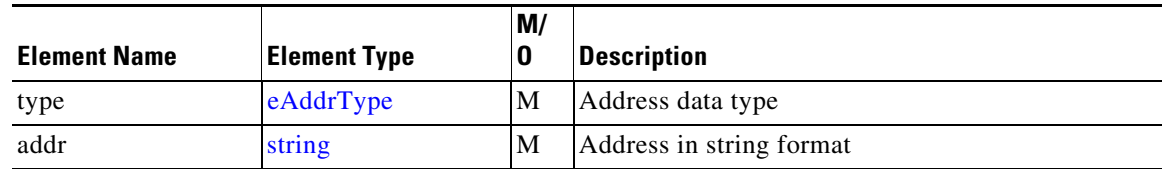

#### **Alerting**

(This is an empty element)

#### <span id="page-128-1"></span>**CallData**

Referenced by: [NotifyXmfCallData,](#page-122-2) [NotifyXmfConnectionData](#page-122-3)

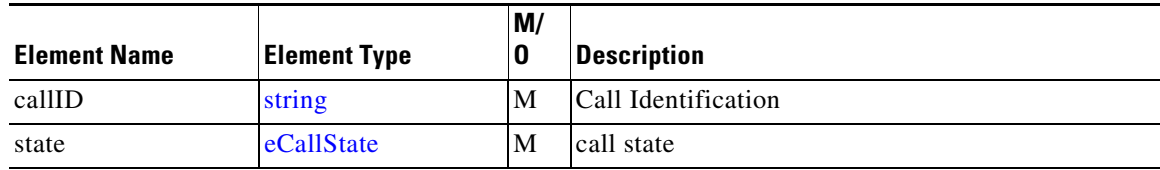

#### **CallDelivery**

 $\Gamma$ 

(This is an empty element)

 **XMF**

#### <span id="page-129-3"></span>**cCallMediaForking**

Referenced by: [RequestXmfCallMediaForking,](#page-122-1) [RequestXmfConnectionMediaForking](#page-123-3)

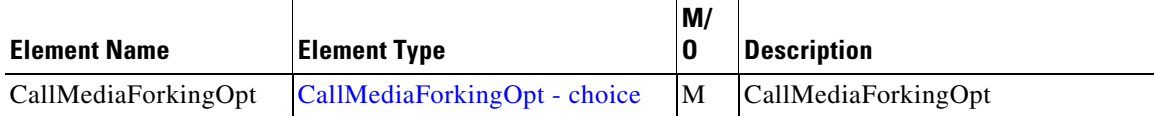

#### <span id="page-129-2"></span>**cConnectionData**

Referenced by: [NotifyXmfConnectionData](#page-122-3)

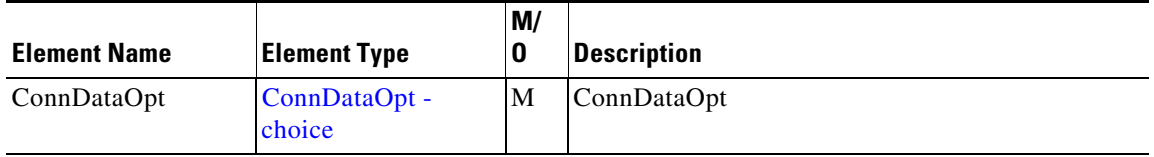

#### <span id="page-129-0"></span>**cMediaEvent**

Referenced by: [NotifyXmfCallData](#page-122-2)

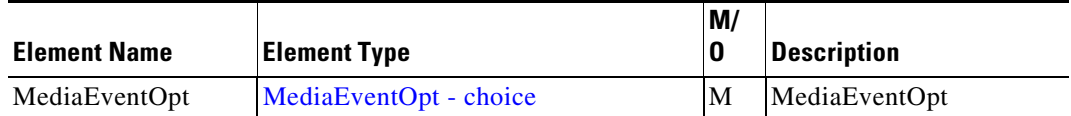

#### <span id="page-129-1"></span>**ConnData**

Referenced by: [ConnDetailData ,](#page-89-0) [NotifyXmfConnectionData](#page-122-3)

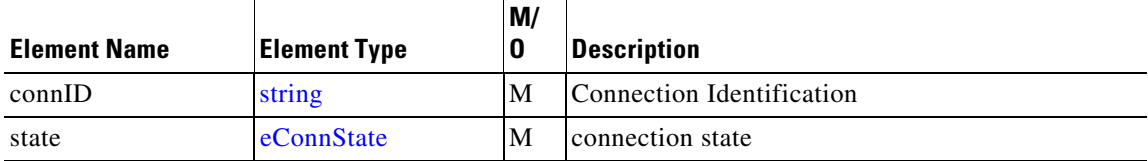

#### <span id="page-129-4"></span>**ConnDetailData**

Referenced by: [Connected ,](#page-90-0) [Created,](#page-90-1) [HandoffJoin](#page-91-0) 

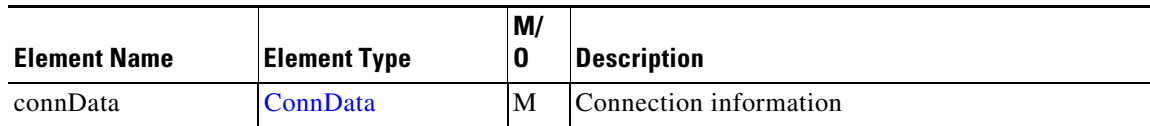

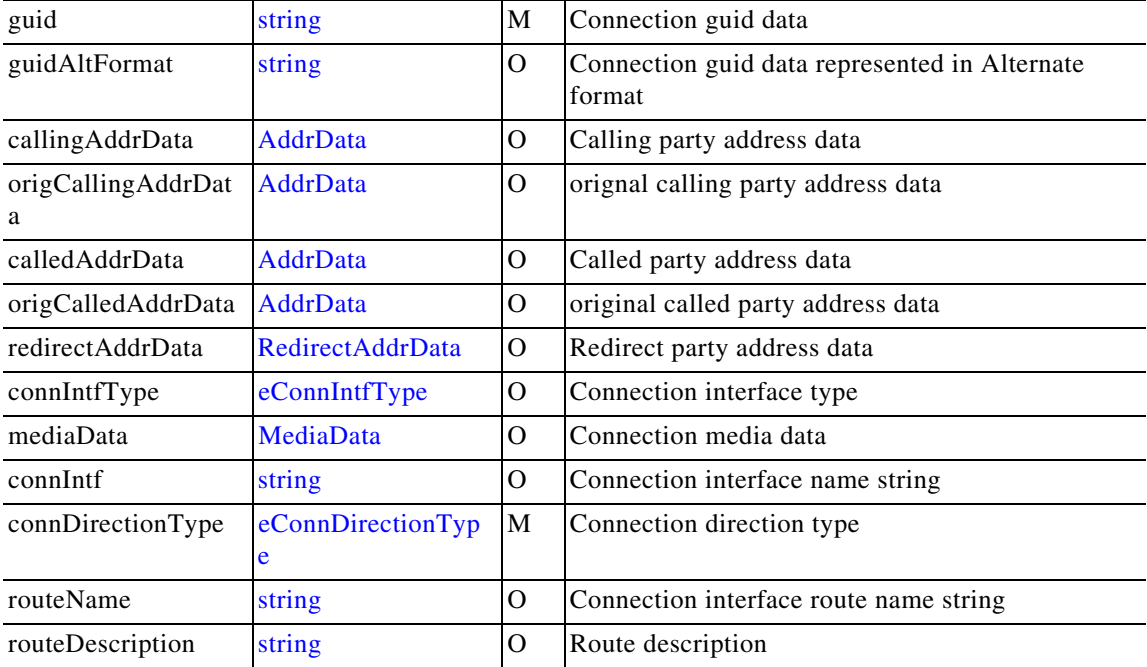

#### <span id="page-130-1"></span>**Connected**

 $\mathbf{I}$ 

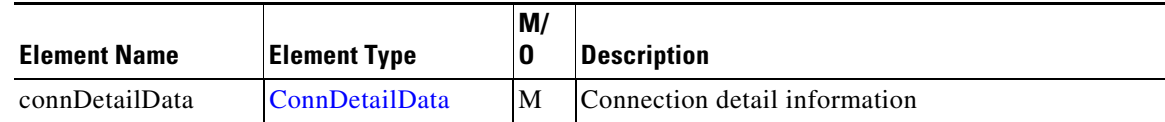

#### <span id="page-130-0"></span>**ConnectionEventsFilter**

Referenced by: [RequestXmfControlUpdate](#page-123-1), [RequestXmfRegister](#page-123-0)

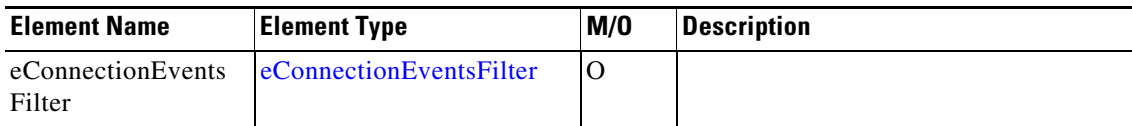

H.

 $\mathsf I$ 

#### <span id="page-131-0"></span>**Created**

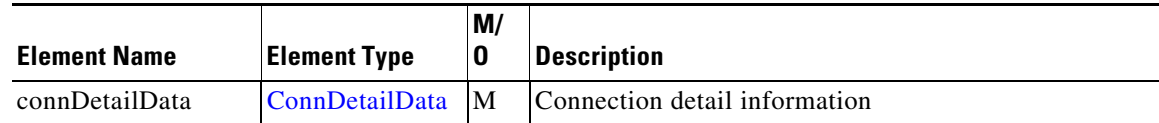

#### **DisableMediaForking**

(This is an empty element)

#### <span id="page-131-1"></span>**Disconnected**

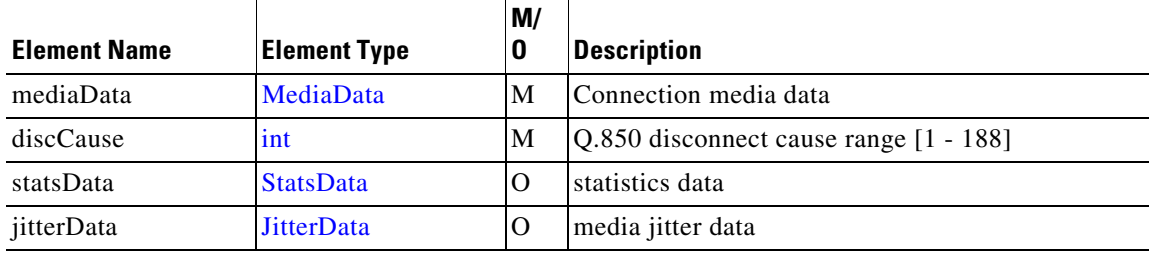

#### <span id="page-131-3"></span>**DTMF**

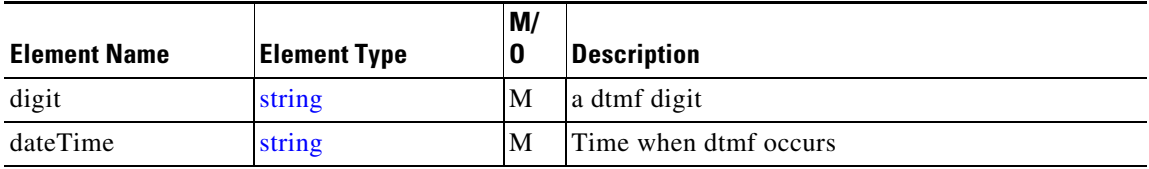

#### <span id="page-131-2"></span>**HandoffJoin**

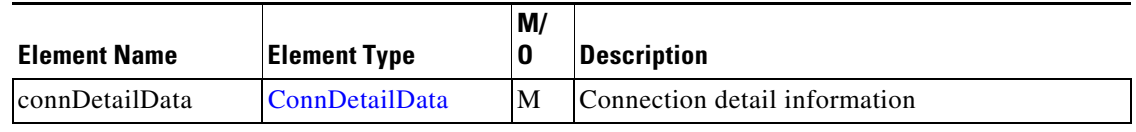

#### **HandoffLeave**

(This is an empty element)

#### <span id="page-132-0"></span>**JitterData**

Referenced by: [Disconnected](#page-91-1)

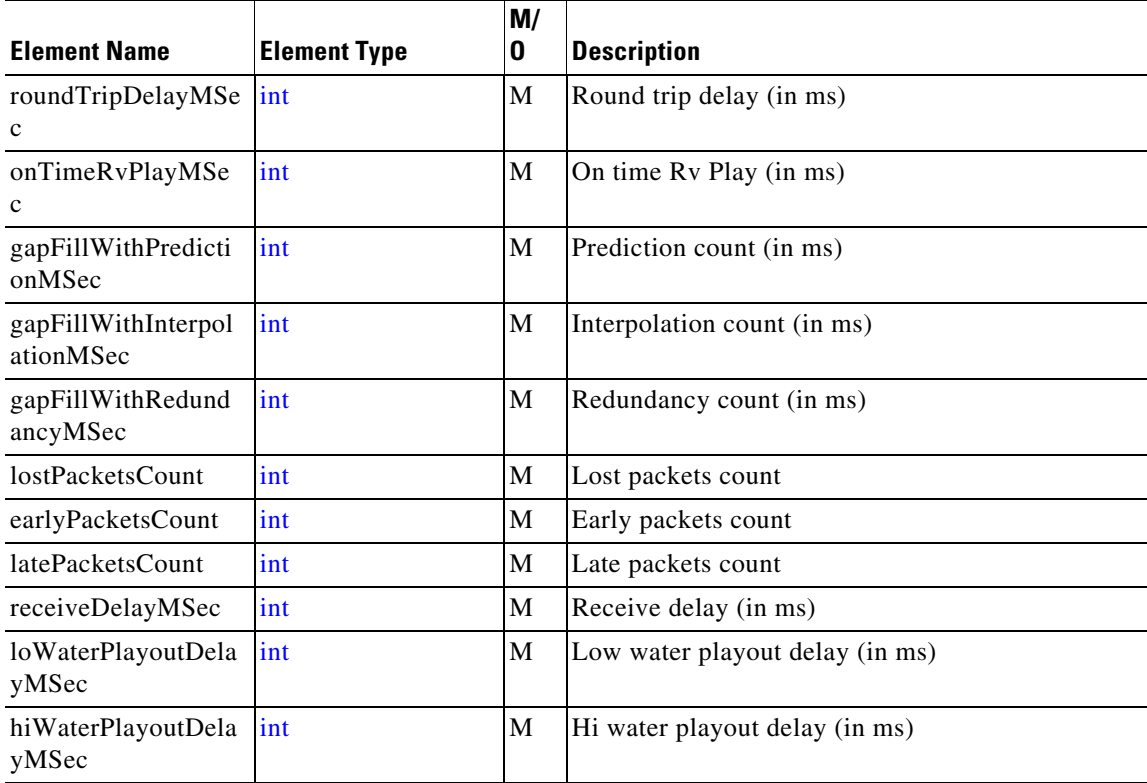

#### <span id="page-132-2"></span>**MediaActivity**

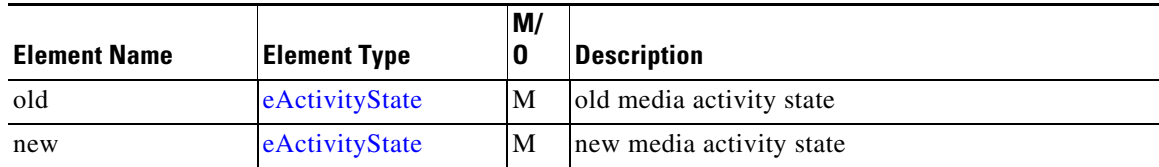

#### <span id="page-132-1"></span>**MediaAddrData**

 $\mathbf{I}$ 

Referenced by: [MediaForkingData](#page-93-1) 

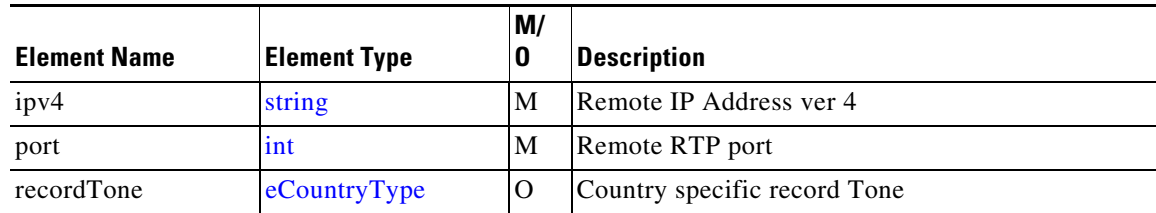

#### <span id="page-133-2"></span>**MediaData**

#### Referenced by: [ConnDetailData ,](#page-89-0) [Disconnected](#page-91-1)

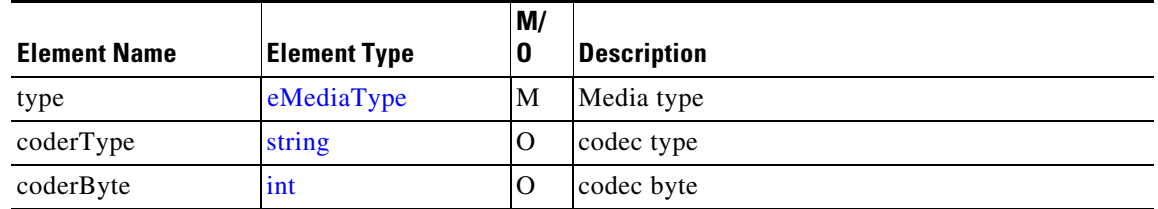

#### <span id="page-133-0"></span>**MediaEventsFilter**

Referenced by: [RequestXmfCallMediaSetAttributes,](#page-123-2) [RequestXmfControlUpdate](#page-123-1), [RequestXmfRegister](#page-123-0)

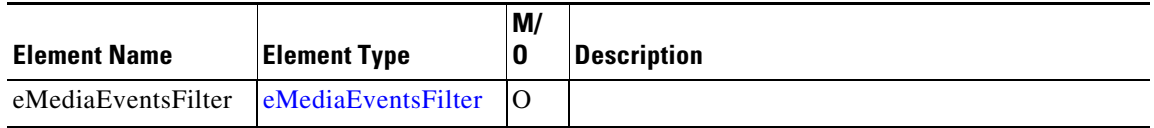

#### <span id="page-133-1"></span>**MediaForkingData**

Referenced by: [RequestXmfCallMediaSetAttributes](#page-123-2) 

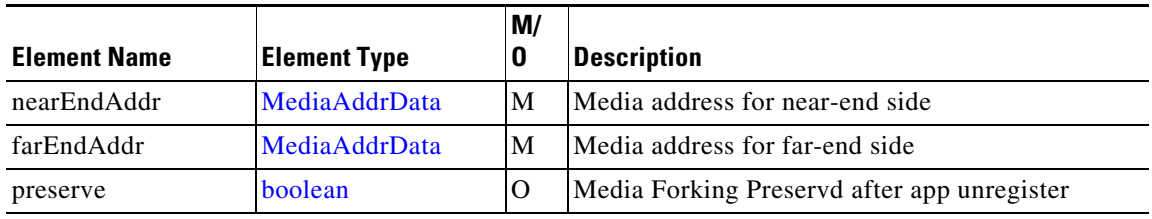

#### <span id="page-134-3"></span>**MediaForkingEvent**

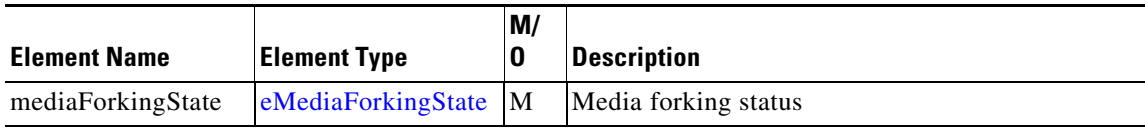

#### <span id="page-134-4"></span>**ModeChange**

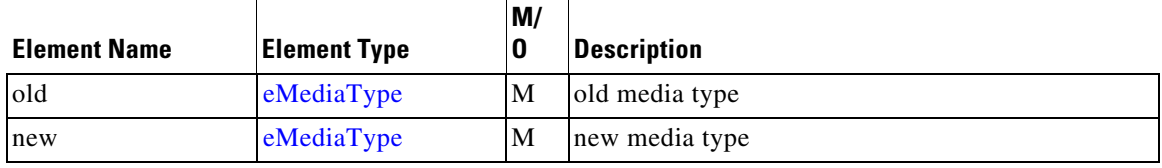

#### <span id="page-134-0"></span>**RedirectAddrData**

Referenced by: ConnDetailData , [Redirected,](#page-94-0) [Transferred](#page-95-0)

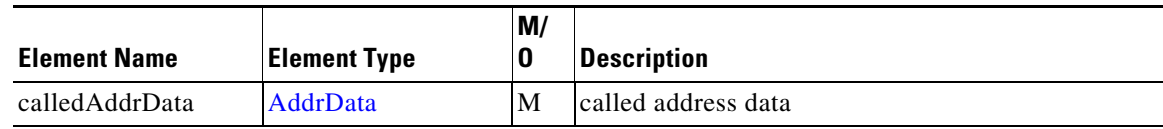

#### <span id="page-134-2"></span>**Redirected**

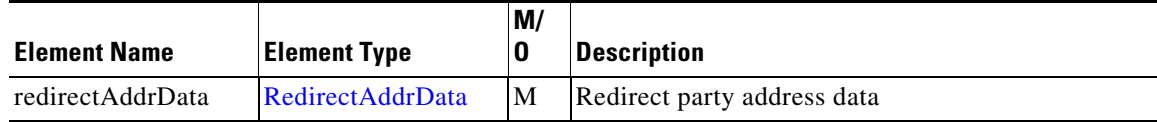

#### <span id="page-134-1"></span>**StatsData**

 $\overline{\phantom{a}}$ 

Referenced by: [Disconnected](#page-91-1)

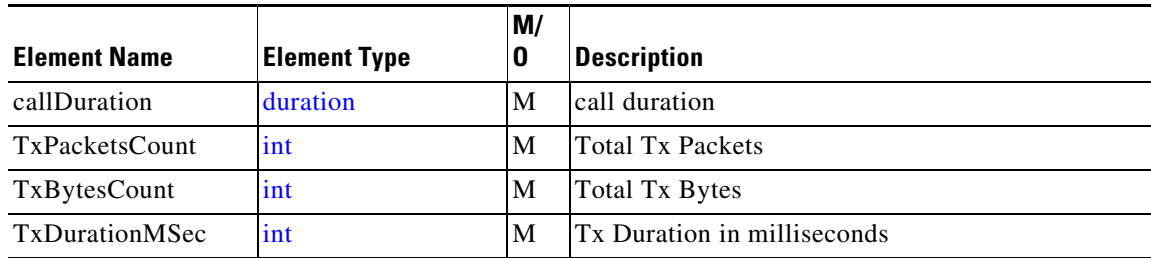

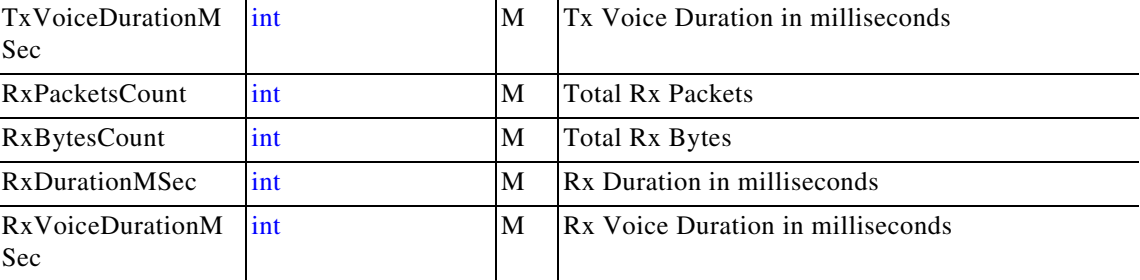

#### <span id="page-135-3"></span>**Tone**

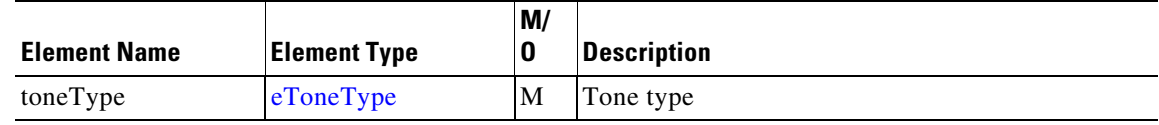

#### <span id="page-135-2"></span>**Transferred**

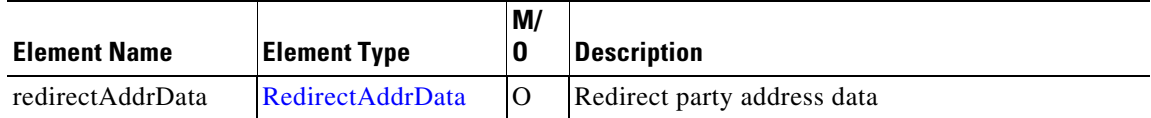

### **Xmf Choice Elements**

Choice records - may contain only one field at a time

#### <span id="page-135-0"></span>**CallMediaForkingOpt - choice**

Referenced by: [cCallMediaForking](#page-87-0) 

Enable media forking Only one of the following elements:

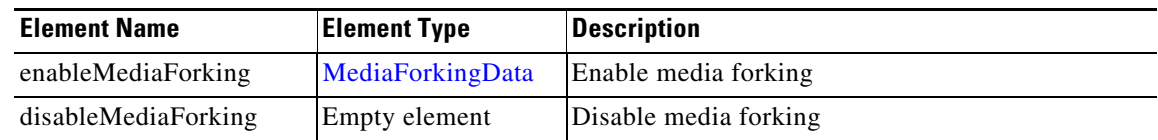

#### <span id="page-135-1"></span>**ConnDataOpt - choice**

Referenced by: [cConnectionData](#page-89-1)

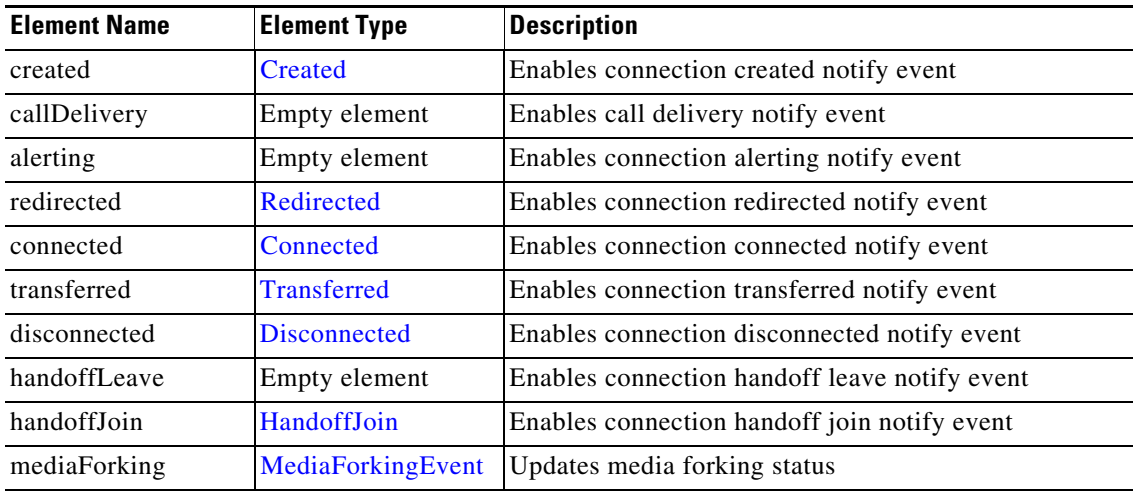

Enables connection created notify event Only one of the following elements:

#### <span id="page-136-0"></span>**MediaEventOpt - choice**

Referenced by: [cMediaEvent](#page-89-2) 

DTMF detected Only one of the following elements:

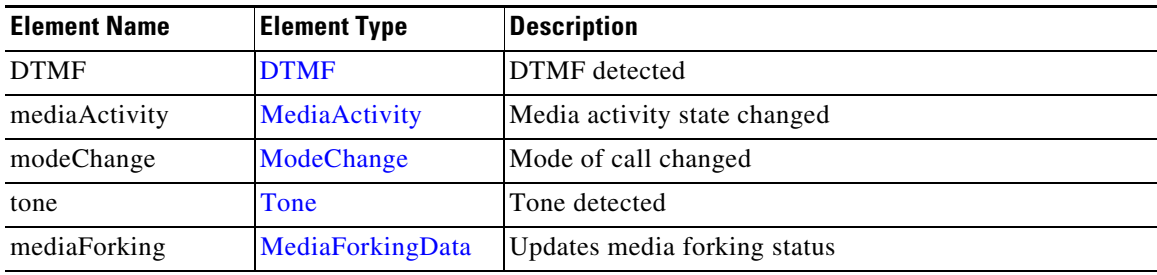

### **Xmf Enumerated Elements**

This section describes the enumerated elements that are found in the Xmf provider data types and Xmf provider messages.

#### <span id="page-136-1"></span>**eActivityState**

 $\overline{\phantom{a}}$ 

Referenced by: [MediaActivity](#page-132-2)

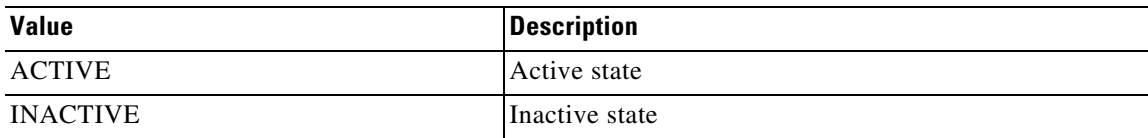

### <span id="page-137-0"></span>**eAddrType**

#### Referenced by: [AddrData](#page-128-2)

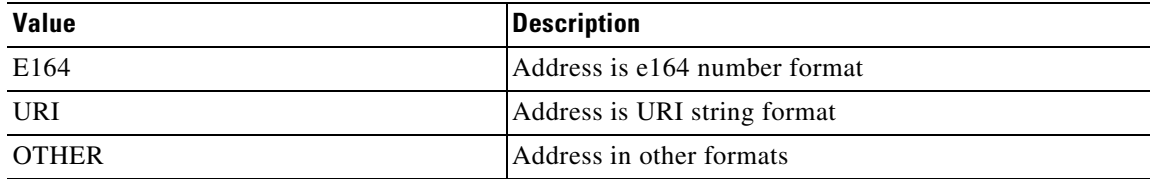

#### <span id="page-137-1"></span>**eCallState**

Referenced by: [CallData](#page-128-1)

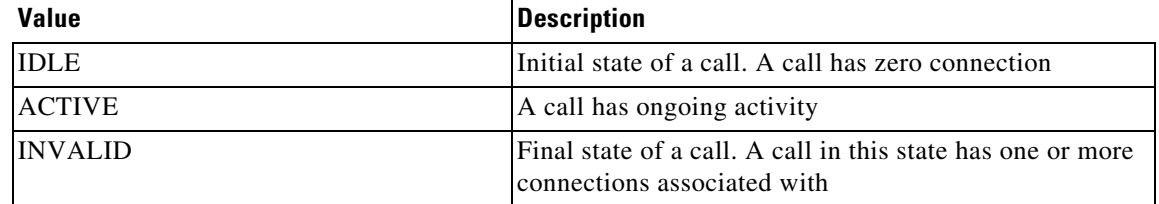

#### <span id="page-137-2"></span>**eConnDirectionType**

Referenced by: [ConnDetailData](#page-129-4)

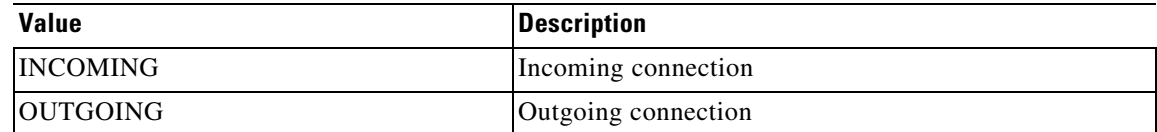

#### <span id="page-137-3"></span>**eConnectionEventsFilter**

Referenced by: [ConnectionEventsFilter](#page-130-0)

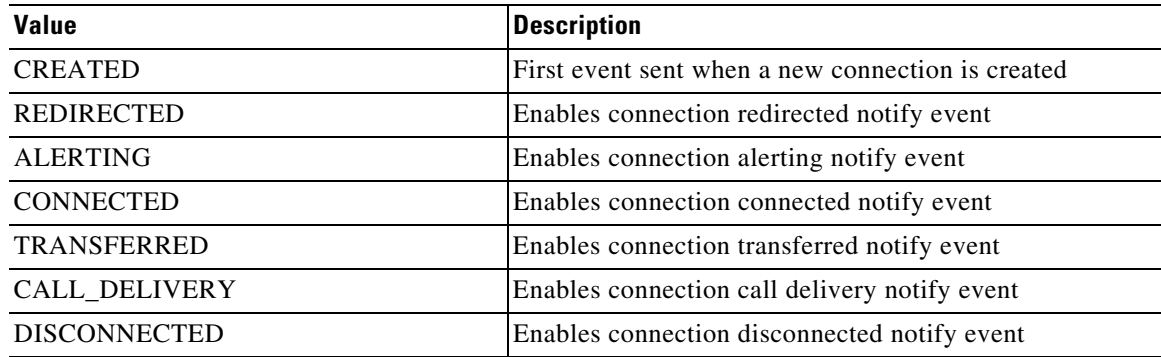

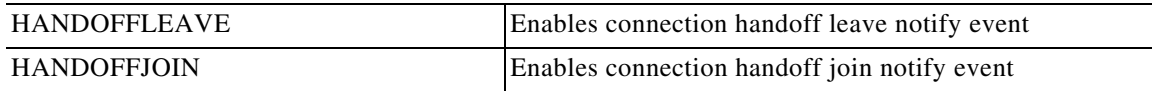

### <span id="page-138-1"></span>**eConnIntfType**

Referenced by: [ConnDetailData](#page-129-4)

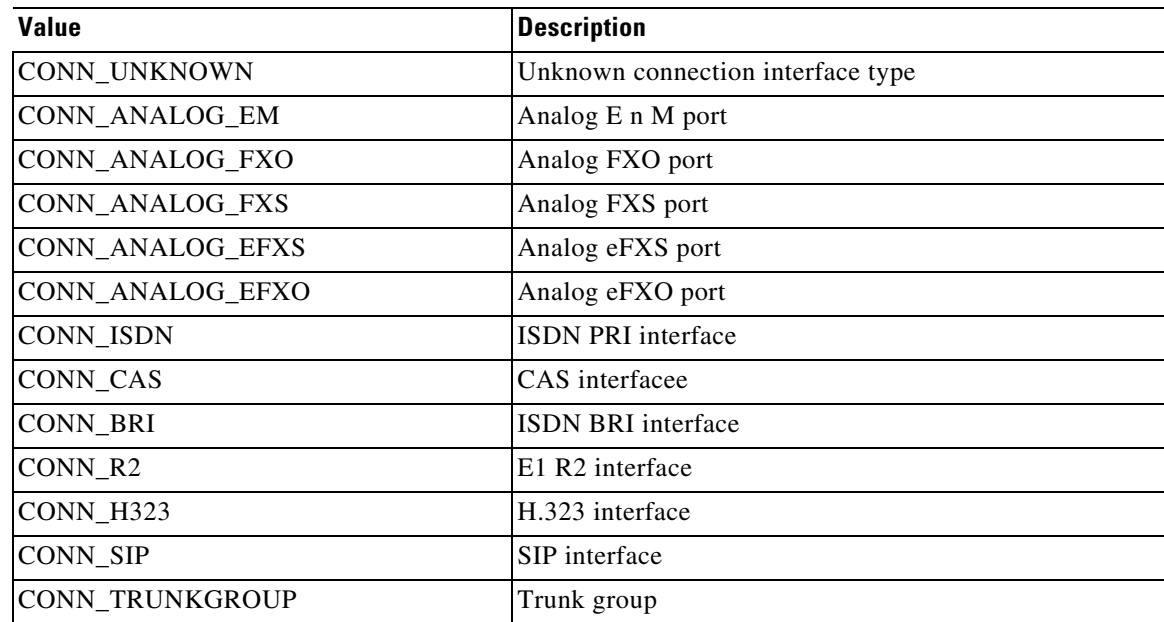

#### <span id="page-138-0"></span>**eConnState**

 $\mathbf{I}$ 

Referenced by: [ConnData](#page-129-1) 

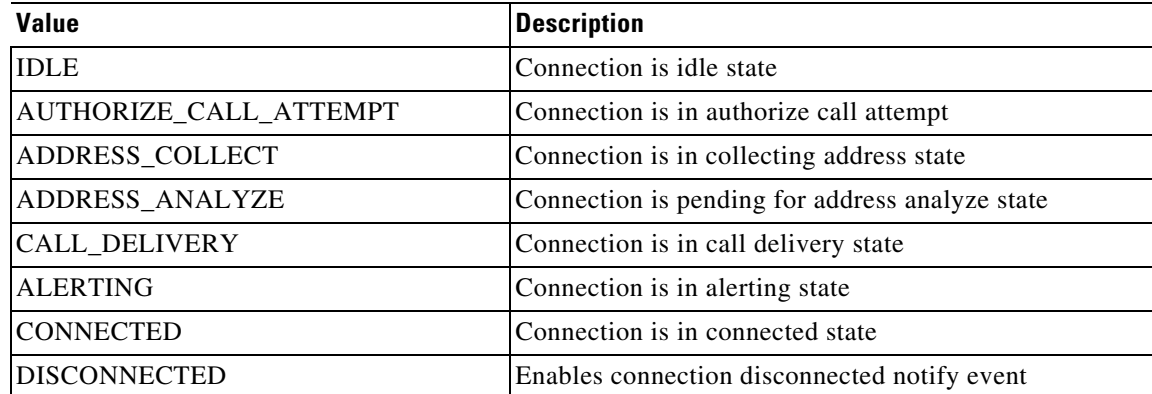

H.

#### <span id="page-139-0"></span>**eCountryType**

Referenced by: [MediaAddrData](#page-132-1)

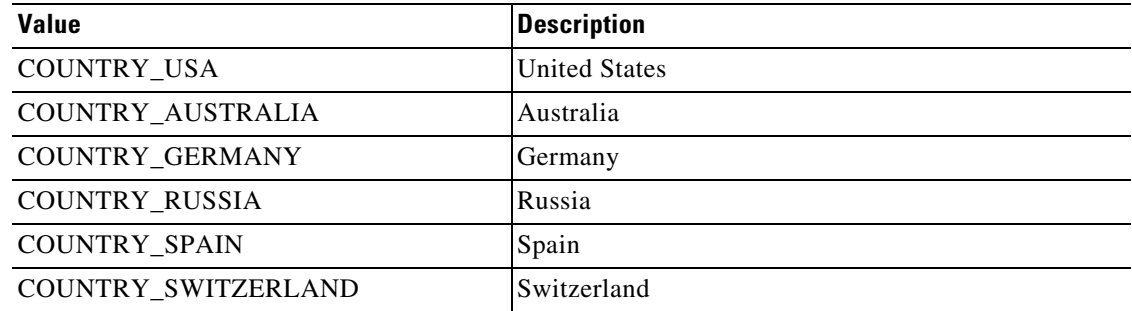

#### <span id="page-139-1"></span>**eMediaEventsFilter**

Referenced by: [MediaEventsFilter](#page-133-0) 

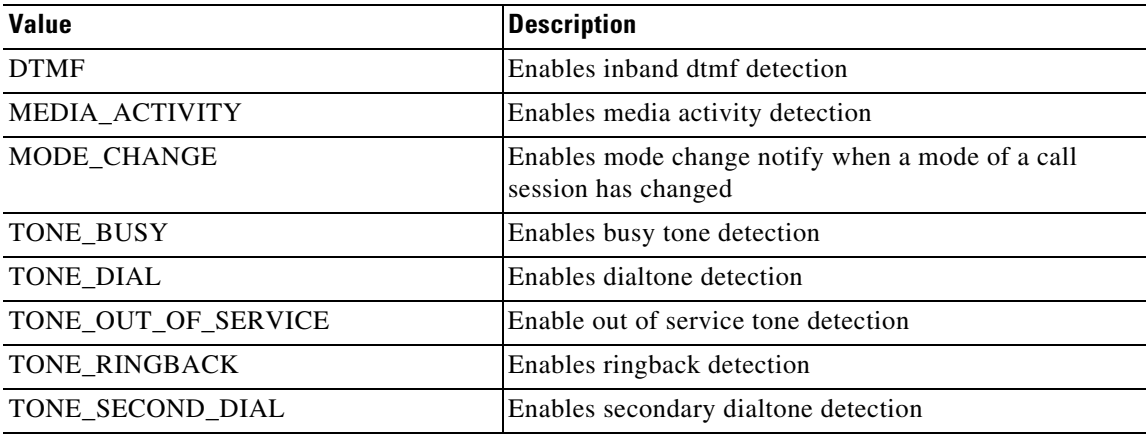

#### <span id="page-139-2"></span>**eMediaForkingState**

Referenced by: [MediaForkingEvent](#page-134-3)

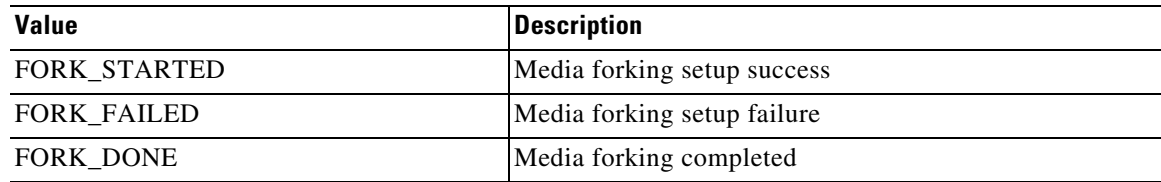

#### <span id="page-140-0"></span>**eMediaType**

Referenced by: [MediaData,](#page-133-2) [ModeChange](#page-134-4)

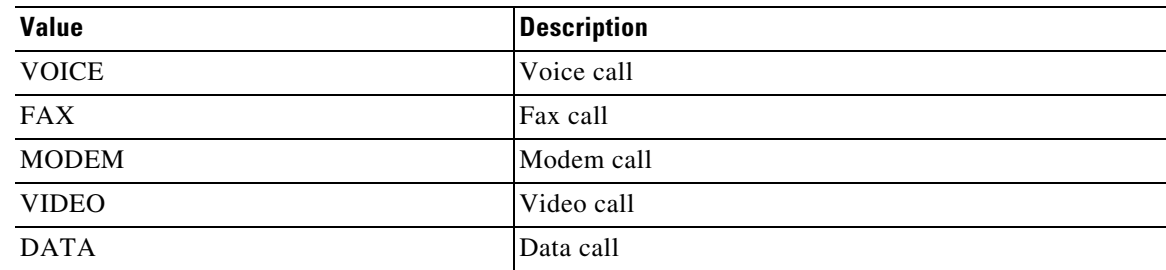

#### <span id="page-140-1"></span>**eToneType**

 $\overline{\phantom{a}}$ 

Referenced by: [Tone](#page-135-3) 

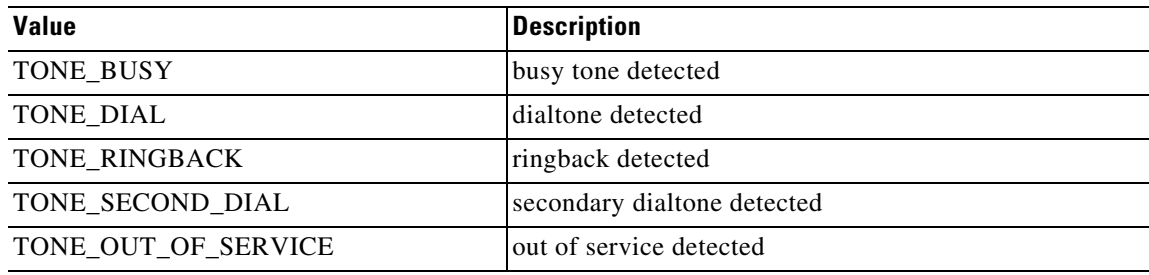

## **Common Message Data Types**

This section describes the data types and elements that are found in the Common Module messages.

### **Common Composite Data Type**

The following section describes the composite data structures defined within the Common Module.

#### **XMF**

H.

#### **ApplicationData**

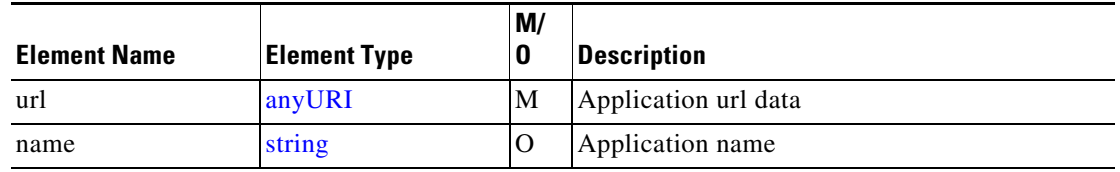

#### **MsgHeader**

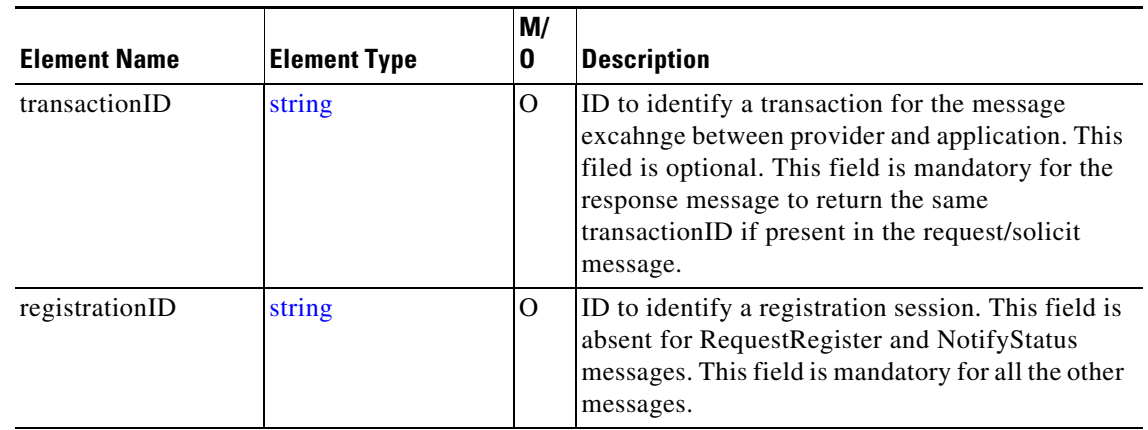

#### **ProviderData**

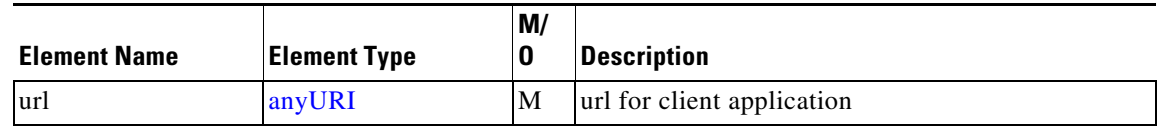

### **Common Enumerated Elements**

This section describes the enumerated elements that are found in the Common Module data types.

#### **eProviderStatus**

 $\overline{\phantom{a}}$ 

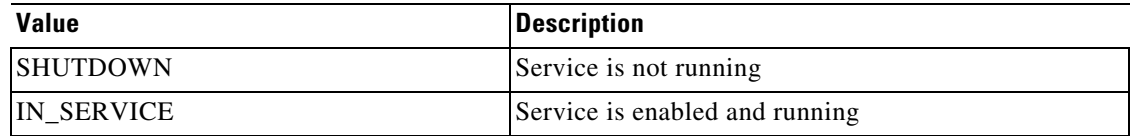

# **Common Module**

## **Common Message Data Types**

This section describes the data types and elements that are found in the Common Module messages.

### **Common Composite Data Type**

The following section describes the composite data structures defined within the Common Module.

#### <span id="page-143-1"></span>**ApplicationData**

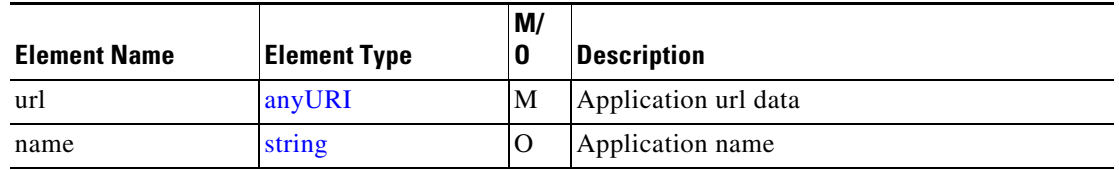

#### <span id="page-143-0"></span>**MsgHeader**

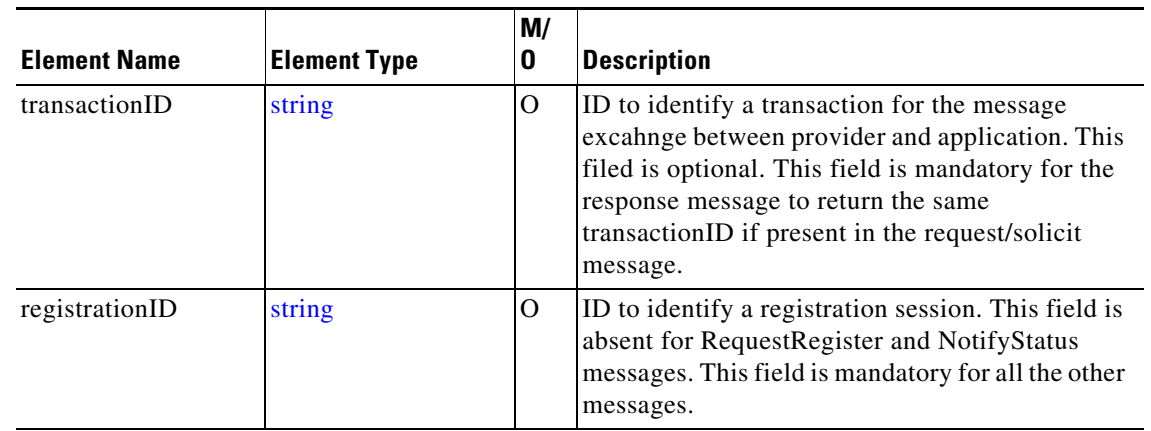

#### <span id="page-143-2"></span>**ProviderData**

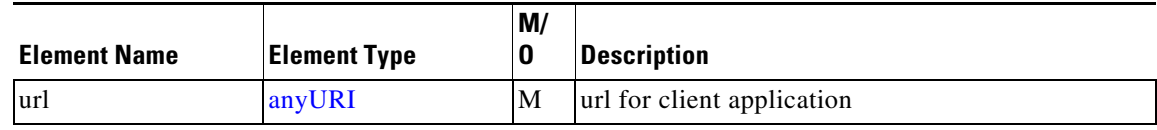

### **Common Enumerated Elements**

This section describes the enumerated elements that are found in the Common Module data types.
#### **eProviderStatus**

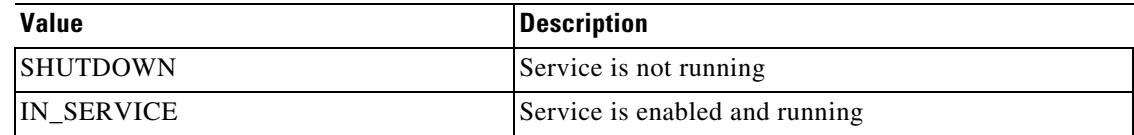

#### **Common XML Types**

The following types are defined by XML:

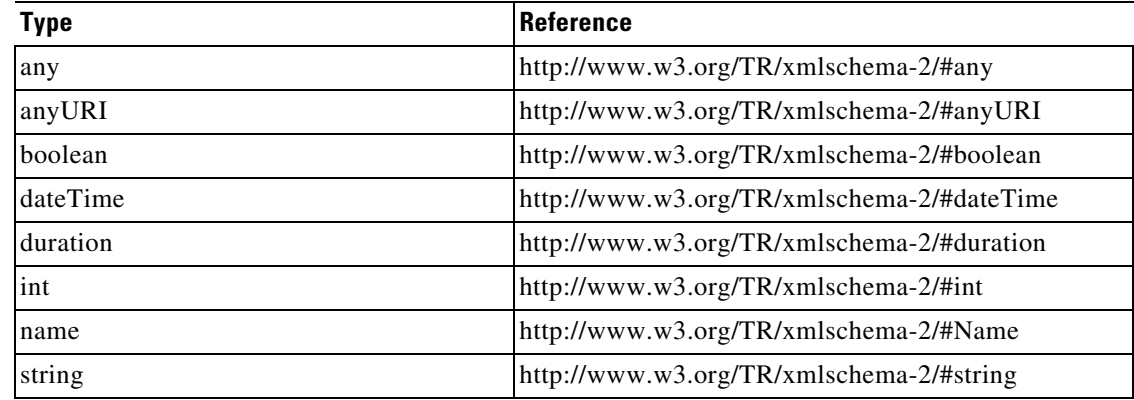

# **Fault Module**

## **Fault Message Data Types**

This section describes the data types and elements that are found in the Fault Module messages.

### **Fault Composite Data Type**

The following section describes the composite data structures defined within the Fault Module.

#### <span id="page-144-0"></span>**ServiceException**

 $\overline{\phantom{a}}$ 

The service exception fault bound to SOAP fault elements are listed:

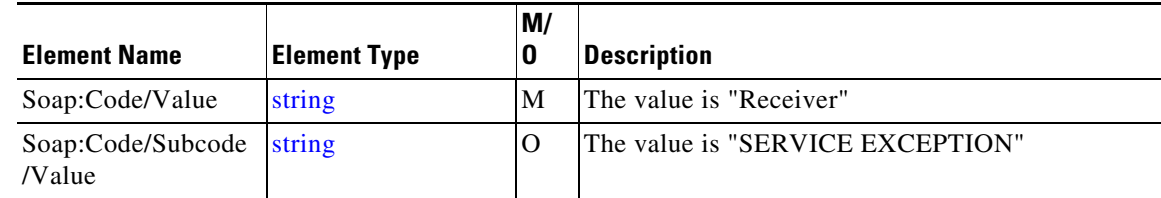

 $\mathsf I$ 

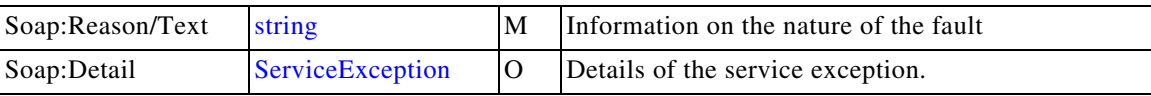

The elemenet ServiceException is defined as:

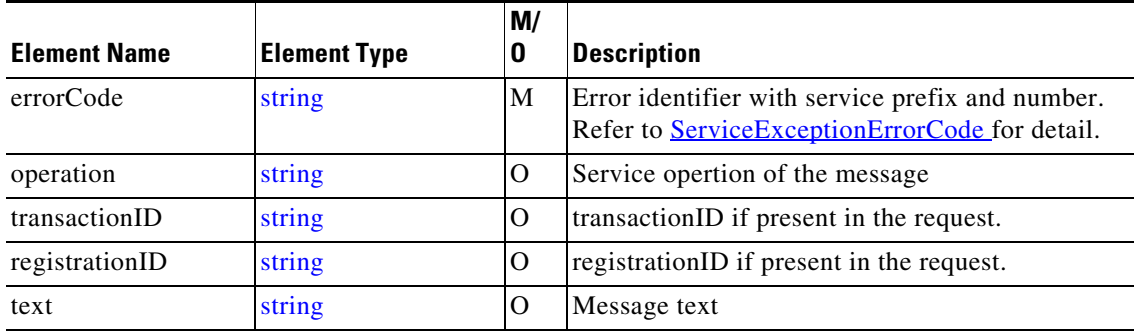

#### <span id="page-145-0"></span>**XMLParserError**

When the SOAP message contains syntax error, the XML parser will fail, and a SOAP fault message will be generated. The XML parser error fault bound to SOAP fault elements are listed:

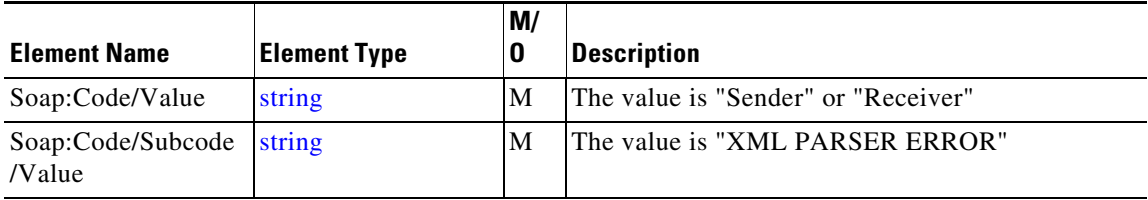

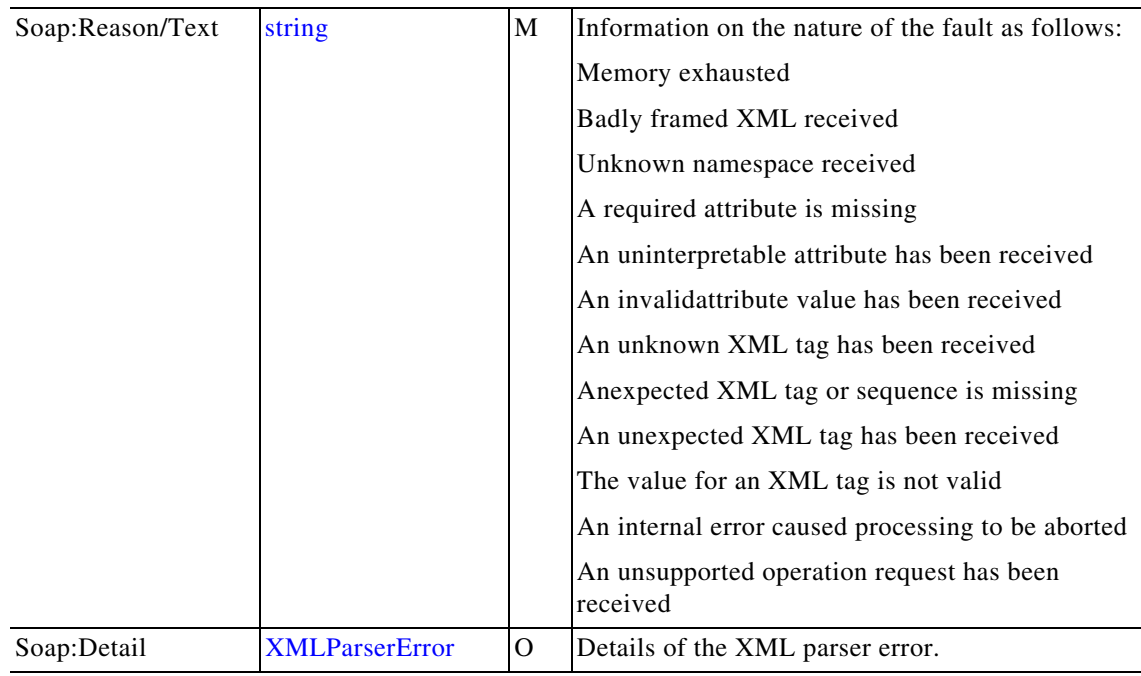

The elemenet XMLParserError is defined as:

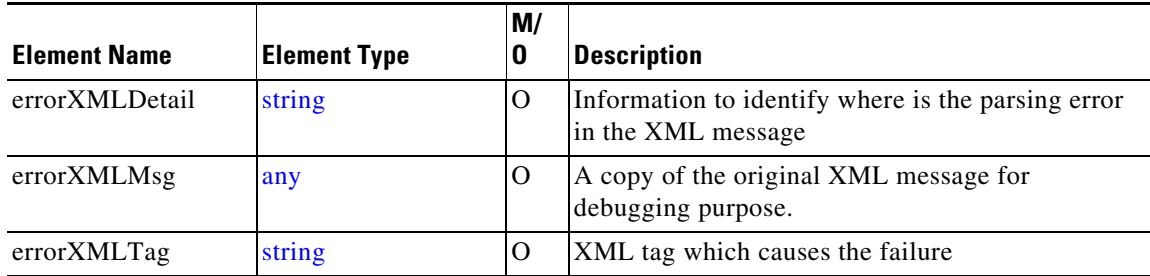

## **Fault XML Types**

 $\overline{\phantom{a}}$ 

The following types are defined by XML:

<span id="page-146-0"></span>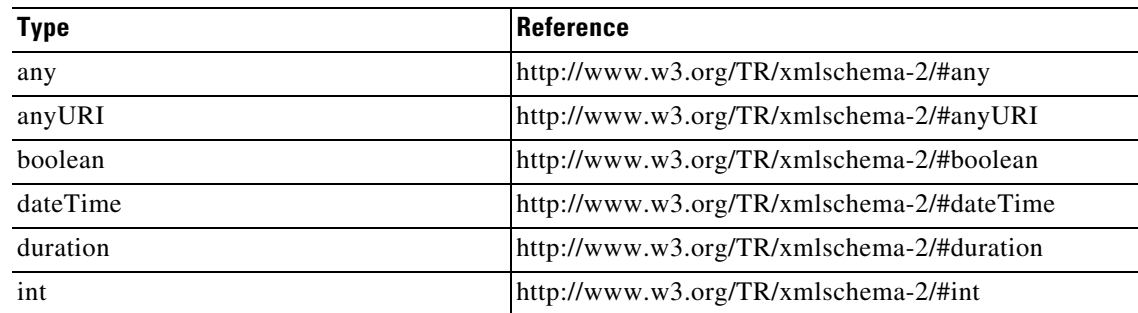

П

H

 $\mathsf I$ 

<span id="page-147-0"></span>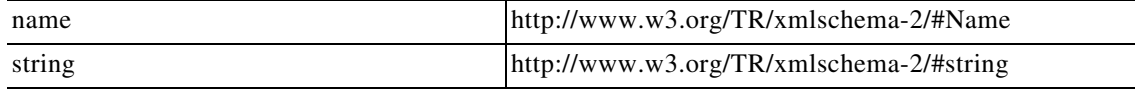

П